Dell™ PowerVault™ 600 系统

# 硬件用户手册

### 注、注意和警告

- 注: "注"表示可以帮助您更好地使用计算机的重要信息。
- **注意:** "注意"表示可能会损坏硬件或导致数据丢失,并告诉您如何避免 此类问题。

警告: "警告"表示可能会导致财产损失、人身伤害甚至死亡。

\_\_\_\_\_\_\_\_\_\_\_\_\_\_\_\_\_\_\_\_

未经 Dell Inc. 书面许可,严禁以任何形式进行复制。

本说明文件中述及的其它商标和产品名称是指拥有相应商标和产品名称的公司或其制造的产 品。 Dell Inc. 对其它公司的商标和产品名称不拥有任何所有权。

#### **2009** 年 **9** 月 **P/N NN712 Rev. A01**

本说明文件中的信息如有更改,恕不另行通知。 **© 2007 Dell Inc.**。版权所有,翻印必究。

本文中使用的商标:**Dell**、 **DELL** 徽标、 **Inspiron**、 **Dell Precision**、 **Dimension**、 **OptiPlex**、 **Latitude**、**PowerEdge**、**PowerVault**、**PowerApp**、**PowerConnect**、**XPS**和 **Dell OpenManage** 是 Dell Inc. 的商标;**Intel** 是 Intel Corporation 的注册商标;**Microsoft**、**Windows** 和 **MS-DOS** 是 Microsoft Corporation 在美国和/或其它国家/地区的商标或注册商标;**EMC**是 EMC Corporation 的注册商标。

# 目录

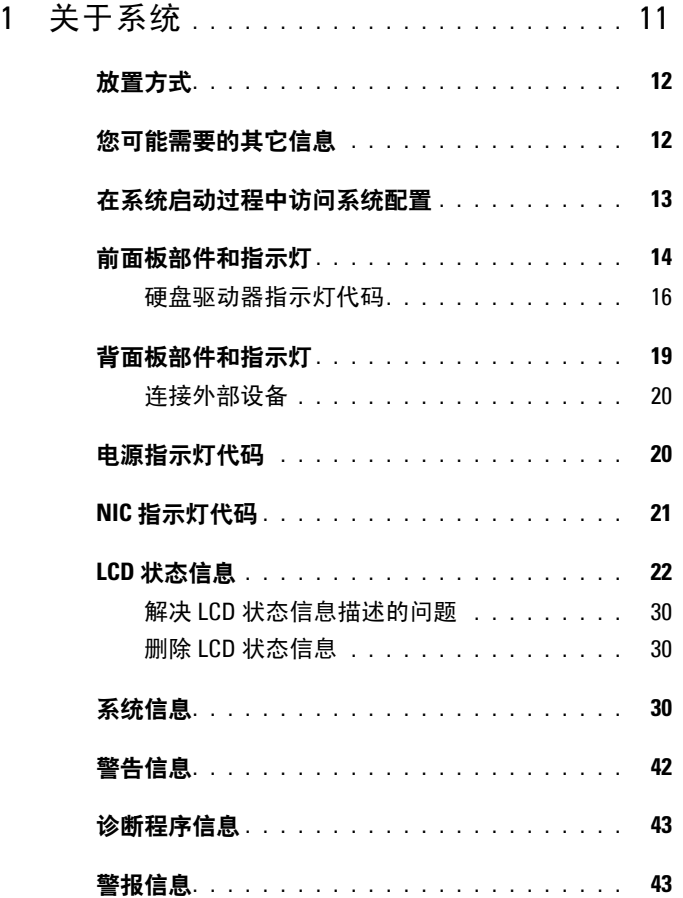

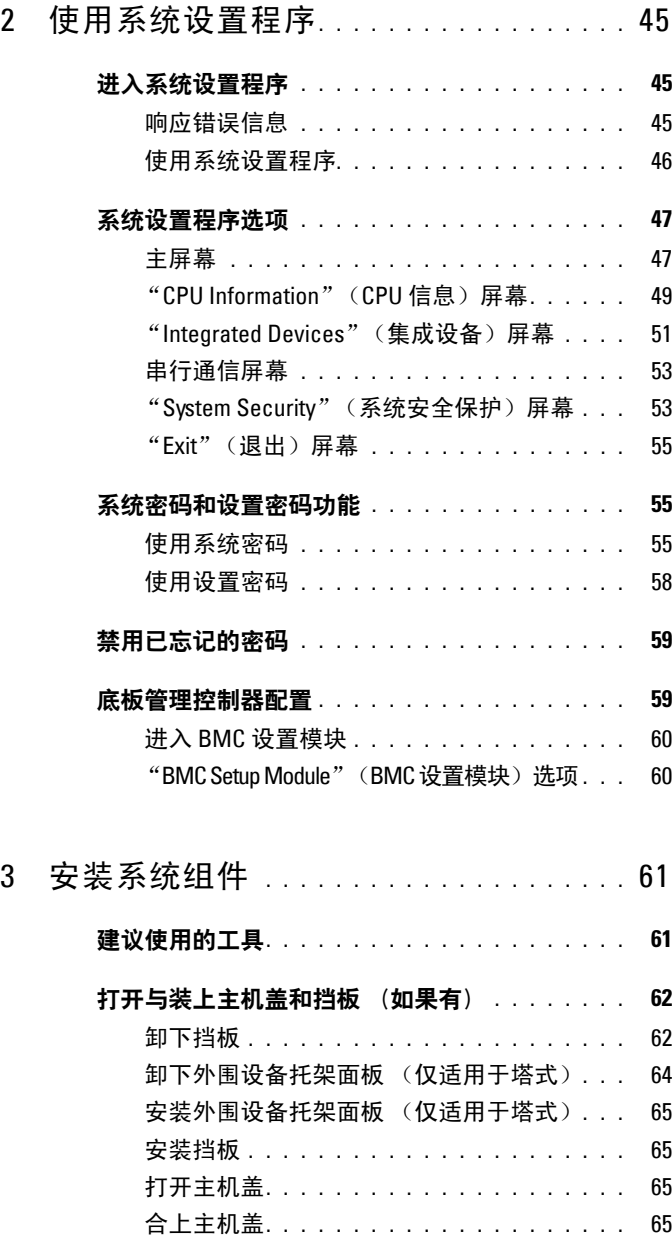

### **4** 目录

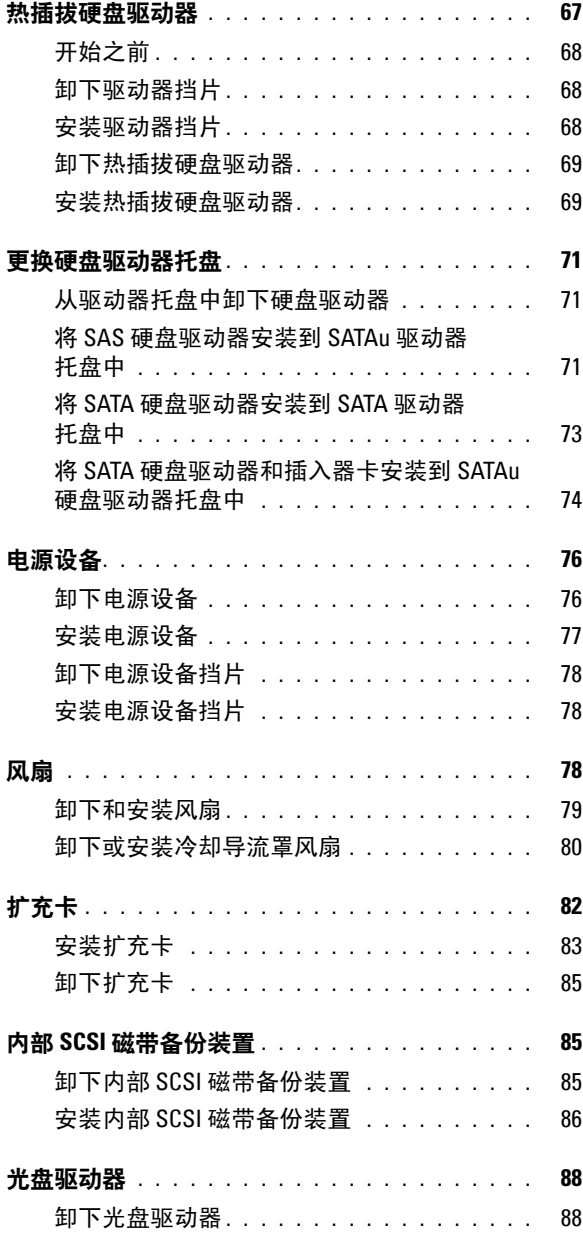

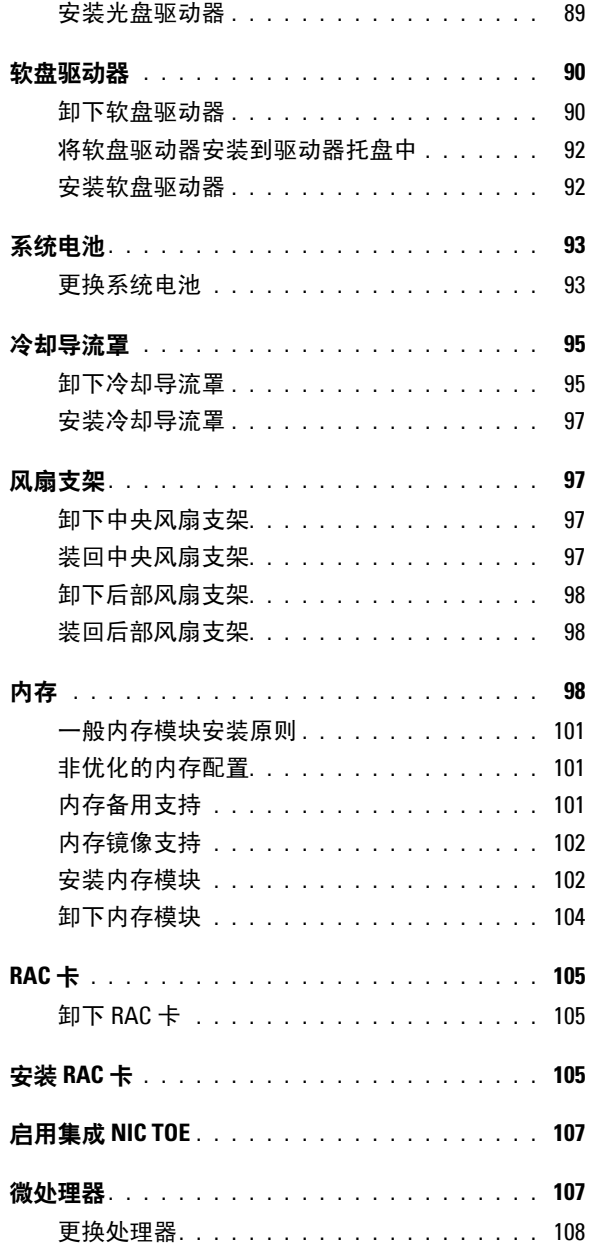

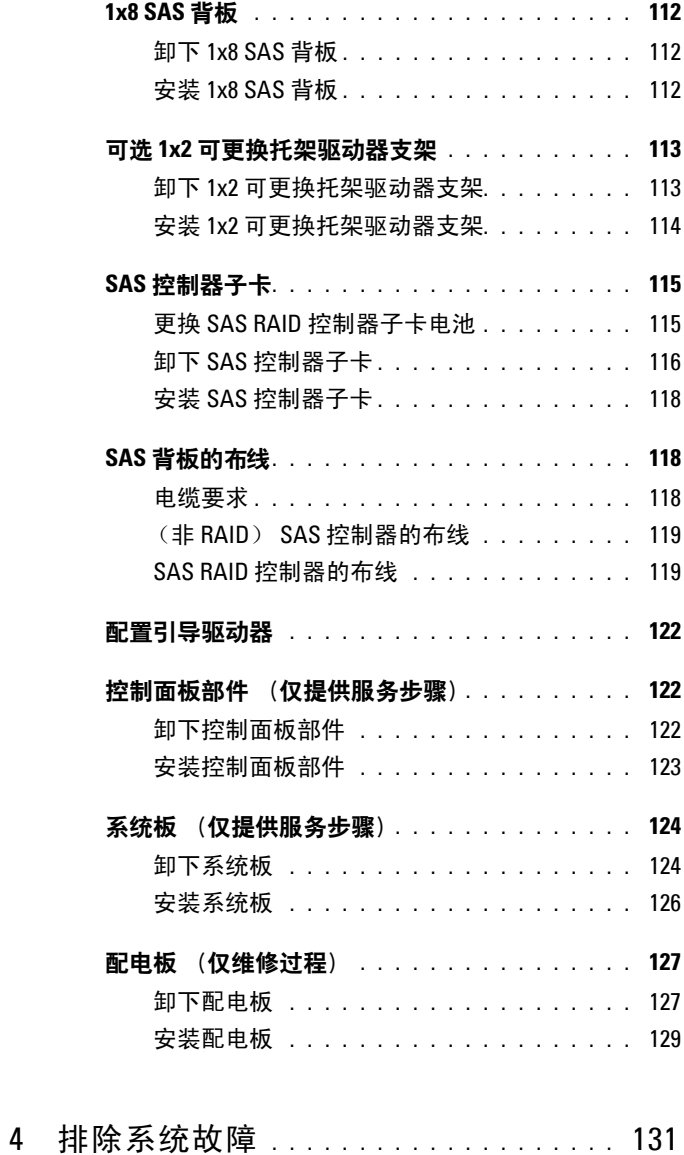

### [安全第一](#page-130-1) **—** 为您和您的系统着想 **. . . . . . . . . . 131**

### 目录 **7**

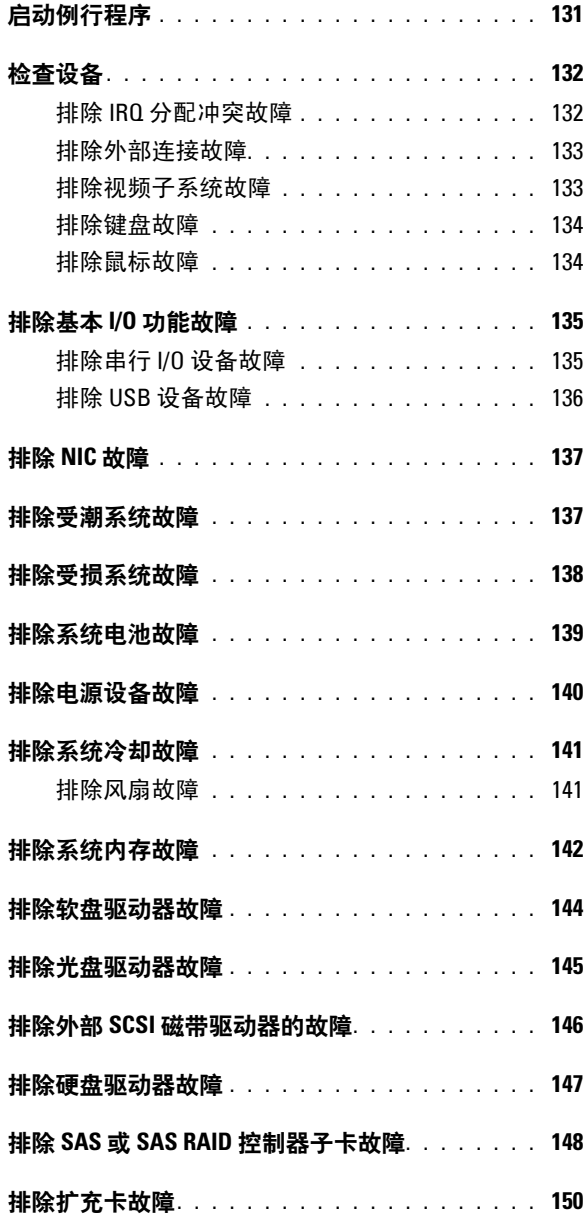

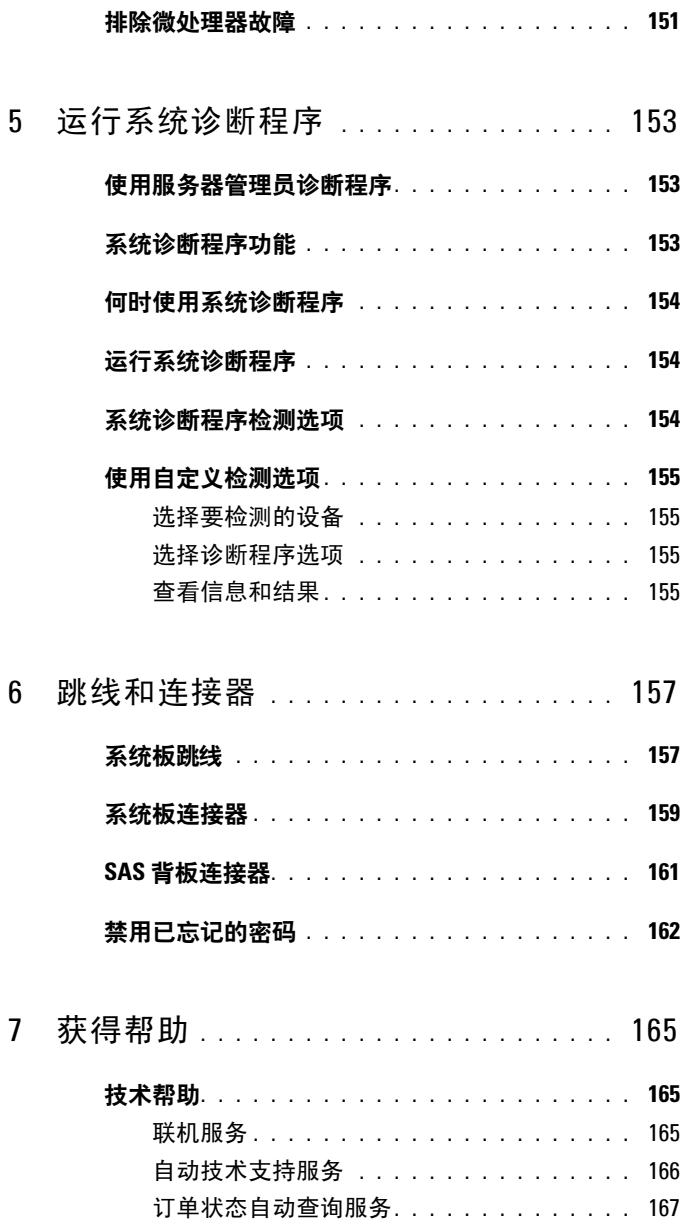

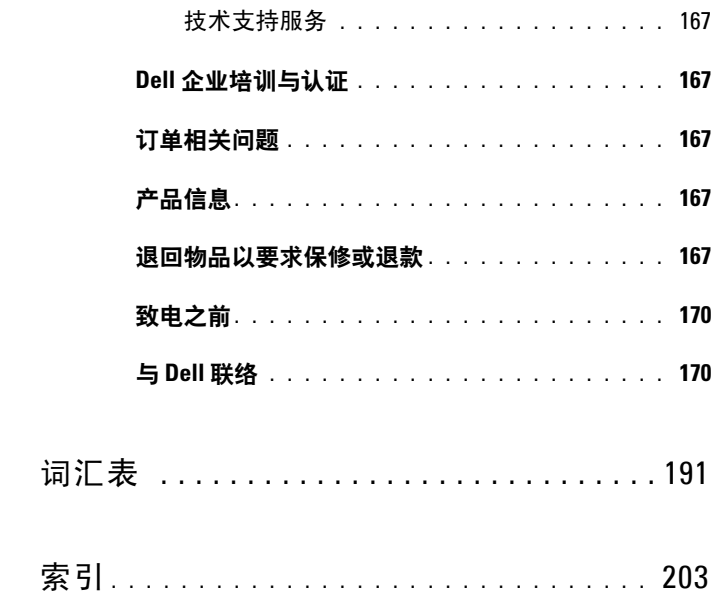

# <span id="page-10-0"></span>关于系统

本节介绍了物理、固件和软件接口部件,它们提供了系统的必备功能,确保 系统能够正常运行。系统的前面板和背面板上的物理连接器提供了方便的连 接和系统扩充功能。系统的固件、应用程序和操作系统监测系统和组件状态 并在出现问题时发出警报。以下指示灯、信息均可以报告系统情况:

- 前面板或背面板指示灯
- 系统信息
- 警告信息
- 诊断信息
- 警报信息

本节将介绍每一类信息,列出可能的原因并提供解决任何信息所指示问题 的步骤。本节对系统指示灯和部件进行了图示说明。

**1**

## <span id="page-11-0"></span>放置方式

图[1-1](#page-11-2) 显示了机架式和塔式系统。除非另有说明,否则本说明文件中的图 例基于机架式系统。

<span id="page-11-2"></span>图 **1-1.** 塔式和机架式放置方式

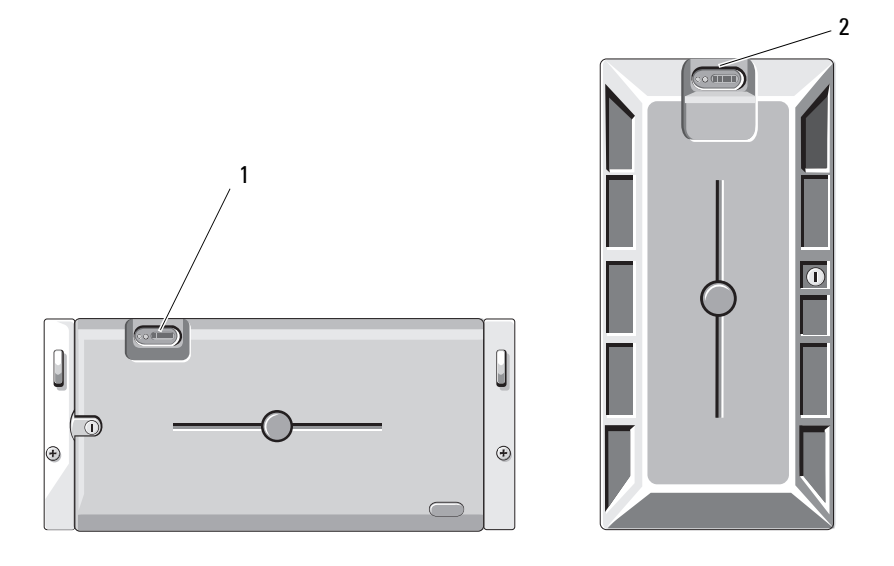

1 系统控制面板 (机架式) 2 系统控制面板 (塔式)

### <span id="page-11-1"></span>您可能需要的其它信息

警告: 《产品信息指南》提供了重要的安全与管制信息。保修信息可能包 括在本说明文件中,也可能作为单独的说明文件提供。

- 机架解决方案附带的《机架安装指南》和《机架安装说明》介绍了 如何将系统安装到机架中。
- 《使用人门指南》概述了系统配置、如何设置系统以及技术规格。
- 系统附带的 CD 提供了配置和管理系统时可使用的说明文件和工具。
- 系统管理软件说明文件介绍了软件的功能、要求、安装和基本操作。
- 操作系统说明文件介绍了如何安装 (如果有必要)、配置和使用操 作系统软件。
- 单独购买的任何组件所附带的说明文件提供了有关配置和安装这些 选件的信息。
- 系统有时附带的更新介绍了对系统、软件和/或说明文件所做的更改。

#### **么注: 请经常访问 support.dell.com 以查看是否有更新, 并先阅读更新信** 息,因为这些更新通常会取代其它说明文件中的信息。

• 系统可能附带版本注释或自述文件,提供系统或说明文件的最新更 新,或者为有经验的用户或技术人员提供高级技术参考资料。

# <span id="page-12-0"></span>在系统启动过程中访问系统配置

表[1-1](#page-12-1) 介绍了可能需要在系统启动过程中输入以访问系统配置的击键。如 果输入击键之前已开始载入操作系统,请允许系统完成引导过程,然后重 新启动系统并再试一次。

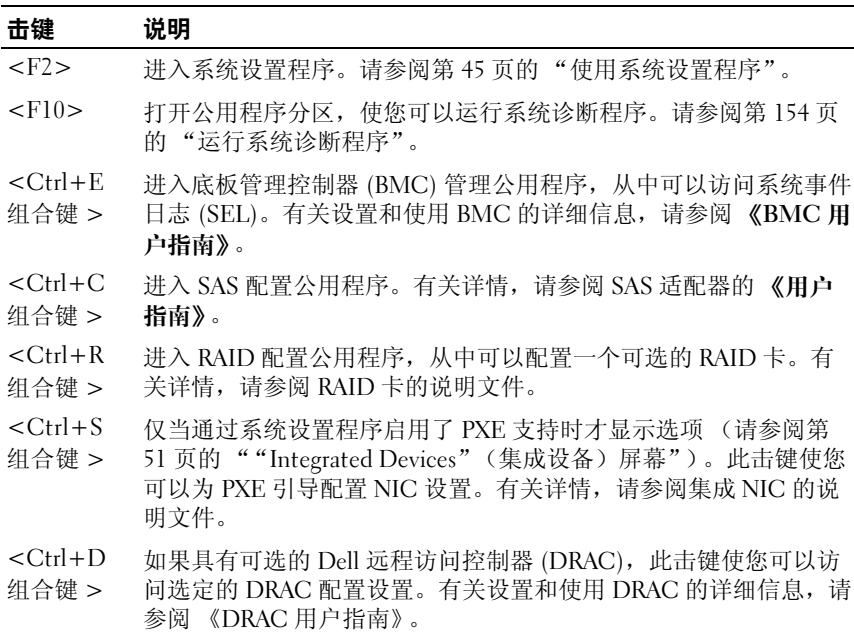

#### <span id="page-12-1"></span>表 **1-1.** 用于访问系统配置的击键

# <span id="page-13-0"></span>前面板部件和指示灯

图[1-2](#page-13-1) 显示了位于系统前面板上的可选机架挡板后面的控件、指示灯和连接 器[。表](#page-13-2)1-2 提供了有关组件的说明。

### <span id="page-13-1"></span>图 **1-2.** 前面板部件和指示灯

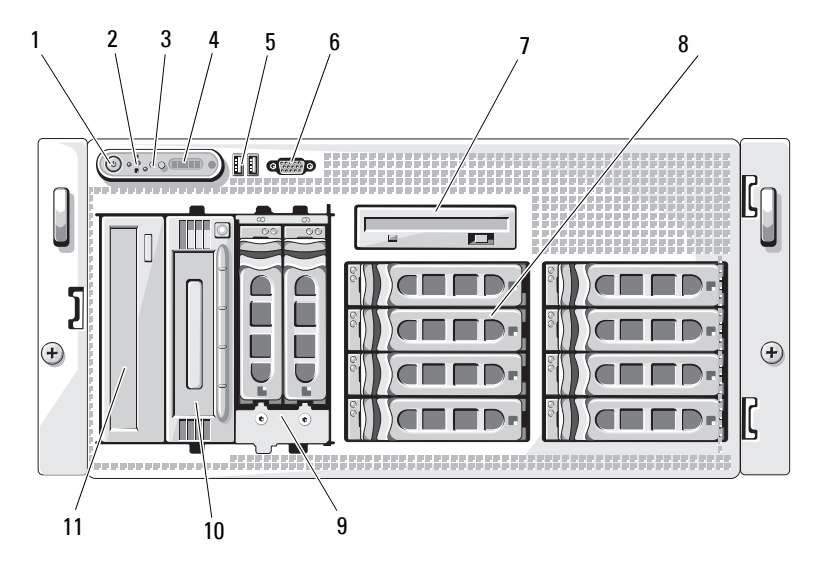

#### <span id="page-13-2"></span>表 **1-2.** 前面板组件

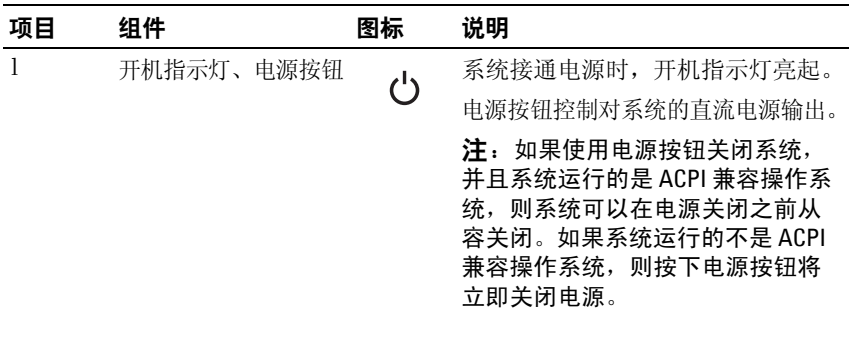

### 表 **1-2.** 前面板组件 (续)

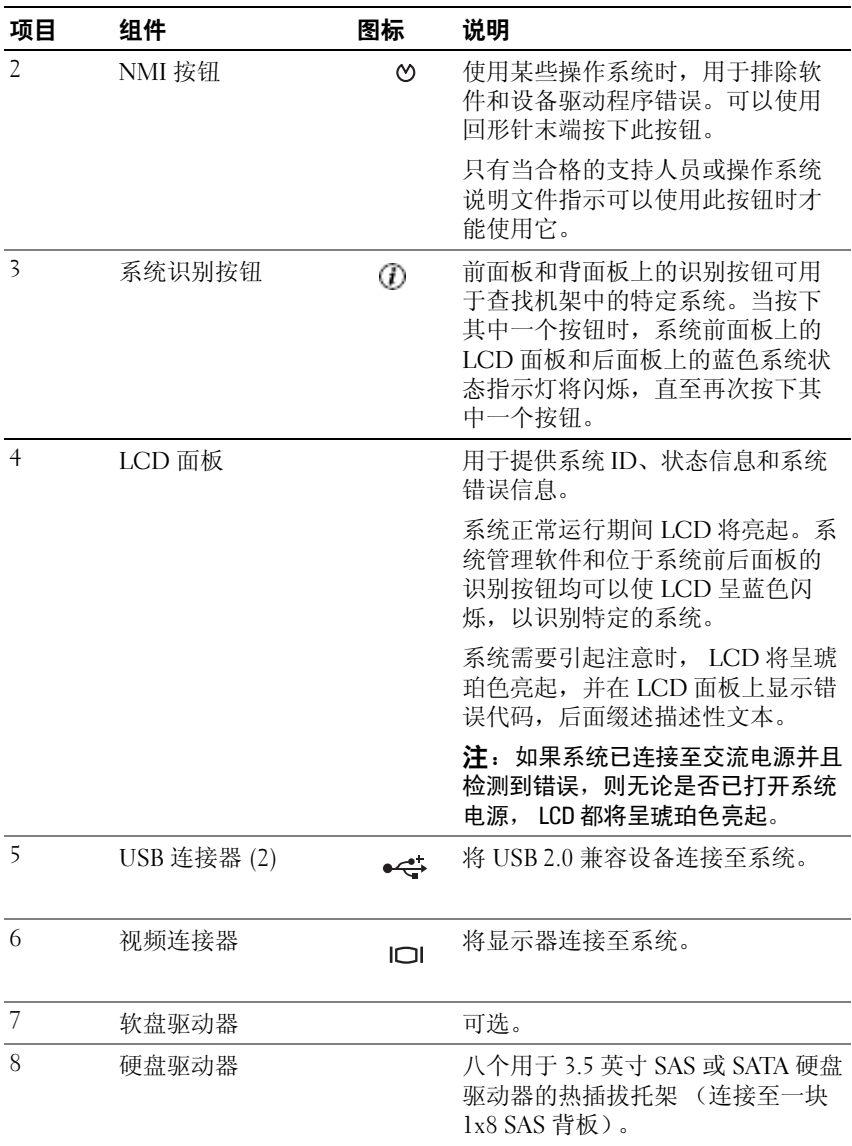

### 关于系统 **15**

#### 表 **1-2.** 前面板组件 (续)

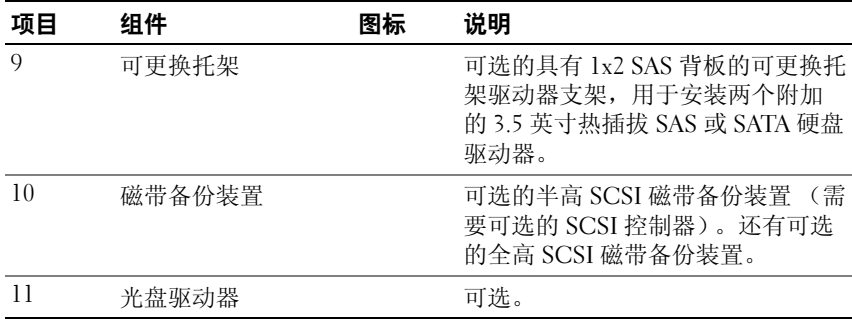

### <span id="page-15-0"></span>硬盘驱动器指示灯代码

硬盘驱动器托盘有两个指示灯 — 驱动器活动指示灯和驱动器状态指示灯。 请参见图[1-3](#page-16-0)。在 RAID 配置中,通过驱动器状态指示灯的亮起可以指示驱 动器的状态。在非 RAID 配置中,只有驱动器活动指示灯亮起,驱动器状态 指示灯不亮。

<span id="page-16-0"></span>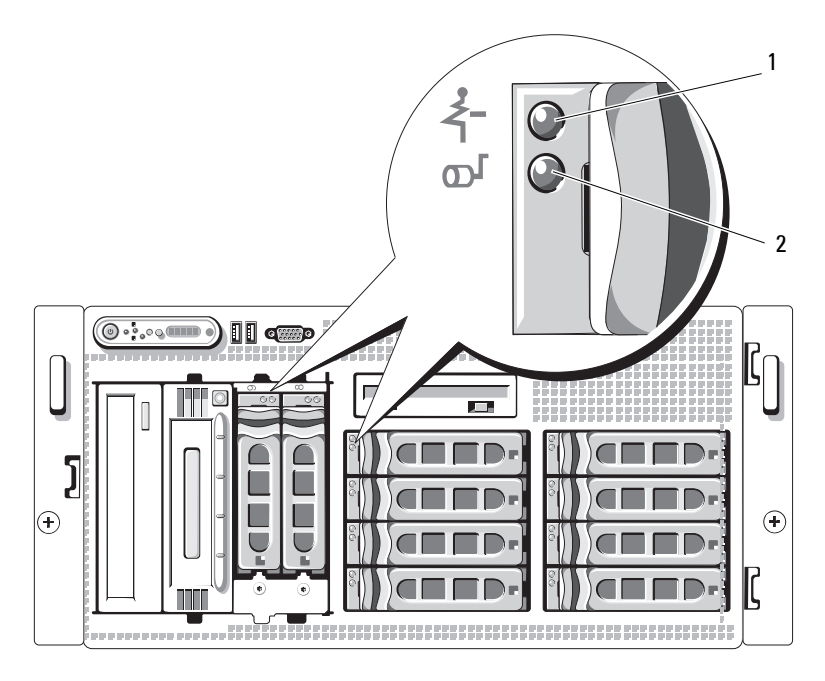

#### 1 驱动器状态指示灯 2 绿色驱动器活动指示灯 (绿色和琥珀色)

表[1-3](#page-17-0) 列出了 RAID 硬盘驱动器的驱动器指示灯显示方式。根据系统中发生 的驱动器事件的不同,显示方式也不同。例如, 硬盘驱动器出现故障时, 显 示方式为 "驱动器故障"。选择要卸下的驱动器后,显示方式为 "准备卸 下驱动器",然后为"准备插入或卸下驱动器"。更换驱动器后,显示方式 为"准备运行驱动器",然后为"驱动器联机"。

注: 对于非 RAID 配置, 只有驱动器活动指示灯是活动的。驱动器状态指示 Ø 灯不亮。

### <span id="page-17-0"></span>表 **1-3. RAID** 的硬盘驱动器指示灯显示方式

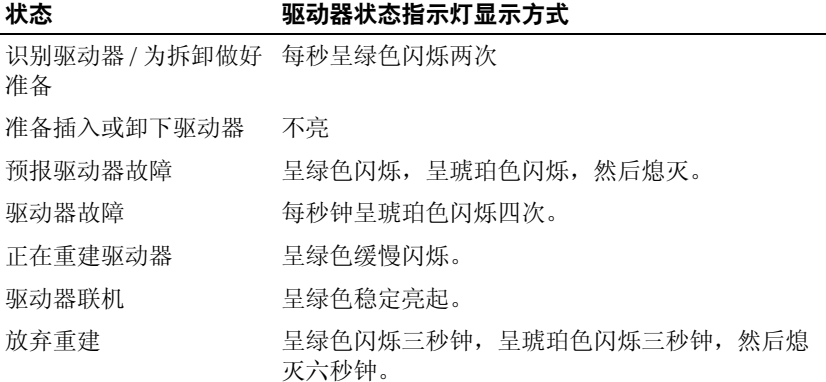

# <span id="page-18-0"></span>背面板部件和指示灯

图[1-4](#page-18-1) 显示了位于系统背面板上的控件、指示灯和连接器。

### <span id="page-18-1"></span>图 **1-4.** 背面板部件和指示灯

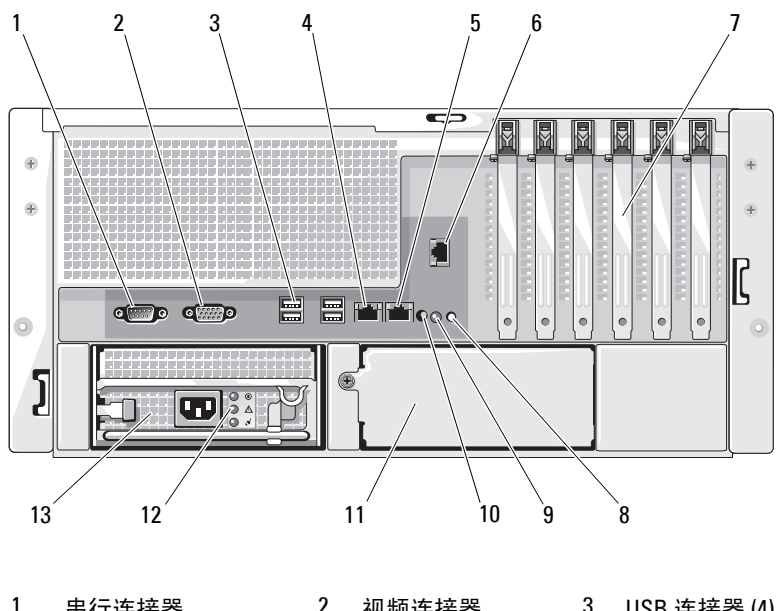

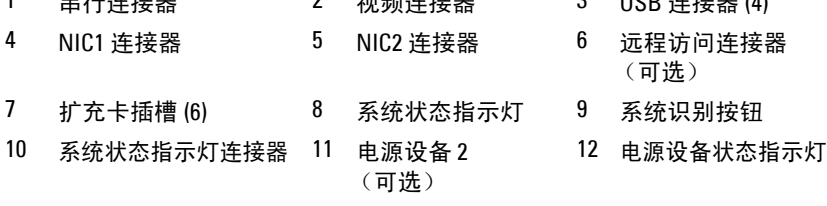

电源设备 1

### <span id="page-19-0"></span>连接外部设备

将外部设备连接至系统时,请遵循以下原则:

- 大多数设备必须连接至特定连接器并且必须安装设备驱动程序,才 能正常运行。 (您的操作系统软件或设备本身通常会附带设备驱动 程序。)有关安装和配置的具体说明,请参阅设备附带的说明文件。
- 请始终在系统和设备处于关闭状态时连接外部设备。然后,先打开 所有外部设备,再打开系统 (除非设备的说明文件另有说明)。

有关启用、禁用以及配置 I/O 端口和连接器的信息,请参阅第45[页的](#page-44-3) ["使用系统设置程序"。](#page-44-3)

# <span id="page-19-1"></span>电源指示灯代码

前面板上的电源按钮控制输入系统电源设备的电源。打开系统电源时, 电 源指示灯将呈绿色亮起。

可选冗余电源设备上的指示灯显示了是否存在电源或是否出现了电源故障 (请参见表[1-4](#page-19-2) 和图[1-5](#page-20-1))。

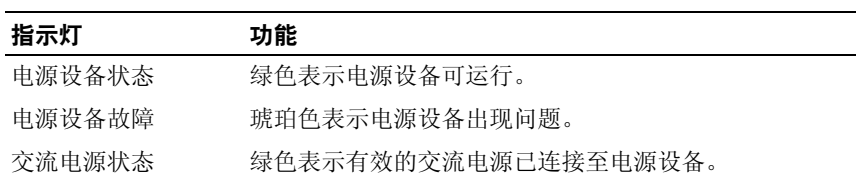

#### <span id="page-19-2"></span>表 **1-4.** 冗余电源设备指示灯

<span id="page-20-1"></span>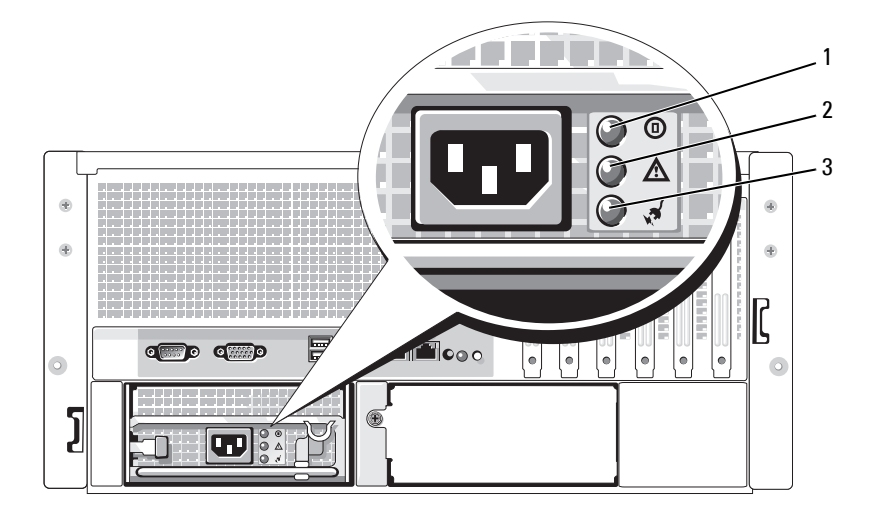

1 电源设备状态 2 电源设备故障 3 交流电源状态

# <span id="page-20-0"></span>**NIC** 指示灯代码

背面板上的每个 NIC 均有一个指示灯,用于提供有关网络活动和链接状 态的信息。请参见图[1-6](#page-20-2)。表[1-5](#page-21-1) 列出了 NIC 指示灯代码。

#### <span id="page-20-2"></span>图 **1-6. NIC** 指示灯

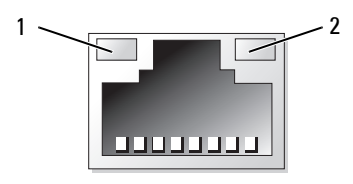

1 链路指示灯 2 活动指示灯

<span id="page-21-1"></span>表 **1-5. NIC** 指示灯代码

| 指示灯         | 指示灯代码               |
|-------------|---------------------|
| 链路和活动指示灯不亮  | NIC 未连接至网络。         |
| 链路指示灯呈绿色亮起  | NIC 已连接至网络上的有效链接伙伴。 |
| 活动指示灯呈琥珀色闪烁 | 正在发送或接收网络数据。        |

## <span id="page-21-0"></span>**LCD** 状态信息

系统的控制面板 LCD 可以提供状态信息,以表示系统何时运行正常,何时 需要注意。 LCD 呈蓝色亮起表示系统运行正常,呈琥珀色亮起表示出现错 误。 LCD 滚动显示一条信息,包括状态代码,后面缀述描述性文本。

表[1-6](#page-21-2) 列出了可能出现的 LCD 状态信息和导致生成每则信息的可能原因。 LCD 信息引用系统事件日志 (SEL) 中记录的事件。有关 SEL 和配置系统 管理设置的信息,请参阅系统管理软件说明文件。

∕个 警告:多数维修只能由经过认证的维修技术人员进行。您仅应按照产品说 明文档中的授权,执行疑难排除和简单的维修,或者是在支持团队在线或电 话服务指导下进行。由于未经 **Dell** 授权的维修所造成的损坏不包括在保修范 围内。请仔细阅读并遵循产品附带的安全说明。

■ 注: 如果系统无法引导,按下"系统 ID"按钮至少五秒钟,直至 LCD 上显 示错误代码。记录该代码,然后请参阅第165页的"获得帮助"。

| 代码    | 文本                           | 原因                                      | 更正措施                                                             |
|-------|------------------------------|-----------------------------------------|------------------------------------------------------------------|
| N/A   | <b>SYSTEM</b><br><b>NAME</b> | 由 62 个字符组成的字符<br>串, 可由用户在系统设置程<br>序中定义。 | 此信息仅用于提供信息。<br>可以在系统设置程序中<br>更改系统字符串。请参<br>阅第45页的"使用系统<br>设置程序"。 |
|       |                              | 在以下情况下显示 SYSTEM<br>NAME:                |                                                                  |
|       |                              | • 打开系统电源。                               |                                                                  |
|       |                              | • 关闭系统电源并显示活<br>动 POST 错误。              |                                                                  |
| E1000 | FAILSAFE,<br>Call Support    |                                         | 请参阅第165页的"获<br>得帮助"                                              |

<span id="page-21-2"></span>表 **1-6. LCD** 状态信息

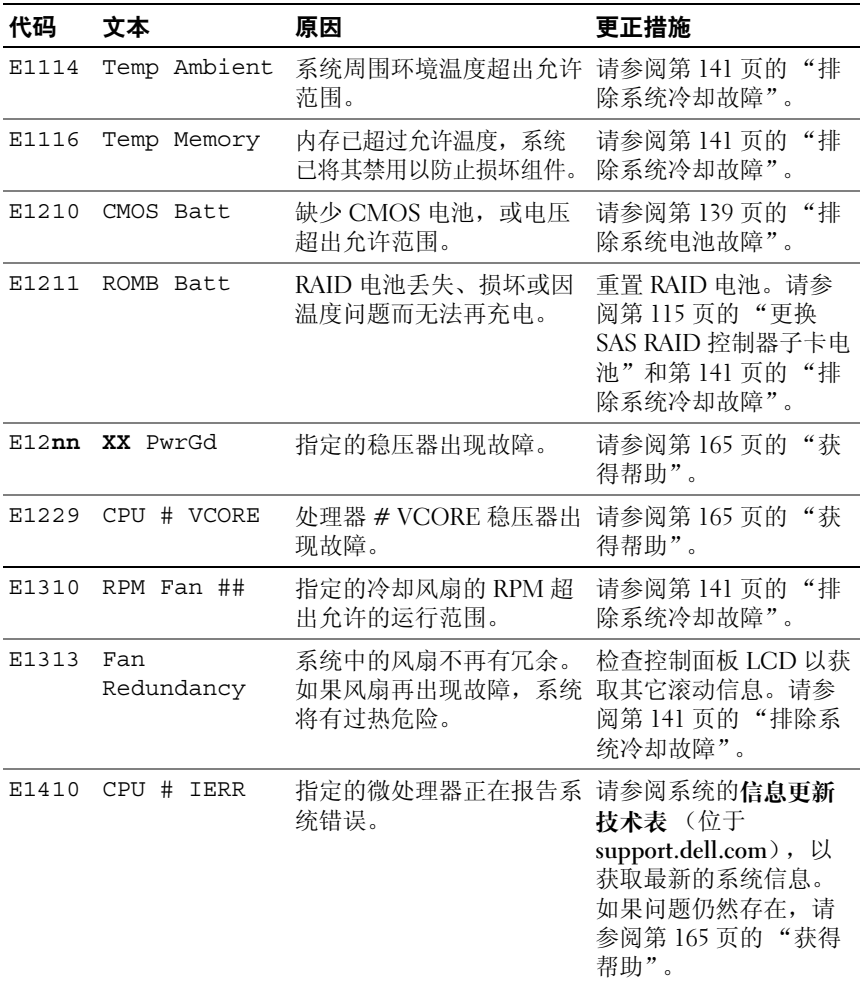

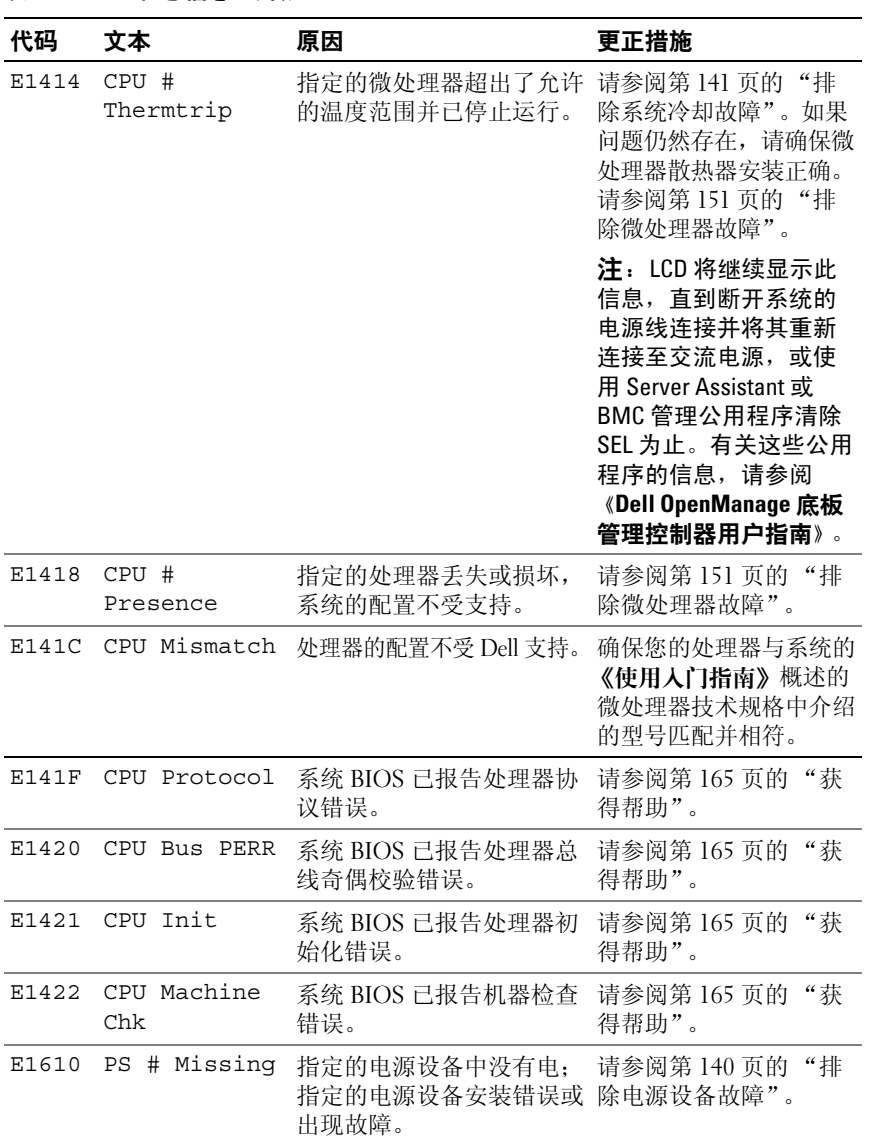

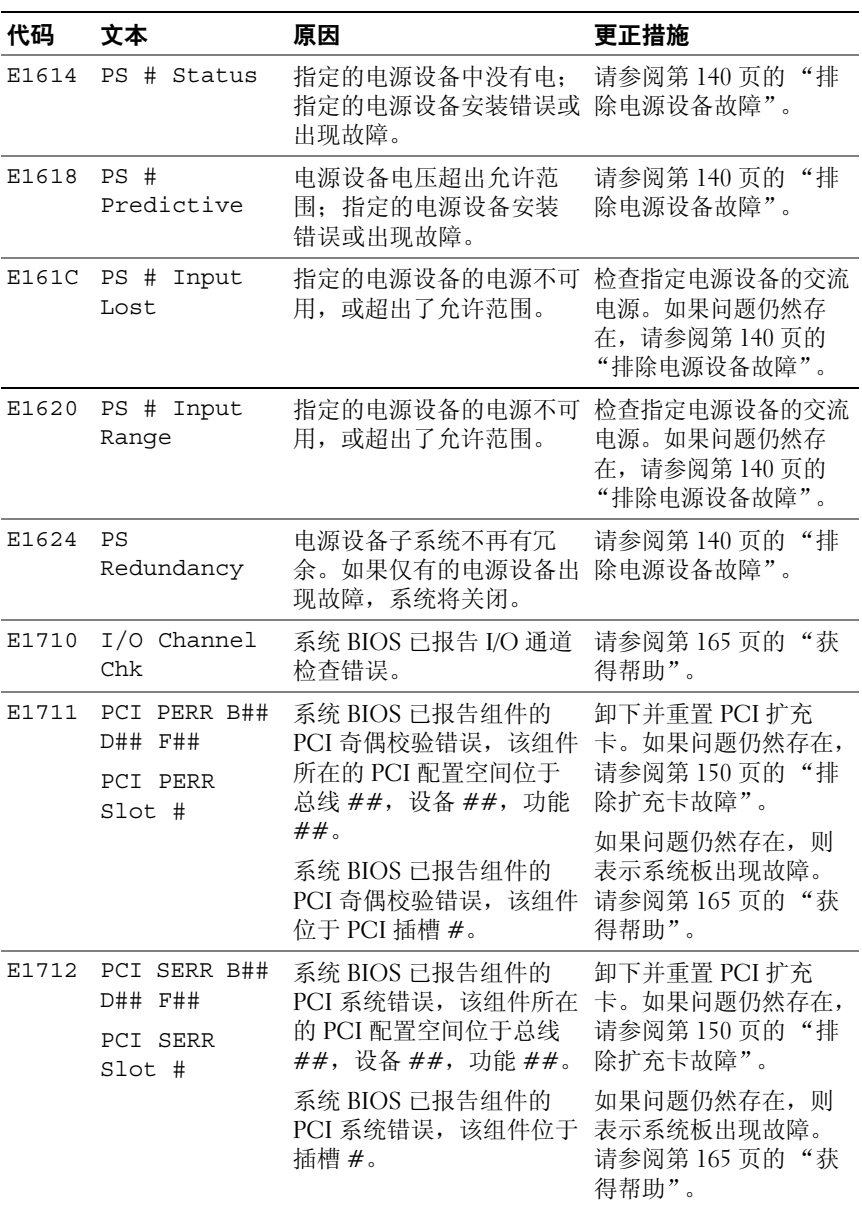

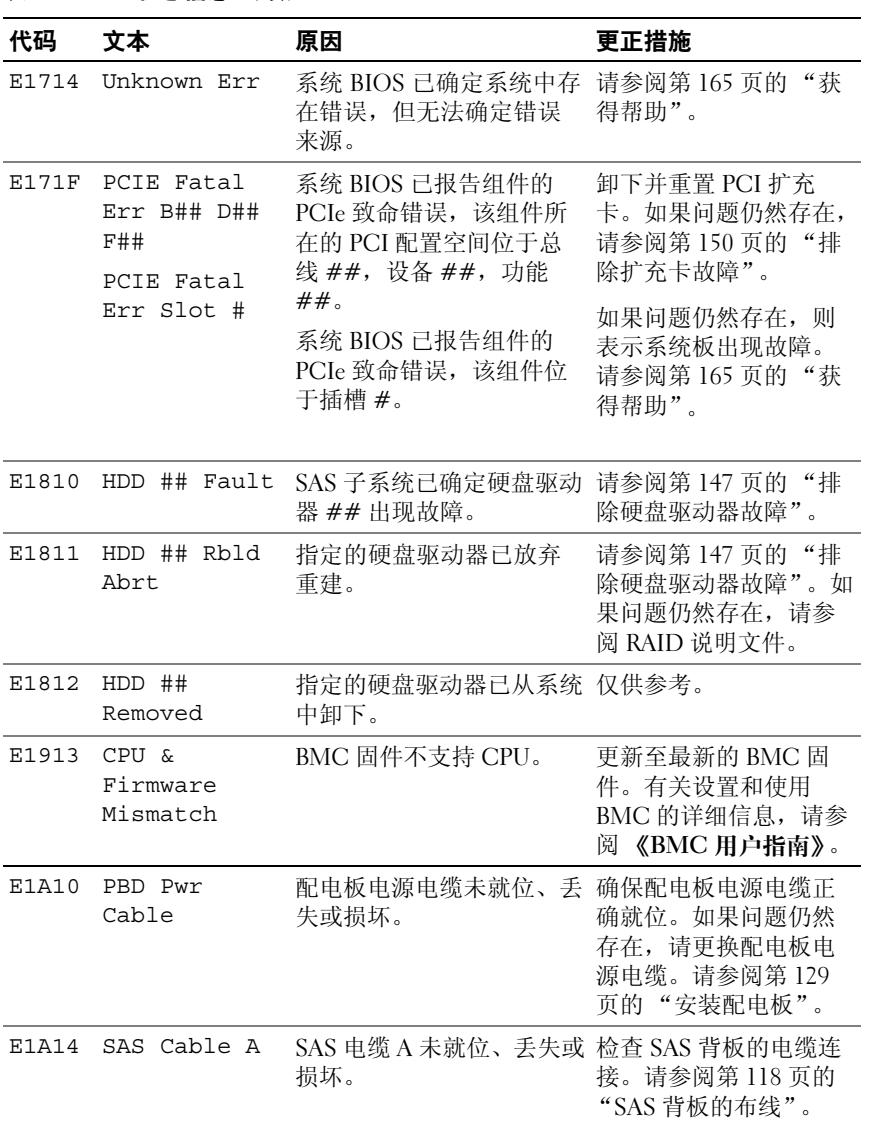

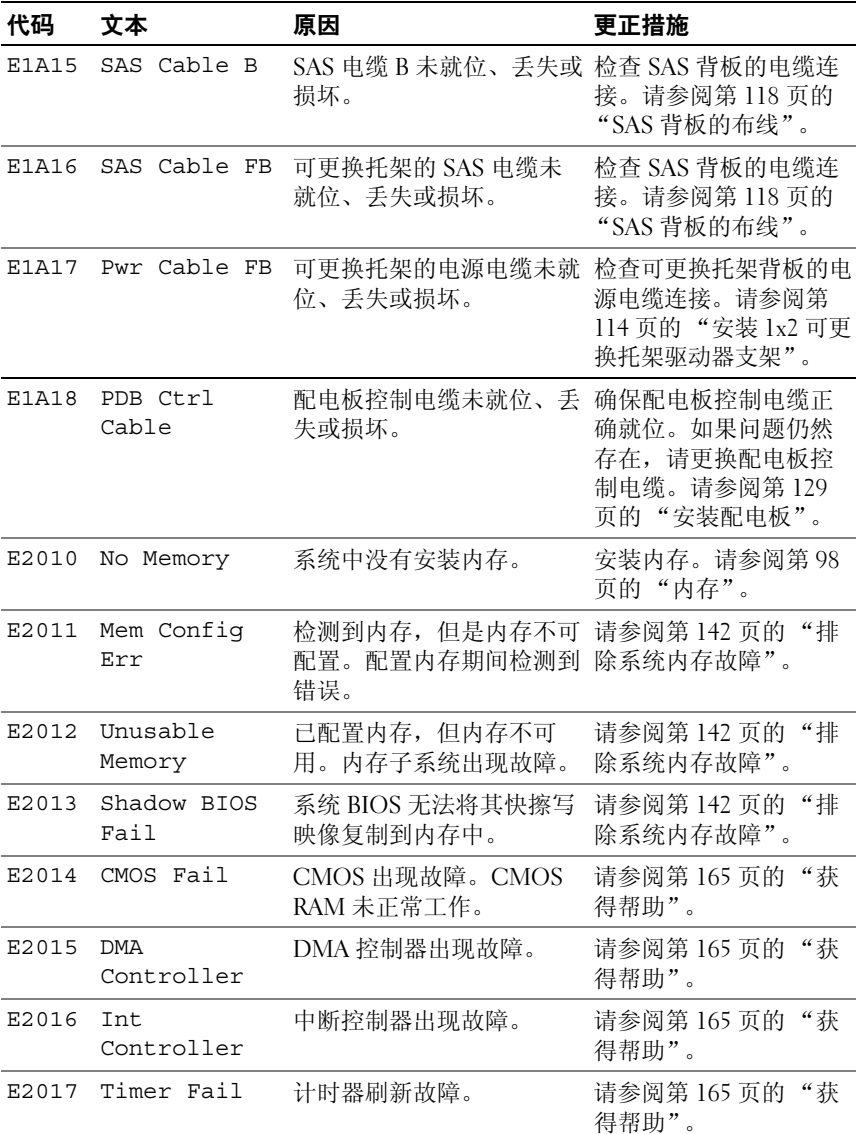

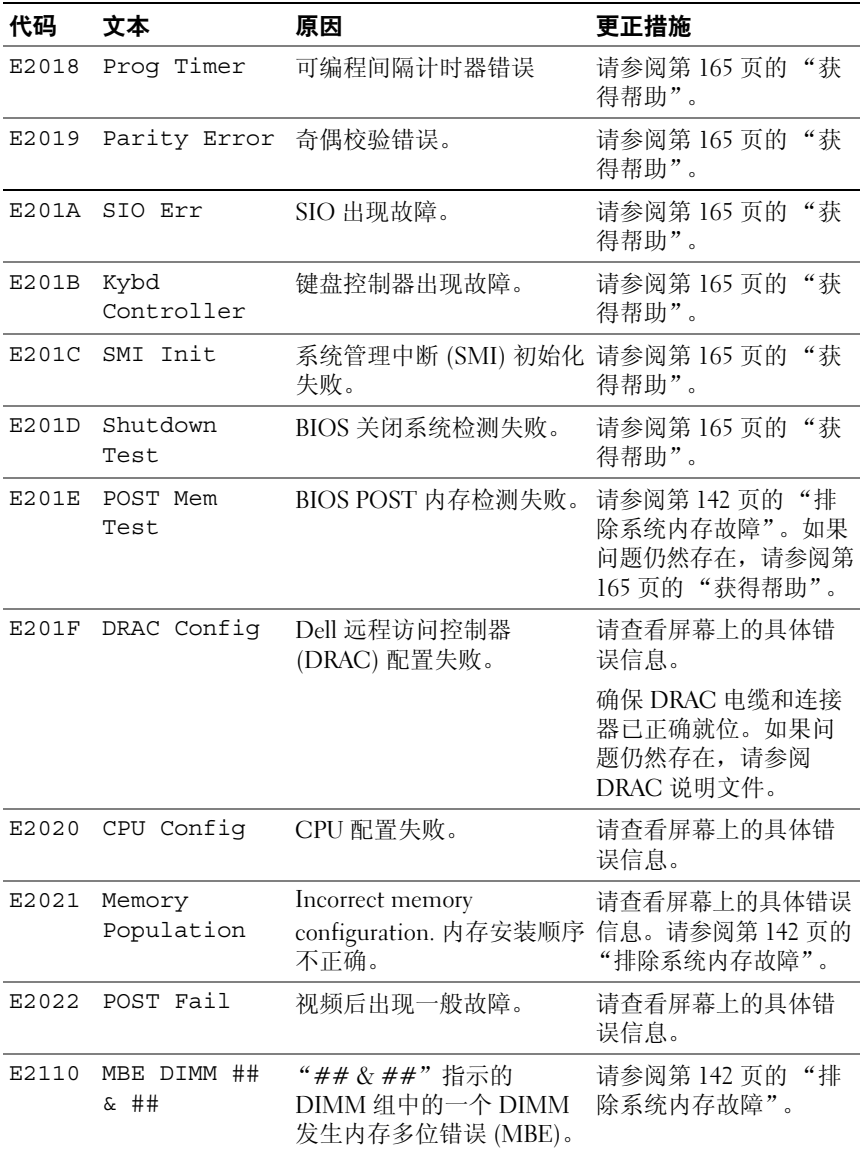

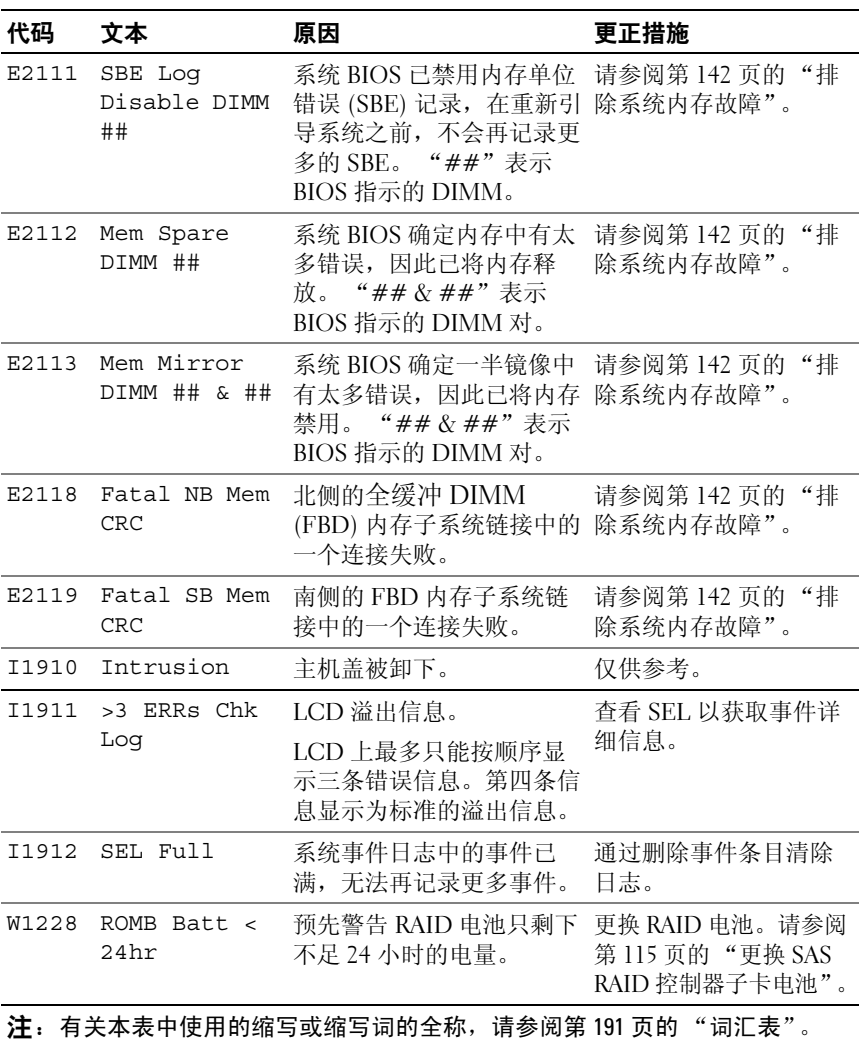

### <span id="page-29-0"></span>解决 **LCD** 状态信息描述的问题

状态 LCD 中只显示一条信息时, 在表[1-6](#page-21-2) 中找到对应代码并执行建议的 更正措施。 LCD 中的代码通常可以精确指明故障情况,因此更正起来十 分方便。例如, 如果显示代码"E0780 MISSING CPU 1", 即可知道插 槽 1 中没有安装微处理器。

相比之下,如果发生多个相关错误,您也许能够确定问题所在。例如,如果 收到一系列信息,指示多种电压故障,您可能确定问题来自电源设备故障。

### <span id="page-29-1"></span>删除 **LCD** 状态信息

对于与传感器有关的故障,例如温度、电压、风扇等,当传感器恢复至正 常状态时, LCD 信息将被自动删除。例如, 如果某组件的温度超出范 围,LCD 将显示该故障,温度恢复至允许范围后,该信息将从 LCD 中删 除。对于其它故障,必须采取措施才能将信息从显示屏中删除:

- 清除 SEL 您可以通过系统管理软件执行该任务,但是系统的事件 历史记录将丢失。
- 关闭电源再打开 关闭系统电源并断开其与电源插座的连接•等待 大约十秒钟,重新连接电源电缆,然后重新启动系统。

以上任一措施都将删除故障信息,并使状态指示灯和 LCD 颜色恢复至正 常状态。在以下情况下,将重新显示错误信息:

- 传感器恢复至正常状态后再次发生故障,从而生成了新的 SEL 条目。
- 检测到新的错误事件。
- 记录了与同一显示条目对应的另外一种故障。

# <span id="page-29-2"></span>系统信息

屏幕上将显示系统信息,通知您系统可能出现的问题。表[1-7](#page-30-0) 列出了可能 出现的系统信息以及每条信息出现的可能原因和更正措施。

■ 注:如果收到的系统信息未在表[1-7](#page-30-0) 中列出,请参阅显示信息时所运行应用 程序的说明文件或操作系统的说明文件,以了解对该信息的说明和建议采取 的措施。

 $\overbrace{\phantom{\quad{\}}\!\!\int}_{\mathbb{R}}\mathbb{S}^{\ast}$ 警告:多数维修只能由经过认证的维修技术人员进行。您仅应按照产品说 明文档中的授权,执行疑难排除和简单的维修,或者是在支持团队在线或电 话服务指导下进行。由于未经 **Dell** 授权的维修所造成的损坏不包括在保修范 围内。请仔细阅读并遵循产品附带的安全说明。

#### <span id="page-30-0"></span>表 **1-7.** 系统信息

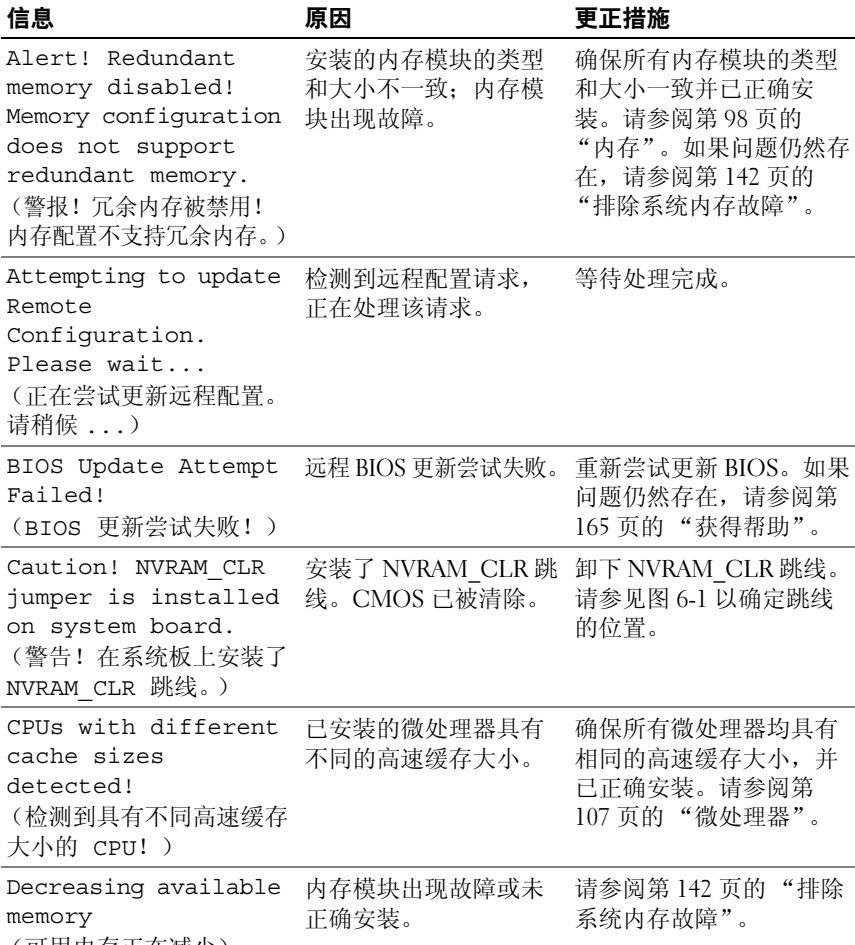

(可用内存正在减少)

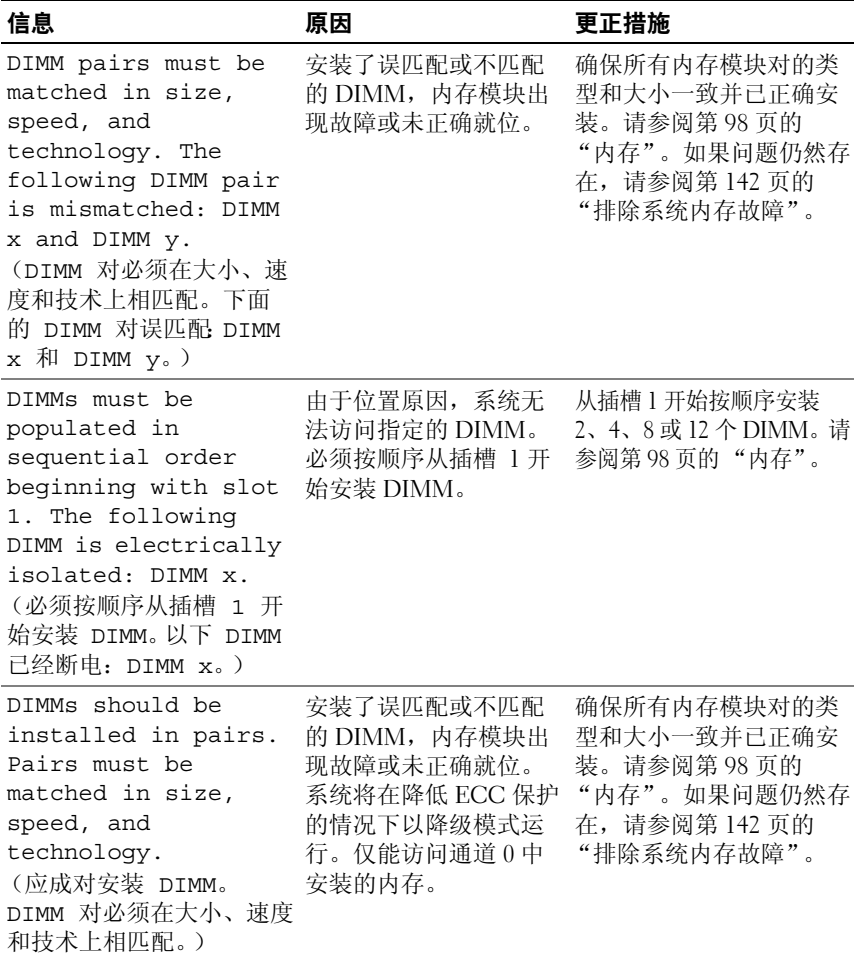

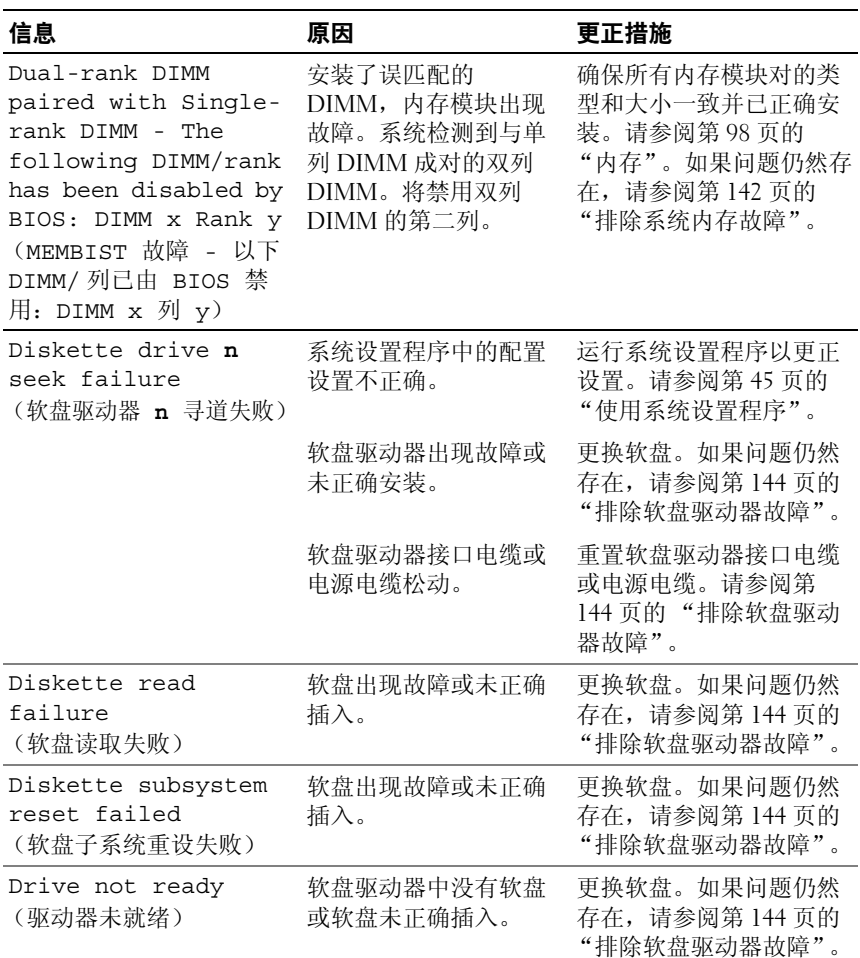

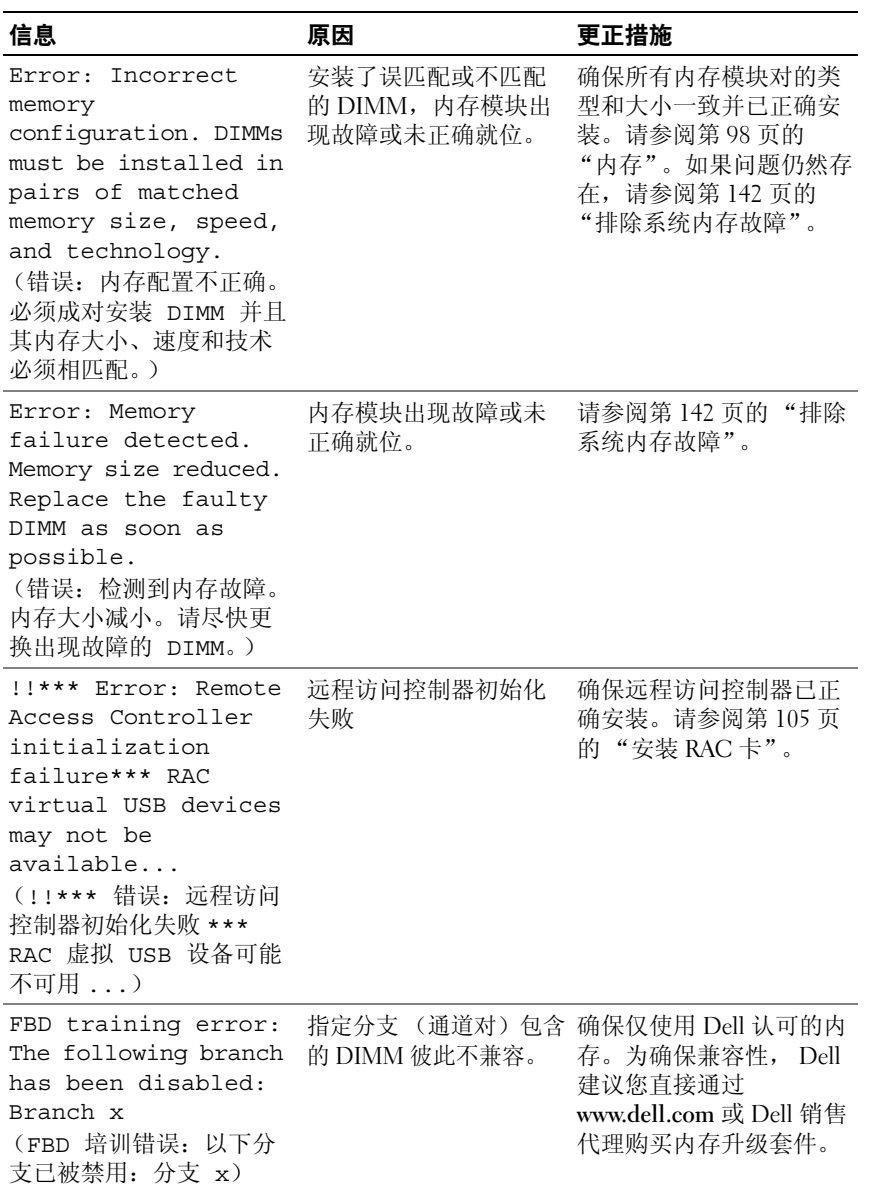

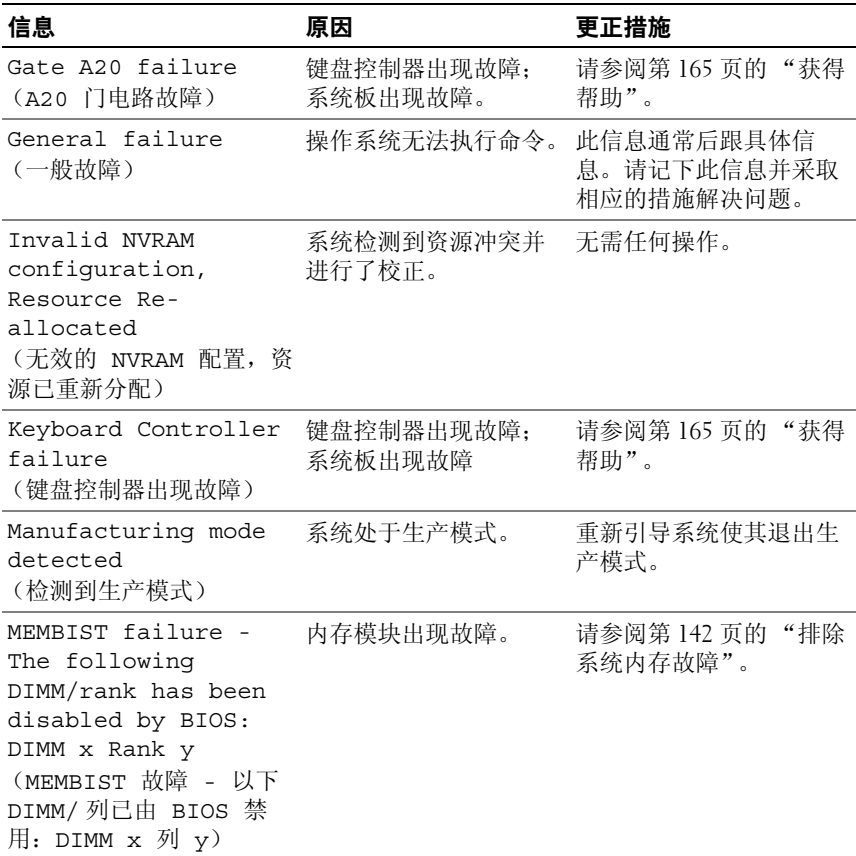

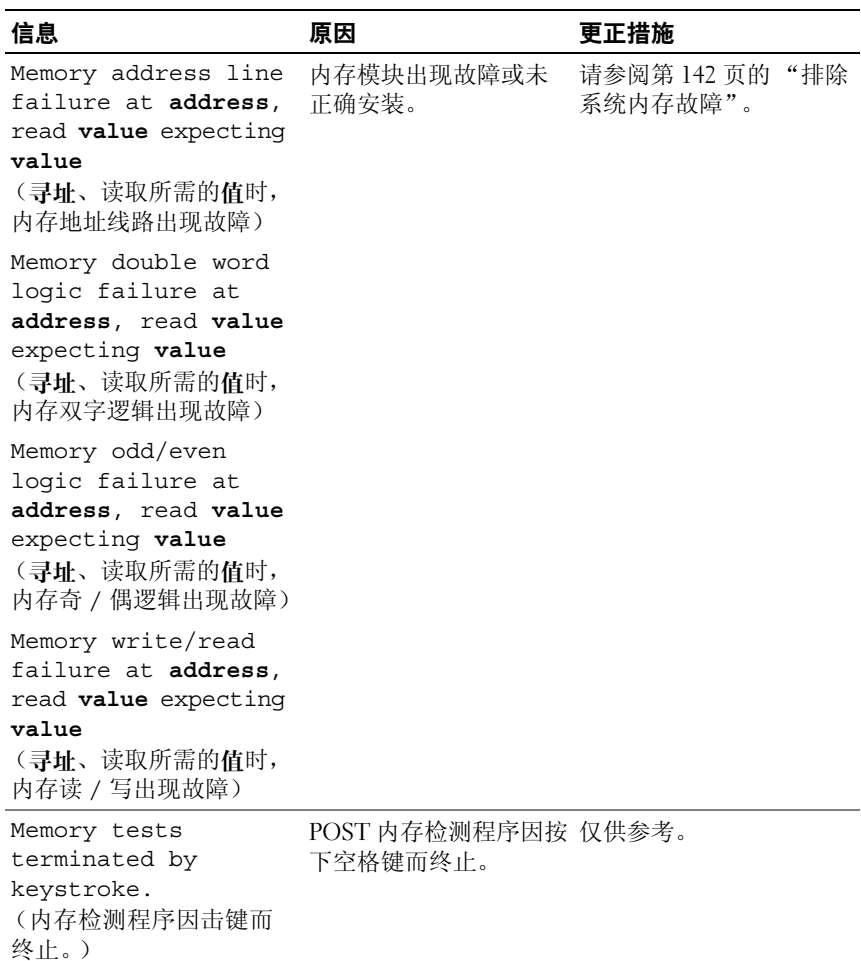
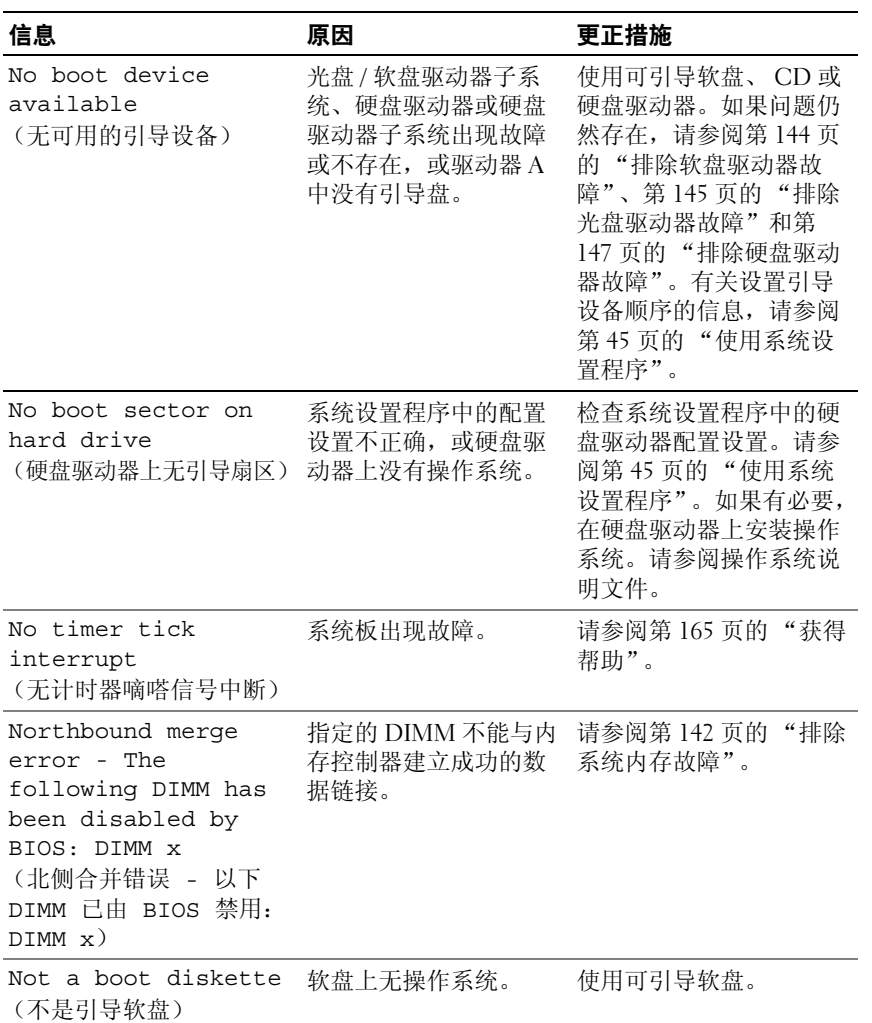

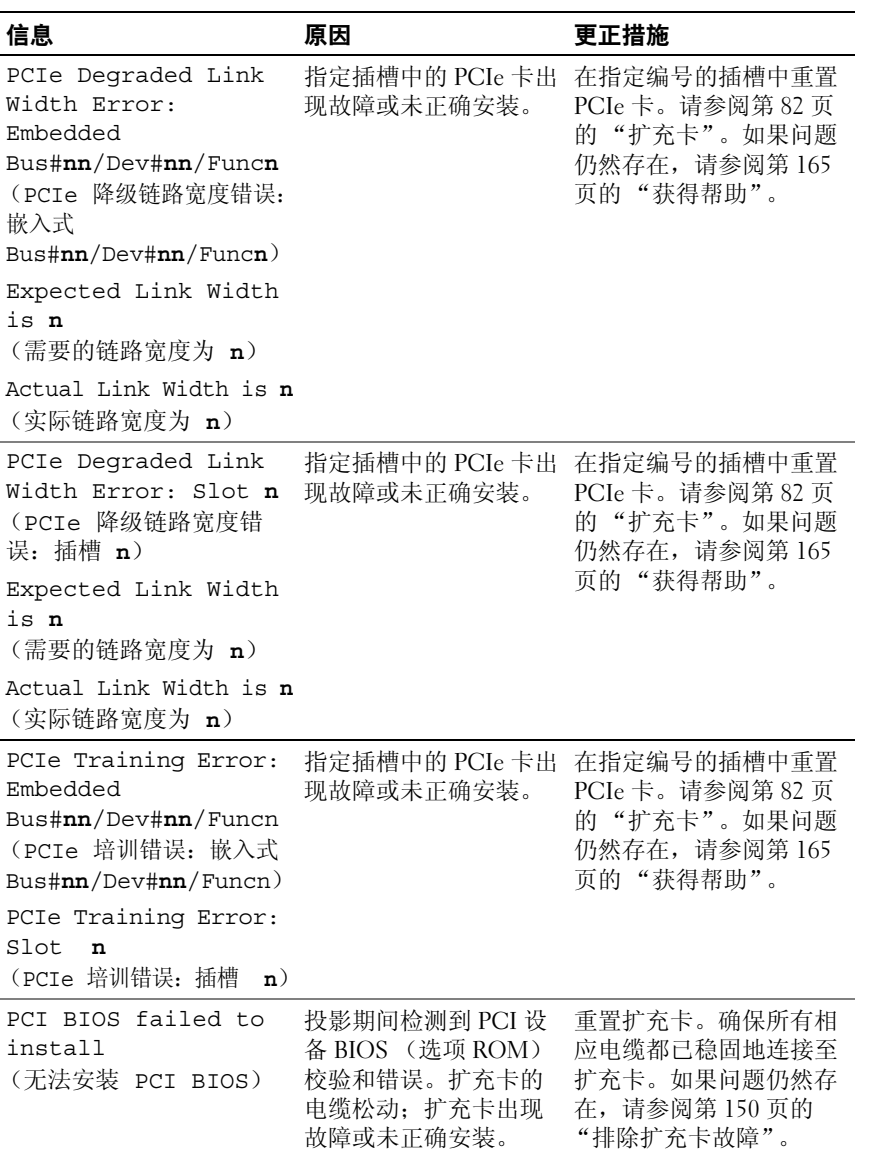

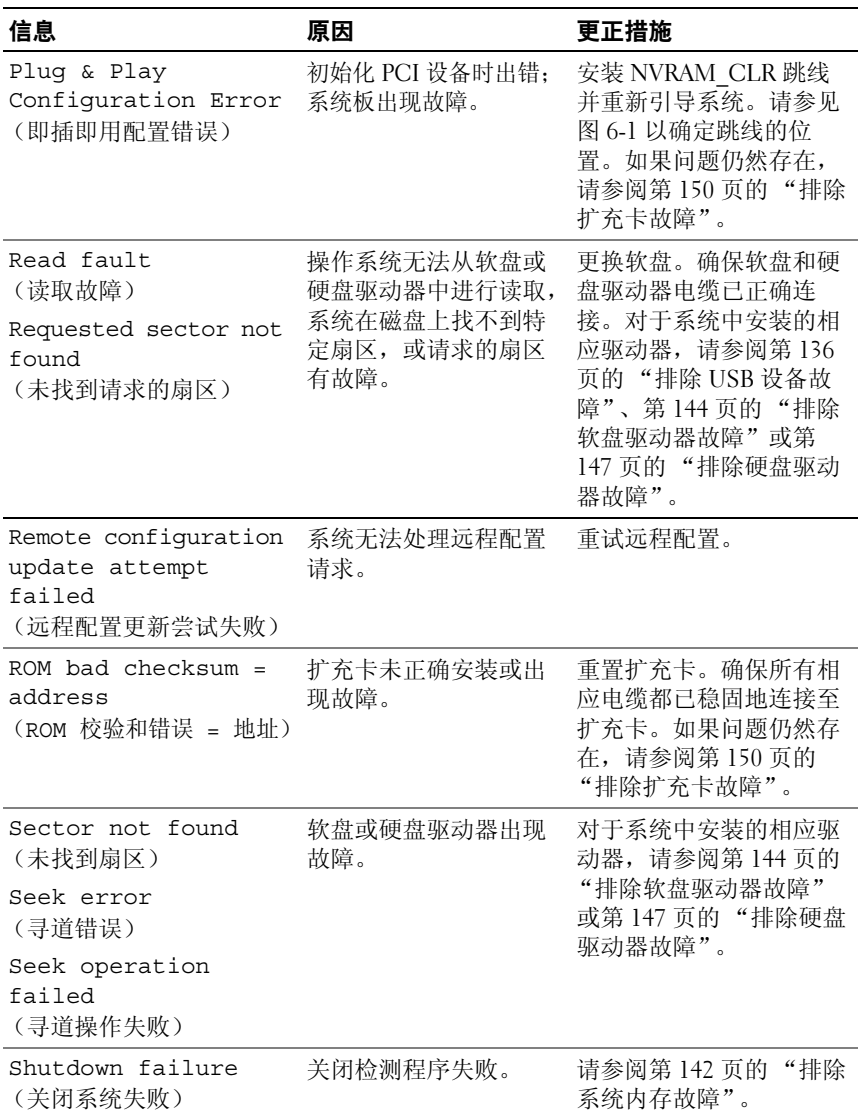

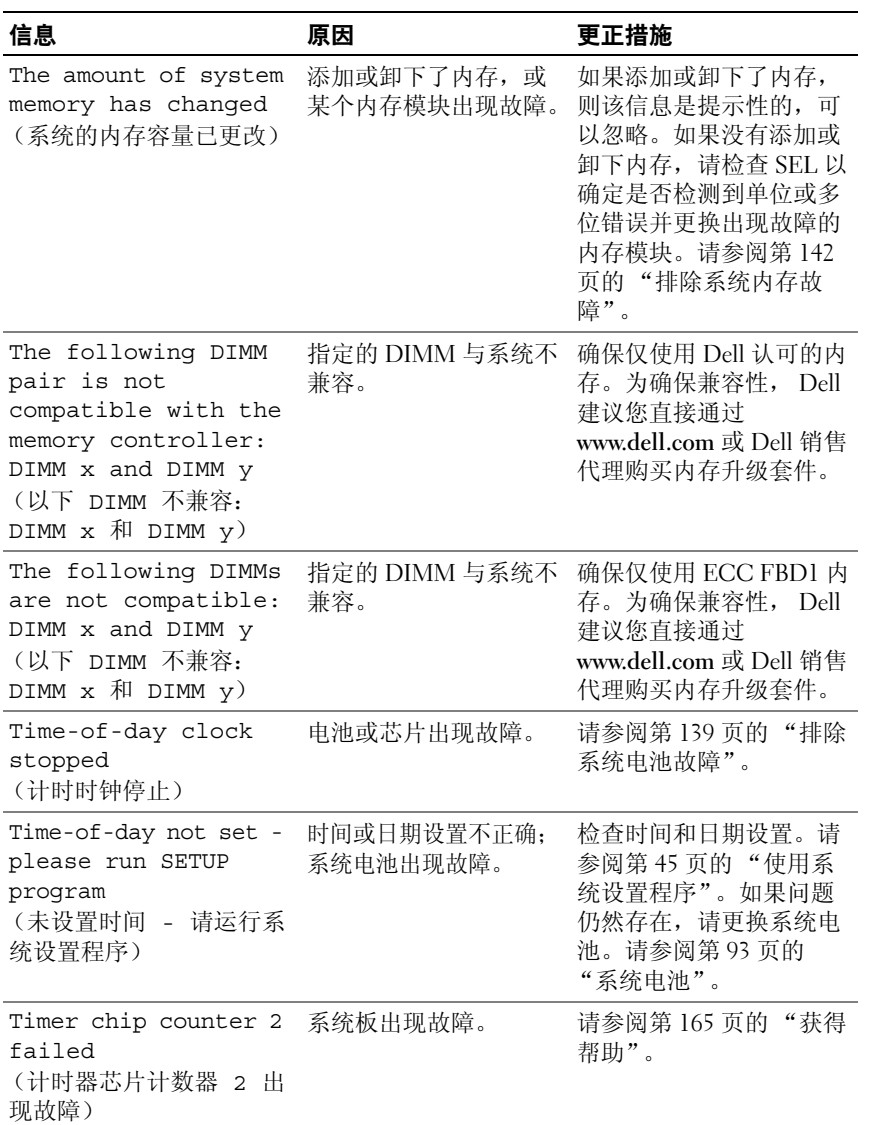

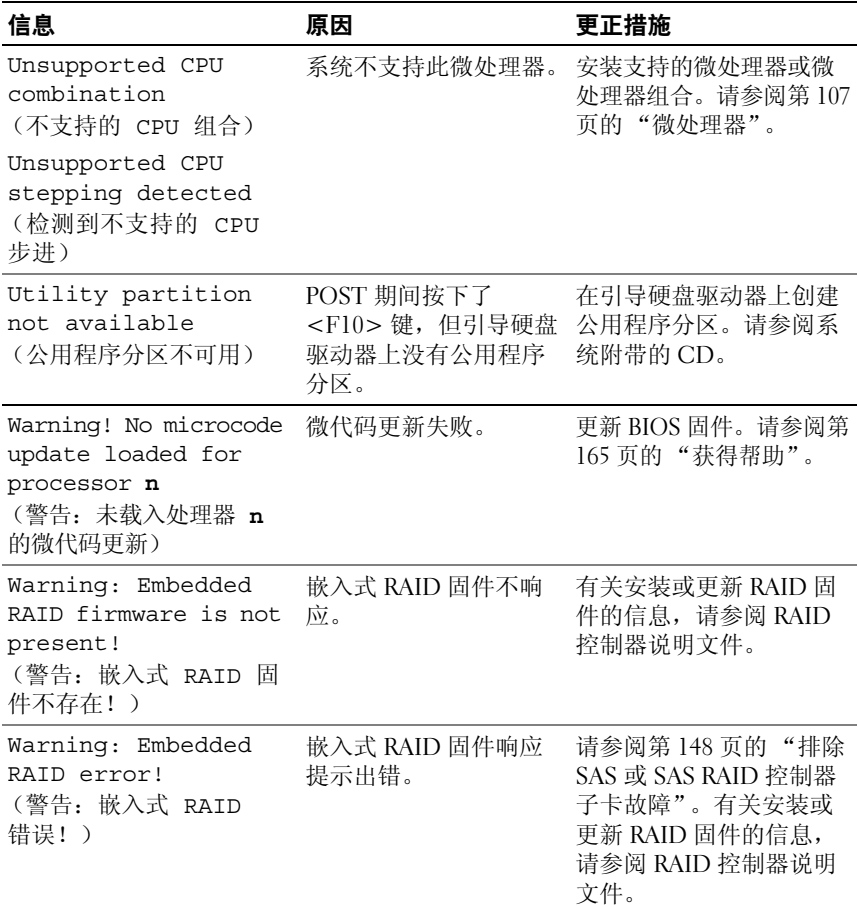

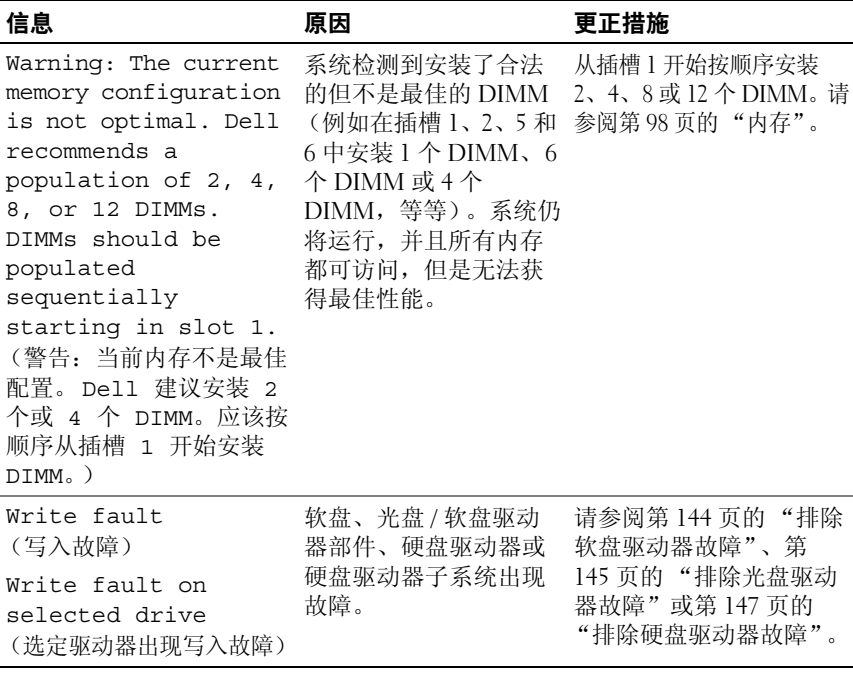

注: 有关本表中使用的缩写或缩写词的全称, 请参阅第 191 [页的 "词汇表"。](#page-190-0)

## 警告信息

警告信息提醒您可能出现的问题,并提示您在系统继续执行任务之前做出 响应。例如,格式化软盘之前,系统将发出一条信息,警告您软盘上的数 据可能会全部丢失。警告信息通常会中断任务,并且要求您键入 y (是) 或 n (否)以做出响应。

注:警告信息由应用程序或操作系统生成。有关详情,请参阅操作系统或 应用程序附带的说明文件。

## 诊断程序信息

运行系统诊断程序时,可能会出现错误信息。本节未列出诊断错误信息。 请将信息记录在第165页的"获得帮助"中的一份诊断程序核对表中,然 后按照该节的说明进行操作以获得技术帮助。

## 警报信息

系统管理软件可以为系统生成警报信息。警报信息包括针对驱动器、温 度、风扇和电源状况的信息、状态、警告和故障信息。有关详情,请参阅 系统管理软件说明文件。

## 关于系统

## <span id="page-44-0"></span>使用系统设置程序

安装系统后,请运行系统设置程序以了解系统的配置和可选设置。请记录 这些信息以备将来参考。

您可以使用系统设置程序进行以下操作:

- 在添加、更改或卸下硬件之后更改存储在 NVRAM 中的系统配置
- 设置或更改用户可选择的选项 (例如时间或日期)
- 启用或禁用集成设备
- 更正安装的硬件和配置设置之间的差异

## 进入系统设置程序

- **1** 打开或重新启动系统。
- **2** 屏幕上短暂显示以下信息时立即按 <F2> 键:

<F2> = System Setup (<F2> = 系统设置程序)

如果按 <F2> 键之前已开始载入操作系统,请允许系统完成引导过 程,然后重新启动系统并再试一次。

■ 注: 要确保按顺序关闭系统, 请参阅操作系统附带的说明文件。

## 响应错误信息

您可以通过响应某些错误信息进入系统设置程序。如果引导系统时出现错 误信息,请记录该信息。在进入系统设置程序之前,请参阅第30[页的](#page-29-0) ["系统信息",](#page-29-0)以获得对该信息的解释和更正错误的建议。

■ 注: 安装内存升级件之后首次启动系统时, 系统将发送一条信息, 这是正 常的。

## 使用系统设置程序

表[2-1](#page-45-0) 中列出的按键可用于查看或更改系统设置程序屏幕上的信息和退出 该程序。

## <span id="page-45-0"></span>表 **2-1.** 系统设置程序导航键

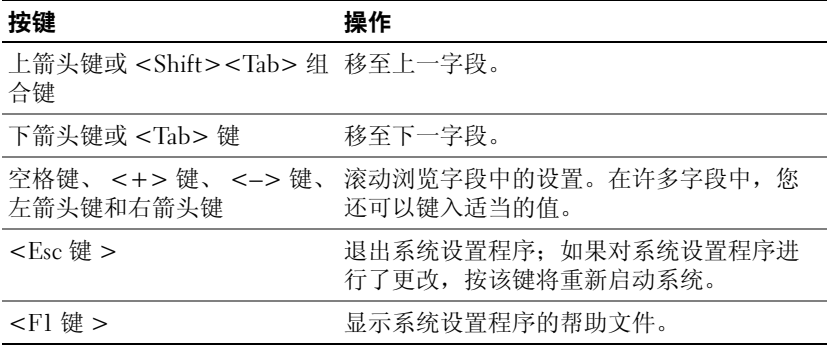

**么 注**: 对于大多数选项, 您所做的任何更改都将被记录下来, 但要等到重新 启动系统后才能生效。

## 系统设置程序选项

## 主屏幕

进入系统设置程序时,系统将显示系统设置程序主屏幕 (请参见图[2-1](#page-46-0))。

#### <span id="page-46-0"></span>图 **2-1.** 系统设置程序主屏幕

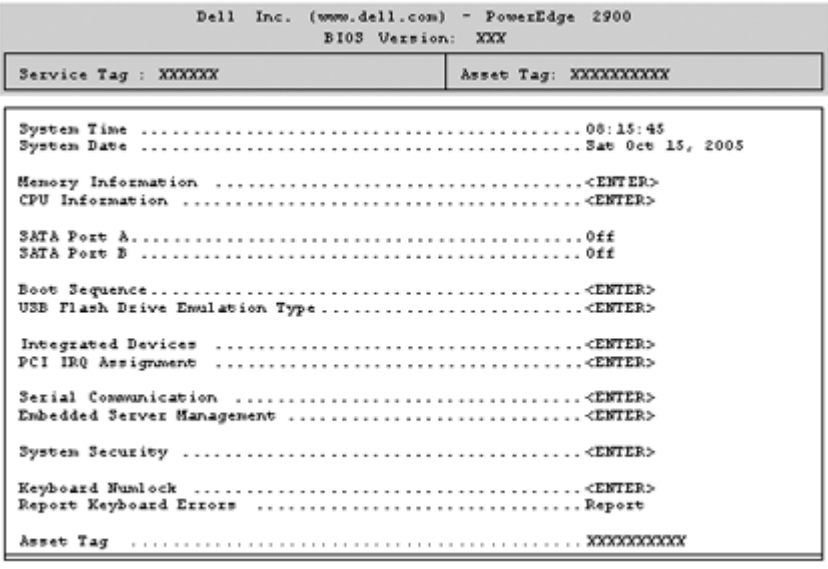

Up, Down Arrow to select | SPACE, +,- to change | ESC to exit | F1=HELP

表[2-2](#page-46-1) 列出了系统设置程序主屏幕中显示的信息字段的选项和说明。

■ 注: 系统设置程序的选项会基于系统配置发生变化。

△ 注: 系统设置程序的默认设置在各自选项的下面列出 (如果有)。

## <span id="page-46-1"></span>表 **2-2.** 系统设置程序选项

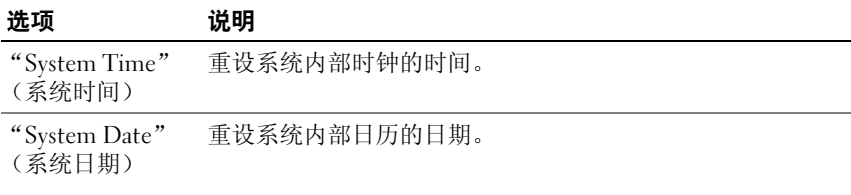

表 **2-2.** 系统设置程序选项 (续)

| 选项                                                                        | 说明                                                                                                    |
|---------------------------------------------------------------------------|----------------------------------------------------------------------------------------------------|
| "Memory<br>Information"<br>(内存信息)                                         | 显示与已安装的系统内存、视频内存和冗余内存有关的信<br>息,包括内存模块的容量、类型和速率,以及系统视频内存<br>容量、系统内存检测程序选项和冗余内存状态。                                                           |
| "CPU<br>Information"<br>(CPU信息)                                           | 显示有关微处理器的信息 (速率和高速缓存大小等)。可以<br>通过更改 "Logical Processor" (逻辑处理器) 选项的设置来<br>启用或禁用超线程技术。请参见表 2-3。                                             |
| "SATA Port X"<br>(SATA 端口 X)                                              | 显示连接至系统板上端口 X 的 SATA 驱动器的类型和容量。                                                                                                    |
| "Boot Sequence"<br>(引导顺序)                                                 | 确定在系统启动期间系统搜索引导设备的顺序。可用选项包<br>括软盘驱动器、CD 驱动器、硬盘驱动器和网络。                                                                                      |
|                                                                           | 注: 不支持从连接至 SAS 或 SCSI 适配器的外部设备进行系统<br>引导。有关从外部设备进行引导的最新支持信息,请参阅<br>support.dell.com.                                                       |
| "USB Flash Drive<br>Type"<br>(USB 快擦写驱动<br>器类型)<br>(默认设置为<br>"Auto" [自动]) | 确定 USB 快擦写驱动器的仿真类型。 "Hard disk" (硬盘) 使<br>USB 快擦写驱动器可用作硬盘驱动器。<br>"Floppy" (软盘) 使<br>USB 快擦写驱动器可用作可移动软盘驱动器。<br>"Auto"<br>(自动)<br>将自动选择仿真类型。 |
| "Integrated<br>Devices"<br>(集成设备)                                         | 请参阅第 51 页的 " "Integrated Devices" (集成设备) 屏幕"。                                                                                              |
| "PCI IRO<br>Assignment"<br>(PCI IRO 分配)                                   | 显示一个用于更改 IRQ (已分配给 PCI 总线上的各个集成设<br>备以及所有需要 IRQ 的已安装扩充卡)的屏幕。                                                                               |
| "Serial<br>Communication"<br>(串行通信)                                       | 显示一个屏幕, 用于配置串行通信、外部串行连接器、故障<br>防护波特率、远程终端类型和引导后重定向。                                                                                        |
| "Embedded<br>Server<br>Management"<br>(嵌入式服务器<br>管理)                      | 显示一个屏幕,用于配置前面板 LCD 选项和设置用户定义的<br>LCD 字符串。                                                                                                  |

| 选项                                                       | 说明                                                   |
|----------------------------------------------------------|------------------------------------------------------|
| "System                                                  | 显示一个屏幕, 用于配置系统密码和设置密码功能。有关详                          |
| Security"                                                | 情,请参阅第 55 页的 "使用系统密码"和第 58 页的 "使用                    |
| (系统安全保护)                                                 | 设置密码"。                                               |
| "Keyboard<br>NumLock"<br>(键盘数码锁定)<br>(默认设置为<br>"On" [开]) | 确定系统启动时是否激活 101 或 102 键键盘上的数码锁定模<br>式 (不适用于 84 键键盘)。 |
| "Report Keyboard                                         | 启用或禁用 POST 期间的键盘错误报告功能。对于连接了键                        |
| Errors"                                                  | 盘的主机系统,请选择 "Report" (报告)。如果选择 "Do                    |
| (报告键盘错误)                                                 | Not Report" (不报告), 则系统在 POST 期间将不会报告与                |
| (默认设置为                                                   | 键盘或键盘控制器有关的任何错误信息。如果键盘已连接至                           |
| "Report" [ 报告 ])                                         | 系统,此设置不会影响键盘本身的操作。                                   |
| "Asset Tag"                                              | 如果设定了资产标签号码, 该选项将显示用户可以设置的系                          |
| (资产标签)                                                   | 统资产标签号码。                                             |

表 **2-2.** 系统设置程序选项 (续)

## "**CPU Information**"(**CPU** 信息)屏幕

表[2-3](#page-48-0) 列出了 "**CPU Information**"(**CPU** 信息)屏幕中显示的信息字段 的选项和说明。

## <span id="page-48-0"></span>表 **2-3.** "**CPU Information**"(**CPU** 信息)屏幕

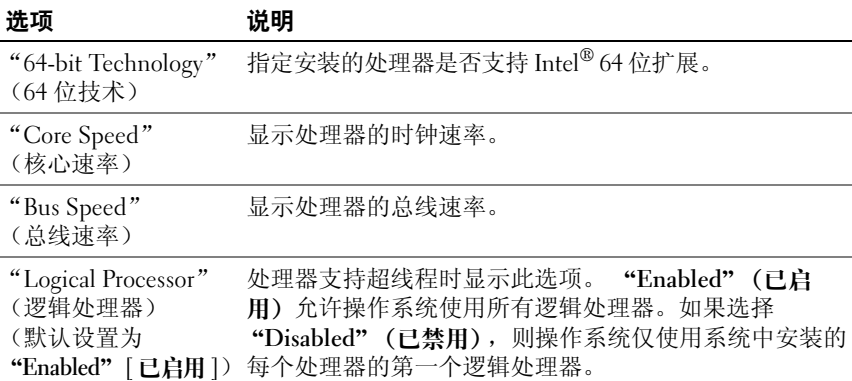

## 使用系统设置程序 **49**

| 选项                                                                                 | 说明                                                                                                    |
|------------------------------------------------------------------------------------|----------------------------------------------------------------------------------------------------|
| "Virtualization<br>Technology"<br>(虚拟化技术)<br>(默认设置为<br>"Disabled" [已禁用])           | 处理器支持虚拟化技术时显示此选项。 "Enabled"(已<br>启用) 允许虚拟化软件使用处理器设计中加入的虚拟化技<br>术。只有支持虚拟化技术的软件才能使用该功能。                                                |
| Prefetch"<br>(相邻的高速缓存行<br>预先访存)<br>(默认设置为<br>"Enabled" [已启用])                      | "Adjacent Cache Line 启用或禁用最佳按序访问内存。对于需要大量使用随机内<br>存访问的应用程序, 请禁用该选项。                                                                  |
| "Hardware<br>Prefetcher"<br>(硬件预先访存技术)<br>(默认设置为<br>"Enabled" [ 已启用 ])             | 启用或禁用硬件预先访存技术。                                                                                                    |
| "Demand-Based<br>Power Management"<br>(基于需求的电源管理)<br>(默认设置为<br>"Disabled" [ 已禁用 ]) | 启用或禁用基于需求的电源管理。启用时, 将向操作系统<br>报告 CPU 性能状态表;禁用时,不向操作系统报告 CPU<br>性能状态表。如果有 CPU 不支持基于需求的电源管理,<br>该字段将变为只读字段,并自动设置为 "Disabled"(已<br>禁用)。 |
| "Processor XID"<br>(处理器 XID)                                                       | 显示每个处理器的系列和型号编号。子菜单显示处理器核<br>心速率、2级高速缓存容量以及核心数量。                                                                                     |

表 **2-3.** "**CPU Information**"(**CPU** 信息)屏幕

## <span id="page-50-0"></span>"**Integrated Devices**"(集成设备)屏幕

表[2-4](#page-50-1) 列出了 "**Integrated Devices**"(集成设备)屏幕中显示的信息字段 的选项和说明。

<span id="page-50-1"></span>表 **2-4.** "**Integrated Devices**"(集成设备)屏幕选项

| 选项                                                                                     | 说明                                                                                                    |
|----------------------------------------------------------------------------------------|----------------------------------------------------------------------------------------------------|
| "Integrated SAS<br>Controller"<br>(集成 SAS 控制器)<br>(默认设置为<br>"Enabled" 「已<br>启用])       | 启用或禁用集成 SAS 控制器。仅当安装了 SAS 控制器时才显<br>示该选项。                                                                                                    |
| "Integrated RAID<br>Controller"<br>(集成 RAID 控<br>制器)<br>(默认设置为<br>"Enabled" [已<br>启用]) | 启用或禁用集成 RAID 控制器。仅当安装了 SAS RAID 控制<br>器时才显示该选项。                                                                                                    |
| "Embedded<br>SATA"<br>(嵌入式 SATA)<br>(默认设置为<br>"Off" [关])                               | 使您可以将集成 SATA 控制器设置为 "Off"(关)或 "ATA<br>Mode" (ATA 模式)。                                                                                                    |
| "IDE CD-ROM<br>Controller"<br>(IDE CD-ROM<br>控制器)<br>(默认设置为<br>"Auto" [自动])            | 启用集成 IDE 控制器。设置为 "Auto" (自动) 时, 如果已<br>将 IDE 设备连接至通道, 则会启用集成 IDE 控制器的各个<br>通道。                                                                                      |
| "Diskette<br>Controller"<br>(软盘控制器)<br>(默认设置为<br>"Auto" [自动])                          | 启用或禁用系统的软盘驱动器控制器。如果选择了"Auto"<br>(自动), 系统将根据需要关闭该控制器, 以使用扩充槽中安<br>装的控制器卡。您还可以将驱动器配置为 "Read-Only" (只<br>(关)。使用 "Read-Only" (只读) 设置时,<br>读) 或 "Off"<br>无法使用驱动器向磁盘写入数据。 |

| 选项                                                                                            | 说明                                                                                                    |
|-----------------------------------------------------------------------------------------------|----------------------------------------------------------------------------------------------------|
| "User Accessible<br>USB Ports"<br>(用户可抽换的<br>USB 端口)<br>(默认设置为<br>"All Ports On"<br>[启用所有端口]) | 启用或禁用系统的用户可抽换的 USB 端口。选项包括"All<br>Ports On" (启用所有端口)、"Only Back Ports On" (仅启<br>用后面的端口)和 "All Ports Off" (禁用所有端口)。                                  |
| "Embedded Gb<br>NIC1"<br>(嵌入式 Gb NICl)<br>(默认设置为<br>"Enabled with<br>PXE" [ 启用,<br>PXE 已启用  ) | 启用或禁用系统的集成 NIC1。选项包括 "Enabled without<br>PXE" (无 PXE 启用)、"Enabled with PXE" (PXE 启用)<br>和 "Disabled" (已禁用)。PXE 支持使系统可以从网络进行<br>引导。所做更改将在系统重新引导之后生效。  |
| "MAC Address"<br>(MAC 地址)                                                                     | 显示集成 10/100/1000 NIC 的 MAC 地址。此字段没有用户可<br>洗择的设置。                                                                                                    |
| "TOE"<br>Capability"<br>(TOE 功能)                                                              | 显示 NIC1 的 TCP/IP 减负引擎 (TOE) 功能状态。                                                                                                    |
| "Embedded Gb<br>NIC2"<br>(嵌入式 Gb NIC2)<br>(默认设置为<br>"Enabled without<br>PXE" [无 PXE<br>启用])   | 启用或禁用系统的集成 NIC2。选项包括 "Enabled without<br>PXE" (无 PXE 启用)、 "Enabled with PXE" (PXE 启用)<br>和 "Disabled" (已禁用)。PXE 支持使系统可以从网络进行<br>引导。所做更改将在系统重新引导之后生效。 |
| "MAC Address"<br>(MAC 地址)                                                                     | 显示集成 10/100/1000 NIC 的 MAC 地址。此字段没有用户可<br>洗择的设置。                                                                                                    |
| "TOE<br>Capability"<br>(TOE 功能)                                                               | 显示 NIC2 的 TOE 功能状态。                                                                                                    |

表 **2-4.** "**Integrated Devices**"(集成设备)屏幕选项 (续)

## 串行通信屏幕

表[2-5](#page-52-0) 列出了 "**Serial Communication**"(串行通信)屏幕中显示的信息 字段的选项和说明。

#### <span id="page-52-0"></span>表 **2-5.** 串行通信屏幕选项

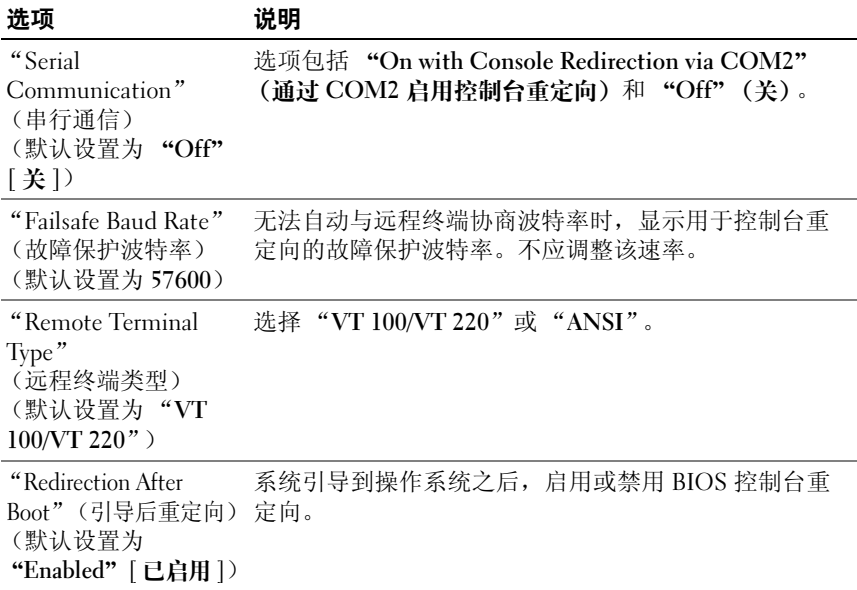

## "**System Security**"(系统安全保护)屏幕

表[2-6](#page-52-1) 列出了 "**System Security**"(系统安全保护)屏幕中显示的信息字 段的选项和说明。

## <span id="page-52-1"></span>表 **2-6.** "**System Security**"(系统安全保护)屏幕选项

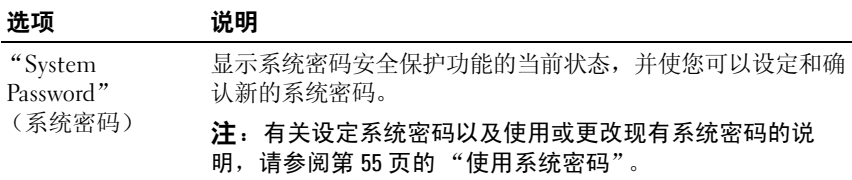

| 选项                             | 说明                                                                                                    |
|--------------------------------|----------------------------------------------------------------------------------------------------|
| "Setup Password"<br>(设置密码)     | 限制对系统设置程序的访问 (与使用系统密码功能限制对系<br>统的访问的方法相同)。                                                                                                    |
|                                | 注:有关设定设置密码以及使用或更改现有设置密码的说<br>明, 请参阅第58页的"使用设置密码"。                                                                                                    |
| "Password<br>Status"<br>(密码状态) | 将 "Setup Password" (设置密码) 选项设置为 "Enabled"<br>(已启用)可以防止系统密码在系统启动时被更改或禁用。                                                                                                    |
|                                | 要锁定系统密码, 请在 "Setup Password" (设置密码) 选项<br>中设定设置密码, 然后将 "Password Status" (密码状态)<br>选项更改为 "Locked" (已锁定)。在这种状态下, 您将无<br>法通过 "System Password" (系统密码) 选项更改系统密<br>码, 也无法在系统启动时按 <ctrl><enter>组合键禁用系<br/>统密码。</enter></ctrl>      |
|                                | 要解除系统密码锁定, 请在 "Setup Password" (设置密码)<br>字段中输入设置密码, 然后将 "Password Status" (密码状<br>态)选项更改为 "Unlocked" (已解除锁定)。在这种状态<br>下, 您可以在系统启动时按 <ctrl><enter> 组合键禁用系<br/>统密码, 然后通过 "System Password" (系统密码) 选项更<br/>改系统密码。</enter></ctrl> |
| "Power Button"                 | 关闭和打开系统电源。                                                                                                    |
| (电源按钮)                         | • 如果您使用电源按钮关闭系统, 并且系统运行的是 ACPI 兼<br>容操作系统, 则系统可以在电源关闭之前执行顺序关闭系统<br>操作。                                                                                                    |
|                                | • 如果系统运行的不是 ACPI 兼容操作系统,则按下电源按钮<br>将立即关闭电源。                                                                                                    |
|                                | 可以在系统设置程序中启用此按钮。此按钮被禁用时只能打<br>开系统。                                                                                                    |
|                                | 注: 即使"Power Button"(电源按钮)选项的设置为<br>"Disabled" (已禁用), 您仍然可以使用电源按钮打开系统。                                                                                                    |
| "NMI Button"<br>(NMI 按钮)       | 注意: 只有当合格的支持人员或操作系统说明文件指<br>C)<br>示可以使用 NMI 按钮时才能使用此按钮。按下此按钮将<br>终止操作系统并显示诊断程序屏幕。                                                                                                    |
|                                | 将 NMI 功能设置为 "On" (开) 或 "Off" (关)。                                                                                                    |

表 **2-6.** "**System Security**"(系统安全保护)屏幕选项 (续)

表 **2-6.** "**System Security**"(系统安全保护)屏幕选项 (续)

| 选项        | 说明                           |
|-----------|------------------------------|
| "AC Power | 确定恢复供电时系统所执行的操作。如果系统设置为      |
| Recovery" | "Last" (最近一次),则系统将返回上一次电源状态。 |
| (交流电源恢复)  | "On"(开) 用于在恢复供电后打开系统。如果设置为   |
| (默认设置为    | "Off"(关),系统将在恢复供电后保持关闭状态。    |
| "Last"    |                              |
| 「最近一次士)   |                              |

## "**Exit**"(退出)屏幕

按 <Esc> 键退出系统设置程序之后,"**Exit**"(退出)屏幕中将显示以下 选项:

- "Save Changes and Exit"(保存更改并退出)
- "Discard Changes and Exit"(放弃更改并退出)
- "Return to Setup"(返回系统设置程序)

## 系统密码和设置密码功能

□ 注意: 密码功能为系统中的数据提供了基本的安全保护。如果您的数据需 要讲一步的安全保护,请采取其它形式的保护措施,例如数据加密程序。

□ 注意: 如果您的系统在未设定系统密码的情况下处于运行状态且无人看管, 或者您未锁定系统,从而使他人能够通过更改跳线设置禁用密码,则任何人 都可以访问存储在系统中的数据。

系统出厂时未启用系统密码功能。如果系统的安全性对您很重要,请仅在 启用系统密码保护功能的情况下运行系统。

要更改或删除现有密码,您必须知道该密码 (请参阅第57[页的 "删除或](#page-56-0) [更改现有的系统密码"](#page-56-0))。如果您忘记了密码,则必须先由经过培训的维 修技术人员更改密码战器以禁用该密码,并删除现有密码,然后您才 能运行系统或更改系统设置程序中的设置。请参阅第59[页的 "禁用已忘](#page-58-0) [记的密码"](#page-58-0)。

## <span id="page-54-0"></span>使用系统密码

设定系统密码后,只有知道该密码的人才能完全使用系统。如果将 "**System Password**"(系统密码)选项设置为 "**Enabled**"(已启用),系 统会在启动后提示您输入系统密码。

## 设定系统密码

在设定系统密码之前,请进入系统设置程序,并复选 "**System Password**" (系统密码)选项。

设定系统密码后, "System Password"(系统密码)选项的设置将显示为 "**Enabled**"(已启用)。如果 "**Password Status**"(密码状态)的设置显 示为 "**Unlocked**"(已解除锁定),则您可以更改系统密码。如果 "**Password Status**"(密码状态)选项为 "**Locked**"(已锁定),则您无法 更改系统密码。通过跳线设置禁用系统密码功能后,系统密码为 "**Disabled**"(已禁用),因此您无法更改系统密码或输入新的系统密码。

如果未设定系统密码,并且系统板上的密码跳线处于启用 (默认设置) 位置,则 "**System Password**"(系统密码)选项的设置显示为 "**Not Enabled**"(未启用),并且 "**Password Status**"(密码状态)字段为 "**Unlocked**"(已解除锁定)。要设定系统密码,请:

- **1** 验证是否已将 "**Password Status**"(密码状态)选项设置为 "**Unlocked**"(已解除锁定)。
- **2** 高亮度显示 "**System Password**"(系统密码)选项,并按 <Enter> 键。
- **3** 键入新的系统密码。

您的密码最多可以包含 32 个字符。

按下每个字符键 (或按空格键键入空格)时,字段中均会显示一个占 位符。

密码设定不区分大小写。但是,某些组合键无效。如果您输入其中一 个此类组合键,系统将显示错误信息。要在输入密码时删除字符,请 按 <Backspace> 键或左箭头键。

▲ 注: 要退出字段而不设定系统密码, 请按 <Enter> 键移至另一字段, 或 在完成步骤 5 之前随时按 <Esc> 键。

- **4** 按 <Enter> 键。
- **5** 要确认密码,请再次键入密码并按 <Enter> 键。

"**System Password**"(系统密码)显示的设置将更改为 "**Enabled**" (已启用)。退出系统设置程序并开始使用系统。

**6** 这时,重新引导系统使密码保护生效,或者继续操作。

4 注: 重新引导系统之后, 密码保护才能生效。

#### 使用系统密码保护系统安全

注:如果您已设定设置密码 (请参阅第58[页的 "使用设置密码"\)](#page-57-0),则系统 会将您的设置密码作为备用系统密码。

如果 "**Password Status**"(密码状态)选项设置为 "**Unlocked**"(已解除 钳定), 则您可以选择启用或禁用密码安全保护。

要启用密码安全保护,请:

- **1** 按 <Ctrl><Alt><Del> 组合键打开或重新引导系统。
- **2** 键入密码并按 <Enter> 键。

要禁用密码安全保护,请:

- **1** 按 <Ctrl><Alt><Del> 组合键打开或重新引导系统。
- **2** 键入密码并按 <Ctrl><Enter> 组合键。

如果将 "**Password Status**"(密码状态)选项设置为 "**Locked**"(已锁 定),则只要您打开系统电源或按 <Ctrl><Alt><Del> 组合键重新引导 系统,都必须在出现提示后键入密码并按 <Enter> 键。

键入正确的系统密码并按 <Enter> 键后,系统将正常运行。

如果输入的系统密码不正确,系统将显示信息并提示您重新输入密码。您 有三次输入正确密码的机会。第三次尝试失败后,系统将显示错误信息, 说明失败次数、系统已停机并将要关闭系统。此信息可以警告您有人试图 擅自使用您的系统。

即使您关闭并重新启动系统,如果输入的密码不正确,系统仍然会显示该 错误信息。

注:您可以将 "**Password Status**"(密码状态)选项与 "**System Password**" (系统密码)和"Setup Password"(设置密码)选项配合使用,以进一步 防止他人擅自更改系统。

#### <span id="page-56-0"></span>删除或更改现有的系统密码

- **1** 系统出现提示时,按 <Ctrl><Enter> 组合键禁用现有的系统密码。 如果系统要求您输入设置密码,请与网络管理员联系。
- **2** 在 POST 期间,按 <F2> 键进入系统设置程序。
- **3** 选择 "**System Security**"(系统安全保护)屏幕字段,验证是否已将 "**Password Status**"(密码状态)选项设置为 "**Unlocked**"(已解除 锁定)。
- **4** 系统出现提示时,键入系统密码。

**5** 确认 "**System Password**"(系统密码)选项显示为 "**Not Enabled**" (未启用)。

如果 "**System Password**"(系统密码)选项显示为 "**Not Enabled**" (未启用),则系统密码已被删除。如果 "**System Password**"(系统密 码)选项显示为 "**Enabled**"(已启用),请按 <Alt><b> 组合键重 新启动系统,然后重复步骤 2 至步骤 5。

## <span id="page-57-0"></span>使用设置密码

#### <span id="page-57-1"></span>设定设置密码

仅当 "**Setup Password**"(设置密码)选项设置为 "**Not Enabled**"(未启 用)时,您才能设定 (或更改)设置密码。要设定设置密码,请高亮度 显示 "**Setup Password**"(设置密码)选项,并按 <**+>** 键或 **<–>** 键。 系统将提示您输入并确认密码。如果输入的字符不能用于密码,系统将显 示错误信息。

■ 注: 设置密码可以与系统密码相同。如果这两个密码不同, 设置密码可以 用作备用系统密码。但系统密码无法代替设置密码。

您的密码最多可以包含 32 个字符。

按下每个字符键 (或按空格键键入空格)时,字段中均会显示一个占位符。

密码设定不区分大小写。但是,某些组合键无效。如果您输入其中一个此 类组合键,系统将显示错误信息。要在输入密码时删除字符,请按 <Backspace> 键或左箭头键。

确认密码后, "Setup Password"(设置密码)的设置将更改为 "**Enabled**"(已启用)。您下次进入系统设置程序时,系统将提示您输入 设置密码。

对 "**Setup Password**"(设置密码)选项所做的更改将立即生效 (无需重 新启动系统)。

#### 在启用设置密码的情况下进行操作

如果将 "**Setup Password**"(设置密码)设置为 "**Enabled**"(已启用), 您必须在输入正确的设置密码后才能修改系统设置程序的大部分选项。当 您启动系统设置程序时,该程序将提示您输入密码。

如果三次均没有输入正确的密码,系统将允许您查看系统设置程序屏幕, 但不允许进行修改。以下情况除外:如果未将 "**System Password**"(系统 密码)设置为 "**Enabled**"(已启用),并且未通过 "**Password Status**" 。<br>(密码状态)选项将其锁定,则您可以设定系统密码 (但不能禁用或更改 现有的系统密码)。

注:您可以将 "**Password Status**"(密码状态)选项与 "**Setup Password**" (设置密码)选项配合使用,以防止他人擅自更改系统密码。

#### 删除或更改现有的设置密码

- **1** 进入系统设置程序,并选择 "**System Security**"(系统安全保护)选项。
- **2** 高亮度显示 "**Setup Password**"(设置密码)选项,按 <Enter> 键进 入设置密码窗口,并再按两次 <Enter> 键以清除现有的设置密码。 设置将更改为 "**Not Enabled**"(未启用)。
- **3** 如果您要设定新的设置密码,请执行第58[页的 "设定设置密码"](#page-57-1)中的 步骤。

## <span id="page-58-0"></span>禁用已忘记的密码

请参阅第162[页的 "禁用已忘记的密码"](#page-161-0)。

## 底板管理控制器配置

底板管理控制器 (BMC) 使您可以远程配置、监测和恢复系统。 BMC 提供 以下功能:

- 使用系统串行端口和集成 NIC
- 故障记录和 SNMP 警报
- 访问系统事件日志和传感器状态
- 系统功能控制 (包括打开和关闭电源)
- 独立于系统电源或运行状态的支持
- 提供用于系统设置程序、基于文本的公用程序和操作系统控制台的文 本控制台重定向

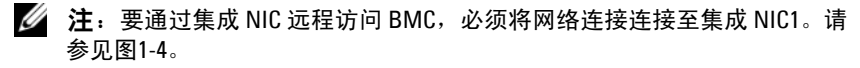

有关使用 BMC 的其它信息,请参阅 BMC 和系统管理应用程序的说明文件。

## 进入 **BMC** 设置模块

- **1** 打开或重新启动系统。
- **2** 系统完成 POST 后提示您时,请按 <Ctrl-E> 组合键。 如果按 <Crtl-E> 组合键之前已开始载入操作系统,请允许系统完成 引导过程,然后重新启动系统并再试一次。

## "**BMC Setup Module**"(**BMC** 设置模块)选项

有关 BMC 设置模块选项以及如何配置紧急管理端口 (EMP) 的信息,请 参阅 《**BMC** 用户指南》。

# **3**

# 安装系统组件

本节介绍了如何安装以下系统组件:

- 热插拔硬盘驱动器
- 电源设备
- 冷却风扇
- 扩充卡
- 磁带驱动器、光盘驱动器和软盘驱动器
- 系统电池
- 系统内存
- RAC 卡
- 微处理器
- SAS 背板
- SAS 控制器子卡
- 控制面板部件
- 系统板
- 配电板

## 建议使用的工具

要执行本节中的步骤,需要使用以下工具:

- 系统键锁的钥匙
- 2 号梅花槽螺丝刀
- T10 Torx 螺丝刀
- 接地腕带

## 打开与装上主机盖和挡板 (如果有)

系统封闭在可选挡板和主机盖中。要对系统进行升级或故障排除,请卸下 挡板和主机盖以便拆装驱动器和内部系统组件。

## <span id="page-61-1"></span>卸下挡板

#### 卸下机架式挡板

- **1** 打开挡板左端的键锁。请参见图[3-1](#page-61-0)。
- **2** 抓住挡板的同时,按下挡板左边缘键锁旁的释放闩锁。
- **3** 旋转挡板的左端,使其远离前面板。
- **4** 将挡板右端从挂钩上卸下,从而将挡板拉离系统。请参见图[3-1](#page-61-0)。

#### <span id="page-61-0"></span>图 **3-1.** 安装和卸下可选挡板 (机架式)

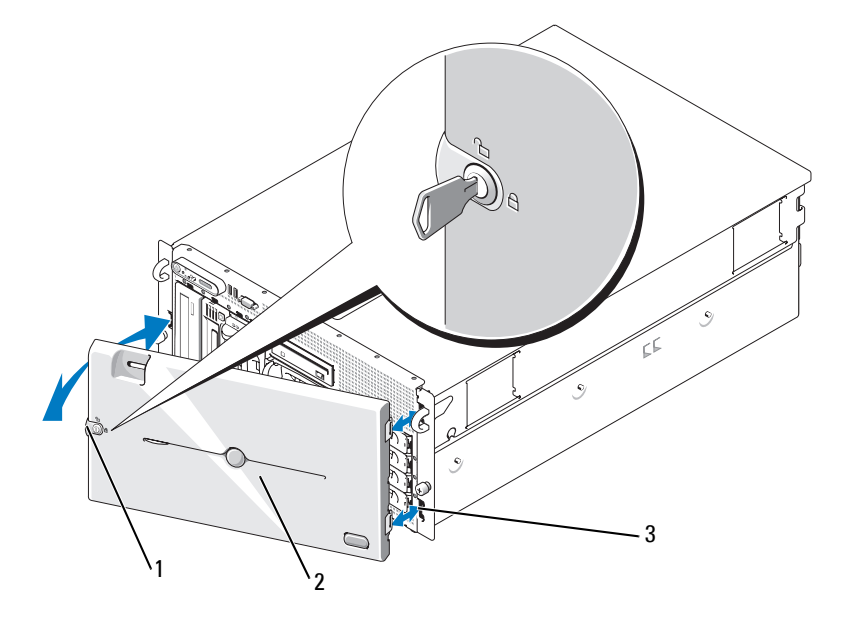

1 键锁 2 挡板 (机架式) 3 挡板插槽 (2)

## 卸下塔式挡板

- 打开挡板右侧的键锁。请参见图[3-2](#page-62-0)。
- 在抓住挡板的同时,将挡板顶部的释放闩锁向左推。
- 旋转挡板的顶部,使其远离前面板。
- 将挡板底部从挂钩上卸下,从而将挡板从系统中卸下。请参见图[3-2](#page-62-0)。

## <span id="page-62-0"></span>图 **3-2.** 安装和卸下可选挡板 (塔式)

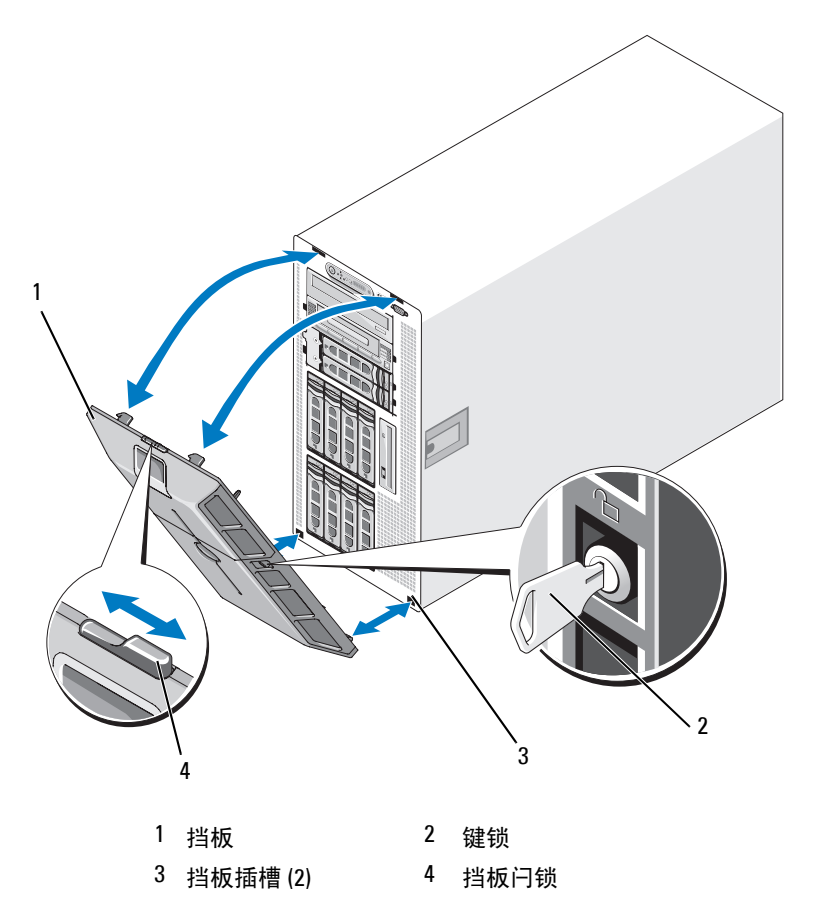

## 卸下外围设备托架面板 (仅适用于塔式)

**么注:只能从挡板内部卸下外围设备托架面板。** 

- **1** 从系统上卸下挡板之后,请将其平面朝下放置在平整的工作平面上。
- **2** 在挡板内侧,找到位于外围设备托架面板底部的释放卡舌,按下卡舌, 然后向前推动以将面板滑出挡板。请参见图[3-3](#page-63-0)。
- **3** 从挡板前端卸下面板。
- **4** 将挡板装回到系统上。请参阅第65[页的 "安装挡板"](#page-64-0)。

#### <span id="page-63-0"></span>图 **3-3.** 安装和卸下外围设备托架面板 (塔式)

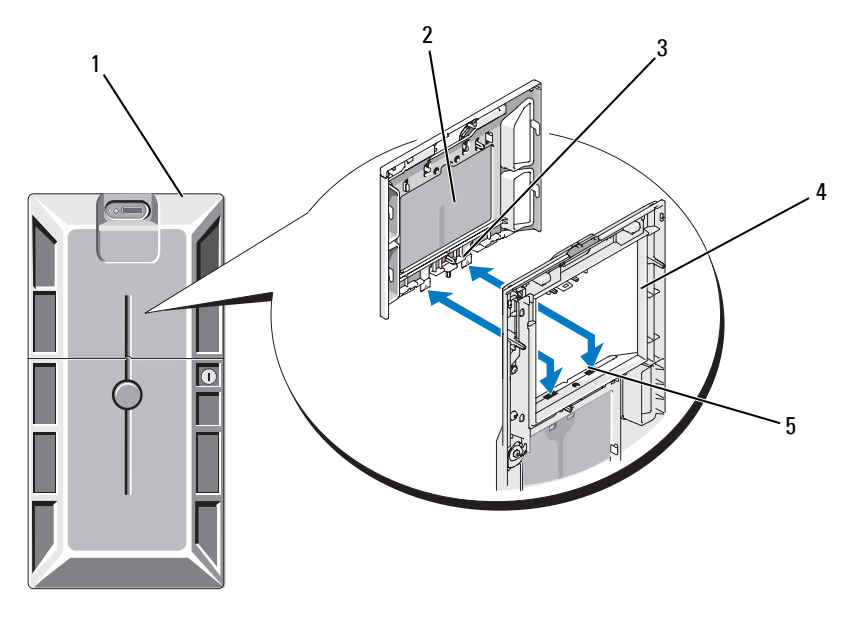

- 1 带有外围设备托架面 2 外围设备托架面板 3 卡舌 (2) 板的塔式挡板
- 4 挡板 (内侧视图) 5 卡舌插槽 (2)

## 安装外围设备托架面板 (仅适用于塔式)

- **1** 将挡板安装到系统上之后,把外围设备托架面板与挡板上的面板开 槽对准并将面板插入开槽 (首先插入带卡舌的一端)。
- **2** 向下滑动面板以使卡舌进入挡板中的插槽并锁定到位。

## <span id="page-64-0"></span>安装挡板

- **1** 将挡板一端的挂钩插入系统前板右侧 (或底部)的挡板插槽。请参见 针对机架式系统的图[3-1](#page-61-0) 或针对塔式系统的图[3-2](#page-62-0)。
- **2** 将挡板的另一端朝前面板转动,并将挡板按压到面板上以合上闩锁。
- **3** 锁上挡板。

## 打开主机盖

/ 个 警告: 多数维修只能由经过认证的维修技术人员进行。您仅应按照产品说 明文档中的授权,执行疑难排除和简单的维修,或者是在支持团队在线或电 话服务指导下进行。由于未经 **Dell** 授权的维修所造成的损坏不包括在保修范 围内。请仔细阅读并遵循产品附带的安全说明。

## 警告:需要提起系统时,请让别人帮您。为避免受伤,请勿尝试独自提起 系统。

- **1** 关闭系统和所连接外围设备的电源,然后断开系统与电源插座和外围 设备的连接 (如果是安装诸如冷却风扇或电源设备之类的热插拔组 件,则不需要这么做)。
- **2** 如果是对塔式系统进行操作,则将其一侧放置在稳定的平面上,并 使其支脚悬于工作平面边缘之上。
- **3** 打开系统机箱背面的 Kensington 电缆锁 (如果有)并将该电缆锁卸下。
- **4** 要卸下主机盖,请将主机盖闩锁中的闩锁释放锁逆时针转至解锁位 置。请参见图[3-4](#page-65-0)。
- **5** 向上提起系统顶部的闩锁。请参见图[3-4](#page-65-0)。
- **6** 抓住主机盖两侧,并将其小心地从系统上提起。

## 合上主机盖

- **1** 向上提起主机盖闩锁。
- **2** 将主机盖置于系统顶部并稍稍向后放置,以使其错开机箱 J 挂钩并平躺 在系统机箱之上。请参见图[3-4](#page-65-0)。
- **3** 向下推闩锁以使主机盖进入合上位置。

#### 安装系统组件 **65**

- 将闩锁释放锁顺时针转至锁定位置。请参见图[3-4](#page-65-0)。
- 将 Kensington 电缆锁装回机箱背面。有关机箱背面锁的插槽位置的信 息,请参见图[1-4](#page-18-0)。

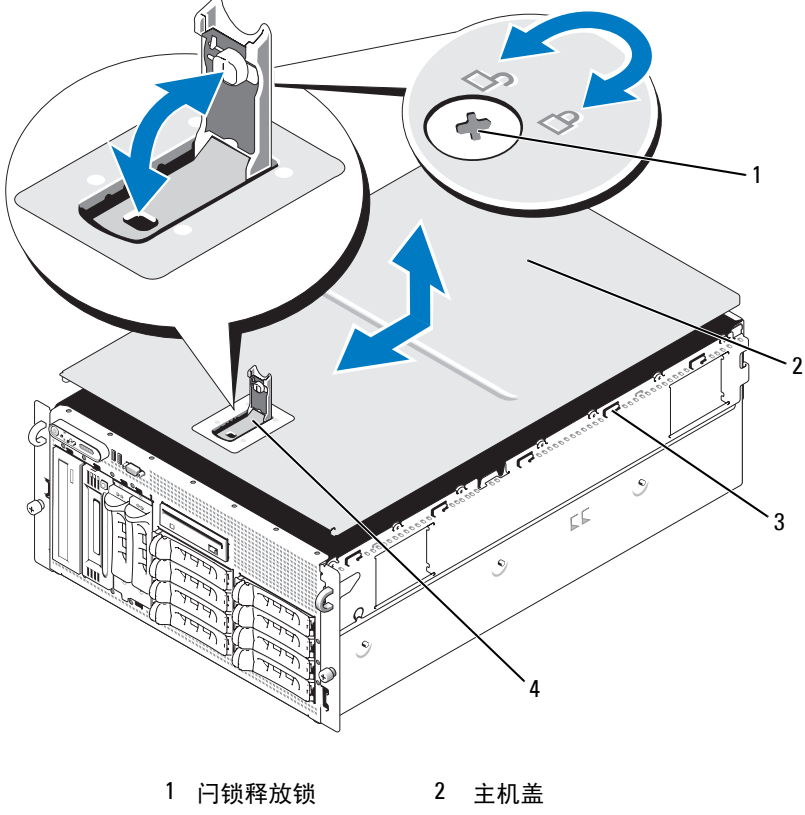

## <span id="page-65-0"></span>图 **3-4.** 安装和卸下主机盖

机箱挂钩 4 主机盖闩锁

## 热插拔硬盘驱动器

图[3-5](#page-66-0) 显示了机架式系统中 SAS/SATA 热插拔驱动器托架的编号情况。 **么注:对于塔式系统,驱动器托架 8 和 9 的位置相反。** 

## <span id="page-66-0"></span>图 **3-5.** 硬盘驱动器托架编号 (机架式)

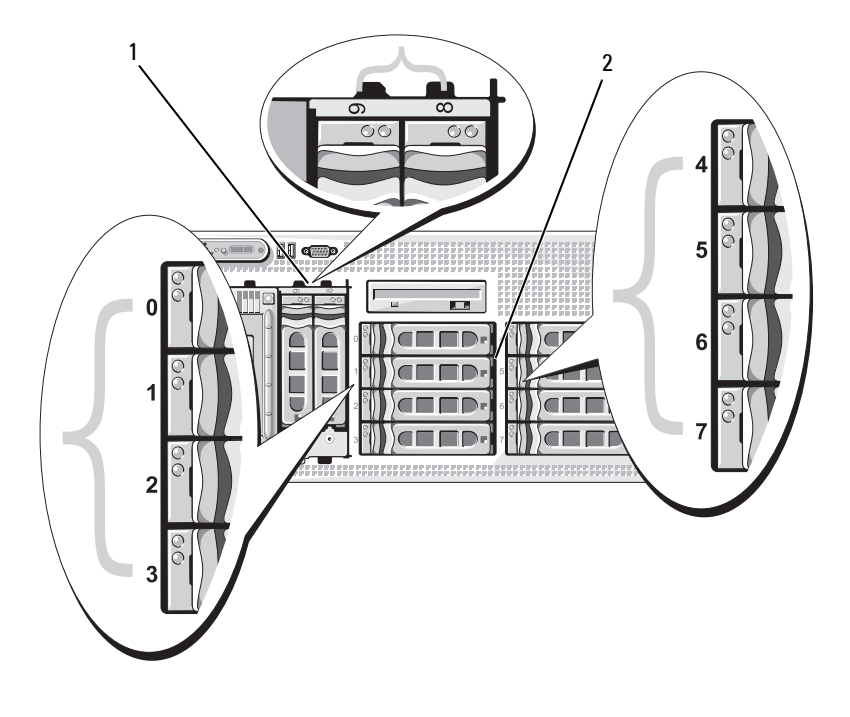

1 1x2 可更换托架硬盘驱 2 1x8 背板硬盘驱动器 动器

## 开始之前

硬盘驱动器安装在可装入硬盘驱动器托架的可热插拔特殊驱动器托盘中。 您将根据您的配置收到以下两类驱动器托盘之一:

- SATA 驱动器托盘 仅可与 SATA 硬盘驱动器一起使用。
- SATAu 驱动器托盘 可与 SAS 硬盘驱动器或具有通用插入器卡的 SATA 硬盘驱动器一起使用。插入器卡提供了增强功能, 使 SATA 硬盘 驱动器可以在多种存储系统中使用。
- $\bigodot$  注意: 尝试在系统运行过程中卸下或安装驱动器之前, 请先参阅可选 SAS RAID 控制器子卡的说明文件,以确保已将主机适配器正确配置为支持热插 拔驱动器的插拔。

 $\mathscr{L}$  注: 建议仅使用经检测并许可与 SAS 背板一起使用的驱动器。

可能需要使用操作系统所不提供的程序来对 SAS 或 SATA 硬盘驱动器进行 分区和格式化。

 $\bullet$  注意: 格式化驱动器的过程中, 请勿关闭或重新引导系统, 否则会导致驱 动器出现故障。

格式化大容量的硬盘驱动器时,请耐心等待,使其有足够的时间完成格式 化。这些驱动器格式化时间较长是正常现象。例如,要对 9 GB 的硬盘驱 动器进行格式化,最多需要 2.5 小时。

## <span id="page-67-1"></span>卸下驱动器挡片

- 注意: 为了维持正常的系统冷却, 所有未安装硬盘驱动器的驱动器托架必 须装上挡片。如果从系统中卸下硬盘驱动器托盘而未将其装回,则必须用驱 动器挡片代替托盘安装到系统中。
	- **1** 卸下前挡板 (如果有)。请参阅第62[页的 "卸下挡板"。](#page-61-1)
	- **2** 将手指插入到挡片的导流端之下,按下闩锁以使挡片弹出托架。
	- **3** 向外撬挡片的一端,直至挡片完全脱离托架。

## <span id="page-67-0"></span>安装驱动器挡片

驱动器挡片是锁定式的,可以确保能够正确插入驱动器托架。要安装驱动 器挡片,请将挡片插入驱动器托架并均匀按压挡片两端,直至其完全插入 及锁定。

## 卸下热插拔硬盘驱动器

- **1** 卸下前挡板 (如果有)。请参阅第62[页的 "卸下挡板"](#page-61-1)。
- **2** 在 RAID 管理软件中针对要卸下的驱动器进行设置,然后等待驱动器 托盘上的硬盘驱动器指示灯指示可以安全卸下驱动器。有关卸下热插 拔驱动器的信息,请参阅 SAS RAID 控制器的说明文件。 如果驱动器处于联机状态,则驱动器的绿色活动/故障指示灯将在驱 动器断电时闪烁。所有指示灯都熄灭时,才能卸下驱动器。
- **3** 打开驱动器托盘释放手柄以松开驱动器。请参见图[3-6](#page-69-0)。
- **4** 向外滑动硬盘驱动器,直至其从驱动器托架中松开。
- **5** 如果不装回硬盘驱动器,请将驱动器挡片插入空驱动器托架中。请参 阅第68[页的 "安装驱动器挡片"](#page-67-0)。

注意:为了维持正常的系统冷却,所有未安装硬盘驱动器的驱动器托架必 须装上挡片。

## 安装热插拔硬盘驱动器

- <span id="page-68-0"></span>**1** 卸下前挡板 (如果有)。请参阅第62[页的 "卸下挡板"](#page-61-1)。
- **2** 如果托架中安装有驱动器挡片,则将其卸下。请参阅第68[页的 "卸下](#page-67-1) [驱动器挡片"](#page-67-1)。
- **3** 安装热插拔硬盘驱动器。
	- **a** 打开硬盘驱动器托盘手柄。

## <span id="page-69-0"></span>图 **3-6.** 安装热插拔硬盘驱动器

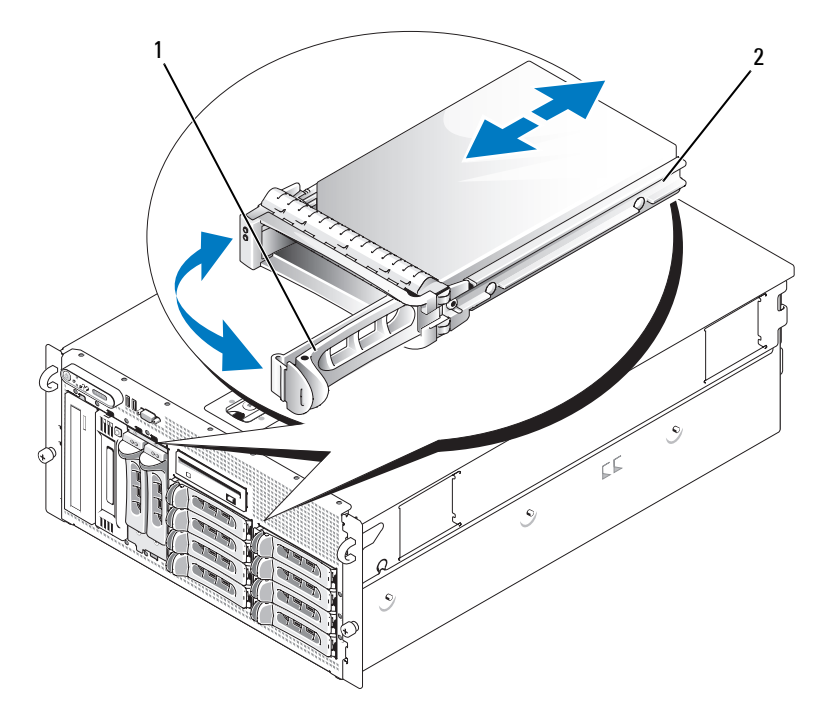

1 驱动器托盘释放手柄 2 驱动器托盘

- **b** 将硬盘驱动器托盘插入驱动器托架,直至托盘触及背板。
- **c** 合上手柄以将驱动器锁定到位。
- **4** 如果[在步骤](#page-68-0)1 中卸下了前挡板,请将其装回。

## 更换硬盘驱动器托盘

## 从驱动器托盘中卸下硬盘驱动器

- **1** 如果要从 SATAu 驱动器托盘中卸下 SATA 硬盘驱动器,请卸下插入 器卡:
	- **a** 从硬盘驱动器托架后部进行查看,找到插入器卡左端的释放拉杆。
	- **b** 将拉杆推离托盘滑轨以松开插入器卡的左端。
	- **c** 旋转插入器卡的左端以使其离开硬盘驱动器,从而松开连接器。
	- **d** 将插入器卡的右端拉出托盘滑轨中的插槽。
- **2** 卸下硬盘驱动器托盘滑轨上的四颗螺钉,从而使硬盘驱动器与托盘 分离。

## 将 **SAS** 硬盘驱动器安装到 **SATAu** 驱动器托盘中

- $\mathscr{U}$  注: SAS 硬盘驱动器只能安装在 SATAu 驱动器托盘中。 SATAu 驱动器托盘上 标有 "SATAu",而且具有指示 SAS 和 SATA 固定螺钉位置的标记。
	- **1** 在 SAS 硬盘驱动器的连接器端朝后的情况下,将驱动器插入硬盘驱 动器托盘。请参见图[3-7](#page-71-0)。
	- **2** 按照图[3-7](#page-71-0) 所示的装配方式,将硬盘驱动器底部的后螺钉孔与硬盘驱动 器托盘上标有"SAS"的孔对准。 正确对准后,硬盘驱动器的后部将与硬盘驱动器托盘的后部平齐。
	- **3** 固定四颗螺钉以将硬盘驱动器固定到硬盘驱动器托盘中。请参见图[3-7](#page-71-0)。

<span id="page-71-0"></span>图 **3-7.** 将 **SAS** 硬盘驱动器安装到驱动器托盘中

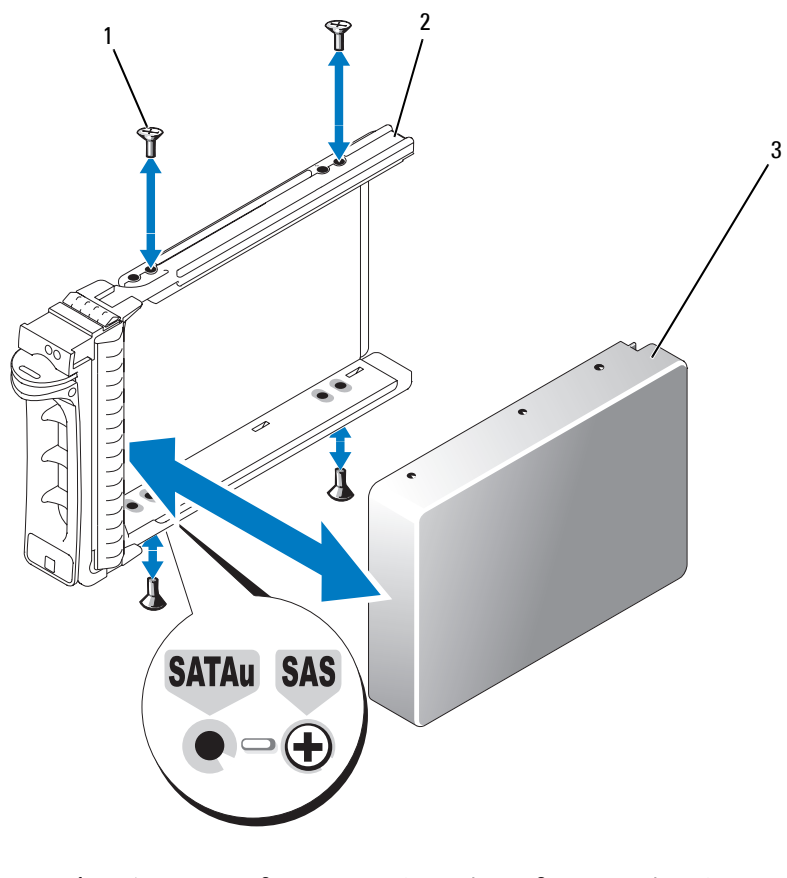

螺钉 (4) 2 SATAu 驱动器托盘 3 SAS 硬盘驱动器
## 将 **SATA** 硬盘驱动器安装到 **SATA** 驱动器托盘中

 $\mathscr{L}$  注: 必须将直接连接至 SAS 背板的 SATA 硬盘驱动器安装到 SATA 驱动器托 盘中 (标有 "SATA")。只有具有插入器卡的 SATA 硬盘驱动器才能安装到 SATAu 驱动器托盘中。

- **1** 在 SATA 硬盘驱动器的连接器端朝后的情况下,将驱动器插入硬盘驱 动器托盘。请参见图[3-8](#page-72-0)。
- **2** 将硬盘驱动器上的螺孔与硬盘驱动器托盘上的孔对准。请参见图[3-8](#page-72-0)。
- **3** 固定四颗螺钉以将硬盘驱动器固定到硬盘驱动器托盘中。请参见图[3-8](#page-72-0)。

#### <span id="page-72-0"></span>图 **3-8.** 将 **SATA** 硬盘驱动器安装到 **SATA** 驱动器托盘中

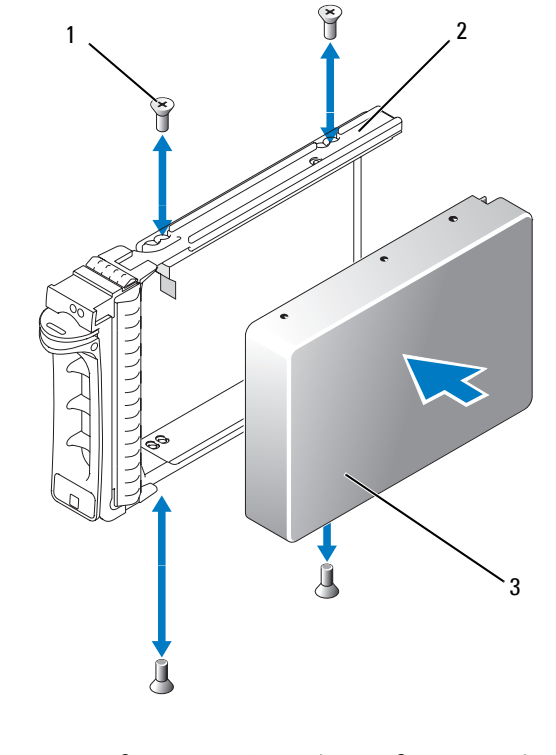

1 螺钉 (4) 2 SATA 驱动器托盘 3 SATA 硬盘驱动器

## 将 **SATA** 硬盘驱动器和插入器卡安装到 **SATAu** 硬盘驱动器托盘中

- 注: 将 SATA 硬盘驱动器安装到 SATAu 驱动器托盘中时, 必须在硬盘驱动器 的背面安装插入器卡。 SATAu 驱动器托盘上标有 "SATAu",而且具有指示 SAS 和 SATA 固定螺钉位置的标记。
	- **1** 在 SATA 硬盘驱动器的连接器端朝后的情况下,将驱动器插入 SATAu 硬盘驱动器托盘。请参见图[3-9](#page-74-0)。
	- **2** 按照图[3-9](#page-74-0) 所示的装配方式,将硬盘驱动器底部的后螺孔与硬盘驱动器 托盘上标有"SATAu"的孔对准。 正确对准后,插入器的后部将与硬盘驱动器托盘的后部平齐。
	- **3** 固定四颗螺钉以将硬盘驱动器固定到硬盘驱动器托盘中。请参见 图[3-9](#page-74-0)。
	- **4** 将插入器卡连接到 SATA 硬盘驱动器的后部:
		- **a** 调整插入器卡顶部的角度,以使其进入托盘顶部滑轨内侧,从而使 插入器卡卡舌卡入托盘滑轨内侧的插槽。请参见图[3-9](#page-74-0)。
		- **b** 朝硬盘驱动器的方向旋转插入器卡的底端,从而使连接器就位。请 参见图[3-9](#page-74-0)。
		- **c** 朝硬盘驱动器的方向推插入器卡的底端,直至卡支架上的闩锁卡入 到位。

<span id="page-74-0"></span>图 **3-9.** 将 **SATA** 硬盘驱动器和插入器卡安装到 **SATAu** 驱动器托盘中

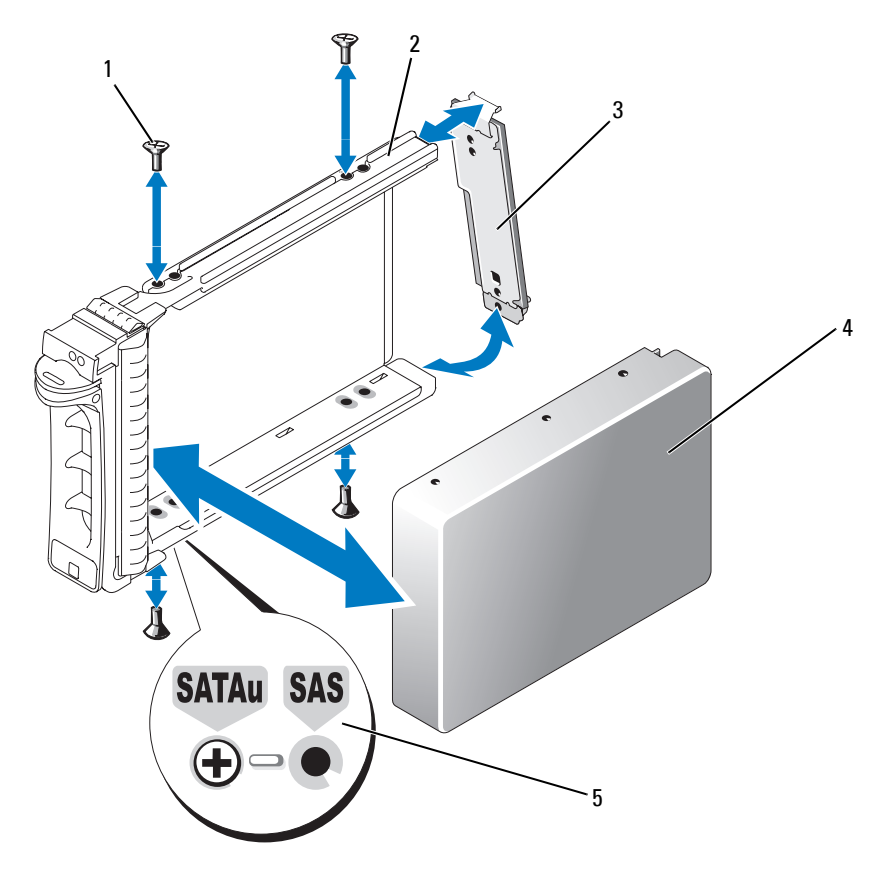

- 1 螺钉 (4) 2 SATAu 驱动器托盘 3 插入器卡 (仅适用于 SATA)
- 4 SATA 硬盘驱动器 5 孔标记

# 电源设备

本系统支持一个或两个额定输出功率为 930 W 的电源设备。如果仅安装 一个电源设备,则必须将其安装在左电源设备托架 (1) 中。如果安装两个 电源设备,则第二个电源设备将作为热插拔冗余电源。

■ 注意: 在非冗余配置中, 为确保正常的系统冷却, 必须将电源设备挡片安 装到未安装电源设备的电源设备托架中。

#### 卸下电源设备

- 注意: 要使系统正常运行,至少应安装一个电源设备。如果安装两个电源 设备并且两个电源设备均连接至交流电源,则系统处于冗余模式。如果系统 处于运行状态,请每次仅卸下和更换一个电源设备。
- 4 注: 在机架式系统中,如果电缆固定臂影响电源设备的卸下, 则必须解除其 锁定并将其提起。有关电缆固定臂的信息,请参阅系统的 《**机架安装指南**》。
	- **1** 如果系统只安装了一个电源设备,请关闭系统和所有连接的外围设备的 电源。对于冗余系统,可以在保持系统运行的情况下继续执行下一步。
	- **2** 断开电源设备电缆与电源的连接。
	- **3** 断开电源电缆与电源设备的连接并将电缆从电缆固定支架中卸下。
	- **4** 松开电源设备左侧的锁定卡舌,打开手柄,然后将电源设备滑出机 箱。请参见图[3-10](#page-76-0)。

<span id="page-76-0"></span>图 **3-10.** 安装和卸下电源设备

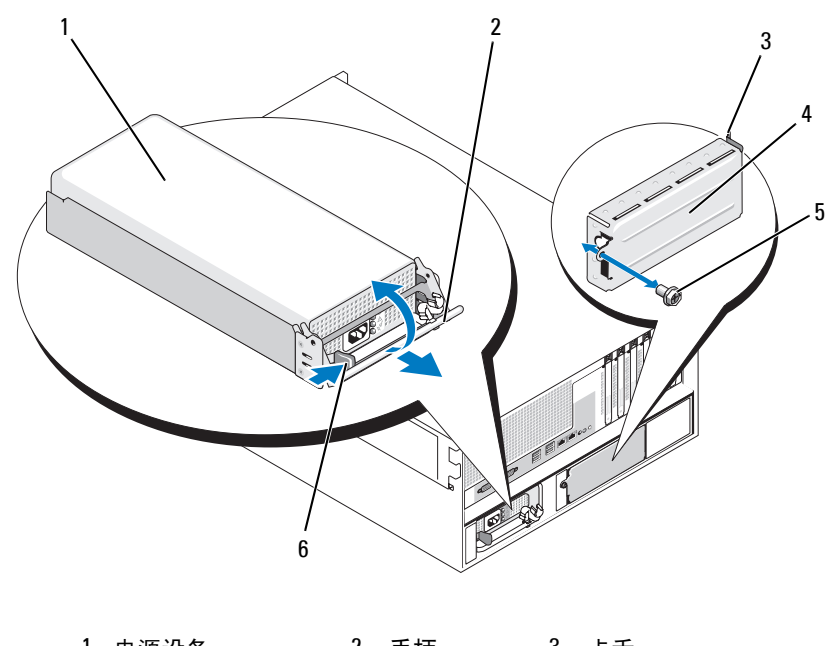

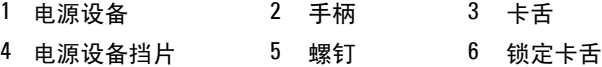

## 安装电源设备

- **1** 如果要添加第二个电源设备,请卸下电源设备挡片。请参阅第78[页的](#page-77-0) ["卸下电源设备挡片"](#page-77-0)。
- **2** 使手柄处于打开位置,将新电源设备滑入机箱,直至释放拉杆触及 系统机箱。请参见图[3-10](#page-76-0)。
- 注意: 对于机架式系统, 可能需要暂时解除电缆固定臂的锁定并将其提起。 有关电缆固定臂的信息,请参阅系统的《机架安装指南》。
	- **3** 合上手柄,直至电源设备完全就位以及锁定卡舌卡入到位。
	- **4** 将电源电缆分别连接至电源设备和电源插座。将电源设备后面的电 缆做一个张力释放拉环并将拉环后面的电缆架在电缆固定支架中。 请参阅 《使用入门指南》。

在两电源设备模式的系统中安装完新电源设备后,请等待几秒钟,以便系 统识别新电源设备并确定其状态。通电指示灯将呈绿色亮起,表示电源设 备功能正常 (请参见图[1-5](#page-20-0))。

### <span id="page-77-0"></span>卸下电源设备挡片

使用梅花槽螺丝刀卸下挡片左侧的螺钉,并稍稍旋转挡片以使其旋出托 架,然后从机箱中卸下挡片。请参见图[3-10](#page-76-0)。

注意:在非冗余配置中,为确保正常的系统冷却,必须将电源设备挡片安 装到未安装电源设备的电源设备托架中。如果要安装第二个电源设备,请卸 下电源设备挡片。

### 安装电源设备挡片

要安装电源设备挡片,请将挡片右边缘的卡舌插入电源设备托架壁的插槽 中。将挡片旋入电源设备托架,并用梅花槽螺钉固定。请参见图[3-10](#page-76-0)。

## 风扇

系统中安装有六个热插拔冷却风扇:

- 一个扩展托架冷却风扇 (风扇 1)
- 两个处理器冷却风扇,每个处理器一个风扇 (风扇 2 和 3)
- 三个内存模块冷却风扇:
	- 内存冷却导流罩顶部一个风扇 (风扇 4)
	- 系统后部两个风扇 (风扇 5 和 6)

■ 注意: 当某个风扇出现问题时, 系统的管理软件将记下该风扇的编号, 通 过该编号您可以轻松地找到并更换相应的风扇。

图[3-11](#page-78-0) 显示了风扇的位置和标识号。

#### <span id="page-78-0"></span>图 **3-11.** 冷却风扇

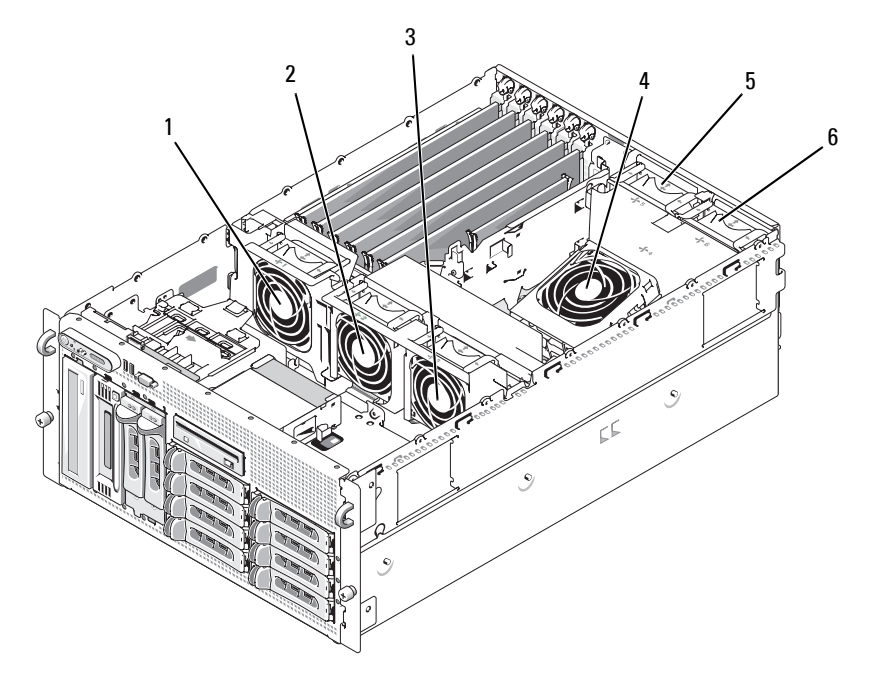

1 扩充卡风扇 (FAN1) 2 处理器风扇 (FAN2) 3 处理器风扇 (FAN3) 4 内存模块风扇 (FAN4) 5 内存模块风扇 (FAN5) 6 内存模块风扇 (FAN6)

## <span id="page-78-1"></span>卸下和安装风扇

/1/ 警告:多数维修只能由经过认证的维修技术人员进行。您仅应按照产品说 明文档中的授权,执行疑难排除和简单的维修,或者是在支持团队在线或电 话服务指导下进行。由于未经 **Dell** 授权的维修所造成的损坏不包括在保修范 围内。请仔细阅读并遵循产品附带的安全说明。

- **1** 打开主机盖。请参阅第65[页的 "打开主机盖"。](#page-64-0)
- **2** 挤压风扇顶部的释放闩锁,然后将风扇提出风扇支架。请参见图[3-12](#page-79-0)。
- **二》注意:**请勿一次卸下多个风扇,并且不要在任何风扇被卸下的情况下长时 间运行系统。因为这样会导致过热,从而使系统关闭并使数据丢失。
- **3** 要装回风扇,请将风扇上的连接器与系统板上的风扇连接器对准,然 后将风扇插入风扇支架中。

一旦风扇在连接器中就位,它就将启动。

**4** 合上主机盖。请参阅第65[页的 "合上主机盖"。](#page-64-1)

#### <span id="page-79-0"></span>图 **3-12.** 将风扇安装到风扇支架中和从风扇支架中卸下风扇

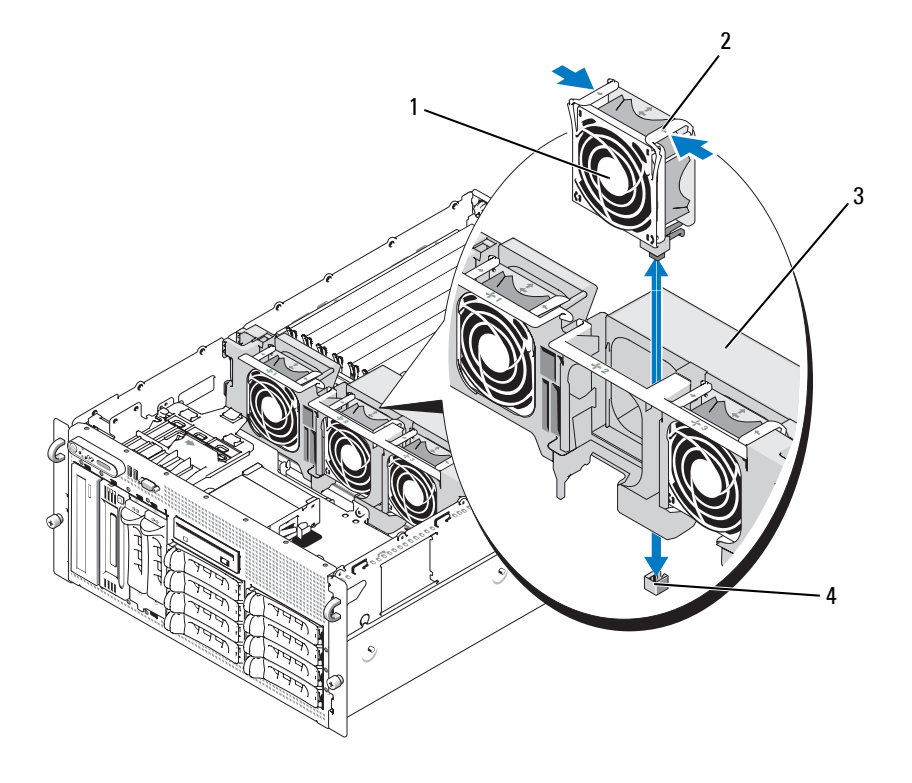

1 风扇 2 释放闩锁 (2)

3 中央风扇支架 4 系统板上的风扇连接器

## <span id="page-79-1"></span>卸下或安装冷却导流罩风扇

警告:多数维修只能由经过认证的维修技术人员进行。您仅应按照产品说 明文档中的授权,执行疑难排除和简单的维修,或者是在支持团队在线或电 话服务指导下进行。由于未经 **Dell** 授权的维修所造成的损坏不包括在保修范 围内。请仔细阅读并遵循产品附带的安全说明。

■ 注意: 请勿在关闭系统电源之前卸下内存冷却导流罩。否则, 由此引起的 系统过热可能致使系统迅速关闭,造成数据丢失。

- **1** 卸下前挡板 (如果有)。请参阅第62[页的 "卸下挡板"](#page-61-0)。
- **2** 打开主机盖。请参阅第65[页的 "打开主机盖"。](#page-64-0)
- **3** 通过挤压风扇支架两侧的蓝色闩锁使风扇支架脱离冷却导流罩,然后 旋转支架使其开口朝上。请参见图[3-13](#page-81-0)。

■ 注:执行该步骤时,请勿从系统中卸下冷却导流罩。

- **4** 通过挤压风扇顶部的释放手柄然后将风扇拉出支架来从支架中卸下 风扇。请参见图[3-13](#page-81-0)。
- 注意: 请勿一次从系统中卸下多个风扇, 并且如果要长时间卸下风扇, 请 勿在装回风扇之前运行系统。因为这样会导致过热,从而使系统关闭并使数 据丢失。
	- **5** 装回风扇。
	- **6** 朝导流罩方向旋转风扇支架,然后轻轻挤压风扇侧面卡舌以使卡舌进 入闩锁插槽。
	- **7** 合上主机盖。请参阅第65[页的 "合上主机盖"。](#page-64-1)
	- **8** 如果卸下了前挡板,请将其装回。

#### <span id="page-81-0"></span>图 **3-13.** 卸下和更换冷却导流罩风扇

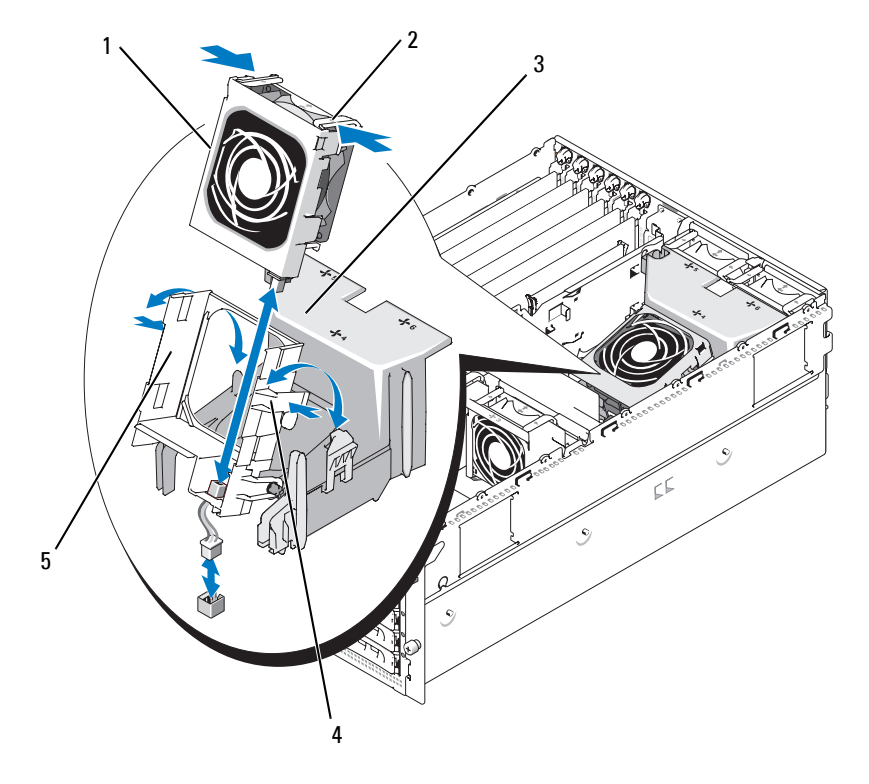

1 风扇 2 风扇释放闩锁 (2) 3 冷却导流罩 4 风扇支架闩锁 (2) 5 风扇支架

# 扩充卡

系统提供了六个全长扩充卡插槽,配置如下:

- 插槽 1 和 2 为 64 位、 133 MHz (3.3 V) PCI-X 扩充槽。在这些插槽中可以 安装 133 MHz、 100 MHz、 66 Hz 和 33 MHz 的 PCI 卡和 PCI-X 卡。
- 插槽 3 为 x8 信道宽度的 PCIe 扩充槽。
- 插槽 4、 5 和 6 为 x4 信道宽度的 PCIe 扩充槽。

图[3-14](#page-82-0) 显示了这些扩充卡插槽的相对位置

#### 82 | 安装系统组件

<span id="page-82-0"></span>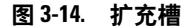

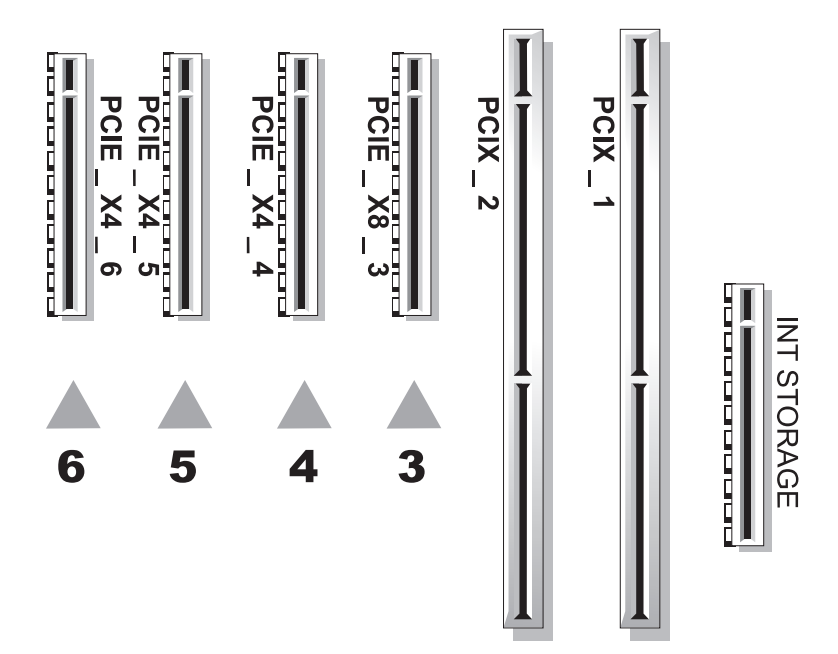

## <span id="page-82-1"></span>安装扩充卡

- ∕个│警告:多数维修只能由经过认证的维修技术人员进行。您仅应按照产品说 明文档中的授权,执行疑难排除和简单的维修,或者是在支持团队在线或电 话服务指导下进行。由于未经 **Dell** 授权的维修所造成的损坏不包括在保修范 围内。请仔细阅读并遵循产品附带的安全说明。
	- **1** 关闭系统和连接的外围设备,并断开系统与电源插座的连接。
	- **2** 打开主机盖。请参阅第65[页的 "打开主机盖"。](#page-64-0)
	- **3** 打开空闲插槽后端旁的塑料扩充卡定位器。请参见图[3-15](#page-83-0)。

<span id="page-83-0"></span>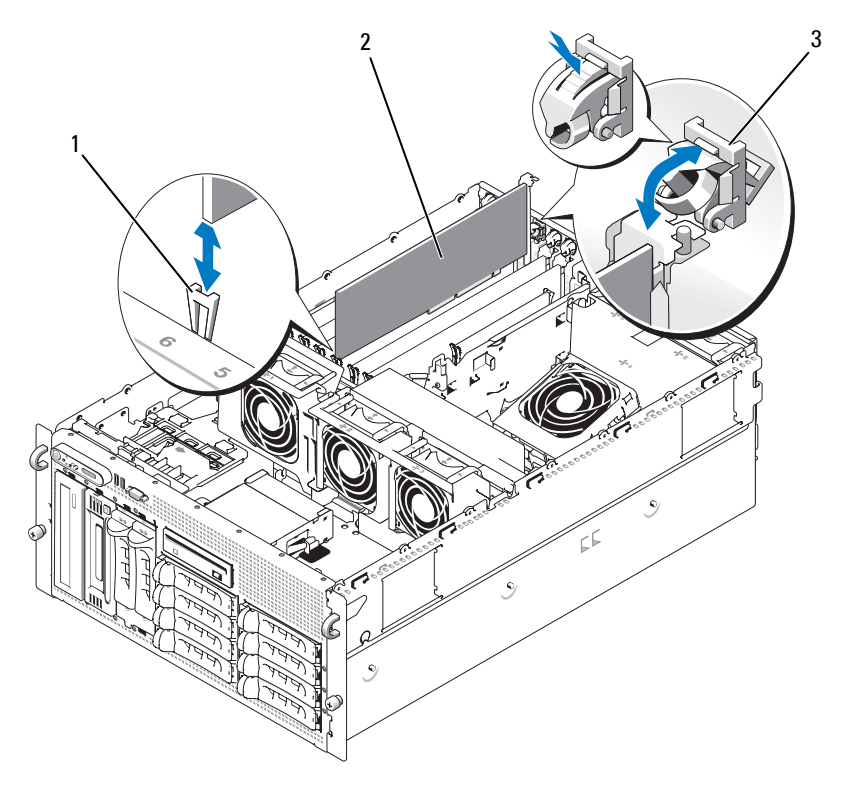

1 卡式边缘导向器 2 扩充卡 3 扩充卡定位器

**4** 卸下要使用的插槽上的填充挡片。

△ 注: 如果需要卸下扩充卡, 则应保留该挡片。您必须在闲置的扩充卡插 槽中安装填充挡片,以维护美国联邦通信委员会 (FCC) 对本系统的认证。 挡片还可以防止灰尘进入系统,并有助于系统内部的正常冷却和通风。

**5** 将扩充卡与卡式边缘导向器对准,并将扩充卡稳固地插入扩充卡连接 器,直至插卡完全就位。

在: 确保将扩充卡支架也插入到扩充卡固定框架背面的固定插槽中。 **6** 合上扩充卡定位器。请参见图[3-15](#page-83-0)。

- **7** 将任何内部或外部电缆连接至扩充卡。
- **8** 合上主机盖。请参阅第65[页的 "合上主机盖"。](#page-64-1)
- 84 | 安装系统组件

### <span id="page-84-0"></span>卸下扩充卡

### 警告:多数维修只能由经过认证的维修技术人员进行。您仅应按照产品说 明文档中的授权,执行疑难排除和简单的维修,或者是在支持团队在线或电 话服务指导下进行。由于未经 **Dell** 授权的维修所造成的损坏不包括在保修范 围内。请仔细阅读并遵循产品附带的安全说明。

- **1** 关闭系统和连接的外围设备,并断开系统与电源插座的连接。
- **2** 打开主机盖。请参阅第65[页的 "打开主机盖"。](#page-64-0)
- **3** 断开所有连接至扩充卡的内部或外部电缆的连接。
- **4** 打开插槽旁的扩充卡定位器。请参见图[3-15](#page-83-0)。
- **5** 拿住扩充卡,小心地将其从插槽连接器中卸下。
- **6** 如果您卸下扩充卡后不打算再装回,请在闲置的插槽开口处装回金属 填充挡片。
	- $\mathbb Z$  注: 您必须在闲置的扩充卡插槽中安装填充挡片, 以维护 FCC 对本系 统的认证。挡片还可以防止灰尘进入系统,并有助于系统内部的正常冷 却和通风。
- **7** 合上扩充卡定位器。请参见图[3-15](#page-83-0)。
- **8** 合上主机盖。请参阅第65[页的 "合上主机盖"。](#page-64-1)

## 内部 **SCSI** 磁带备份装置

#### 卸下内部 **SCSI** 磁带备份装置

- / <</> 警告 : 多数维修只能由经过认证的维修技术人员进行。您仅应按照产品说 明文档中的授权,执行疑难排除和简单的维修,或者是在支持团队在线或电 话服务指导下进行。由于未经 **Dell** 授权的维修所造成的损坏不包括在保修范 围内。请仔细阅读并遵循产品附带的安全说明。
	- **1** 关闭系统和所有连接的外围设备,并断开系统与电源插座的连接。
	- **2** 卸下前挡板 (如果有)。请参阅第62[页的 "卸下挡板"](#page-61-0)。
	- **3** 打开主机盖。请参阅第65[页的 "打开主机盖"。](#page-64-0)
	- **4** 将外围设备托架顶部的弹簧加载释放闩锁推向左侧,从而使磁带备份 装置部分弹出托架。请参见图[3-16](#page-85-0)。
	- **5** 断开装置背面的带状电缆和电源电缆的连接。
	- **6** 从系统中卸下磁带备份装置。
	- **7** 如果不打算装回该装置,请用填充挡板插入外围设备托架。

#### 安装系统组件 **85**

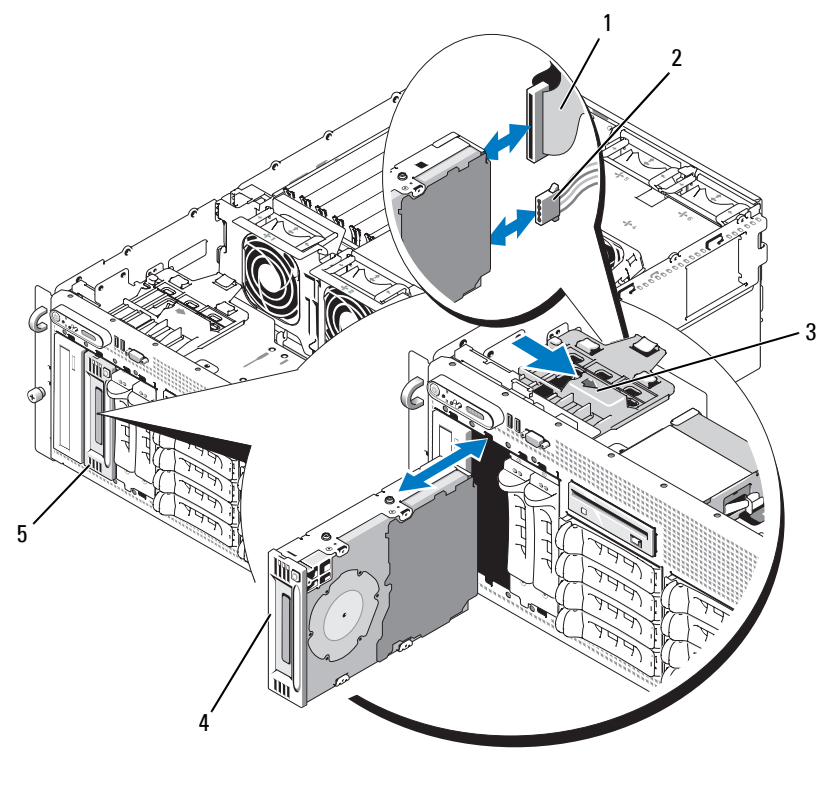

<span id="page-85-0"></span>图 **3-16.** 安装和卸下半高磁带备份装置或光盘驱动器

1 IDE 或 SCSI 带状电缆 2 电源电缆 3 释放闩锁

4 半高磁带备份装置或光盘 5 外围设备托架 驱动器

## 安装内部 **SCSI** 磁带备份装置

本小节介绍了如何在外围设备托架中配置和安装内部 SCSI 磁带备份装置。

/!\\ 警告:多数维修只能由经过认证的维修技术人员进行。您仅应按照产品说 明文档中的授权,执行疑难排除和简单的维修,或者是在支持团队在线或电 话服务指导下进行。由于未经 **Dell** 授权的维修所造成的损坏不包括在保修范 围内。请仔细阅读并遵循产品附带的安全说明。

**1** 关闭系统和所有连接的外围设备,并断开系统与电源插座的连接。

- **2** 卸下前挡板 (如果有)。请参阅第62[页的 "卸下挡板"](#page-61-0)。
- **3** 打开主机盖。请参阅第65[页的 "打开主机盖"。](#page-64-0)
- **4** 打开磁带驱动器和控制器卡 (如果有)的包装,根据磁带驱动器附带 的说明文件和以下指导原则配置磁带驱动器:
	- **a** 每个连接至 SCSI 主机适配器的设备都必须具有唯一的 SCSI ID 号。(短 SCSI 设备使用 0 至 7 的 ID, 长 SCSI 设备使用 0 至 15 的 ID)。设置驱动器的 SCSI ID 可避免与 SCSI 总线上的其它设 备冲突。有关 SCSI ID 默认设置的信息,请参阅驱动器附带的说 明文件。
	- $\mathbb Z$  注: 不需要按顺序设定 SCSI ID 号, 也不需要按 ID 号的顺序将设备连接 至电缆。
	- **b** SCSI 逻辑要求启用 SCSI 链两端的两个设备的终结处理,并禁用 SCSI 链两端之间所有设备的终结处理。因此,如果磁带驱动器是 连接至 SCSI 控制器的设备链中的最后一个设备 (或唯一的设 备),则对其启用终结处理。
- **5** 如果驱动器套件中包括控制器卡,则现在应安装此卡。请参[阅第](#page-82-1)83 [页的 "安装扩充卡"。](#page-82-1)
- **6** 从外围设备托架中卸下填充挡板。

4 注: 对于全高磁带备份装置, 必须卸下两个填充挡板。

- **7** 如果驱动器尚未拧上固定螺钉,则现在拧上它们。
- **8** 将新磁带驱动器的四分之三插入外围设备托架的驱动器插槽,使固 定螺钉进入托架滑槽。
- **9** 将驱动器套件中的 SCSI 接口电缆连接至驱动器。请参见图[3-16](#page-85-0)。
- **10** 将 SCSI 接口电缆连接至可选 SCSI 控制器卡上的 SCSI 连接器。
- **11** 将电源电缆连接至驱动器上的电源连接器。将电源电缆的另一端连 接至 SAS 背板上的 CD/TBU 电源连接器 (如果尚未连接)。请参见 图[6-3](#page-160-0)。
- **12** 将磁带驱动器的其余部分推入托架,直至弹簧闩锁合上。
- **13** 合上主机盖。请参阅第65[页的 "合上主机盖"。](#page-64-1)
- **14** 如果[在步骤](#page-68-0)1 中卸下了前挡板,请将其装回。
- **15** 将系统和外围设备重新连接至各自的电源插座,并打开它们。
- **16** 根据 SCSI 磁带备份装置附带的说明文件对该装置进行配置。

#### 安装系统组件 **87**

 按照驱动器附带的软件说明文件中的说明,对驱动器执行磁带备份和 验证测试。

## 光盘驱动器

卸下光盘驱动器

- <span id="page-87-0"></span>/八 警告:多数维修只能由经过认证的维修技术人员进行。您仅应按照产品说 明文档中的授权,执行疑难排除和简单的维修,或者是在支持团队在线或电 话服务指导下进行。由于未经 **Dell** 授权的维修所造成的损坏不包括在保修范 围内。请仔细阅读并遵循产品附带的安全说明。
	- 关闭系统和所有连接的外围设备,并断开系统与电源插座的连接。
	- 卸下前挡板 (如果有)。请参阅第62[页的 "卸下挡板"](#page-61-0)。
	- 打开主机盖。请参阅第65[页的 "打开主机盖"。](#page-64-0)
	- 断开扩展托架支架上 SAS 控制器子卡的电缆连接,并将电缆从中央风 扇方向拉出。
	- 从中央风扇支架中卸下风扇。请参阅第79[页的 "卸下和安装风扇"](#page-78-1)。
	- 卸下中央风扇支架。请参阅第97[页的 "卸下中央风扇支架"。](#page-96-0)
	- 将外围设备托架顶部的弹簧闩锁推向右侧,从而使光盘驱动器部分 伸出托架。请参见图[3-16](#page-85-0)。
	- 卸下光盘驱动器后部的带状电缆和电源电缆。
	- 从托架中卸下光盘驱动器。
- 装回光盘驱动器或在空驱动器插槽中插入填充挡板。
- 装回中央风扇支架。请参阅第97[页的 "装回中央风扇支架"。](#page-96-1)
- 将风扇装回中央风扇支架。
- 将电缆重新连接至 SAS 控制器子卡。
- 合上主机盖。请参阅第65[页的 "合上主机盖"。](#page-64-1)
- 如果[在步骤](#page-87-0)2 中卸下了前挡板,请将其装回。
- 将系统和外围设备重新连接至其各自的电源插座。

## 安装光盘驱动器

### ∕个 警告:多数维修只能由经过认证的维修技术人员进行。您仅应按照产品说 明文档中的授权,执行疑难排除和简单的维修,或者是在支持团队在线或电 话服务指导下进行。由于未经 **Dell** 授权的维修所造成的损坏不包括在保修范 围内。请仔细阅读并遵循产品附带的安全说明。

- 关闭系统和所有连接的外围设备,并断开系统与电源插座的连接。
- <span id="page-88-0"></span>卸下前挡板 (如果有)。请参阅第62[页的 "卸下挡板"](#page-61-0)。
- 打开主机盖。请参阅第65[页的 "打开主机盖"。](#page-64-0)
- 从外围设备托架的驱动器插槽中卸下填充挡板。
- 断开扩展托架支架上 SAS 控制器子卡的电缆连接,并将电缆从中央风 扇方向拉出。
- 从中央风扇支架中卸下风扇。请参阅第79[页的 "卸下和安装风扇"](#page-78-1)。
- 卸下中央风扇支架。请参阅第97[页的 "卸下中央风扇支架"](#page-96-0)。
- 如果驱动器尚未拧上固定螺钉,则现在拧上它们。
- 将新光盘驱动器的四分之三插入外围设备托架的驱动器插槽,使固 定螺钉进入托架滑槽。请参见图[3-16](#page-85-0)。
- 将带状电缆的一端连接至系统板上的 IDE 连接器 (请参见图[6-2](#page-158-0)), 将另一端连接至光盘驱动器后部的连接器。
- 将电源电缆的一端连接至 SAS 背板顶部的 CD 电源连接器 (CD/TBU) (请参见图[6-3](#page-160-0)),将另一端连接至光盘驱动器后部的电源 连接器。
- 将光盘驱动器的其余部分推入托架,直至弹簧闩锁合上。
- 装回中央风扇支架。请参阅第97[页的 "装回中央风扇支架"](#page-96-1)。
- 将风扇装回中央风扇支架。
- 将电缆重新连接至 SAS 控制器子卡。
- 合上主机盖。请参阅第65[页的 "合上主机盖"。](#page-64-1)
- 如果[在步骤](#page-88-0)2 中卸下了前挡板,请将其装回。
- 将系统和外围设备重新连接至其各自的电源插座。

# 软盘驱动器

卸下软盘驱动器

- 警告:多数维修只能由经过认证的维修技术人员进行。您仅应按照产品说 明文档中的授权,执行疑难排除和简单的维修,或者是在支持团队在线或电 话服务指导下进行。由于未经 **Dell** 授权的维修所造成的损坏不包括在保修范 围内。请仔细阅读并遵循产品附带的安全说明。
	- **1** 关闭系统和所有连接的外围设备,并断开系统与电源插座的连接。
	- **2** 卸下前挡板 (如果有)。请参阅第62[页的 "卸下挡板"](#page-61-0)。
	- **3** 打开主机盖。请参阅第65[页的 "打开主机盖"。](#page-64-0)
	- **4** 断开软盘驱动器后部电源电缆和带状电缆的连接。
	- **5** 从外围设备托盘顶部松开软盘驱动器。
		- **a** 在托盘的一侧,向内推动塑料卡舌,直至卡舌脱离金属钩片。
		- **b** 向后滑动托盘然后将其提出机箱。请参见图[3-17](#page-90-0)。

## <span id="page-90-0"></span>图 **3-17.** 安装和卸下软盘驱动器

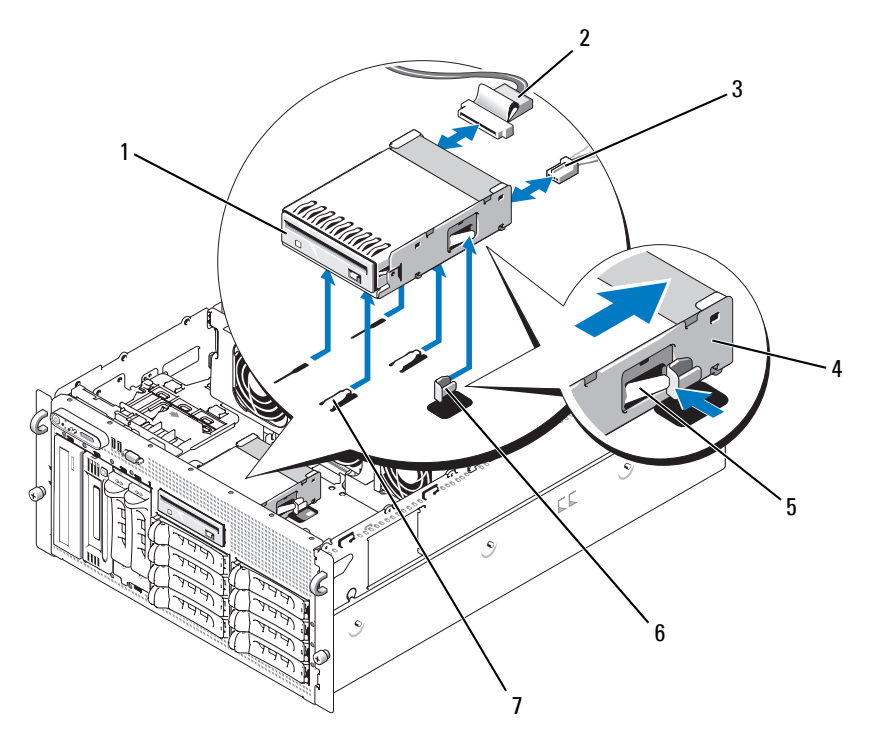

 软盘驱动器 2 软盘驱动器带状电缆 3 软盘驱动器电源电缆 4 软盘驱动器托盘 5 释放卡舌 6 金属挂钩

驱动器托架卡舌

## 将软盘驱动器安装到驱动器托盘中

将软盘驱动器 (连接器朝后)安装到驱动器托盘中,对准螺钉孔,并用 三个梅花槽螺钉固定。请参见图[3-18](#page-91-0)。

#### <span id="page-91-0"></span>图 **3-18.** 将软盘驱动器安装到驱动器托盘中

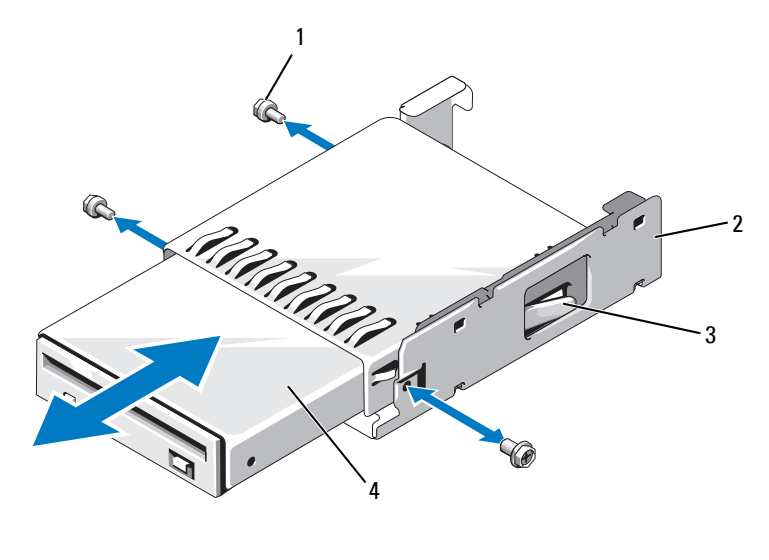

1 螺钉 (3) 2 软盘驱动器托盘 3 塑料闩锁 4 软盘驱动器

## 安装软盘驱动器

- <span id="page-91-1"></span>∕个 警告:多数维修只能由经过认证的维修技术人员进行。您仅应按照产品说 明文档中的授权,执行疑难排除和简单的维修,或者是在支持团队在线或电 话服务指导下进行。由于未经 **Dell** 授权的维修所造成的损坏不包括在保修范 围内。请仔细阅读并遵循产品附带的安全说明。
	- **1** 关闭系统和所有连接的外围设备,并断开系统与电源插座的连接。
	- **2** 卸下前挡板 (如果有)。请参阅第62[页的 "卸下挡板"](#page-61-0)。
	- **3** 打开主机盖。请参阅第65[页的 "打开主机盖"。](#page-64-0)
- <span id="page-92-0"></span>**4** 如果已将软盘驱动器带状电缆连接至系统板,请跳至下一步。如果没 有,请执行以下操作:
	- **a** 断开扩展托架支架上 SAS 控制器子卡的电缆连接,并将电缆从 中央风扇支架方向拉出。
	- **b** 从中央风扇支架中卸下风扇。请参阅第79[页的 "卸下和安装风](#page-78-1) [扇"](#page-78-1)。
	- **c** 卸下中央风扇支架。请参阅第97[页的 "卸下中央风扇支架"](#page-96-0)。
- **5** 要卸下软盘驱动器填充挡板,请将固定弹簧稍稍拉离填充挡板,然后 从托盘中提起填充挡板。
- **6** 将软盘驱动器托盘安装到系统中:
	- **a** 将软盘驱动器托盘底部的插槽与外围设备托架顶部的驱动器托架卡 舌对准,然后将托盘卡上卡舌。
	- **b** 朝系统前板方向推动托盘,直至托盘塑料闩锁锁定到位。
- **7** 将带状电缆的一端连接至系统板上的软盘连接器,将另一端连接至软 盘驱动器后部的连接器。
- **8** 将电源电缆的一端连接至 SAS 背板顶部的软盘连接器 (FDD) (请参 见图[6-3](#page-160-0)),将另一端连接至软盘驱动器后部的电源连接器。
- **9** 装回[在步骤](#page-92-0)4 中卸下的组件 (如果有):
	- **a** 装回中央风扇支架。请参阅第97[页的 "装回中央风扇支架"](#page-96-1)。
	- **b** 将风扇装回中央风扇支架。
	- **c** 将电缆重新连接至 SAS 控制器子卡。
- **10** 合上主机盖。请参阅第65[页的 "合上主机盖"。](#page-64-1)
- **11** 如果[在步骤](#page-91-1)2 中卸下了前挡板,请将其装回。
- **12** 将系统和外围设备重新连接至其各自的电源插座。

## 系统电池

## 更换系统电池

警告:多数维修只能由经过认证的维修技术人员进行。您仅应按照产品说 明文档中的授权,执行疑难排除和简单的维修,或者是在支持团队在线或电 话服务指导下进行。由于未经 **Dell** 授权的维修所造成的损坏不包括在保修范 围内。请仔细阅读并遵循产品附带的安全说明。

- **1** 进入系统设置程序并记录系统设置屏幕上的选项设置。请参[阅第](#page-44-0)45 [页的 "使用系统设置程序"。](#page-44-0)
- **2** 关闭系统和所有连接的外围设备,并断开系统与电源插座的连接。
- **3** 打开主机盖。请参阅第65[页的 "打开主机盖"。](#page-64-0)
- <span id="page-93-1"></span>**4** 有关系统电池位置的信息,请参见图[6-2](#page-158-0);然后从 PCI 插槽 6 开始依次 卸下扩充卡,直至在扩展托架中留出足够的空间来对系统电池进行 操作。请参阅第85[页的 "卸下扩充卡"。](#page-84-0)
- **5** 卸下系统电池。
- 注意: 为避免损坏电池连接器, 在安装或卸下电池时必须稳住连接器。
	- **a** 通过稳固地向下按电池连接器的正极端来稳住连接器。请参见 图[3-19](#page-93-0)。
	- **b** 在稳住连接器的同时,将电池朝连接器的正极端推动,然后从连 接器的负极端将电池向上撬出固定卡舌。

#### <span id="page-93-0"></span>图 **3-19.** 更换系统电池

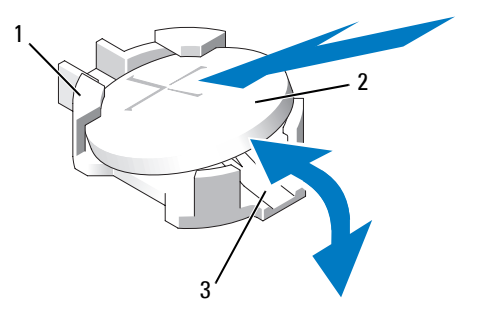

1 连接器的正极端 2 系统电池 3 连接器的负极端

- **6** 安装新的系统电池,标有 "+"的一面朝上。请参见图[3-19](#page-93-0)。
- **7** 安装新的系统电池。
	- **a** 通过稳固地向下按电池连接器的正极端来稳住连接器。
	- **b** 拿住电池并使其 "+"面朝上,将其滑入连接器正极端的固定卡 舌下。
	- **c** 向下将电池按入连接器,直至其卡入到位。
- 94 | 安装系统组件
- **8** 装回[在步骤](#page-93-1)4 中卸下的所有扩充卡。
- **9** 合上主机盖。请参阅第65[页的 "合上主机盖"。](#page-64-1)
- **10** 将系统重新连接至电源插座,并打开系统和连接的外围设备。
- **11** 进入系统设置程序,以确认电池可以正常运行。
- **12** 在主屏幕中,选择 "System Time"(系统时间)以输入正确的时间和 日期。
- **13** 重新输入系统设置程序屏幕上不再显示的任何系统配置信息,然后退 出系统设置程序。
- **14** 要检测新安装的电池,请参阅第139[页的 "排除系统电池故障"。](#page-138-0)

## 冷却导流罩

通过冷却导流罩上安装的热插拔风扇可以为系统内存模块提供通风。卸下 导流罩之前不需要先卸下风扇。

## <span id="page-94-0"></span>卸下冷却导流罩

- 警告:多数维修只能由经过认证的维修技术人员进行。您仅应按照产品说 明文档中的授权,执行疑难排除和简单的维修,或者是在支持团队在线或电 话服务指导下进行。由于未经 **Dell** 授权的维修所造成的损坏不包括在保修范 围内。请仔细阅读并遵循产品附带的安全说明。
	- **1** 关闭系统和所有连接的外围设备,并断开系统与电源插座的连接。
- 注意: 请勿在关闭系统电源之前卸下内存冷却导流罩。否则, 由此引起的 系统过热可能致使系统迅速关闭,造成数据丢失。
	- **2** 打开主机盖。请参阅第65[页的 "打开主机盖"。](#page-64-0)
	- **3** 要卸下冷却导流罩,请通过从导流罩的固定卡舌处向外拉每个蓝色 闩锁来松开导流罩的闩锁。请参见图[3-20](#page-95-0)。
	- **4** 竖直提起导流罩以从系统板上松开风扇连接器,然后将导流罩提出 系统。请参见图[3-20](#page-95-0)。
- 警告:在关闭系统电源后的一段时间内, **DIMM** 摸上去会很烫。在处理 **DIMM** 之前,先等待一段时间以使其冷却。握住 **DIMM** 卡的边缘,避免触碰 **DIMM** 组件。

#### <span id="page-95-0"></span>图 **3-20.** 安装和卸下风扇支架和冷却导流罩

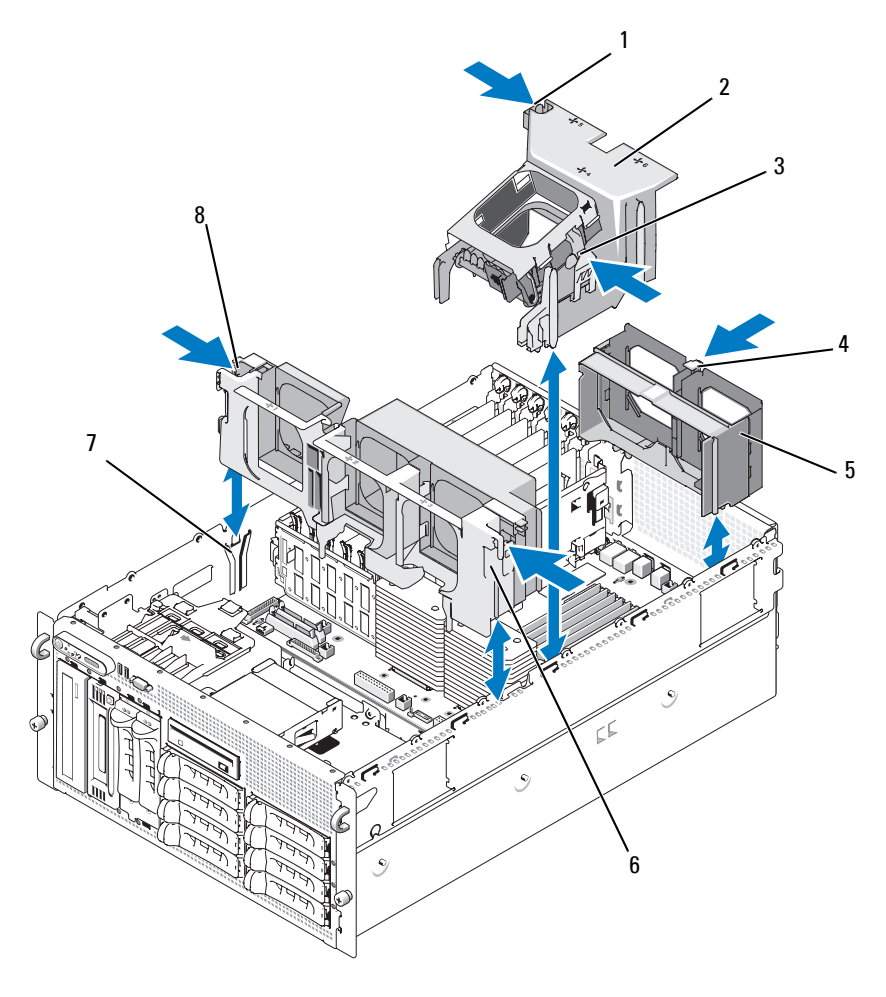

- 冷却导流罩闩锁 (左侧) 冷却导流罩 3 冷却导流罩闩锁 (右侧)
- 4 后部风扇支架释放 5 后部风扇支架 闩锁 后部风扇支架 6 中央风扇支架
- 
- 机箱插槽 8 中央风扇支架释放闩 锁 (2)

## 安装冷却导流罩

要安装冷却导流罩,请将导流罩右侧滑轨与机箱右壁上的滑道对准,然后 竖直向下将导流罩慢慢放入系统,直至风扇连接器连接上以及闩锁卡入到 位。请参见图[3-20](#page-95-0)。

 $\bullet$  注意: 请勿在卸下内存冷却导流罩的情况下运行系统。否则,由此引起的 系统过热可能致使系统迅速关闭,造成数据丢失。

## 风扇支架

#### <span id="page-96-0"></span>卸下中央风扇支架

警告:多数维修只能由经过认证的维修技术人员进行。您仅应按照产品说 明文档中的授权,执行疑难排除和简单的维修,或者是在支持团队在线或电 话服务指导下进行。由于未经 **Dell** 授权的维修所造成的损坏不包括在保修范 围内。请仔细阅读并遵循产品附带的安全说明。

- **1** 关闭系统和所有连接的外围设备,并断开系统与电源插座的连接。
- **2** 卸下前挡板 (如果有)。请参阅第62[页的 "卸下挡板"](#page-61-0)。
- **3** 打开主机盖。请参阅第65[页的 "打开主机盖"。](#page-64-0)
- **4** 断开扩展托架支架上 SAS 控制器子卡的电缆连接。
- **5** 从中央风扇支架中卸下风扇。请参阅第79[页的 "卸下和安装风扇"](#page-78-1)。
- **6** 要松开风扇支架,请用食指向内推动中央风扇支架两端的蓝色闩锁。 然后将支架向上竖直滑出系统。请参见图[3-20](#page-95-0)。 如果未完全松开支架,请在松开闩锁时向下轻推支架。

### <span id="page-96-1"></span>装回中央风扇支架

- **1** 将风扇支架两端的滑轨与机箱壁上的导轨对准,然后竖直向下将支架 放入系统,直至闩锁卡入到位。
- **2** 将电缆重新连接至扩展托架支架上的 SAS 控制器子卡。
- **3** 将风扇装回风扇支架。
- **4** 合上主机盖。请参阅第65[页的 "合上主机盖"。](#page-64-1)
- **5** 如果卸下了前挡板,请将其装回。
- **6** 将系统重新连接至电源插座,并打开系统和连接的外围设备。

#### 安装系统组件 **97**

## 卸下后部风扇支架

- 警告:多数维修只能由经过认证的维修技术人员进行。您仅应按照产品说 明文档中的授权,执行疑难排除和简单的维修,或者是在支持团队在线或电 话服务指导下进行。由于未经 **Dell** 授权的维修所造成的损坏不包括在保修范 围内。请仔细阅读并遵循产品附带的安全说明。
	- **1** 关闭系统和所有连接的外围设备,并断开系统与电源插座的连接。
	- **2** 卸下前挡板 (如果有)。请参阅第62[页的 "卸下挡板"。](#page-61-0)
	- **3** 打开主机盖。请参阅第65[页的 "打开主机盖"。](#page-64-0)
	- **4** 卸下内存冷却导流罩。请参阅第95[页的 "卸下冷却导流罩"](#page-94-0)。
	- **5** 从后部风扇支架中卸下风扇。请参阅第79[页的 "卸下和安装风扇"](#page-78-1)。
	- **6** 要卸下后部风扇支架,请沿机箱后壁向下推动蓝色闩锁,然后向上 滑出支架。请参见图[3-20](#page-95-0)。

### 装回后部风扇支架

- **1** 将支架的左右边缘滑入系统机箱背面板内侧的两个相应通道。请参 见图[3-20](#page-95-0)。
- **2** 将支架放入系统,直至支架顶部边缘的两个卡舌卡入系统背面板的插 槽中。
- **3** 装回内存冷却导流罩。
- 注意:请勿在卸下内存冷却导流罩的情况下运行系统。否则,由此引起的 系统过热可能致使系统迅速关闭,造成数据丢失。
	- **4** 将风扇装回风扇支架。
	- **5** 合上主机盖。请参阅第65[页的 "合上主机盖"。](#page-64-1)
	- **6** 如果卸下了前挡板,请将其装回。
	- **7** 将系统重新连接至电源插座,并打开系统和连接的外围设备。

## 内存

通过安装 533 MHz 或 667 MHz (如果有)全缓冲 DIMM (FBD) (以成 对的 256 MB、512 MB、1 GB、2 GB 或 4 GB 进行组合), 最大可以将系 统内存升级至 48 GB。内存插槽位于冷却导流罩下面的系统板上。请参见 图[6-2](#page-158-0)。

 $\bigodot$  注意: 如果在升级系统内存时从系统中卸下了原有的内存模块, 请将这样 的内存模块与您可能拥有的新内存模块分开放置。请仅使用 533 MHz 或 667 MHz (如果有) FBD。

内存模块插槽在系统板上按两个相同分支 (0和1)进行布置。请参[见图](#page-99-0) [3-21](#page-99-0)。每个分支由两个通道组成:

- 通道 0 和通道 1 在分支 0 中。
- 通道 2 和通道 3 在分支 1 中。

每个通道由三个 DIMM 插槽组成:

- 通道 0 包含 DIMM 1、 DIMM 5 和 DIMM 9。
- 通道 1 包含 DIMM 2、 DIMM 6 和 DIMM 10。
- 通道 2 包含 DIMM\_3、 DIMM\_7 和 DIMM\_11。
- 通道 3 包含 DIMM 4、 DIMM 8 和 DIMM 12。

每个通道的第一个 DIMM 插槽的释放卡舌是白色的。

<span id="page-99-0"></span>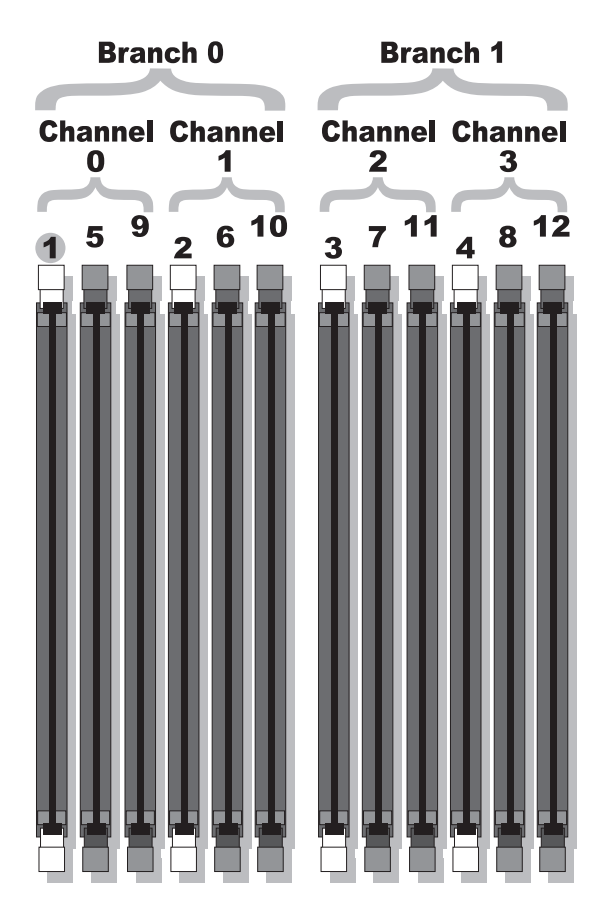

## 一般内存模块安装原则

为确保获得最佳系统性能,请在配置系统内存时遵守以下原则。

- 仅使用合格的 FBD。 FBD 可以是单列或双列的。标有 1R 的 FBD 是单 列的,标有 2R 的模块是双列的。
- 至少应安装两个相同的 FBD。
- 必须首先从最小编号的 DIMM 插槽进行安装。
- FBD 必须成对安装,并且这样的一对 FBD 在内存大小、速度和技术 上必须匹配,配置中的 FBD 总数必须为二、四、八或十二。为了获得 最佳的系统性能,所有四个、八个或十二个 FBD 在内存大小、速度和 技术上都应相同。
- 内存备用和内存镜像需要八个或十二个 FBD,并且所有 FBD 在内存 大小、速度和技术上必须相同。
- 不能同时实现内存备用和内存镜像。

## 非优化的内存配置

如果内存配置没有遵守以上安装原则,则系统性能会受到影响。系统可能 会在启动过程中发出错误信息,指出内存配置不是最优的。

## 内存备用支持

如果系统中安装了八个或十二个相同的内存模块,则系统支持内存备用功 能。必须在系统设置程序中启用内存备用功能,并且只有在禁用内存镜像 的情况下才能使用该功能。

内存备用功能使用四列 DIMM 内存作为备用内存体。这四列内存由 DIMM 插槽 1 至 4 中的第一列内存组成。对于单列 DIMM,四个 DIMM 的全部容量都将用作备用容量;对于双列 DIMM,仅将四个 DIMM 容量 的一半用作备用容量。表[3-1](#page-100-0) 分别显示了在单列和双列内存模块组合中内 存备用功能是如何分拆可用和空闲内存的。

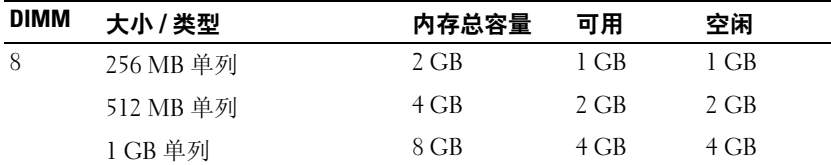

#### <span id="page-100-0"></span>表 **3-1.** 内存备用配置

表 **3-1.** 内存备用配置 (续)

| <b>DIMM</b> | 大小/类型     | 内存总容量   | 可用      | 空闲     |
|-------------|-----------|---------|---------|--------|
|             | 2 GB 单列   | 16 GB   | 8 GB    | 8 GB   |
|             | 2 GB 双列   | 16 GB   | $12$ GB | $4$ GB |
|             | 4 GB 双列   | 32 GB   | 24 GB   | 8 GB   |
| 12          | 256 MB 单列 | 3 GB    | $2$ GB  | 1 GB   |
|             | 512 MB 单列 | 6 GB    | $4$ GB  | $2$ GB |
|             | 1 GB 单列   | $12$ GB | 8 GB    | 4 GB   |
|             | 2 GB 单列   | 24 GB   | 16 GB   | 8 GB   |
|             | 2 GB 双列   | 24 GB   | $20$ GB | $4$ GB |
|             | 4 GB 双列   | 48 GB   | $40$ GB | 8 GB   |

## 内存镜像支持

如果系统中安装了八个或十二个相同的内存模块,则系统支持内存镜像功 能。必须在系统设置程序中启用内存镜像功能,并且只有在禁用内存备用 的情况下才能使用该功能。在镜像配置中,总可用系统内存为总安装内存 的一半。

## 安装内存模块

- ∕ 1 警告: 多数维修只能由经过认证的维修技术人员进行。您仅应按照产品说 明文档中的授权,执行疑难排除和简单的维修,或者是在支持团队在线或电 话服务指导下进行。由于未经 **Dell** 授权的维修所造成的损坏不包括在保修范 围内。请仔细阅读并遵循产品附带的安全说明。
	- **1** 关闭系统和所有连接的外围设备,并断开系统与电源插座的连接。
	- **2** 打开主机盖。请参阅第65[页的 "打开主机盖"。](#page-64-0)
	- **3** 卸下内存冷却导流罩。请参阅第95[页的 "卸下冷却导流罩"](#page-94-0)。
- <span id="page-101-1"></span><span id="page-101-0"></span> $\Box$ 注意:请勿在关闭系统电源之前卸下内存冷却导流罩。否则,由此引起的 **系统过热可能致使系统迅速关闭,造成数据丢失。**
- **4** 确定内存模块插槽在系统板上的位置。请参见图[6-2](#page-158-0)。

警告:在关闭系统电源后的一段时间内, **DIMM** 摸上去会很烫。在处理 **DIMM** 之前,先等待一段时间以使其冷却。握住 **DIMM** 卡的边缘,避免触碰 **DIMM** 组件。

**5** 向下并向外按内存模块插槽上的弹出卡舌 (如图[3-22](#page-102-0) 所示),以便 在插槽中插入内存模块。

#### <span id="page-102-0"></span>图 **3-22.** 安装和卸下内存模块

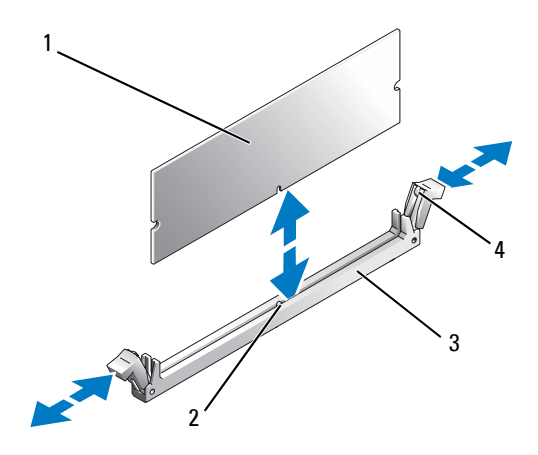

- 1 内存模块 2 校准卡锁
- 3 插槽 4 内存模块插槽弹出卡舌 (2)
- **6** 将内存模块的边缘连接器与内存模块插槽的定位卡锁对准,并将内存 模块插入插槽。

 $\mathbb{Z}$  注: 内存模块插槽有定位卡锁, 使内存模块只能从一个方向安装到插 槽中。

<span id="page-102-1"></span>**7** 用拇指向下按内存模块,同时用食指向上拉弹出卡舌,以将内存模块 锁定在插槽中。

如果内存模块已在插槽中正确就位,则内存模块插槽上的弹出卡舌 应与已安装内存模块的其它插槽上的弹出卡舌对准。

- **8** 重复此过程[的步骤](#page-101-0)3 [至步骤](#page-102-1)7 以安装其余的内存模块。
- **9** 装回内存冷却导流罩。

● 注意: 请勿在卸下内存冷却导流罩的情况下运行系统。否则, 由此引起的 系统过热可能致使系统迅速关闭,造成数据丢失。

**10** 合上主机盖。请参阅第65[页的 "合上主机盖"。](#page-64-1)

#### 安装系统组件 **103**

- **11** 将系统和外围设备重新连接至电源,并打开它们。
- <span id="page-103-0"></span>**12** (可选)按 <F2> 键进入系统设置程序,并检查 "System Setup"(系 统设置程序)主屏幕上的 "System Memory"(系统内存)设置。 系统应该已经更改了该值,以反映新安装的内存。
- **13** 如果该值不正确,则一个或多个内存模块可能未正确安装。重复此 过程[的步骤](#page-101-1)2 至[步骤](#page-103-0)12,检查以确保内存模块已在各自的插槽中稳固 就位。
- **14** 运行系统诊断程序中的系统内存检测程序。请参阅第153[页的 "运行](#page-152-0) [系统诊断程序"。](#page-152-0)

## 卸下内存模块

- 警告:多数维修只能由经过认证的维修技术人员进行。您仅应按照产品说 明文档中的授权,执行疑难排除和简单的维修,或者是在支持团队在线或电 话服务指导下进行。由于未经 **Dell** 授权的维修所造成的损坏不包括在保修范 围内。请仔细阅读并遵循产品附带的安全说明。
	- **1** 关闭系统和所有连接的外围设备,并断开系统与电源插座的连接。
	- **2** 打开主机盖。请参阅第65[页的 "打开主机盖"。](#page-64-0)
	- **3** 卸下内存冷却导流罩。请参阅第95[页的 "卸下冷却导流罩"](#page-94-0)。
- 注意: 请勿在关闭系统电源之前卸下内存冷却导流罩。否则, 由此引起的 系统过热可能致使系统迅速关闭,造成数据丢失。
- **4** 确定内存模块插槽在系统板上的位置。请参见图[6-2](#page-158-0)。
- 警告:在关闭系统电源后的一段时间内, **DIMM** 摸上去会很烫。在处理 **DIMM** 之前,先等待一段时间以使其冷却。握住 **DIMM** 卡的边缘,避免触碰 **DIMM** 组件。
	- **5** 向下并向外按插槽两端的弹出卡舌,直至内存模块从插槽中弹出。 请参见图[3-22](#page-102-0)。
	- **6** 装回内存冷却导流罩。
- 注意: 请勿在卸下内存冷却导流罩的情况下运行系统。否则, 由此引起的 系统过热可能致使系统迅速关闭,造成数据丢失。
	- **7** 合上主机盖。请参阅第65[页的 "合上主机盖"。](#page-64-1)

# **RAC** 卡

#### 卸下 **RAC** 卡

- **1** 关闭系统,包括所有附带的外围设备,并断开系统与电源插座的连接。
- **2** 打开系统。请参阅第65[页的 "打开主机盖"。](#page-64-0)
- **3** 如果附带前挡板,请将其卸下。请参阅第62[页的 "卸下挡板"](#page-61-0)。
- **4** 卸下冷却风扇。请参阅第80[页的 "卸下或安装冷却导流罩风扇"](#page-79-1)。
- **5** 通过向外推释放闩锁将冷却护罩从固定卡舌上卸下,并将护罩提起 以从系统中取出。请参阅图[3-20](#page-95-0)。

■ 注意: 请勿运行内存冷却护罩已卸下的系统。系统过热会快速导致系统关 闭和数据丢失。

- 注意: 断开电缆与系统板的连接时要小心, 避免损坏周围的系统板组件。 尤其值得注意的是,请勿推动或弄弯连接器附近的系统电容。
	- **6** 断开管理电缆与系统板的连接。
	- **7** 断开管理电缆与 RAC 卡的连接。
	- **8** 断开 MII 电缆与系统板的连接。
- **9** 断开 MII 电缆与 RAC 卡的连接。
- **10** 按下两个蓝色的 RAC 固定夹。
- **11** 旋转 RAC 卡,使其脱离固定夹,然后将 RAC 卡向机箱前部滑出。

# 安装 **RAC** 卡

警告:多数维修只能由经过认证的维修技术人员进行。您仅应按照产品说 明文档中的授权,执行疑难排除和简单的维修,或者是在支持团队在线或电 话服务指导下进行。由于未经 **Dell** 授权的维修所造成的损坏不包括在保修范 围内。请仔细阅读并遵循产品附带的安全说明。

- **1** 关闭系统和所有连接的外围设备,并断开系统与电源插座的连接。
- **2** 打开主机盖。请参阅第65[页的 "打开主机盖"。](#page-64-0)
- **3** 通过从冷却导流罩的固定卡舌处向外拉释放闩锁然后将冷却导流罩 提出系统来卸下冷却导流罩。请参见图[3-20](#page-95-0)。
- **4** 从系统背面板上卸下填充插入物。请参见图[3-23](#page-105-0)。

### <span id="page-105-0"></span>图 **3-23.** 安装 **RAC** 卡

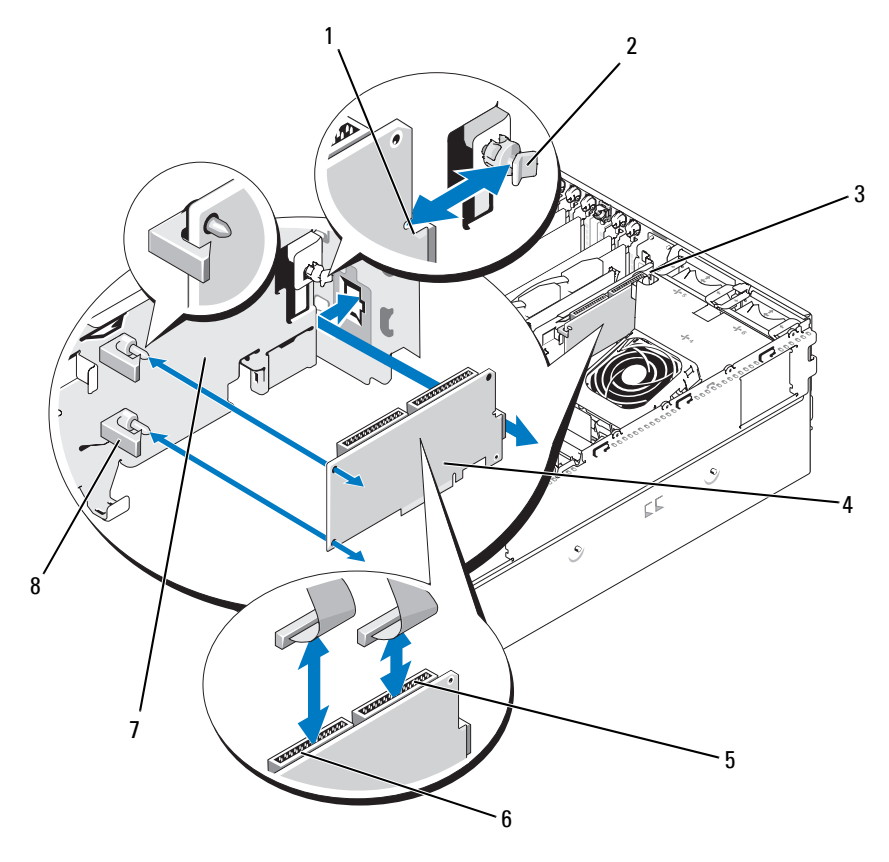

- 插卡边缘的槽口 2 后部支架 3 NIC 连接器片板
	-
- 

- 
- 
- 
- 4 RAC 卡 5 RAC 连接器 2 6 RAC 连接器 1
- 扩展托架支架 8 具有卡式边缘夹 (2) 的支架
- 调整 RAC 卡的角度,以使其 NIC 连接器能够通过背面板 RAC 卡开 口插入。请参见图[3-23](#page-105-0)。
- **6** 将该卡固定到扩展托架支架:
	- **a** 调整 RAC 卡在扩展托架支架上的位置,以使支架后面的塑料支架 能够插入 RAC 卡边缘的槽口中。
	- **b** 小心地按压插卡后端的两个塑料支架直至支架上的卡子扣住插卡 边缘。请参见图[3-23](#page-105-0)。
- **7** 将带状电缆连接至系统板上的 RAC 卡连接器和 RAC 连接器 (请参 见图[6-2](#page-158-0)):
- 注意:将电缆连接至系统板时请小心操作,以免损坏周围的系统板组件。 尤其注意不能推动或弄弯连接器附近的系统电容器。
	- **a** 用一根电缆将 RAC 卡上的连接器 1 和系统板上的 RAC\_CONN1 连接起来。
	- **b** 用另一根电缆将 RAC 卡上的连接器 2 和系统板上的 RAC\_CONN2 连接起来。
	- **8** 装回冷却导流罩。
- $\bullet$  注意: 请勿在卸下内存冷却导流罩的情况下运行系统。否则, 由此引起的 系统过热可能致使系统迅速关闭,造成数据丢失。
- **9** 合上主机盖。请参阅第65[页的 "合上主机盖"。](#page-64-1)
- **10** 将系统重新连接至电源插座,并打开系统和连接的外围设备。
- **11** 进入系统设置程序,验证有关 RAC 卡的设置是否与插卡的当前实际 情况相符。请参阅第45[页的 "使用系统设置程序"](#page-44-0)。

有关配置和使用 RAC 卡的信息,请参阅 RAC 卡说明文件。

# 启用集成 **NIC TOE**

要将 TCP/IP 减负引擎 (TOE) 功能添加到系统的集成 NIC 中, 请在系统 板的 TOE\_KEY 插槽中安装 TOE NIC 硬件卡锁。(请参见图[6-2](#page-158-0))。

## 微处理器

可以升级系统处理器,从而可以使用有关速度和功能的一些新选项;也可 以添加第二个处理器。每个处理器及其相连的内部高速缓存存储器均包含 在平面栅极阵列 (LGA) 封装 (安装在系统板上的 ZIF 插槽中) 中。

## 更换处理器

- 警告:多数维修只能由经过认证的维修技术人员进行。您仅应按照产品说 明文档中的授权,执行疑难排除和简单的维修,或者是在支持团队在线或电 话服务指导下进行。由于未经 **Dell** 授权的维修所造成的损坏不包括在保修范 围内。请仔细阅读并遵循产品附带的安全说明。
	- **1** 在升级系统之前,请先从 **support.dell.com** 上下载最新的系统 BIOS 版本。
	- **2** 关闭系统和所有连接的外围设备,并断开系统与电源插座的连接。
	- **3** 打开主机盖。请参阅第65[页的 "打开主机盖"。](#page-64-0)
	- **4** 从中央风扇支架中卸下风扇。请参阅第79[页的 "卸下和安装风扇"](#page-78-1)。
	- **5** 卸下中央风扇支架。请参阅第97[页的 "卸下中央风扇支架"。](#page-96-0)
- $\bullet$  注意: 卸下散热器时, 有可能处理器与散热器粘在一起并被您从插槽中卸 下。建议您在处理器冷却前卸下散热器。
- $\bullet$  注意: 切勿从处理器上卸下散热器, 除非您要卸下处理器。必须配备散热 器才能维持适当的温度条件。
	- **6** 按压其中一个散热器固定拉杆一端的蓝色卡舌,以松开拉杆,然后 将拉杆提起 90 度。请参见图[3-24](#page-108-0)。
<span id="page-108-0"></span>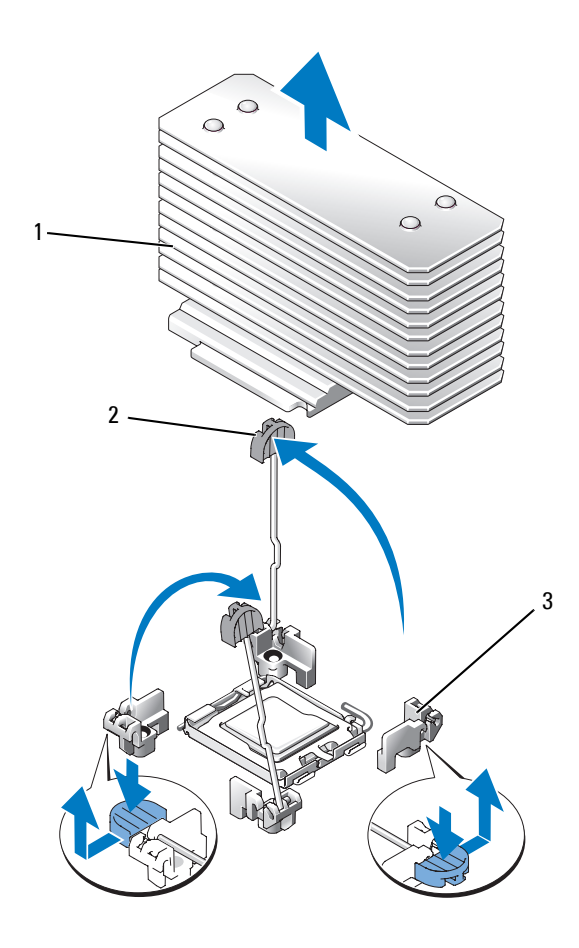

散热器 2 散热器固定拉杆 (2) 3 固定拉杆闩锁

- 等待 30 秒钟,以使散热器与处理器分开。
- 打开另一散热器固定拉杆。
- 如果散热器未从处理器上分离,请小心地按照顺时针方向然后按照逆 时针方向旋转散热器,直至其从处理器上分离。请勿从处理器上撬开 散热器。
- <span id="page-109-1"></span>将散热器提离处理器,并将其放置在一边。
- 将插槽释放拉杆向上拉 90 度,直至处理器从插槽中脱离。请参见 图[3-25](#page-109-0)。
- 向上转动处理器护盖直至其不影响处理器的取出。

#### <span id="page-109-0"></span>图 **3-25.** 安装和卸下处理器

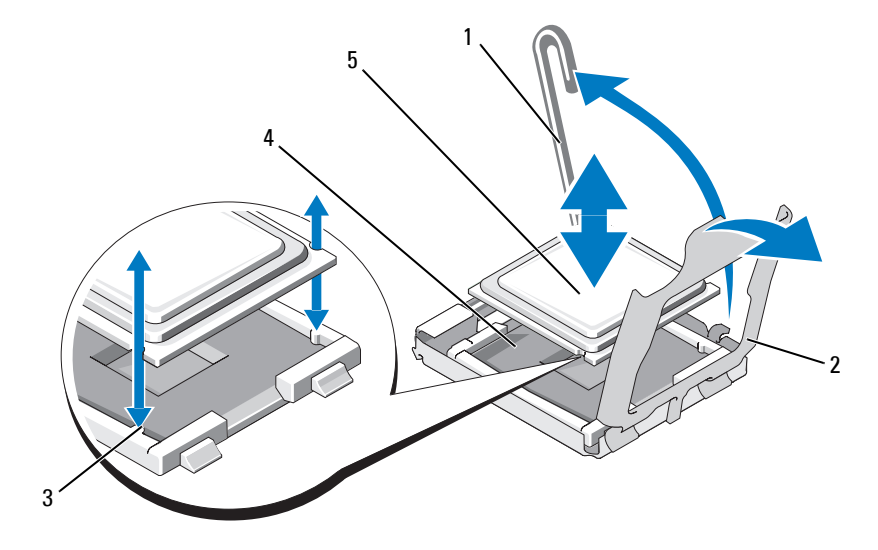

- 插槽释放拉杆 2 处理器护盖 3 导向插槽 (2)
- ZIF 插槽 5 处理器
- 从插槽中提出处理器,并使释放拉杆竖直向上,以便在插槽中安装 新的处理器。
- $\bigodot$  注意:卸下处理器时,请注意不要碰弯任何 ZIF 插槽上的插针。碰弯插针会 对系统板造成无法修复的损坏。
- 打开新处理器的包装。
- 将处理器与 ZIF 插槽中的导向插槽对准。请参见图[3-25](#page-109-0)。
- **16** 将处理器安装到插槽中。
- 注意: 如果未正确放置处理器, 则打开系统时可能会对系统板或处理器造成 无法修复的损坏。在插槽中放置处理器时,请注意不要碰弯插槽中的插针。
	- **a** 如果处理器插槽上的释放拉杆未竖直朝上,请使其竖直朝上。
	- **b** 将处理器与导向插槽对准后,将处理器轻轻放入插槽,并确保所 有插针均已插入插槽中的相应插孔。
- 注意: 请勿强行插入处理器。如果处理器已正确就位, 它会顺利卡入插槽。
	- **c** 处理器在插槽中完全就位后,向下转回插槽释放拉杆,直至其卡 入到位以固定处理器。请参见图[3-25](#page-109-0)。
	- **d** 合上处理器护盖。请参见图[3-25](#page-109-0)。
- **17** 安装散热器。
	- **a** 使用干净的不起毛的布擦去散热器中现有的导热油脂。
	- △ 注: 如果未收到备用散热器, 请使用[在步骤](#page-109-1)10 中卸下的散热器。
	- **b** 卸下处理器顶部导热油脂层的保护板。如果您收到的处理器没有 涂抹导热油脂,请打开处理器套件附带的油脂包,将导热油脂均 匀地涂在处理器的顶部。
	- **c** 将散热器放置在处理器之上。请参见图[3-24](#page-108-0)。
	- **d** 合上两个散热器固定拉杆中的一个,直至其锁定。请参见图[3-24](#page-108-0)。
	- **e** 合上另一散热器固定拉杆。
- **18** 将风扇装回中央风扇支架。请参阅第79[页的 "卸下和安装风扇"。](#page-78-0)
- **19** 装回中央风扇支架。请参阅第97[页的 "装回中央风扇支架"](#page-96-0)。
- **20** 合上主机盖。请参阅第65[页的 "合上主机盖"。](#page-64-0)
- **21** 将系统重新连接至电源插座,并打开系统和连接的外围设备。 系统引导时会检测到新处理器,并自动更改系统设置程序中的系统配 置信息。
- **22** 按 <F2> 键进入系统设置程序,然后检查处理器信息是否与新的系统 配置相匹配。有关使用系统设置程序的说明,请参阅第45[页的 "使用](#page-44-0) [系统设置程序"](#page-44-0)。
- **23** 运行系统诊断程序,验证新处理器是否可以正常运行。有关运行诊 断程序和排除处理器故障的信息,请参阅第153[页的 "运行系统诊断](#page-152-0) [程序"。](#page-152-0)

## **1x8 SAS** 背板

#### 卸下 **1x8 SAS** 背板

- 警告:多数维修只能由经过认证的维修技术人员进行。您仅应按照产品说 明文档中的授权,执行疑难排除和简单的维修,或者是在支持团队在线或电 话服务指导下进行。由于未经 **Dell** 授权的维修所造成的损坏不包括在保修范 围内。请仔细阅读并遵循产品附带的安全说明。
	- **1** 卸下前挡板 (如果有)。请参阅第62[页的 "卸下挡板"](#page-61-0)。
	- **2** 关闭系统和连接的外围设备,并断开系统与电源插座和外围设备的 连接。
	- **3** 打开主机盖。请参阅第65[页的 "打开主机盖"](#page-64-1)。
	- **4** 断开扩展托架支架上 SAS 控制器子卡的电缆连接,并将电缆从中央风 扇支架方向拉出。
	- **5** 从中央风扇支架中卸下风扇。请参阅第79[页的 "卸下和安装风扇"](#page-78-0)。
	- **6** 卸下中央风扇支架。请参阅第97[页的 "卸下中央风扇支架"](#page-96-1)。
	- **7** 断开 SAS 背板上所有电缆的连接。请参见图[6-3](#page-160-0)。
	- **8** 解除硬盘驱动器的锁定,并将硬盘驱动器滑出系统至少 5 cm (2 英寸)。
- $\bullet$  注意: 如果要从系统中完全卸下驱动器, 则必须记下每个驱动器的编号并 在卸下它们之前为它们贴上临时标签,以便日后在相同位置装回它们。
	- **9** 卸下 SAS 背板:
		- **a** 提起蓝色的弹簧加载固定插针以松开背板,然后向上滑动背板。
		- **b** 向上滑动背板滑到不能再滑时,向系统背部拉动背板以将其从固 定挂钩中卸下。

#### 安装 **1x8 SAS** 背板

- **1** 在驱动器托架之后将背板插入系统。 安装新背板时,请确保已拔下所有电缆。
- **2** 将背板与机箱上的固定挂钩对准,然后将背板插入固定挂钩中。
- **3** 向下滑动背板直至蓝色的固定插针卡入到位。
- **4** 将所有电缆重新连接至背板,小心地将它们安装在原来的位置。
- **5** 重新插入硬盘驱动器。
- **6** 将风扇装回中央风扇支架。请参阅第79[页的 "卸下和安装风扇"。](#page-78-0)

#### 112 | 安装系**统**组件

- **7** 装回中央风扇支架。请参阅第97[页的 "装回中央风扇支架"](#page-96-0)。
- **8** 合上主机盖。请参阅第65[页的 "合上主机盖"](#page-64-0)。
- **9** 如果卸下了前挡板,请将其装回。
- **10** 将系统重新连接至电源插座,并打开系统和连接的外围设备。

## 可选 **1x2** 可更换托架驱动器支架

#### 卸下 **1x2** 可更换托架驱动器支架

- 警告:多数维修只能由经过认证的维修技术人员进行。您仅应按照产品说 明文档中的授权,执行疑难排除和简单的维修,或者是在支持团队在线或电 话服务指导下进行。由于未经 **Dell** 授权的维修所造成的损坏不包括在保修范 围内。请仔细阅读并遵循产品附带的安全说明。
	- **1** 卸下前挡板 (如果有)。请参阅第62[页的 "卸下挡板"](#page-61-0)。
	- **2** 关闭系统和连接的外围设备,并断开系统与电源插座和外围设备的 连接。
	- **3** 打开主机盖。请参阅第65[页的 "打开主机盖"。](#page-64-1)
	- **4** 将外围设备托架顶部的闩锁推向右侧以松开可更换托架支架,然后 推动可更换托架支架的后部以使其部分伸出机箱。请参见图[3-26](#page-113-0)。
	- 5 请记下可更换托架背板上 SAS 电缆连接的顺序, 然后断开 SAS 电缆 的连接。请参见图[3-26](#page-113-0)。
	- **6** 断开电源电缆与可更换托架背板的连接。请参见图[3-26](#page-113-0)。
	- **7** 从机箱托架中卸下 1x2 可更换托架驱动器支架。

#### <span id="page-113-0"></span>图 **3-26.** 安装和卸下可更换托架驱动器支架

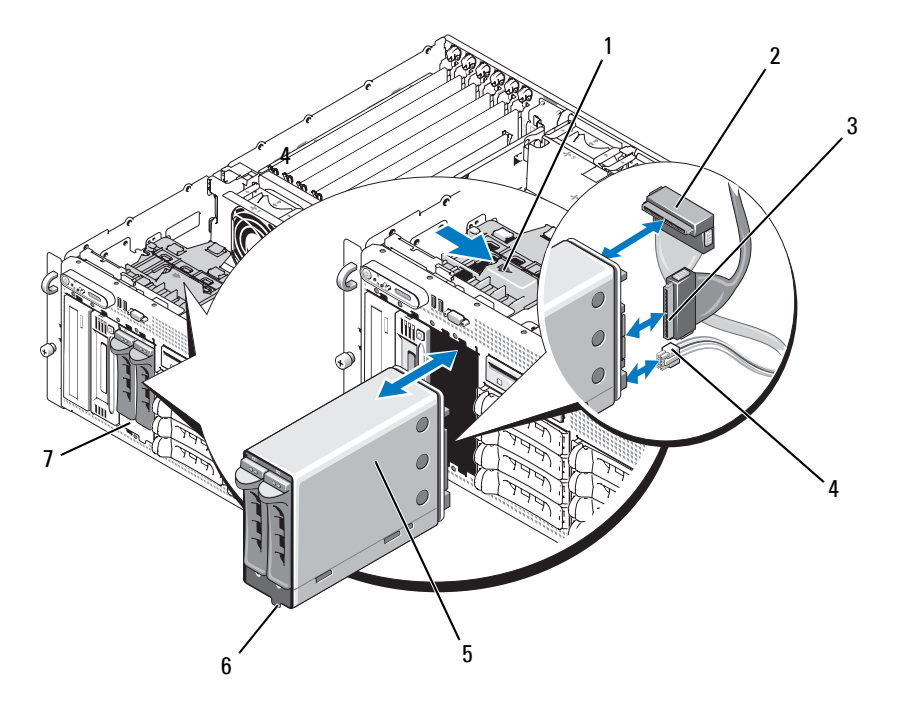

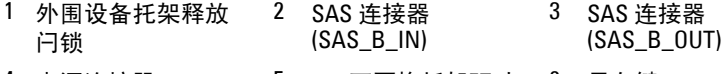

- 4 电源连接器 5 1x2 可更换托架驱动 6 导向键 器支架
- 7 可更换托架

#### 安装 **1x2** 可更换托架驱动器支架

- /1\ 警告:多数维修只能由经过认证的维修技术人员进行。您仅应按照产品说 明文档中的授权,执行疑难排除和简单的维修,或者是在支持团队在线或电 话服务指导下进行。由于未经 **Dell** 授权的维修所造成的损坏不包括在保修范 围内。请仔细阅读并遵循产品附带的安全说明。
	- **1** 卸下前挡板 (如果有)。请参阅第62[页的 "卸下挡板"](#page-61-0)。
	- **2** 关闭系统和连接的外围设备,并断开系统与电源插座和外围设备的 连接。
- **114** 安装系统组件
- **3** 打开主机盖。请参阅第65[页的 "打开主机盖"。](#page-64-1)
- **4** 卸下可更换托架填充挡板 (如果有)。
- **5** 将 1x2 可更换托架支架的四分之三插入可更换托架。请参见图[3-26](#page-113-0)。 可更换托架支架上具有导向键以保证可以将其正确地插入可更换托架。
- **6** 将 SAS 电缆连接至可更换托架支架背板:
	- **a** 用 SAS 电缆将 1x8 背板上的 SAS\_B 连接器和可更换托架背板上 的 SAS\_B\_OUT 连接器连接起来。有关 1x8 背板上的 SAS\_B 连 接器的位置,请参见图[6-3](#page-160-0)。
	- **b** 将 SAS RAID 控制器子卡的 SAS 电缆连接至可更换托架背板上的 SAS\_B\_IN 连接器。
- **7** 用电源电缆将可更换托架背板 (请参见图[3-26](#page-113-0))和 1x8 背板上的电 源连接器连接起来 (请参见图[6-3](#page-160-0))。

## <span id="page-114-1"></span>**SAS** 控制器子卡

系统具有用于安装 SAS 控制器子卡的专用插槽 (INT STORAGE)。请参见 图[3-14](#page-82-0)。 SAS 控制器子卡用于为系统的内部硬盘驱动器提供 SAS 存储子系 统。

 $\mathbb{Z}$  注: 非 RAID SAS 控制器子卡最多支持四个 SAS 或 SATA 硬盘驱动器。这些 驱动器必须安装在驱动器托架 0 至 3 中。

可选 SAS RAID 控制器子卡最多可以支持 10 个 SAS 或 SATA 硬盘驱动 器,并且通过该子卡可以以 RAID 配置方式设置硬盘驱动器。有关详情, 请参阅 SAS RAID 控制器子卡附带的说明文件。

#### <span id="page-114-0"></span>更换 **SAS RAID** 控制器子卡电池

- **1** 通过松开 SAS RAID 控制器子卡上的电缆连接器的卡舌并拉出电池电 缆来断开电池电缆与 SAS RAID 控制器子卡的连接。请参见图[3-27](#page-115-0)。
- **2** 将连接器拉出扩展托架支架上的走线孔,然后将电池向上滑出电池托 架,从而将电池从扩展托架支架上卸下。请参见图[3-27](#page-115-0)。
- **3** 将新电池插入电池托架,确保已对准电池并将其完全插入到位。请参 见图[3-27](#page-115-0)。
- **4** 通过走线孔放置电缆连接器,并将存储卡电池电缆连接至 SAS 控制器 子卡。请参见图[3-27](#page-115-0)。

<span id="page-115-0"></span>图 **3-27.** 更换 **SAS RAID** 控制器子卡电池

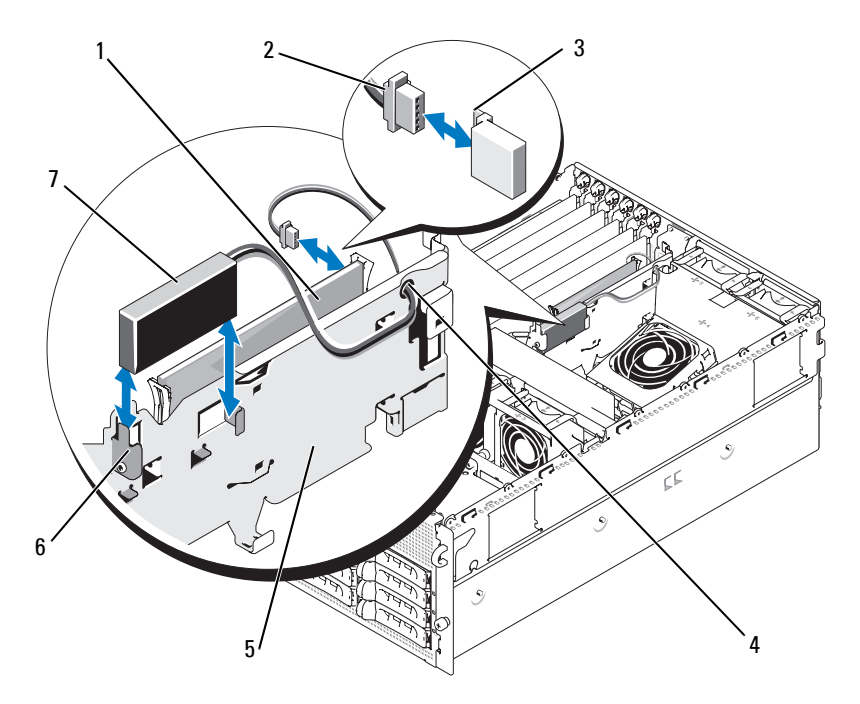

- 1 SAS RAID 控制器子卡 2 RAID 电池电缆 3 连接器释放卡舌
- 4 RAID 电池电缆的走 5 扩展托架支架 6 电池托架 线孔
- 7 RAID 电池

#### 卸下 **SAS** 控制器子卡

以下步骤适用于 SAS 控制器或 SAS RAID 控制器子卡。图[3-28](#page-116-0) 显示了 SAS RAID 控制器子卡。

- **1** 通过松开 RAID 控制器子卡上的电缆连接器的卡舌并拉出电池电缆来 断开 RAID 电池电缆与控制器子卡的连接 (如果需要)。
- **2** 向外推动塑料导轨,然后向上轻拉卡的边缘,直至卡式边缘连接器脱 离系统板上的插槽。请参见图[3-28](#page-116-0)。
- **3** 在沿着导轨向上提 SAS 控制器子卡时,需要继续向外拖住导轨。

如果需要更换 SAS 子卡电池, 请参阅第115页的"更换 SAS RAID 控制器 [子卡电池"](#page-114-0)。

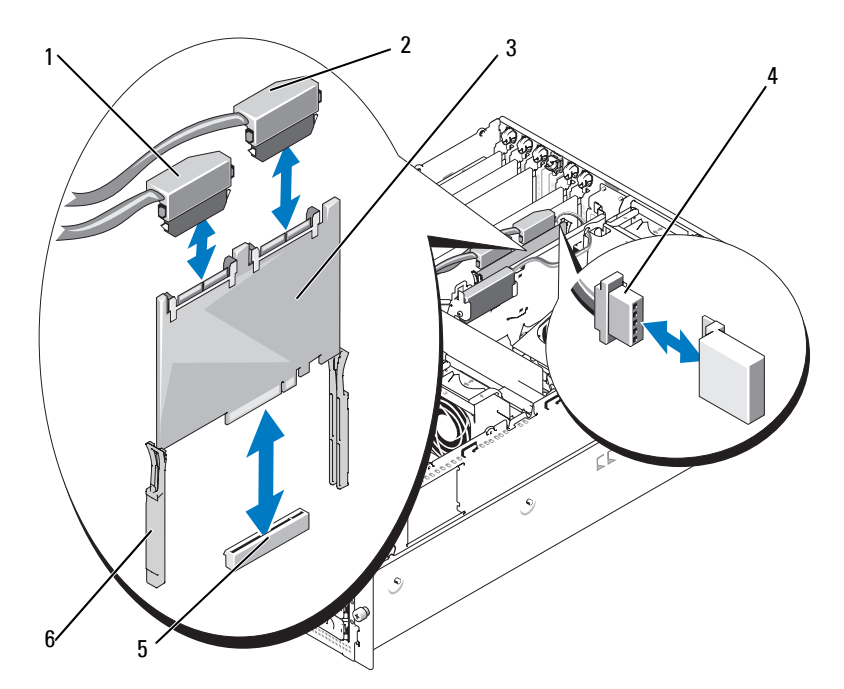

#### <span id="page-116-0"></span>图 **3-28.** 安装和卸下 **SAS** 控制器子卡

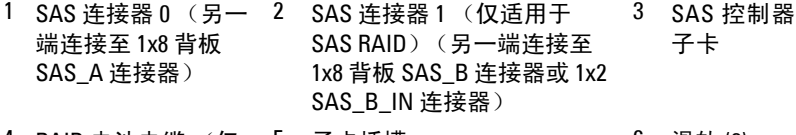

4 RAID 电池电缆 ( 仅 5 子卡插槽 インド の 滑轨 (2) 适用于 SAS RAID)

#### 安装 **SAS** 控制器子卡

以下步骤适用于 SAS 控制器或 SAS RAID 控制器子卡。

**1** 拿住子卡边缘并将该卡与扩展托架支架的滑轨对准。请参见图[3-28](#page-116-0)。

 $\mathbb{Z}$  注: 将 SAS 控制器子卡按入插槽连接器时,请只按住卡的边缘,而不要按 子卡上的 DIMM 或 DIMM 插槽的任何部分。

- **2** 将卡插入滑轨并向下滑至卡式边缘连接器就位到系统板上的专用存储 插槽 (INT STORAGE) 中。请参见图[3-14](#page-82-0) 和图[3-28](#page-116-0)。
- **3** 将电池电缆 (如果有)连接至 SAS 控制器子卡上的电池电缆连接器。

如果需要更换 SAS 子卡电池,请参阅第115[页的 "更换](#page-114-0) SAS RAID 控制器 [子卡电池"。](#page-114-0)

## **SAS** 背板的布线

#### 电缆要求

用来连接 SAS 存储系统的电缆的数目取决于配置。表[3-2](#page-117-0) 列出了可用的 SAS 存储配置、所需电缆的数目和每种配置支持的硬盘驱动器的数目。

#### <span id="page-117-0"></span>表 **3-2.** 电缆要求

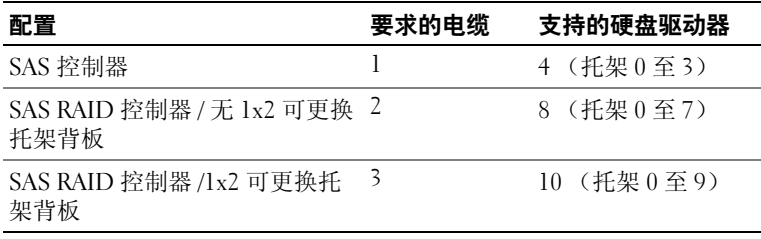

#### (非 **RAID**) **SAS** 控制器的布线

对于安装了非 RAID SAS 控制器子卡的系统, 请将 SAS 控制器子卡上的 SAS 0 连接至 SAS 背板上的连接器 SAS A。请参见图[3-29](#page-118-0)。

#### <span id="page-118-0"></span>图 **3-29.** (非 **RAID**) **SAS** 控制器的布线

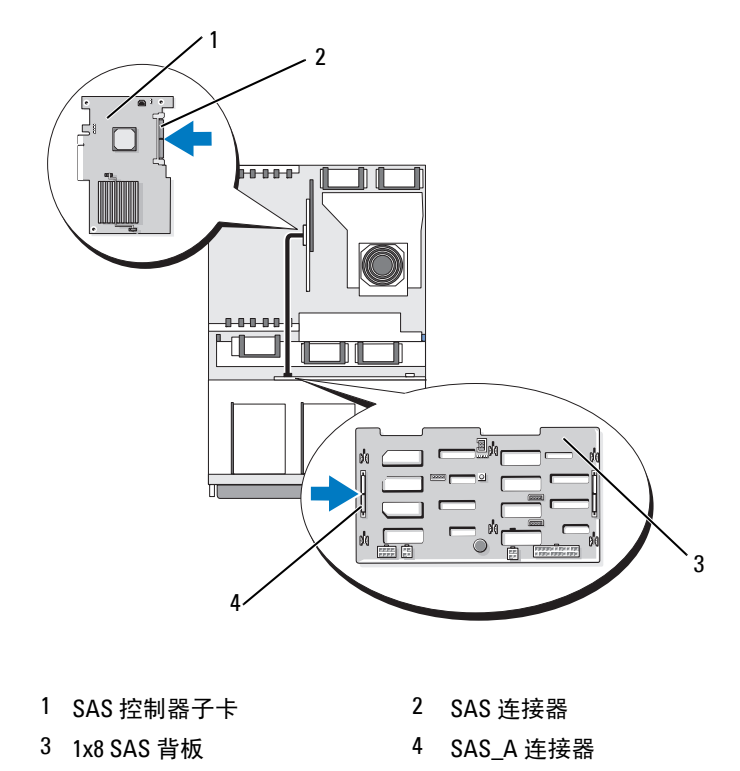

#### **SAS RAID** 控制器的布线

对于安装了可选 SAS RAID 控制器子卡的系统,可以将系统配置为仅使用  $1x8$  SAS 背板, 或者配置为使用  $1x8$  SAS 背板同时安装可选的  $1x2$  SAS 背 板。将在以下小节中讨论每种配置的布线。有关您的配置支持的各种 RAID 级别的详细信息以及针对特定 RAID 类型的驱动器要求,请参阅 SAS RAID 控制器说明文件。

#### **1x8** 驱动器配置

对于系统中未安装可选 1x2 背板的 1x8 驱动器配置, 请将 SAS 控制器子 卡上的 SAS\_0 连接至 1x8 背板上的连接器 SAS\_A。将 SAS 控制器子卡上 的 SAS 1 连接至 1x8 背板上的连接器 SAS B。请参见图[3-30](#page-119-0)。

#### <span id="page-119-0"></span>图 **3-30.** 将 **SAS RAID** 控制器连接至 **1x8** 背板

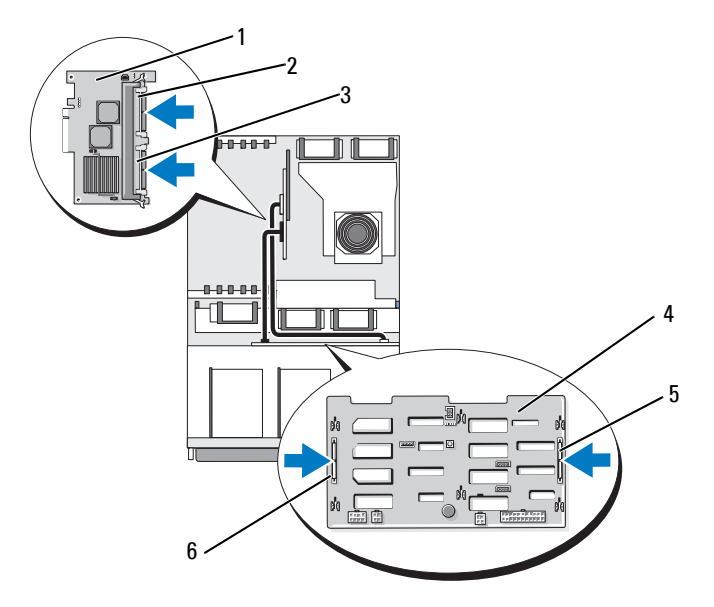

- 1 SAS RAID 控制器子卡(未显 2 SAS\_1 连接器 3 SAS\_0 连接器 示 DIMM)
- 4 1x8 SAS 背板 5 SAS\_B 连接器 6 SAS\_A 连接器

#### **1x8** 加 **1x2** 驱动器配置

如果可更换托架中安装了可选 1x2 SAS 背板,则进行如下电缆连接:

- 将 SAS 控制器子卡上的 SAS 0 连接至 1x8 SAS 背板上的连接器 SAS\_A。请参见图[3-31](#page-120-0)。
- 将 SAS 控制器子卡上的 SAS 1 连接至 1x2 SAS 背板上的 SAS B IN。 请参见图[3-31](#page-120-0)。
- 将 1x2 SAS 背板上的 SAS B OUT 连接至 1x8 SAS 背板上的连接器 SAS\_B。请参见图[3-31](#page-120-0)。

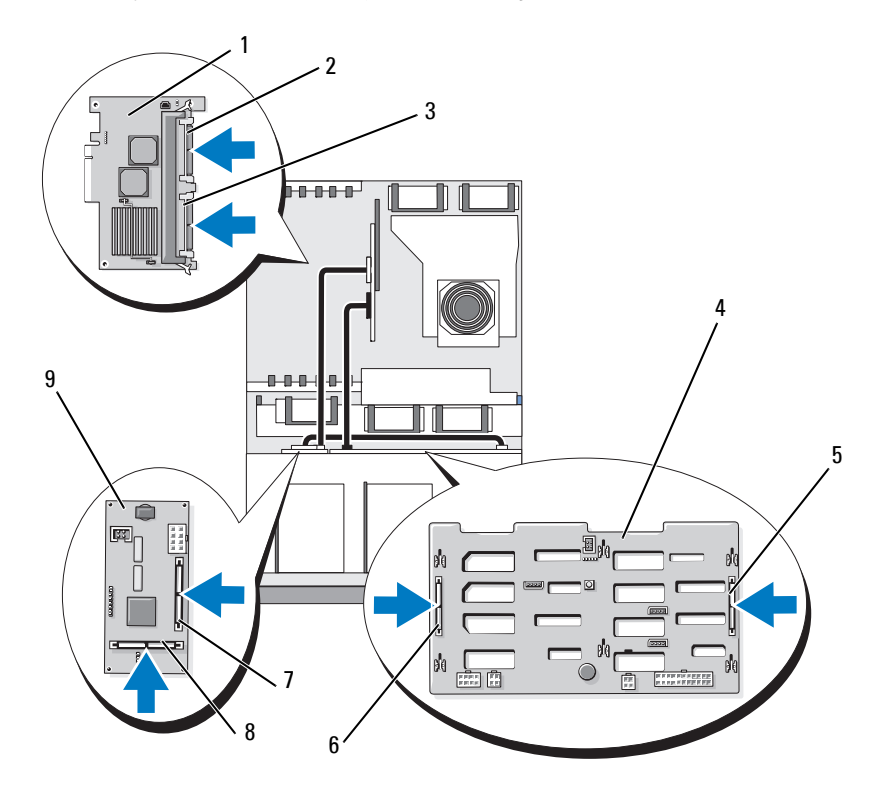

<span id="page-120-0"></span>图 **3-31.** 将 **SAS RAID** 控制器连接至 **1x8** 和 **1x2** 背板

- SAS RAID 控制器子 卡 (未显示 DIMM)
- 
- 
- SAS\_1 连接器 (连接 3 SAS\_0 连接器 (连 至 SAS\_B\_IN 连接器)
- 
- SAS\_B\_IN 连接器 8 SAS\_B\_OUT 连接器 (连接至 SAS\_B 连 接器)
- 接至 SAS\_A 连接器)
- 4 1x8 SAS 背板 5 SAS\_B 连接器 6 SAS\_A 连接器
	- 1x2 SAS 背板

## 配置引导驱动器

默认情况下,系统将从 1x8 SAS 背板上的驱动器 0 进行引导。引导设备的 顺序由系统设置程序指定。请参阅第45[页的 "使用系统设置程序"。](#page-44-0)

## 控制面板部件 (仅提供服务步骤)

#### 卸下控制面板部件

以下步骤适用于机架式或塔式系统。图[3-32](#page-122-0) 显示了机架式系统中的控制面 板部件。

警告:多数维修只能由经过认证的维修技术人员进行。您仅应按照产品说 明文档中的授权,执行疑难排除和简单的维修,或者是在支持团队在线或电 话服务指导下进行。由于未经 **Dell** 授权的维修所造成的损坏不包括在保修范 围内。请仔细阅读并遵循产品附带的安全说明。

- **1** 卸下前挡板 (如果有)。请参阅第62[页的 "卸下挡板"](#page-61-0)。
- **2** 关闭系统和连接的外围设备,并断开系统与电源插座和外围设备的 连接。
- **3** 打开主机盖。请参阅第65[页的 "打开主机盖"。](#page-64-1)
- **4** 如果是塔式系统,请卸下系统顶部面板:
	- **a** 拧下系统顶部靠后的固定系统顶部面板的螺钉。
	- **b** 向后滑动面板,直至脱离机箱挂钩,然后提起以卸下面板。
- **5** 断开显示模块电缆与控制面板的连接。请参见图[3-32](#page-122-0)。
- **6** 拧下将控制面板固定到系统机箱的三颗螺钉,然后卸下面板。请参 见图[3-32](#page-122-0)。
- **7** 断开控制面板电缆与控制面板背面的连接。请参见图[3-32](#page-122-0)。
- $\Box$  注意: 请勿通过拉电缆来拔出连接器。这样做会损坏电缆。
	- **a** 挤压电缆连接器两端的金属卡舌。
	- **b** 轻轻地使连接器脱离插槽。
	- **8** 卸下显示模块:
		- **a** 将回形针末端插入显示模块右侧的孔洞,然后轻轻撬开挡盖。
		- **b** 用 T10 Torx 螺丝刀拧下将显示模块固定到系统机箱上的两颗螺钉。
		- **c** 从机箱片板中卸下显示模块。

<span id="page-122-0"></span>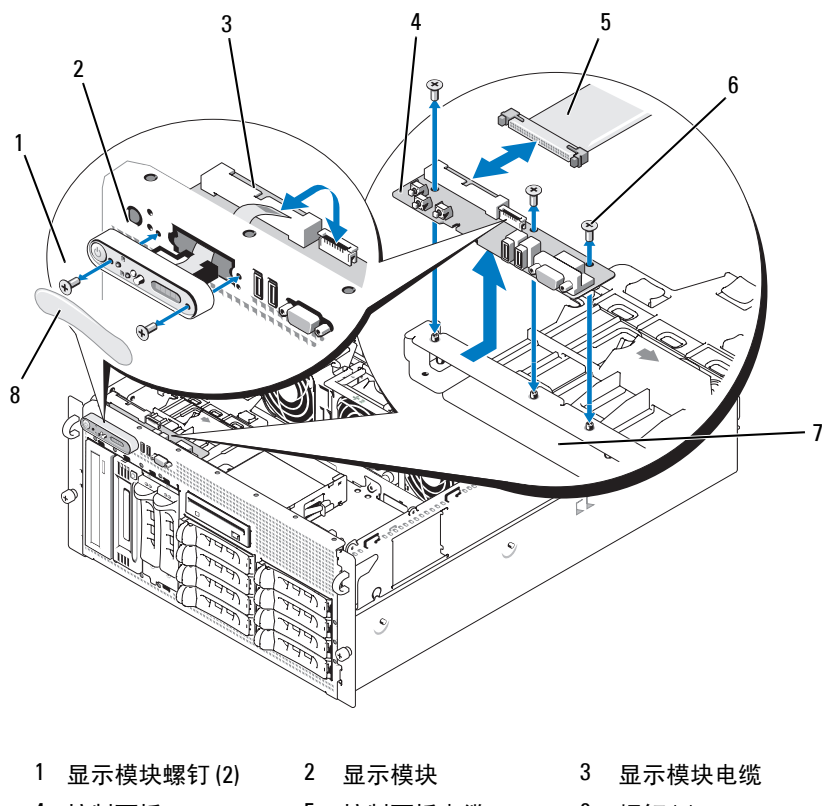

- 4 控制面板 5 控制面板电缆 6 螺钉 (3)
- 系统机箱 8 显示模块挡盖

#### 安装控制面板部件

以下步骤适用于机架式或塔式系统。图[3-32](#page-122-0) 显示了机架式系统中的控制面 板部件。

- 将控制面板部件显示模块插入机箱片板中并用两颗 Torx 螺钉固定。
- 用控制面板挡盖盖上显示模块。
- 将控制面板安装到系统机箱中,并用三颗梅花槽螺钉固定。请参见 图[3-32](#page-122-0)。

#### 安装系统组件 **123**

- **4** 将显示模块带状电缆连接至控制面板。请参见图[3-32](#page-122-0)。
- **5** 将控制面板接口电缆连接至控制面板。请参见图[3-32](#page-122-0)。
- **6** 合上主机盖。请参阅第65[页的 "合上主机盖"。](#page-64-0)
- **7** 将顶部面板 (如果有)装回到塔式系统中:
	- **a** 将顶部面板置于系统的顶部并稍稍后移,以使面板可以挂上机箱 挂钩。
	- **b** 将面板向前滑至合上位置。
	- **c** 将固定螺钉拧到系统顶部的靠后位置。
- **8** 将系统重新连接至电源,并打开系统和连接的外围设备。
- **9** 如果卸下了前挡板,请将其装回。

## 系统板 (仅提供服务步骤)

#### <span id="page-123-0"></span>卸下系统板

警告:多数维修只能由经过认证的维修技术人员进行。您仅应按照产品说 明文档中的授权,执行疑难排除和简单的维修,或者是在支持团队在线或电 话服务指导下进行。由于未经 **Dell** 授权的维修所造成的损坏不包括在保修范 围内。请仔细阅读并遵循产品附带的安全说明。

警告:需要提起系统时,请让别人帮您。为避免受伤,请勿尝试独自提起 系统。

- **1** 卸下前挡板 (如果有)。请参阅第62[页的 "卸下挡板"](#page-61-0)。
- **2** 关闭系统和连接的外围设备,并断开系统与电源插座的连接。
- **3** 断开系统前面和后面所有电缆的连接。
- **4** 如果系统为塔式系统,则将其一侧放在工作平面上。
- **5** 打开主机盖。请参阅第65[页的 "打开主机盖"。](#page-64-1)
- **6** 断开连接至扩展托架支架上的扩充卡的所有电缆的连接。
- **7** 卸下所有冷却风扇。请参阅第79[页的 "卸下和安装风扇"和](#page-78-0)第80[页的](#page-79-0) ["卸下或安装冷却导流罩风扇"](#page-79-0)。
- **8** 卸下中央和后部风扇支架。请参阅第97[页的 "卸下中央风扇支架"](#page-96-1)和 第98[页的 "卸下后部风扇支架"。](#page-97-0)
- **9** 卸下内存冷却导流罩。
- **10** 卸下扩展托架中的所有扩充卡。请参阅第85[页的 "卸下扩充卡"。](#page-84-0)

#### 124 | 安装系统组件

- **11** 断开 SAS 控制器子卡与系统板插槽连接器的连接:
	- **a** 向外推动塑料导轨,然后向上轻拉卡的边缘,直至卡式边缘连接 器脱离插槽。
	- **b** 仍将 SAS 控制器子卡连接在扩展托架支架上。
- **12** 如果系统具有 RAC 卡,则从系统板上断开 RAC 电缆的连接。但仍将 RAC 卡连接在扩展托架支架上。 挤压 RAC 电缆连接器两端的金属卡舌,然后轻轻地使连接器脱离 插槽。
- **13** 卸下扩展托架支架:
	- **a** 沿系统机箱壁向内拉动支架左侧的闩锁。
	- **b** 向前轻拉支架以将支架从机箱卡舌中松开,然后向上将支架提出 机箱。
- **14** 卸下 TOE 卡锁 (如果有)。请参见图[6-2](#page-158-0)。
- **15** 在系统板前边缘上断开所有连接器电缆的连接。
- 警告:在关闭系统电源后的一段时间内, **DIMM** 摸上去会很烫。在处理 **DIMM** 之前,先等待一段时间以使其冷却。握住 **DIMM** 卡的边缘,避免触碰 **DIMM** 组件。
- **16** 卸下内存模块。请参阅第104[页的 "卸下内存模块"。](#page-103-0)
- **17** 卸下 CPU 处理器。请参阅第108[页的 "更换处理器"](#page-107-0)。
- **18** 要卸下系统板,请:
	- **a** 提起蓝色的固定插针,并向系统前部滑动系统板以使系统板从机 箱上的挂钩松开。请参见图[3-33](#page-125-0)。
	- **b** 将系统板提出系统机箱。

#### <span id="page-125-0"></span>图 **3-33.** 卸下系统板

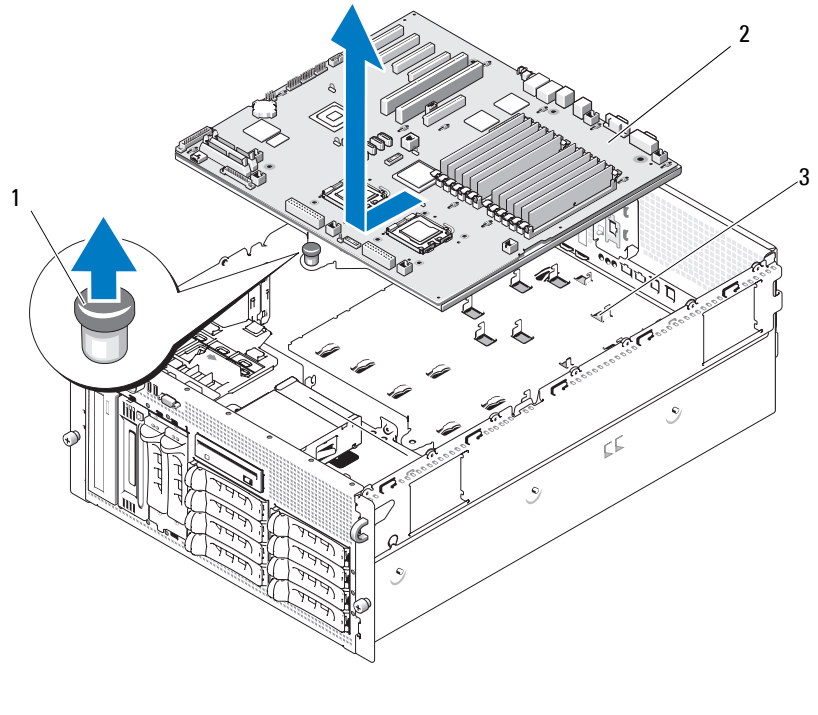

1 固定插针 2 系统板 3 机箱挂钩

#### <span id="page-125-1"></span>安装系统板

- ∕ Ѷ、警告:多数维修只能由经过认证的维修技术人员进行。您仅应按照产品说 明文档中的授权,执行疑难排除和简单的维修,或者是在支持团队在线或电 话服务指导下进行。由于未经 **Dell** 授权的维修所造成的损坏不包括在保修范 围内。请仔细阅读并遵循产品附带的安全说明。
	- **1** 打开新系统板的包装。
	- **2** 安装系统板。
		- **a** 拿住系统板的前边缘和内存模块插槽上的弹出卡舌。
		- **b** 小心地将系统板放入机箱,并使板的 DIMM 插槽端稍向下倾以使 系统板绕过机箱壁上的滑轨。确保板后边缘上的输入输出连接器 在机箱背面板内侧的壁架之下。

系统板正确就位时, 机箱上的卡舌就会卡入系统板上的相应插槽。

#### 126 | 安装系统组件

- **c** 向机箱背部滑动系统板托盘直至固定插针卡入到位。
- **3** 装回 CPU 处理器。请参阅第108[页的 "更换处理器"](#page-107-0)。
- **4** 装回内存模块。请参阅第102[页的 "安装内存模块"。](#page-101-0)
- **5** 将所有电缆重新连接至系统板前边缘上的连接器。
- **6** 装回 TOE 卡锁 (如果适用)。请参见图[6-2](#page-158-0)。
- **7** 装回扩展托架支架:
	- **a** 将扩展托架支架与系统板和机箱壁上的卡舌对准,然后小心地将 支架推入卡舌。
	- **b** 向机箱背部轻推支架直至支架左侧的闩锁锁定。
- **8** 安装所有扩充卡。请参阅第83[页的 "安装扩充卡"。](#page-82-1)
- **9** 装回 SAS 控制器子卡。请参阅第115页的 "SAS [控制器子卡"。](#page-114-1)
- 10 如果具有 RAC 卡, 则将其电缆连接至系统板上的 RAC 连接器。请参 阅第105[页的 "安装](#page-104-0) RAC 卡"。
- **11** 装回中央和后部风扇支架。请参阅第97[页的 "装回中央风扇支架"和](#page-96-0) 第98[页的 "装回后部风扇支架"](#page-97-1)。
- **12** 安装内存冷却导流罩。请参阅第97[页的 "安装冷却导流罩"](#page-96-2)。
- $\bullet$  注意: 请勿在卸下内存冷却导流罩的情况下运行系统。否则, 由此引起的 系统过热可能致使系统迅速关闭,造成数据丢失。
- **13** 安装所有冷却风扇。请参阅第79[页的 "卸下和安装风扇"](#page-78-0)。
- **14** 将所有电缆重新连接至扩充卡。
- **15** 合上主机盖。请参阅第65[页的 "合上主机盖"。](#page-64-0)
- **16** 重新连接系统前面和后面所有的电缆。
- **17** 将系统重新连接至电源,并打开系统和连接的外围设备。
- **18** 如果卸下了前挡板,请将其装回。

## 配电板 (仅维修过程)

#### 卸下配电板

∕ 1 警告: 多数维修只能由经过认证的维修技术人员进行。您仅应按照产品说 明文档中的授权,执行疑难排除和简单的维修,或者是在支持团队在线或电 话服务指导下进行。由于未经 **Dell** 授权的维修所造成的损坏不包括在保修范 围内。请仔细阅读并遵循产品附带的安全说明。

#### 警告:需要提起系统时,请让别人帮您。为避免受伤,请勿尝试独自提起 系统。

- 关闭系统电源,并断开电源电缆与电源的连接。
- 断开系统后面所有电缆的连接。
- 如果系统为塔式系统,则将其一侧放在工作平面上。
- 打开主机盖。请参阅第65[页的 "打开主机盖"。](#page-64-1)
- 执行第124[页的 "卸下系统板"中](#page-123-0)的所有其它步骤以卸下系统板。
- 断开系统板上所有电缆的连接,这些电缆分别连接至 SAS 背板、控制 面板以及外围设备托架或可更换托架中的磁带或硬盘驱动器。
- 断开配电板和系统板以及配电板和 SAS 背板之间的电缆的连接。
- 解除电源设备与系统的锁定并将它们向后滑 5 cm (2 英寸)。请参 阅第76[页的 "卸下电源设备"](#page-75-0)。
- 使用 2 号梅花槽螺丝刀拧下配电板上的五颗螺钉。请参见图[3-34](#page-127-0)。

从系统机箱上卸下配电板。请参见图[3-34](#page-127-0)。

#### <span id="page-127-0"></span>图 **3-34.** 卸下配电板

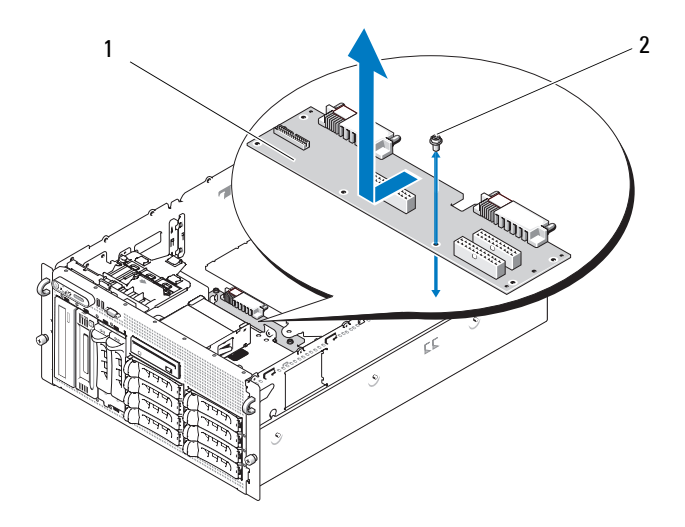

配电板 2 螺钉 (5)

#### 安装配电板

#### ∕个 警告:多数维修只能由经过认证的维修技术人员进行。您仅应按照产品说 明文档中的授权,执行疑难排除和简单的维修,或者是在支持团队在线或电 话服务指导下进行。由于未经 **Dell** 授权的维修所造成的损坏不包括在保修范 围内。请仔细阅读并遵循产品附带的安全说明。

- **1** 打开新配电板的包装。
- **2** 拿住配电板边缘,小心地将板放入机箱并将板与机箱底部的扣孔对 准。请参见图[3-34](#page-127-0)。
- **3** 使用 2 号梅花槽螺丝刀拧上五颗螺钉以将配电板固定到系统机箱上。 请参见图[3-34](#page-127-0)。
- **4** 将电源电缆连接至配电板。
- **5** 装回系统板。请参阅第126[页的 "安装系统板"。](#page-125-1)
- **6** 将配电板的电缆连接至系统板。
- **7** 将配电板的电缆连接至 SAS 背板。
- **8** 接回系统板上所有电缆的连接,分别将这些电缆连接至 SAS 背板、控 制面板以及外围设备托架或可更换托架中的磁带或硬盘驱动器。
- **9** 合上主机盖。请参阅第65[页的 "合上主机盖"。](#page-64-0)
- **10** 重新插入电源设备。请参阅第77[页的 "安装电源设备"。](#page-76-0)
- **11** 将系统重新连接至外围设备和电源插座,并打开系统。

安装系统组件

# **4**

## 排除系统故障

## 安全第一 **—** 为您和您的系统着想

要执行本说明文件中的某些步骤,您必须卸下主机盖并拆装系统内部组 件。拆装系统内部组件时,请勿尝试维修系统,除非本指南和系统说明文 件中另有说明。

#### 警告:多数维修只能由经过认证的维修技术人员进行。您仅应按照产品说 明文档中的授权,执行疑难排除和简单的维修,或者是在支持团队在线或电 话服务指导下进行。由于未经 **Dell** 授权的维修所造成的损坏不包括在保修范 围内。请仔细阅读并遵循产品附带的安全说明。

## 启动例行程序

在系统启动例行程序期间,请观察和倾听表[4-1](#page-130-0) 中说明的现象。

#### <span id="page-130-0"></span>表 **4-1.** 启动例行程序期间的现象

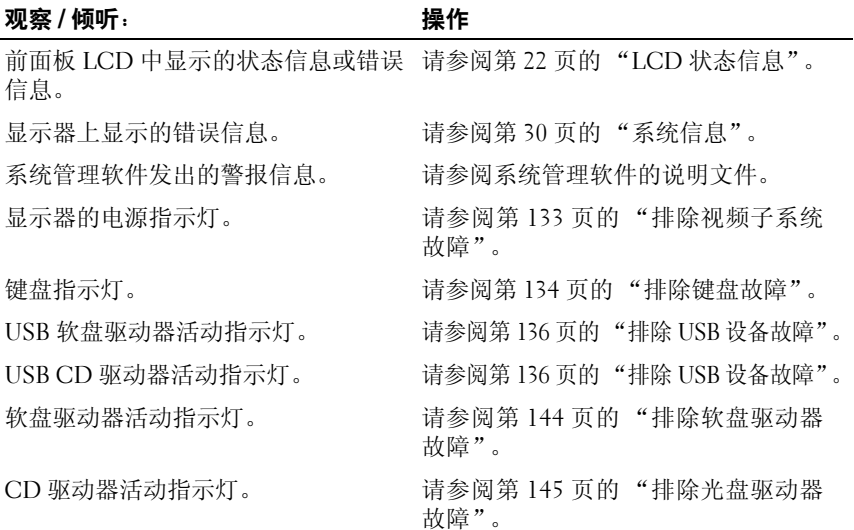

#### 表 **4-1.** 启动例行程序期间的现象 (续)

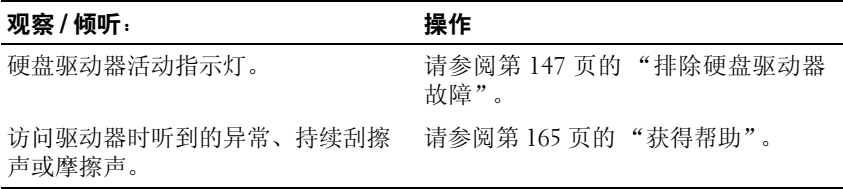

## 检查设备

本节介绍了连接至系统的外部设备 (例如显示器、键盘或鼠标)的故障排 除步骤。执行任何步骤之前,请参阅第133[页的 "排除外部连接故障"](#page-132-1)。

#### 排除 **IRQ** 分配冲突故障

大多数 PCI 设备均可以与其它设备共享一个 IRO, 但不能同时使用一个 IRQ。要避免此类冲突,请参阅各 PCI 设备的说明文件以了解具体的 IRQ 要求。表[4-2](#page-131-0) 列出了 IRQ 分配。

#### <span id="page-131-0"></span>表 **4-2. IRQ** 分配默认值

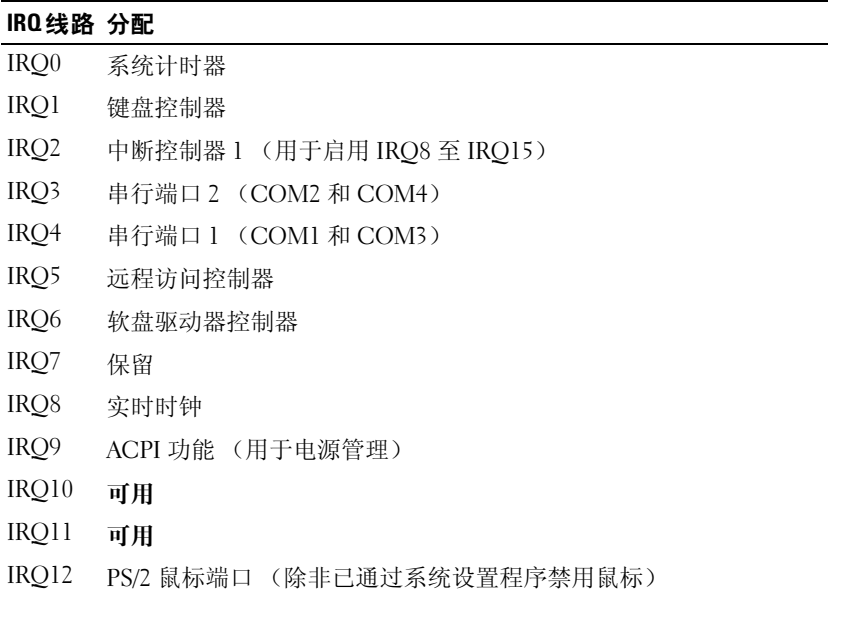

#### 表 **4-2. IRQ** 分配默认值 (续)

#### **IRQ** 线路 分配

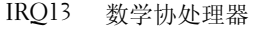

IRQ14 IDE CD 驱动器控制器

IRQ15 可用

#### <span id="page-132-1"></span>排除外部连接故障

电缆松动或连接不正确极有可能导致系统、显示器和其它外围设备 (例 如打印机、键盘、鼠标或其它外部设备)出现问题。确保所有外部电缆已 稳固地连接至系统上的外部连接器。有关系统中的前面板连接器和背面板 连接器,请分别参见图[1-2](#page-13-0) 和图[1-4](#page-18-0)。

#### <span id="page-132-0"></span>排除视频子系统故障

#### 问题

- 显示器未正常工作。
- 视频内存出现故障。

#### 操作

- **1** 检查显示器与系统和电源的连接。
- **2** 确定系统是否配有带有视频输出连接器的扩充卡。 在此系统配置中,通常应将显示器电缆连接至扩充卡上的连接器,而 不是连接至系统的集成视频连接器。

要验证显示器是否连接到正确的视频连接器,请关闭系统并等待 1 分 钟,然后将显示器连接到其它视频连接器并再次打开系统。

**3** 确定系统的前后视频连接器是否均连接有显示器。

系统仅支持将一台显示器连接到前部或后部视频连接器。当显示器连 接至前面板时,背面板视频连接器将被禁用。

如果系统连接了两台显示器,请断开其中一台的连接。如果问题仍未 解决,请继续执行下一步。

**4** 运行相应的联机诊断检测程序。请参阅第153[页的 "使用服务器管理员](#page-152-1) [诊断程序"](#page-152-1)。 如果检测程序成功运行,则问题与视频硬件无关。 如果检测程序运行失败,请参阅第165[页的 "获得帮助"。](#page-164-0)

#### <span id="page-133-0"></span>排除键盘故障

#### 问题

- 系统信息指示键盘出现问题
- 键盘未正常工作

#### 操作

- **1** 进入系统设置程序并确保已启用 USB 端口。请参阅第45[页的 "使用系](#page-44-0) [统设置程序"。](#page-44-0)
- **2** 检查键盘和键盘电缆是否有损坏的迹象。
- **3** 将有故障的键盘更换为可正常工作的键盘。 如果问题得以解决,请更换故障键盘。请参阅第165[页的 "获得帮](#page-164-0) [助"](#page-164-0)。
- **4** 运行相应的联机诊断检测程序。请参阅第153[页的 "使用服务器管理员](#page-152-1) [诊断程序"](#page-152-1)。 如果问题仍未解决,请参阅第165[页的 "获得帮助"](#page-164-0)。

#### 排除鼠标故障

#### 问题

- 系统信息指示鼠标出现问题。
- 鼠标无法正常工作。

#### 操作

**1** 运行相应的联机诊断检测程序。请参阅第153[页的 "使用服务器管理员](#page-152-1) [诊断程序"](#page-152-1)。

如果检测程序运行失败,请继续执行下一步。

#### **134** 排除系统故障

- **2** 检查鼠标和鼠标电缆是否有损坏的迹象。 如果鼠标未损坏,请转至[步骤](#page-134-0)4。 如果鼠标已损坏,请继续执行下一步。
- **3** 将故障鼠标更换为可正常工作的鼠标。 如果问题得以解决,请更换故障鼠标。请参阅第165[页的 "获得帮助"。](#page-164-0)
- <span id="page-134-0"></span>**4** 进入系统设置程序并确保已启用 USB 端口。请参阅第45[页的 "使用系](#page-44-0) [统设置程序"](#page-44-0)。 如果问题仍未解决,请参阅第165[页的 "获得帮助"。](#page-164-0)

## 排除基本 **I/O** 功能故障

#### 问题

- 错误信息指示串行端口出现问题。
- 连接至串行端口的设备无法正常运行。

#### 操作

- **1** 进入系统设置程序,确保串行端口已启用并已针对应用程序正确配置。 请参阅第45[页的 "使用系统设置程序"](#page-44-0)。
- **2** 如果问题与特定应用程序有关,请参阅该应用程序的说明文件,以了 解此程序需要满足的特定端口的配置要求。
- **3** 运行相应的联机诊断检测程序。请参阅第153[页的 "使用服务器管理员](#page-152-1) [诊断程序"](#page-152-1)。

如果检测程序成功运行但是问题仍然存在,请参阅第135[页的 "排除串](#page-134-1) 行 I/O [设备故障"](#page-134-1)。

#### <span id="page-134-1"></span>排除串行 **I/O** 设备故障

#### 问题

• 连接至串行端口的设备未正常运行。

#### 操作

**1** 关闭系统和所有连接至此串行端口的外围设备。

- **2** 将串行接口电缆更换为可正常工作的电缆,并打开系统和串行设备。 如果问题得以解决,请更换接口电缆。请参阅第165[页的 "获得帮](#page-164-0) [助"](#page-164-0)。
- **3** 关闭系统和串行设备,并将该设备更换为同类设备。
- **4** 打开系统和串行设备。 如果问题得以解决,请更换串行设备。请参阅第165[页的 "获得帮](#page-164-0) [助"](#page-164-0)。

如果问题仍然存在,请参阅第165[页的 "获得帮助"](#page-164-0)。

#### <span id="page-135-0"></span>排除 **USB** 设备故障

#### 问题

- 系统信息指示 USB 设备出现问题。
- 连接至 USB 端口的设备未正常运行。

#### 操作

- **1** 进入系统设置程序,并确保已启用 USB 端口。请参阅第45[页的 "使用](#page-44-0) [系统设置程序"。](#page-44-0)
- **2** 关闭系统和所有 USB 设备。
- **3** 断开 USB 设备的连接,将故障设备连接至其它 USB 连接器。
- **4** 打开系统和重新连接的设备。 如果问题得以解决,则 USB 连接器可能已出现故障。请参阅第[165](#page-164-0)页 [的 "获得帮助"](#page-164-0)。
- **5** 如果可能,请将接口电缆更换为可正常工作的电缆。 如果问题得以解决,请更换接口电缆。请参阅第165[页的 "获得帮](#page-164-0) [助"](#page-164-0)。
- **6** 关闭系统和 USB 设备,并将该设备更换为同类设备。
- **7** 打开系统和 USB 设备。 如果问题得以解决,请更换 USB 设备。请参阅第165[页的 "获得](#page-164-0) [帮助"](#page-164-0)。

如果问题仍然存在,请参阅第165[页的 "获得帮助"](#page-164-0)。

## 排除 **NIC** 故障

问题

• NIC 无法与网络通信。

操作

- **1** 运行相应的联机诊断检测程序。请参阅第153[页的 "使用服务器管理员](#page-152-1) [诊断程序"](#page-152-1)。
- **2** 查看 NIC 连接器上的相应指示灯。
	- 如果链路指示灯不亮,请检查所有电缆的连接。
	- 如果活动指示灯不亮,则网络驱动程序文件可能已损坏或丢失。 如果可行,请删除并重新安装驱动程序。请参阅 NIC 的说明文件。
	- 如果可能,请更改自适应设置。
	- 使用交换机或集线器上的另一个连接器。 如果使用的是 NIC 卡而不是集成 NIC,请参阅 NIC 卡说明文件。
- **3** 确保安装了适当的驱动程序并捆绑了协议。请参阅 NIC 的说明文件。
- **4** 进入系统设置程序并确认已启用 NIC。请参阅第45[页的 "使用系统设](#page-44-0) [置程序"。](#page-44-0)
- **5** 确保将网络上的 NIC、集线器和交换机均设置为同一数据传输速率。 请参阅网络设备说明文件。
- **6** 确保所有网络电缆的类型无误,并且未超出最大长度。

## 排除受潮系统故障

#### 问题

- 液体洒落在系统上。
- 湿度过大。

#### 操作

- / 个 警告: 多数维修只能由经过认证的维修技术人员进行。您仅应按照产品说 明文档中的授权,执行疑难排除和简单的维修,或者是在支持团队在线或电 话服务指导下进行。由于未经 **Dell** 授权的维修所造成的损坏不包括在保修范 围内。请仔细阅读并遵循产品附带的安全说明。
	- **1** 关闭系统和连接的外围设备,并断开系统与电源插座的连接。
	- **2** 打开主机盖。请参阅第65[页的 "打开主机盖"](#page-64-2)。
	- **3** 卸下系统中安装的所有扩充卡。请参阅第85[页的 "卸下扩充卡"。](#page-84-1)
	- **4** 使系统彻底干燥至少 24 小时。
	- **5** 合上主机盖。请参阅第65[页的 "合上主机盖"](#page-64-3)。
	- **6** 将系统重新连接至电源插座,并打开系统和连接的外围设备。 如果系统未正常启动,请参阅第165[页的 "获得帮助"](#page-164-0)。
	- **7** 如果系统正常启动,请关闭系统并重新安装所有卸下的扩充卡。请参 阅第83[页的 "安装扩充卡"](#page-82-2)。
	- **8** 运行相应的联机诊断检测程序。请参阅第153[页的 "使用服务器管理员](#page-152-1) [诊断程序"](#page-152-1)。

如果检测程序运行失败,请参阅第165[页的 "获得帮助"。](#page-164-0)

### 排除受损系统故障

#### 问题

• 系统跌落或损坏。

#### 操作

#### /1\ 警告:多数维修只能由经过认证的维修技术人员进行。您仅应按照产品说 明文档中的授权,执行疑难排除和简单的维修,或者是在支持团队在线或电 话服务指导下进行。由于未经 **Dell** 授权的维修所造成的损坏不包括在保修范 围内。请仔细阅读并遵循产品附带的安全说明。

- **1** 打开主机盖。请参阅第65[页的 "打开主机盖"](#page-64-2)。
- **2** 确保已正确安装以下组件:
	- 扩充卡
	- 电源设备
	- 风扇
- **138** 排除系统故障
- 处理器和散热器
- 内存模块
- 驱动器托盘与 SAS 背板的连接 (如果有)
- **3** 确保所有电缆均已正确连接。
- **4** 合上主机盖。请参阅第65[页的 "合上主机盖"](#page-64-3)。
- **5** 运行系统诊断程序中的系统板检测程序。请参阅第153[页的 "运行系统](#page-152-0) [诊断程序"](#page-152-0)。

如果检测程序运行失败,请参阅第165[页的 "获得帮助"](#page-164-0)。

## 排除系统电池故障

问题

- 系统信息指示电池出现问题。
- 系统设置程序丢失了系统配置信息。
- 系统日期和时间不是当前日期和时间。

■ 注:如果系统长期 (几个星期或几个月)关闭,则 NVRAM 可能会丢失系统 配置信息。这种情况是由有故障的电池引起的。

#### 操作

- **1** 通过系统设置程序重新输入时间和日期。请参阅第45[页的 "使用系统](#page-44-0) [设置程序"](#page-44-0)。
- **2** 关闭系统并断开系统与电源插座的连接,然后至少等待一小时。
- **3** 将系统重新连接至电源插座,并打开系统。
- **4** 进入系统设置程序。

如果系统设置程序中的日期和时间不正确,请更换电池。请参阅第[93](#page-92-0) [页的 "更换系统电池"](#page-92-0)。

如果更换电池后问题仍未解决,请参阅第165[页的 "获得帮助"](#page-164-0)。

24 注:某些软件可能会导致系统时间加快或减慢。如果除了系统设置程序中 的时间不正确外,系统看起来运行正常,则问题可能是由软件而不是由有故 障的电池引起的。

## 排除电源设备故障

问题

- 系统状态指示灯呈琥珀色。
- 电源设备故障指示灯呈琥珀色。
- 前面板状态 LCD 指示电源设备出现问题。

#### 操作

- 警告:多数维修只能由经过认证的维修技术人员进行。您仅应按照产品说 明文档中的授权,执行疑难排除和简单的维修,或者是在支持团队在线或电 话服务指导下进行。由于未经 **Dell** 授权的维修所造成的损坏不包括在保修范 围内。请仔细阅读并遵循产品附带的安全说明。
	- **1** 运行相应的联机诊断检测程序。请参阅第153[页的 "使用服务器管理员](#page-152-1) [诊断程序"](#page-152-1)。
	- **2** 找到故障电源设备。 电源设备故障指示灯会亮起。请参阅第20[页的 "电源指示灯代码"](#page-19-0)。
- 注意: 您可以热插拔电源设备。要使系统运行, 必须至少安装一个电源设 备。如果安装了两个电源设备,则系统处于冗余模式。如果系统处于运行状 态,请每次仅卸下和安装一个电源设备。仅使用安装的一个电源设备长时间 运行系统并且没有安装电源设备挡片可能会导致系统过热。
	- **3** 卸下电源设备然后重新安装,从而确保其已正确安装。请参阅第[76](#page-75-1)页 [的 "电源设备"](#page-75-1)。
		- **么注:**安装完电源设备后,请等待几秒钟,以便系统识别电源设备并确 定其是否可以正常工作。电源指示灯呈绿色亮起,表示电源设备可以正 常工作。请参阅第20[页的 "电源指示灯代码"。](#page-19-0)
	- **4** 查看指示灯以了解问题是否得以解决。如果没有解决,请卸下出现故 障的电源设备。请参阅第76[页的 "卸下电源设备"。](#page-75-2)
	- **5** 安装新电源设备。请参阅第77[页的 "安装电源设备"](#page-76-1)。 如果问题仍然存在,请参阅第165[页的 "获得帮助"](#page-164-0)。

## 排除系统冷却故障

问题

• 系统管理软件发出与风扇有关的错误信息。

#### 操作

确保不存在以下情况:

- 主机盖、冷却导流罩、驱动器挡片或者前填充挡板或后填充挡板被 卸下。
- 环境温度太高。
- 外部通风受阻。
- 系统内部电缆妨碍了通风。
- 单个冷却风扇被卸下或出现故障。请参阅第141[页的 "排除风扇故障"。](#page-140-0)

#### <span id="page-140-0"></span>排除风扇故障

#### 问题

- 系统状态指示灯呈琥珀色。
- 系统管理软件发出与风扇有关的错误信息。
- 前面板 LCD 指示风扇出现问题。

#### 操作

#### 警告:多数维修只能由经过认证的维修技术人员进行。您仅应按照产品说 明文档中的授权,执行疑难排除和简单的维修,或者是在支持团队在线或电 话服务指导下进行。由于未经 **Dell** 授权的维修所造成的损坏不包括在保修范 围内。请仔细阅读并遵循产品附带的安全说明。

- **1** 运行相应的诊断检测程序。请参阅第153[页的 "使用服务器管理员诊断](#page-152-1) [程序"。](#page-152-1)
- **2** 打开主机盖。请参阅第65[页的 "打开主机盖"](#page-64-2)。

#### 警告:冷却风扇均可热插拔。要在系统运行时保持正常的冷却效果,请每 次仅更换一个风扇。

**3** 根据 LCD 面板或诊断软件的指示找到出现故障的风扇。要获取每个风 扇的标识号,请参见图[3-11](#page-78-1)。

**4** 通过将风扇从其支架槽中卸下再重置其中检查风扇连接。请参阅第[79](#page-78-2) [页的 "卸下和安装风扇"。](#page-78-2)

#### ■ 注:等待 30 秒钟,以便系统识别风扇并确定风扇是否正常工作。

**5** 如果问题仍未解决,请安装新的风扇。请参阅第79[页的 "卸下和安装](#page-78-2) [风扇"。](#page-78-2)

如果更换的风扇可以正常工作,请合上主机盖。请参阅第65[页的 "合](#page-64-3) [上主机盖"](#page-64-3)。

如果备用风扇仍不能正常运行,请参阅第165[页的 "获得帮助"。](#page-164-0)

## 排除系统内存故障

问题

- 内存模块出现故障。
- 系统板出现故障。
- 前面板状态 LCD 指示系统内存出现问题。

操作

#### 警告:多数维修只能由经过认证的维修技术人员进行。您仅应按照产品说 明文档中的授权,执行疑难排除和简单的维修,或者是在支持团队在线或电 话服务指导下进行。由于未经 **Dell** 授权的维修所造成的损坏不包括在保修范 围内。请仔细阅读并遵循产品附带的安全说明。

- **1** 运行相应的联机诊断检测程序。请参阅第153[页的 "使用服务器管理员](#page-152-1) [诊断程序"](#page-152-1)。
- **2** 打开系统和连接的外围设备。 如果系统未显示错误信息,请继续执行下一步。 如果系统显示错误信息,请转至[步骤](#page-142-0)13。
- **3** 进入系统设置程序并检查系统内存设置。请参阅第45[页的 "使用系统](#page-44-0) [设置程序"](#page-44-0)。

如果已安装内存的容量与系统内存设置相匹配,请转至[步骤](#page-142-0)13。

- **4** 卸下挡板。请参阅第62[页的 "卸下挡板"。](#page-61-1)
- **5** 关闭系统和连接的外围设备,并断开系统与电源插座的连接。
- **6** 打开主机盖。请参阅第65[页的 "打开主机盖"](#page-64-2)。

#### **142** 排除系统故障

- **7** 卸下内存冷却导流罩。请参阅第95[页的 "卸下冷却导流罩"](#page-94-0)。
- 注意: 请勿在关闭系统电源之前卸下内存冷却导流罩。否则, 由此引起的 系统过热可能致使系统迅速关闭,造成数据丢失。

警告:在关闭系统电源后的一段时间内, **DIMM** 摸上去会很烫。在处理 **DIMM** 之前,先等待一段时间以使其冷却。握住 **DIMM** 卡的边缘,避免触碰 **DIMM** 组件。

- **8** 在各自插槽中重置内存模块。请参阅第102[页的 "安装内存模块"。](#page-101-1)
- **9** 装回内存冷却导流罩。
- 注意: 请勿在卸下内存冷却导流罩的情况下运行系统。否则, 由此引起的 系统过热可能致使系统迅速关闭,造成数据手失。
- **10** 合上主机盖。请参阅第65[页的 "合上主机盖"](#page-64-3)。
- **11** 将系统重新连接至其电源插座,并打开系统和连接的外围设备。
- <span id="page-142-1"></span>**12** 进入系统设置程序并检查系统内存设置。请参阅第45[页的 "使用系统](#page-44-0) [设置程序"](#page-44-0)。

如果已安装的内存容量与系统内存设置仍不匹配,请执行以下步骤:

- **a** 关闭系统和连接的外围设备,并断开系统与电源插座的连接。
- **b** 打开主机盖。请参阅第65[页的 "打开主机盖"。](#page-64-2)
- **c** 卸下内存冷却导流罩。请参阅第95[页的 "卸下冷却导流罩"。](#page-94-0)
- <span id="page-142-2"></span>**d** 将插槽 1 中的内存模块更换为另一个相同容量的内存模块。请参阅 第102[页的 "安装内存模块"。](#page-101-1)
- **e** 装回内存冷却导流罩。
- $\qquad \qquad \Box \quad$ 注意:请勿在卸下内存冷却导流罩的情况下运行系统。否则,由此引起的 系统过热可能致使系统迅速关闭,造成数据丢失。
	- **f** 合上主机盖。请参阅第65[页的 "合上主机盖"。](#page-64-3)
	- **g** 将系统重新连接至其电源插座,并打开系统和连接的外围设备。
	- **h** 系统进行引导时,注意观察显示器屏幕以及键盘上的指示灯。
- <span id="page-142-3"></span><span id="page-142-0"></span>**13** 执行以下步骤:
	- **a** 关闭系统和连接的外围设备,并断开系统与电源插座的连接。
	- **b** 打开主机盖。请参阅第65[页的 "打开主机盖"。](#page-64-2)
	- **c** 卸下内存冷却导流罩。请参阅第95[页的 "卸下冷却导流罩"。](#page-94-0)
	- **d** 对安装的每个内存模块执行[步骤](#page-142-1)12 中的[步骤](#page-142-2)d 至[步骤](#page-142-3)h。

如果问题仍然存在,请参阅第165[页的 "获得帮助"。](#page-164-0)

#### 排除系统故障 **143**

## <span id="page-143-0"></span>排除软盘驱动器故障

问题

• 错误信息指示软盘驱动器出现问题。

操作

- 警告:多数维修只能由经过认证的维修技术人员进行。您仅应按照产品说 明文档中的授权,执行疑难排除和简单的维修,或者是在支持团队在线或电 话服务指导下进行。由于未经 **Dell** 授权的维修所造成的损坏不包括在保修范 围内。请仔细阅读并遵循产品附带的安全说明。
	- **1** 进入系统设置程序并验证软盘驱动器是否正确配置。请参阅第45[页的](#page-44-0) ["使用系统设置程序"](#page-44-0)。
	- **2** 卸下挡板。请参阅第62[页的 "卸下挡板"。](#page-61-1)
	- **3** 运行相应的联机诊断检测程序。请参阅第153[页的 "使用服务器管理员](#page-152-1) [诊断程序"](#page-152-1)。
	- **4** 关闭系统和连接的外围设备,并断开系统与电源插座的连接。
	- **5** 打开主机盖。请参阅第65[页的 "打开主机盖"](#page-64-2)。
	- **6** 确保软盘驱动器接口电缆已稳固地连接至软盘驱动器和系统板。
	- **7** 确保电源电缆已正确连接至驱动器。
	- **8** 合上主机盖。请参阅第65[页的 "合上主机盖"](#page-64-3)。
- **9** 将系统重新连接至电源插座,并打开系统和连接的外围设备。
- **10** 运行相应的联机诊断检测程序,查看软盘驱动器是否可以正常工作。
- **11** 关闭系统和连接的外围设备,并断开系统与电源插座的连接。
- **12** 打开主机盖。请参阅第65[页的 "打开主机盖"](#page-64-2)。
- **13** 卸下系统中安装的所有扩充卡。请参阅第85[页的 "卸下扩充卡"。](#page-84-1)
- **14** 合上主机盖。请参阅第65[页的 "合上主机盖"](#page-64-3)。
- **15** 将系统重新连接至电源插座,并打开系统和连接的外围设备。
- **16** 运行相应的联机诊断检测程序,查看软盘驱动器是否可以正常工作。 如果检测程序成功运行,则说明扩充卡可能与软盘驱动器逻辑发生冲 突,或者扩充卡出现故障。请继续执行下一步。 如果检测程序运行失败,请参阅第165[页的 "获得帮助"。](#page-164-0)
- <span id="page-144-0"></span>**17** 关闭系统和连接的外围设备,并断开系统与电源插座的连接。
- **18** 打开主机盖。请参阅第65[页的 "打开主机盖"](#page-64-0)。
- **19** 重新安装在[步骤](#page-143-0)13 中卸下的其中一个扩充卡。请参阅第83[页的 "安装](#page-82-0) [扩充卡"。](#page-82-0)
- **20** 合上主机盖。请参阅第65[页的 "合上主机盖"](#page-64-1)。
- **21** 将系统重新连接至电源插座,并打开系统和连接的外围设备。
- <span id="page-144-1"></span>**22** 运行相应的联机诊断检测程序,查看软盘驱动器是否可以正常工作。
- **23** 重复[步骤](#page-144-0)17 至[步骤](#page-144-1)22,直到所有扩充卡均已重新安装或其中一个扩充 卡导致检测程序运行失败。

如果问题仍未解决,请参阅第165[页的 "获得帮助"。](#page-164-0)

## 排除光盘驱动器故障

#### 问题

- 系统无法从光盘驱动器中的 CD 或 DVD 读取数据。
- 系统引导期间,光盘驱动器指示灯不闪烁。

#### 操作

#### 警告:多数维修只能由经过认证的维修技术人员进行。您仅应按照产品说 明文档中的授权,执行疑难排除和简单的维修,或者是在支持团队在线或电 话服务指导下进行。由于未经 **Dell** 授权的维修所造成的损坏不包括在保修范 围内。请仔细阅读并遵循产品附带的安全说明。

- **1** 卸下挡板。请参阅第62[页的 "卸下挡板"。](#page-61-0)
- **2** 尝试使用您确定可以正常工作的其它 CD 或 DVD。
- **3** 进入系统设置程序并确保已启用驱动器的 IDE 控制器。请参阅第[45](#page-44-0)页 [的 "使用系统设置程序"。](#page-44-0)
- **4** 运行相应的联机诊断检测程序。请参阅第153[页的 "使用服务器管理员](#page-152-0) [诊断程序"](#page-152-0)。
- **5** 关闭系统和连接的外围设备,并断开系统与电源插座的连接。
- **6** 打开主机盖。请参阅第65[页的 "打开主机盖"](#page-64-0)。
- **7** 确保接口电缆已稳固地连接至光盘驱动器和控制器。
- **8** 确保电源电缆已正确连接至驱动器。
- **9** 合上主机盖。请参阅第65[页的 "合上主机盖"](#page-64-1)。
- **10** 将系统重新连接至电源插座,并打开系统和连接的外围设备。 如果问题仍未解决,请参阅第165[页的 "获得帮助"](#page-164-0)。

# 排除外部 **SCSI** 磁带驱动器的故障

#### 问题

- 磁带驱动器出现故障
- 磁带卡盒出现故障
- 磁带备份软件或磁带驱动器设备驱动程序丢失或损坏
- SCSI 控制器出现故障

#### 操作

- **1** 卸下出现问题时所使用的磁带卡盒,并将其更换为已知可以正常工作 的磁带卡盒。
- **2** 确保已正确安装和配置磁带驱动器所需的 SCSI 设备驱动程序。
- **3** 按照磁带备份软件说明文件中的说明重新安装磁带备份软件。
- **4** 确保磁带驱动器的接口/直流电源电缆已连接至磁带驱动器和 SCSI 控 制器卡。
- 5 根据连接驱动器所使用的接口电缆,验证是否已为唯一的 SCSI ID 号 配置了磁带驱动器,以及磁带驱动器是否为终结。 有关选择 SCSI ID 号以及启用或禁用终结处理的说明,请参阅磁带驱 动器说明文件。
- **6** 运行相应的联机诊断检测程序。请参阅第153[页的 "使用服务器管理员](#page-152-0) [诊断程序"](#page-152-0)。
- **7** 打开或卸下挡板。请参阅第62[页的 "卸下挡板"。](#page-61-0)
- **8** 关闭系统和连接的外围设备,并断开系统与电源插座的连接。
- 警告:多数维修只能由经过认证的维修技术人员进行。您仅应按照产品说 明文档中的授权,执行疑难排除和简单的维修,或者是在支持团队在线或电 话服务指导下进行。由于未经 **Dell** 授权的维修所造成的损坏不包括在保修范 围内。请仔细阅读并遵循产品附带的安全说明。
	- **9** 打开主机盖。请参阅第65[页的 "打开主机盖"](#page-64-0)。
- **10** 确保 SCSI 控制器卡已在其连接器中稳固就位。请参阅第83[页的 "安](#page-82-0) [装扩充卡"](#page-82-0)。
- **11** 合上主机盖。请参阅第65[页的 "合上主机盖"](#page-64-1)。
- **12** 将系统重新连接至电源插座,并打开系统和连接的外围设备。
- **13** 如果问题仍未解决,请参阅磁带驱动器说明文件以获得其它故障排除 说明。
- **14** 如果无法解决问题,请参阅第165[页的 "获得帮助"以](#page-164-0)了解有关获得技 术帮助的信息。

## 排除硬盘驱动器故障

问题

- 设备驱动程序错误。
- 系统不能识别一个或多个硬盘驱动器。

#### 操作

#### 警告:多数维修只能由经过认证的维修技术人员进行。您仅应按照产品说 明文档中的授权,执行疑难排除和简单的维修,或者是在支持团队在线或电 话服务指导下进行。由于未经 **Dell** 授权的维修所造成的损坏不包括在保修范 围内。请仔细阅读并遵循产品附带的安全说明。

- 注意: 此故障排除步骤可能会破坏硬盘驱动器上存储的数据。继续进行之 前,请备份硬盘驱动器上的所有文件。
	- **1** 运行相应的联机诊断检测程序。请参阅第153[页的 "使用服务器管理员](#page-152-0) [诊断程序"](#page-152-0)。

根据诊断检测程序的结果,按需要继续执行以下步骤。

- **2** 卸下挡板。请参阅第62[页的 "卸下挡板"。](#page-61-0)
- **3** 如果多个硬盘驱动器出现问题,请跳[至步骤](#page-147-0)8。如果仅一个硬盘驱动器 出现问题,请继续执行下一步。
- **4** 关闭系统电源,重置硬盘驱动器,然后重新启动系统。
- **5** 如果系统具有 SAS RAID 控制器子卡,请执行以下步骤。
	- **a** 重新启动系统并按 <Ctrl><R> 组合键进入主机适配器配置公用 程序。

有关配置公用程序的信息,请参阅主机适配器附带的说明文件。

#### 排除系统故障 **147**

- **b** 确保为 RAID 正确配置了硬盘驱动器。
- **c** 退出配置公用程序并允许系统引导至操作系统。
- **6** 确保已正确安装和配置控制器子卡所需的设备驱动程序。有关详情, 请参阅操作系统说明文件。

#### 注意:如果具有 SAS RAID 控制器子卡,请勿执行以下步骤。

**7** 如果具有非 RAID SAS 控制器子卡,请卸下硬盘驱动器,在其驱动器 托架位置处更换为另一个正常工作的硬盘驱动器。

如果问题得以解决,请将硬盘驱动器重新安装到原来的托架中。请参 阅第69[页的 "安装热插拔硬盘驱动器"](#page-68-0)。

如果硬盘驱动器在原来的托架中运行正常,则说明驱动器托盘可能有间 歇性故障。更换硬盘驱动器托盘。请参阅第165[页的 "获得帮助"](#page-164-0)。

如果硬盘驱动器在另一个托架中可以正常运行但在原来的托架中不能 运行, 则说明 SAS 背板上的某个连接器出现故障。请参阅第165[页的](#page-164-0) ["获得帮助"](#page-164-0)。

- <span id="page-147-0"></span>**8** 检查系统内部的电缆连接:
	- **a** 关闭系统和所有连接的外围设备,并断开系统与电源插座的连接。
	- **b** 打开主机盖。请参阅第65[页的 "打开主机盖"](#page-64-0)。
	- **c** 验证 SAS 背板和 SAS 子卡之间电缆连接正确。请参阅第118[页的](#page-117-0) "SAS [背板的布线"。](#page-117-0)
	- **d** 验证 SAS 电缆已在其连接器中稳固就位。
	- **e** 验证 SAS 背板上的电源连接器已在其连接器中稳固就位。
	- **f** 合上主机盖。请参阅第65[页的 "合上主机盖"](#page-64-1)。
	- **g** 将系统重新连接至电源插座,并打开系统和连接的外围设备。 如果问题仍然存在,请参阅第165[页的 "获得帮助"](#page-164-0)。

# 排除 **SAS** 或 **SAS RAID** 控制器子卡故障

 $\mathscr{U}_\bullet$  注:排除 SAS 或 SAS RAID 控制器子卡故障时,另请参阅操作系统和控制器 子卡的说明文件。

#### 问题

- 错误信息指示 SAS 或 SAS RAID 控制器子卡出现问题。
- SAS 或 SAS RAID 控制器子卡无法正常运行或者根本不运行。

#### 操作

- 警告:多数维修只能由经过认证的维修技术人员进行。您仅应按照产品说 明文档中的授权,执行疑难排除和简单的维修,或者是在支持团队在线或电 话服务指导下进行。由于未经 **Dell** 授权的维修所造成的损坏不包括在保修范 围内。请仔细阅读并遵循产品附带的安全说明。
	- **1** 运行相应的联机诊断检测程序。请参阅第153[页的 "使用服务器管理员](#page-152-0) [诊断程序"](#page-152-0)。
	- **2** 进入系统设置程序并确保已启用 SAS 或 SAS RAID 控制器子卡。请参 阅第45[页的 "使用系统设置程序"。](#page-44-0)
	- **3** 重新启动系统并按适用的按键序列以进入配置公用程序:
		- <Ctrl><C> 组合键 (对于 SAS 控制器)
		- < Ctrl><R> 组合键 (对于 SAS RAID 控制器)

有关配置设置的信息,请参阅控制器的说明文件。

- **4** 检查配置设置,进行必要的更正,然后重新启动系统。 如果问题仍未解决,请继续执行下一步。
- **5** 卸下挡板。请参阅第62[页的 "卸下挡板"。](#page-61-0)
- **6** 关闭系统和连接的外围设备,并断开系统与电源插座的连接。
- **7** 打开主机盖。请参阅第65[页的 "打开主机盖"](#page-64-0)。
- **8** 确保控制器卡已在系统板连接器中稳固就位。请参阅第115[页的 "](#page-114-0)SAS [控制器子卡"](#page-114-0)。
- **9** 如果具有 SAS RAID 控制器子卡,请确保已正确安装和连接以下 RAID 组件:
	- 内存模块
	- 电池
- **10** 验证 SAS 背板和 SAS 控制器子卡之间电缆连接正确。请参阅第[118](#page-117-0)页 的 "SAS [背板的布线"](#page-117-0)。
- **11** 确保电缆已稳固连接至 SAS 控制器子卡、 SAS 背板以及 1x2 扩充背板 (如果有)。
- **12** 合上主机盖。请参阅第65[页的 "合上主机盖"](#page-64-1)。
- **13** 将系统重新连接至其电源插座,并打开系统和连接的外围设备。如果 问题仍然存在, 请执行以下步骤:
- 如果具有 SAS 控制器子卡,请参阅第165[页的 "获得帮助"](#page-164-0)。
- 如果具有 SAS RAID 控制器子卡, 请更换 SAS RAID 子卡电池。请 参阅第115页的 "更换 SAS RAID [控制器子卡电池"。](#page-114-1)如果更换电 池不能解决问题,请参阅第165[页的 "获得帮助"](#page-164-0)。

# 排除扩充卡故障

■ 注: 排除扩充卡故障时, 请参阅操作系统和扩充卡的说明文件。

#### 问题

- 错误信息指示扩充卡出现问题。
- 扩充卡无法正常运行或者根本不运行。

#### 操作

- ∕ 1∕ 警告:多数维修只能由经过认证的维修技术人员进行。您仅应按照产品说 明文档中的授权,执行疑难排除和简单的维修,或者是在支持团队在线或电 话服务指导下进行。由于未经 **Dell** 授权的维修所造成的损坏不包括在保修范 围内。请仔细阅读并遵循产品附带的安全说明。
	- **1** 运行相应的联机诊断检测程序。请参阅第153[页的 "使用服务器管理员](#page-152-0) [诊断程序"](#page-152-0)。
	- **2** 打开或卸下挡板。请参阅第62[页的 "卸下挡板"。](#page-61-0)
	- **3** 关闭系统和连接的外围设备,并断开系统与电源插座的连接。
	- **4** 打开主机盖。请参阅第65[页的 "打开主机盖"](#page-64-0)。
	- **5** 确保每个扩充卡都已在其连接器中稳固就位。请参阅第83[页的 "安装](#page-82-0) [扩充卡"](#page-82-0)。
	- **6** 合上主机盖。请参阅第65[页的 "合上主机盖"](#page-64-1)。
	- **7** 将系统重新连接至电源插座,并打开系统和连接的外围设备。 如果问题仍然存在,请转至下一步。
	- **8** 关闭系统和连接的外围设备,并断开系统与电源插座的连接。
- **9** 打开主机盖。请参阅第65[页的 "打开主机盖"](#page-64-0)。
- <span id="page-149-0"></span>**10** 卸下系统中安装的所有扩充卡。请参阅第85[页的 "卸下扩充卡"。](#page-84-0)
- **11** 合上主机盖。请参阅第65[页的 "合上主机盖"](#page-64-1)。
- **12** 将系统重新连接至电源插座,并打开系统和连接的外围设备。

#### **150** 排除系统故障

- **13** 运行相应的联机诊断检测程序。 如果检测程序运行失败,请参阅第165页的"获得帮助"。
- **14** 对于[在步骤](#page-149-0)10 中卸下的每个扩充卡,执行以下步骤:
	- **a** 关闭系统和连接的外围设备,并断开系统与电源插座的连接。
	- **b** 打开主机盖。请参阅第65[页的 "打开主机盖"。](#page-64-0)
	- **c** 重新安装其中一个扩充卡。
	- **d** 合上主机盖。请参阅第65[页的 "合上主机盖"。](#page-64-1)
	- **e** 运行相应的诊断检测程序。 如果检测程序运行失败,请参阅第165[页的 "获得帮助"](#page-164-0)。

# 排除微处理器故障

#### 问题

- 错误信息指示处理器出现问题。
- 前面板状态 LCD 指示处理器或系统板出现问题。
- 未给所有处理器安装散热器。

#### 操作

- ∕个 警告:多数维修只能由经过认证的维修技术人员进行。您仅应按照产品说 明文档中的授权,执行疑难排除和简单的维修,或者是在支持团队在线或电 话服务指导下进行。由于未经 **Dell** 授权的维修所造成的损坏不包括在保修范 围内。请仔细阅读并遵循产品附带的安全说明。
	- **1** 如果可能,运行相应的联机诊断检测程序。请参阅第153[页的 "使用服](#page-152-0) [务器管理员诊断程序"。](#page-152-0)
	- **2** 关闭系统和连接的外围设备,并断开系统与电源插座的连接。
	- **3** 打开主机盖。请参阅第65[页的 "打开主机盖"](#page-64-0)。
	- **4** 确保已正确安装了所有处理器和散热器。请参阅第108[页的 "更换处理](#page-107-0) [器"](#page-107-0)。
	- **5** 合上主机盖。请参阅第65[页的 "合上主机盖"](#page-64-1)。
	- **6** 将系统重新连接至电源插座,并打开系统和连接的外围设备。
	- **7** 如果可能,运行相应的联机诊断检测程序。

如果检测程序运行失败或问题仍然存在,请继续执行下一步。

#### 排除系统故障 **151**

- **8** 关闭系统和连接的外围设备,并断开系统与电源插座的连接。
- **9** 打开主机盖。请参阅第65[页的 "打开主机盖"](#page-64-0)。
- **10** 如果系统配有双处理器,请卸下处理器 2,仅保留安装处理器 1。请参 阅第108[页的 "更换处理器"](#page-107-0)。 要确定处理器的位置,请参见图[6-2](#page-158-0)。 如果只安装了一个处理器,请参阅第165[页的 "获得帮助"。](#page-164-0)
- **11** 合上主机盖。请参阅第65[页的 "合上主机盖"](#page-64-1)。
- **12** 将系统重新连接至电源插座,并打开系统和连接的外围设备。
- **13** 运行相应的联机诊断检测程序。 如果检测程序成功完成,请装回处理器 2。请参阅第165[页的 "获得](#page-164-0) [帮助"。](#page-164-0)
- **14** 关闭系统和连接的外围设备,并断开系统与电源插座的连接。
- **15** 打开主机盖。请参阅第65[页的 "打开主机盖"](#page-64-0)。
- **16** 用处理器 2 或相同容量的处理器更换处理器 1。请参阅第108[页的 "更](#page-107-0) [换处理器"](#page-107-0)。
- **17** 合上主机盖。请参阅第65[页的 "合上主机盖"](#page-64-1)。
- **18** 运行相应的联机诊断检测程序。 如果检测程序成功完成,请装回处理器 1。请参阅第165[页的 "获得](#page-164-0) [帮助"。](#page-164-0)

# 运行系统诊断程序

如果您的系统出现问题,请在致电寻求技术帮助之前运行诊断程序。诊断 程序旨在检测系统硬件,并且无需其它设备,也不会丢失数据。如果您无 法自行解决问题, 维修和支持人员可以使用诊断程序的检测结果帮助您解 决问题。

# <span id="page-152-0"></span>使用服务器管理员诊断程序

要判定系统问题,请先使用在线服务器管理员诊断程序。如果无法识别该问 题,再使用系统诊断程序。

要访问在线诊断程序,请登录至 "Server Administrator"(服务器管理 员)主页,然后单击 "**Diagnostics**"(诊断程序)选项卡。有关使用诊断 程序的信息,请参阅联机帮助。有关其它信息,请参阅 《服务器管理员 用户指南》。

# 系统诊断程序功能

系统诊断程序提供了用于特定的设备组或设备的一系列菜单和选项。系统诊 断程序菜单和选项使您可以:

- 单独或集体运行检测程序。
- 控制检测顺序。
- 重复检测。
- 显示、打印或保存检测结果。
- 检测到错误时暂停检测,或者达到用户定义的错误限制时终止检测。
- 查看简要介绍每个检测程序及其参数的帮助信息。
- 查看通知您检测是否成功完成的状态信息。
- 查看通知您在检测过程中遇到问题的错误信息。

# 何时使用系统诊断程序

如果系统中的主要组件或设备无法正常运行,则可能会指示组件出现故障。 只要微处理器和系统的输入/输出设备 (显示器、键盘和软盘驱动器)可以 工作,您就可以使用系统诊断程序来帮助您识别问题。

# 运行系统诊断程序

系统诊断程序从硬盘驱动器上的公用程序分区中运行。

■ 注意: 系统诊断程序仅用于检测您使用的系统。使用此程序检测其它系统可 能会导致无效结果或错误信息。另外,请仅使用系统附带的程序 (或该程序 的更新版本)。

- **1** 系统引导时,在 POST 期间按下 <F10> 键。
- **2** 如果要排除内存故障,从公用程序分区主菜单中选择 "**Run System Diagnostics**"(运行系统诊断程序),或选择 "**Run Memory Diagnostics**"(运行内存诊断程序)。

启动系统诊断程序后,系统将显示一条信息,指出诊断程序正在进行初始 化。然后,系统将显示 "**Diagnostics**"(诊断程序)菜单。此菜单使您可以 运行所有或特定的诊断检测程序,或退出系统诊断程序。

4 注: 阅读本节的其余部分之前, 请先启动系统诊断程序, 以便可以在屏幕 上看到该公用程序。

# 系统诊断程序检测选项

单击 "**Main Menu**"(主菜单)窗口中的检测选项[。表](#page-153-0)5-1 简要说明了检测 选项。

#### <span id="page-153-0"></span>表 **5-1.** 系统诊断程序检测选项

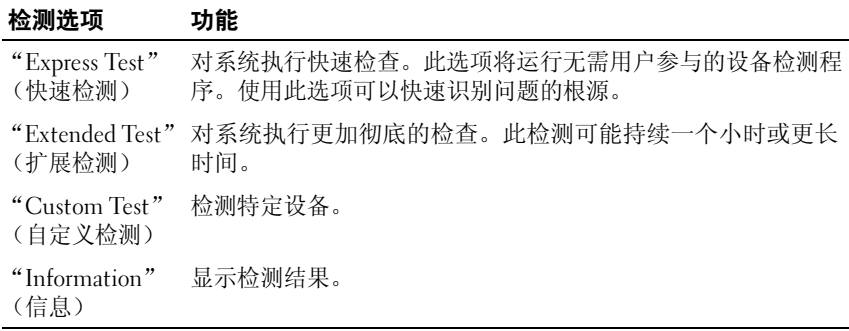

# 使用自定义检测选项

如果您在 "**Main Menu**"(主菜单)窗口中选择了 "**Custom Test**"(自定 义检测),系统将显示 "**Customize**"(自定义)窗口。此窗口使您可以选 择要检测的设备、选择特定的检测选项和查看检测结果。

#### 选择要检测的设备

"**Customize**"(自定义)窗口的左侧列出了可以检测的设备。根据您选择 的选项,设备可以按设备类型或模块分组。单击设备或模块旁边的 **(+)** 可 以查看其组件。单击任何组件上的 **(+)** 可以查看可用的检测程序。单击设 备 (而非其组件)可以选择此设备的所有组件以进行检测。

#### 选择诊断程序选项

使用 "**Diagnostics Options**"(诊断程序选项)区域可以选择检测设备的方 式。您可以设置以下选项:

- "**Non-Interactive Tests Only**"(仅执行非交互式检测)— 如果复选此 选项,将只运行无需用户参与的检测程序。
- "**Quick Tests Only**"(仅执行快速检测)— 如果复选此选项,将只在 设备上运行快速检测程序。如果选择此选项时,将不运行扩展检测 程序。
- "**Show Ending Timestamp**"(显示结束时间戳)— 如果复选此选项, 检测程序日志中将记录结束时间。
- "**Test Iterations**"(检测迭代)— 选择运行检测程序的次数。
- "**Log output file pathname**"(日志输出文件路径名)— 如果复选此选 项,您将可以指定保存检测程序日志文件的位置。

#### 查看信息和结果

"**Customize**"(自定义)窗口中的选项卡提供了有关检测程序和检测结果 的信息。其中包括以下选项卡:

- "**Results**"(结果)— 显示运行过的检测程序以及检测结果。
- "**Errors**"(错误)— 显示检测过程中出现的所有错误。
- "**Help**"(帮助)— 显示有关当前选定的设备、组件或检测程序的 信息。
- "**Configuration**"(配置)— 显示有关当前选定的设备的基本配置 信息。
- "**Parameters**"(参数)— 显示可以为检测程序设置的参数 (如果有)。

**6**

# 跳线和连接器

本节提供了有关系统跳线的具体信息,并介绍了系统中各个板上的连接器。

# 系统板跳线

∕个、警告:多数维修只能由经过认证的维修技术人员进行。您仅应按照产品说 明文档中的授权,执行疑难排除和简单的维修,或者是在支持团队在线或电 话服务指导下进行。由于未经 **Dell** 授权的维修所造成的损坏不包括在保修范 围内。请仔细阅读并遵循产品附带的安全说明。

图[6-1](#page-156-0) 显示了系统板上配置跳线的位置。表[6-1](#page-157-0) 列出了跳线设置。

- 注: 要拆装跳线, 请卸下中央风扇和中央风扇支架。请参阅第79页的"卸 [下和安装风扇"](#page-78-0)和第97[页的 "卸下中央风扇支架"](#page-96-0)。
- <span id="page-156-0"></span>图 **6-1.** 系统板跳线

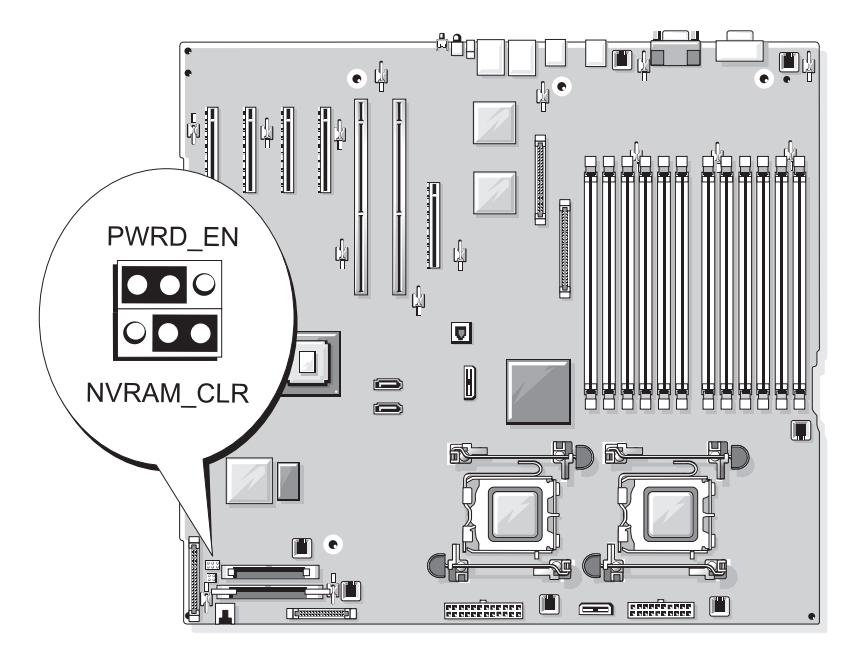

#### <span id="page-157-0"></span>表 **6-1.** 系统板跳线设置

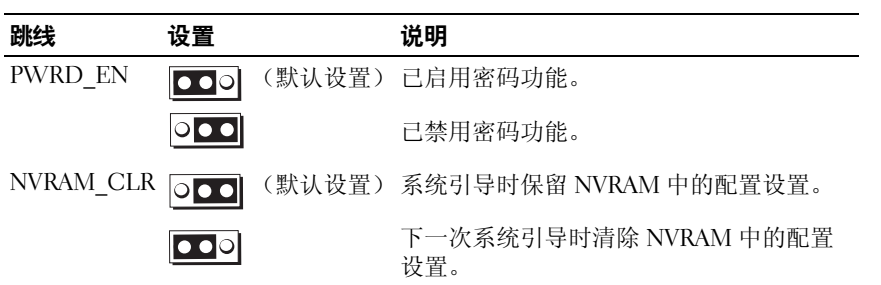

# 系统板连接器

∕个 警告:多数维修只能由经过认证的维修技术人员进行。您仅应按照产品说 明文档中的授权,执行疑难排除和简单的维修,或者是在支持团队在线或电 话服务指导下进行。由于未经 **Dell** 授权的维修所造成的损坏不包括在保修范 围内。请仔细阅读并遵循产品附带的安全说明。

有关系统板连接器的位置和说明,请参见图[6-2](#page-158-1) 和表[6-2](#page-159-0)。

#### <span id="page-158-1"></span><span id="page-158-0"></span>图 **6-2.** 系统板连接器

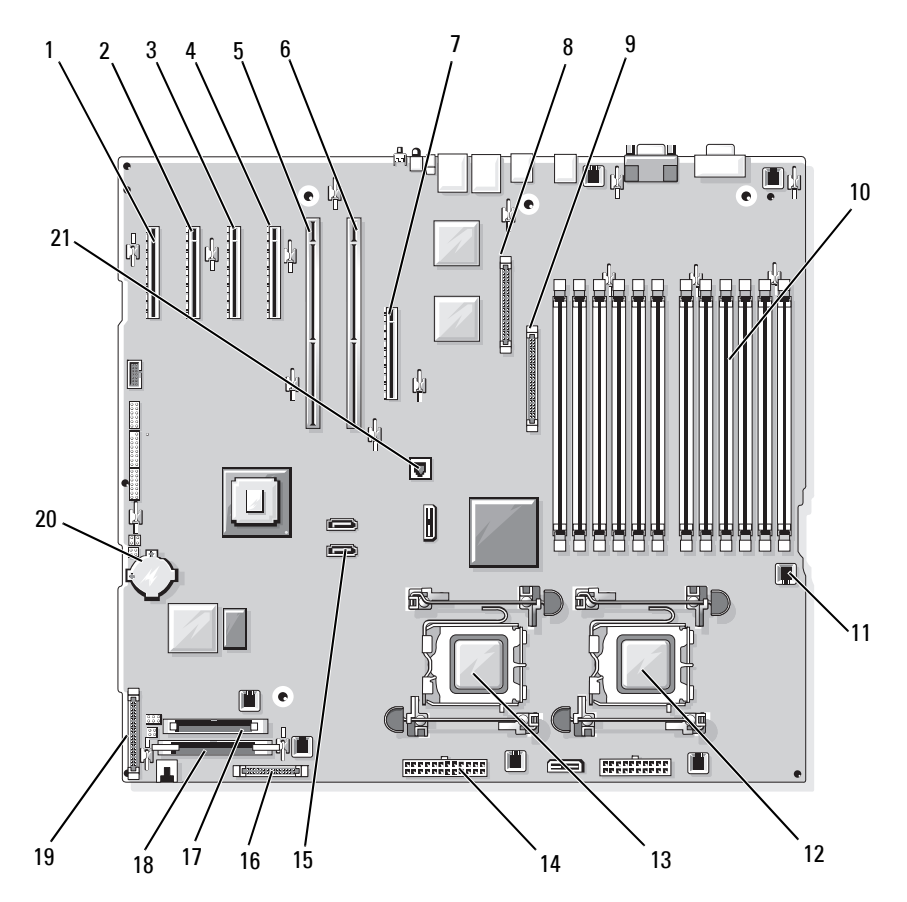

#### <span id="page-159-0"></span>表 **6-2.** 系统板连接器

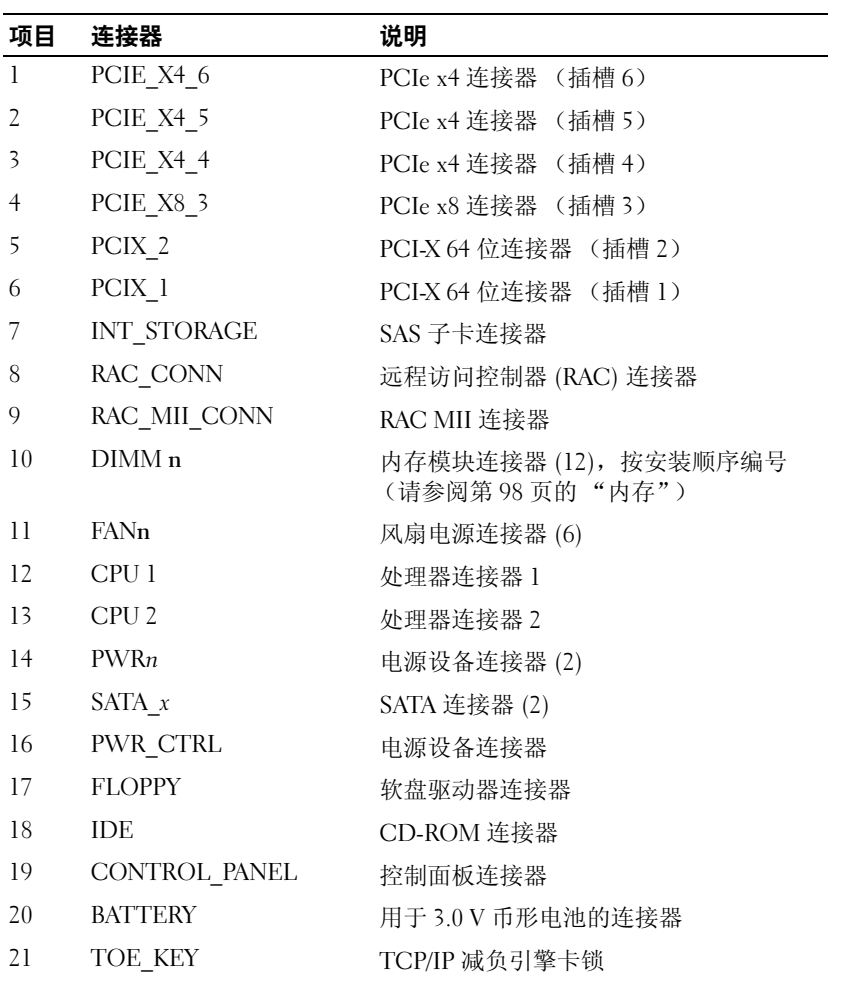

# **SAS** 背板连接器

警告:多数维修只能由经过认证的维修技术人员进行。您仅应按照产品说 明文档中的授权,执行疑难排除和简单的维修,或者是在支持团队在线或电 话服务指导下进行。由于未经 **Dell** 授权的维修所造成的损坏不包括在保修范 围内。请仔细阅读并遵循产品附带的安全说明。

有关 1x8 SAS 背板背面的连接器的位置和说明,请参见图[6-3](#page-160-0)。有关可选 1x2 SAS 背板背面的连接器的位置和说明,请参见图[6-4](#page-161-0)。

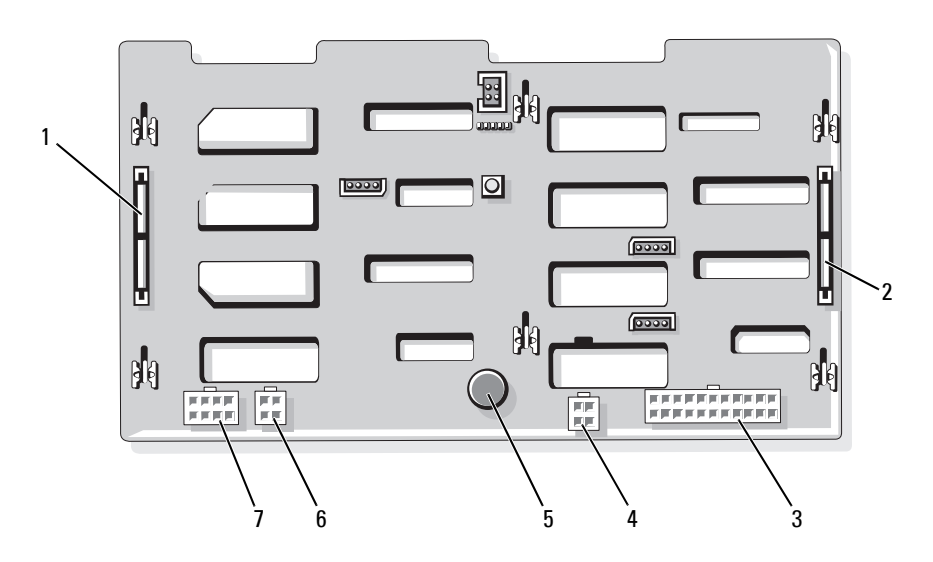

<span id="page-160-0"></span>图 **6-3. 1x8 SAS** 背板连接器

- 1 SAS\_A 连接器 2 SAS\_B 连接器 3 电源连接器 (BKPLN)
- 
- 4 软盘驱动器电源连接 5 器 (FDD)
- 
- 5 固定插针 6 光盘驱动器 / 磁带备 份装置连接器 (CD/TBU)
- 7 1x2 背板的电源连接 器 (FLEX)

<span id="page-161-0"></span>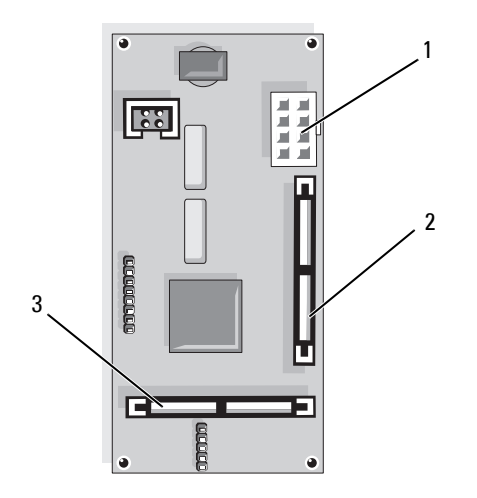

1 电源连接器 2 SAS B IN 连接器 3 SAS B OUT 连接器

# 禁用已忘记的密码

系统板上的密码跳线可以启用或禁用系统密码功能,也可以清除当前使用的 任何密码。

- <span id="page-161-2"></span><span id="page-161-1"></span>/1\ 警告:多数维修只能由经过认证的维修技术人员进行。您仅应按照产品说 明文档中的授权,执行疑难排除和简单的维修,或者是在支持团队在线或电 话服务指导下进行。由于未经 **Dell** 授权的维修所造成的损坏不包括在保修范 围内。请仔细阅读并遵循产品附带的安全说明。
	- **1** 关闭系统和连接的外围设备,并断开系统与电源插座的连接。
	- **2** 卸下挡板 (如果已安装)。请参阅第62[页的 "卸下挡板"。](#page-61-0)
	- **3** 打开主机盖。请参阅第65[页的 "打开主机盖"](#page-64-0)。
	- 4 请注意 SAS 子卡上的电缆连接,然后断开电缆与存储子卡的连接并将 电缆伸出中央风扇支架之外。
	- **5** 从中央风扇支架中卸下风扇。请参阅第79[页的 "卸下和安装风扇"](#page-78-0)。
	- **6** 卸下中央风扇支架。请参阅第97[页的 "卸下中央风扇支架"](#page-96-0)。

**7** 拔下密码跳线塞。

请参见图[6-1](#page-156-0) 以确定密码跳线在系统板上的位置。

- **8** 装回中央风扇支架 (请参阅第97[页的 "装回中央风扇支架"\)](#page-96-1)并将风 扇装回到支架中。
- **9** 重新连接存储子卡电缆。
- **10** 合上主机盖。请参阅第65[页的 "合上主机盖"](#page-64-1)。
- **11** 将系统重新连接至电源插座,并打开系统。

现有密码不会被禁用 (清除),除非拔下密码跳线塞并引导系统。但 是,您必须先安装跳线塞,才能设定新的系统和/或设置密码。

#### 24. 注:如果您在已拔下跳线塞的情况下设定新的系统和/或设置密码,系 统将在下一次引导时禁用新的密码。

- **12** 关闭系统和所有连接的外围设备,并断开系统与电源插座的连接。
- **13** 打开主机盖。
- **14** 重复[步骤](#page-161-1)4 [至步骤](#page-161-2)6。
- **15** 将密码跳线塞重新插回其原来的位置,以启用密码保护功能。
- **16** 装回中央风扇支架和风扇并重新连接存储子卡电缆。
- **17** 合上主机盖,将系统重新连接至电源插座,并打开系统。
- **18** 设定新的系统和/或设置密码。 要使用系统设置程序设定新密码,请参阅第55[页的 "使用系统密码"](#page-54-0)。

# **7**

# <span id="page-164-0"></span>获得帮助

# 技术帮助

如果您需要有关技术问题的帮助,请执行以下步骤:

- **1** 完成 "排除系统故障"中的步骤。
- **2** 运行系统诊断程序,并记录所提供的所有信息。
- **3** 复制并填写[诊断程序核对表。](#page-168-0)
- **4** 要获得有关安装和故障排除步骤的帮助,请使用 Dell 支持 (**support.dell.com**) 上的多种 Dell 在线服务。 有关详情,请参阅第165[页的 "联机服务"。](#page-164-1)
- **5** 如果以上步骤不能解决问题,请致电 Dell 寻求技术帮助。

△ 注: 致电技术支持部门时, 请使用计算机附近的电话, 以便完成技术支持 人员要求的所有必要步骤。

生: 并非在所有国家和地区均可使用 Dell 的快速服务代码系统。

当 Dell 的自动电话系统提示您输入快速服务代码时,请照做以便将您的电 话直接转给相应的支持人员。如果您没有快速服务代码,请打开 "**Dell Accessories**"(**Dell** 附件)文件夹,双击 "**Express Service Code**"(快速服 各代码)图标,然后按照提示进行操作。

有关使用技术支持服务的说明,请参阅第167[页的 "技术支持服务"](#page-166-0)和[第](#page-169-0) 170[页的 "致电之前"。](#page-169-0)

■ 注: 以下某些服务并非在美国以外的所有地区均可用。有关哪些信息可用, 请致电当地的 Dell 代表。

#### <span id="page-164-1"></span>联机服务

您可以访问 **support.dell.com** 上的 Dell 支持。请在 "**WELCOME TO DELL SUPPORT**"(欢迎访问 **Dell** 支持)页面上选择您所在的地区,并输 入所需详细信息以获取帮助工具和信息。

您可以通过使用以下地址以电子方式与 Dell 联络:

- WWW **www.dell.com/ www.dell.com/ap/** (仅限于亚太国家/地区) **www.dell.com/jp** (仅限于日本) **www.euro.dell.com** (仅限于欧洲) **www.dell.com/la** (仅限于拉丁美洲国家/地区) **www.dell.ca** (仅限于加拿大)
- 匿名文件传输协议 (FTP) **ftp.dell.com/**

使用用户名 user:anonymous 登录,并将您的电子邮件地址用作 密码。

• 电子支持服务 support@us.dell.com

apsupport@dell.com (仅限于亚太国家/地区)

**support.jp.dell.com** (仅限于日本)

**support.euro.dell.com** (仅限于欧洲)

• 电子报价服务

apmarketing@dell.com (仅限于亚太国家/地区)

sales\_canada@dell.com (仅限于加拿大)

### 自动技术支持服务

Dell 的自动技术支持服务 (AutoTech) 针对 Dell 客户经常遇到的关于便携式 和台式计算机系统的问题提供了录音解答。

致电自动技术支持服务部门时,请使用按键式电话,以便选择与您的问题对 应的主题。

自动技术支持每天 24 小时、每周 7 天提供服务。您还可以通过技术支持服 务部门获取此服务。请查看适用于您所在地区的联络信息。

#### 订单状态自动查询服务

您可以访问 **support.dell.com** 或致电订单状态自动查询服务部门,查询您订 购的任何 Dell™ 产品的情况。电话录音将提示您提供查找和报告订单所需的 信息。请查看适用于您所在地区的联络信息。

#### <span id="page-166-0"></span>技术支持服务

Dell 的技术支持服务可以每天 24 小时、每周 7 天回答有关 Dell 硬件的问 题。我们的技术支持人员使用基于计算机的诊断程序,提供快速而准确的 解答。

要与 Dell 的技术支持服务部门联络, 请参阅第170[页的 "致电之前"](#page-169-0), 然后 查看适用于您所在地区的联络信息。

# **Dell** 企业培训与认证

Dell 可以提供企业培训与认证;有关详情,请访问 **www.dell.com/training**。 并非在所有国家/地区均可提供此服务。

# 订单相关问题

如果您的订单出现问题,例如缺少部件、部件错误或账单错误,请与 Dell 联络以获得客户帮助。致电时,请准备好发票或装箱单。请查看适用于您所 在地区的联络信息。

# 产品信息

如果您需要有关 Dell 提供的其它产品的信息,或者想要订购产品,请访问 Dell Web 站点 **www.dell.com**。要获得致电专业销售人员所需的电话号码, 请查看适用于您所在地区的联络信息。

# 退回物品以要求保修或退款

无论您是要求维修还是退款,请按以下说明准备好所有要退回的物品:

**1** 致电 Dell 获得退回材料授权号,并在包装箱外侧的显著位置清楚地注 明此号码。

要获得致电所需的电话号码,请查看适用于您所在地区的联络信息。

**2** 附上发票复印件与说明退回原因的信函。

- **3** 附上所有诊断信息的复印件 (包括诊断程序核对表),其中应列出您 运行过的检测程序和系统诊断程序报告的所有错误信息。
- **4** 如果您要求退款,请附上要退回物品的所有附件(例如电源电缆、CD 和软盘等介质以及指南)。
- **5** 使用原来 (或同等)的包装材料包装要退回的设备。 您需要负责支付运费。同时还需要为退回的所有产品投保,并且承担 运送至 Dell 的过程中发生丢失的风险。本公司不接受以货到付款 (C.O.D.) 方式寄送的包裹。

如果退回的产品不符合上述任何要求,Dell 接收部门将拒绝接收并将产品退 回给您。

#### <span id="page-168-0"></span>诊断程序核对表

姓名:

日期:

地址:

电话号码:

服务标签 (计算机背面或底部的条形码):

快速服务代码:

退回材料授权号 (如果已由 Dell 的技术支持人员提供):

操作系统和版本:

设备:

扩充卡:

系统是否已连接至网络? 是 否

网络、版本和网络适配器:

程序和版本:

请参阅操作系统说明文件,以确定系统启动文件的内容。如果计算机已连接到 打印机,请打印每份文件。否则,请在致电 Dell 之前记下每份文件的内容。

错误信息、哔声代码或诊断代码:

问题说明和已执行的故障排除步骤:

# <span id="page-169-0"></span>致电之前

#### **《注:致电时,请准备好您的快速服务代码。此代码可以帮助 Dell 的自动支持** 电话系统更快速地转接您的电话。

请记着填[写诊断程序核对表。](#page-168-0)如果可能,请在致电 Dell 寻求技术帮助之前 打开您的系统,并使用计算机旁边的电话。我们可能会要求您在键盘上键入 某些命令、传达操作期间的详细信息,或者尝试其它仅可以在计算机系统上 执行的故障排除步骤。请确保已准备好系统说明文件。

#### 警告:维修计算机内部任何组件之前,请参阅 《产品信息指南》以了解重 要的安全信息。

# 与 **Dell** 联络

要以电子方式与 Dell 联络, 您可以访问以下 Web 站点:

- **www.dell.com**
- **support.dell.com** (支持)

有关适用于您所在国家/地区的特定 Web 地址,请在下表中查找相应的国 家/地区。

- 注: 免费电话号码可以在列出的国家/地区内使用。
- **注:** 在某些国家/地区, 对 Dell XPS™ 便携式计算机的支持会作为单独的电话 号码列出。您可以通过拨打所涉及国家/地区的电话号码来获得支持。如果 您没有看到列出的特定于 XPS 便携式计算机的电话号码,您可以通过拨打列 出的支持号码与 Dell 联络, 您的致电将被相应转接。

需要与 Dell 联络时,请使用下表中提供的电子地址、电话号码和代码。 如果您无法确定应该使用的代码,请与当地或国际接线员联络。

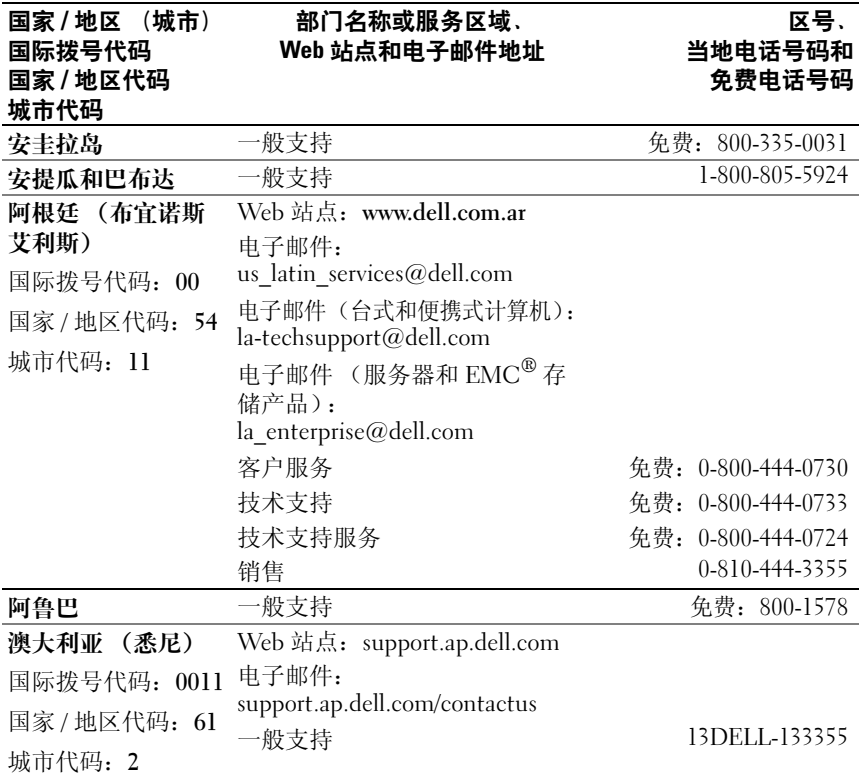

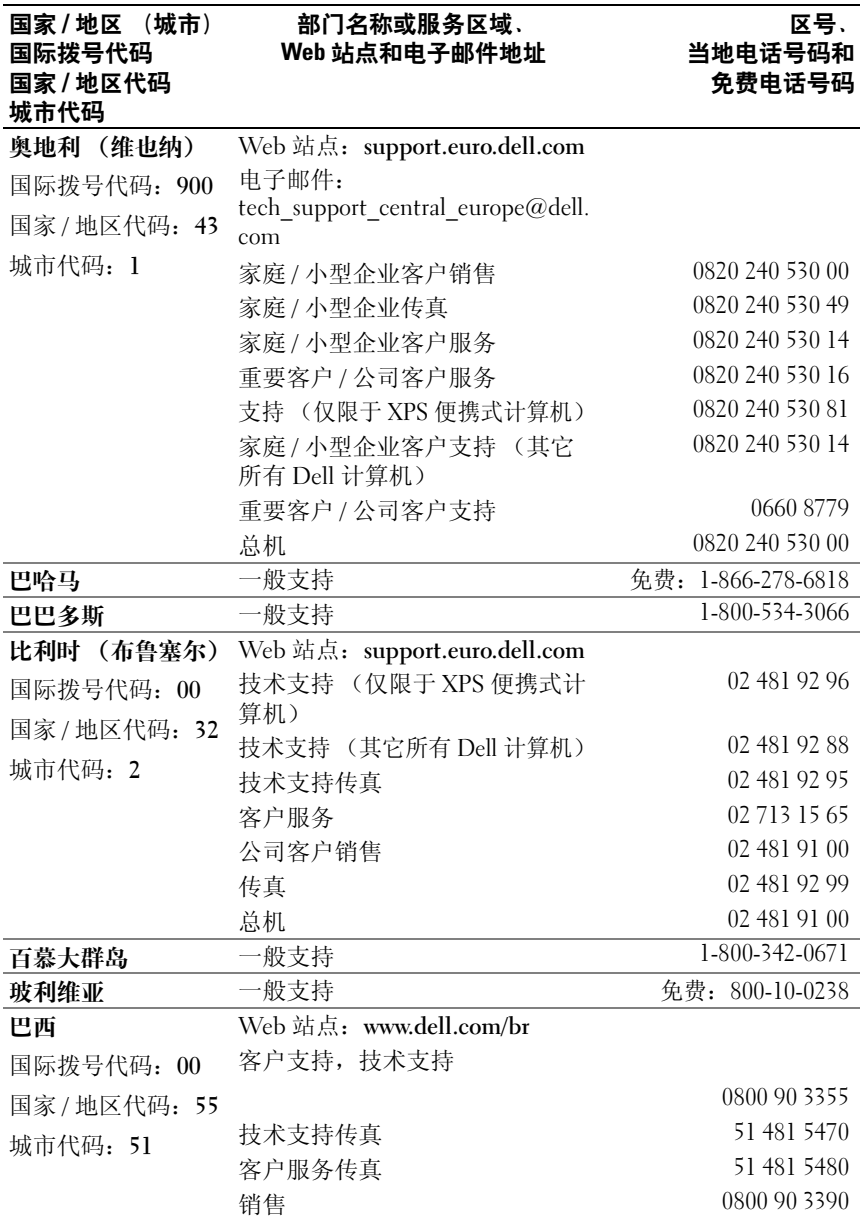

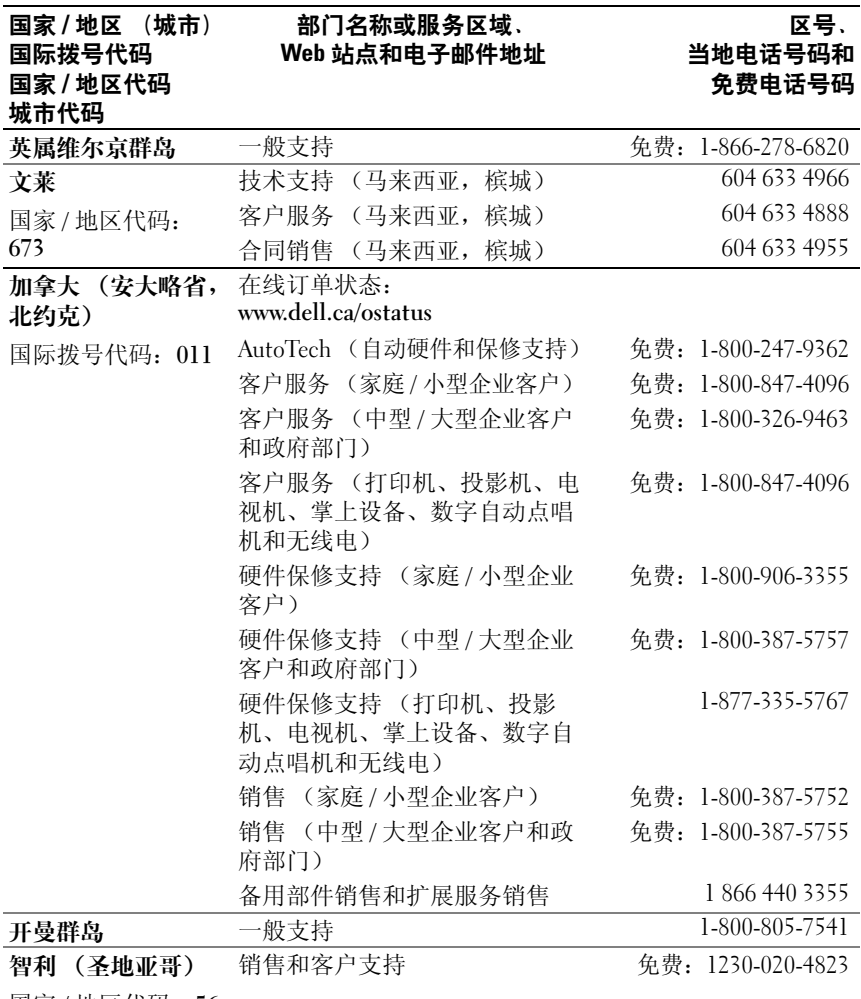

国家 / 地区代码:**56**

城市代码:**2**

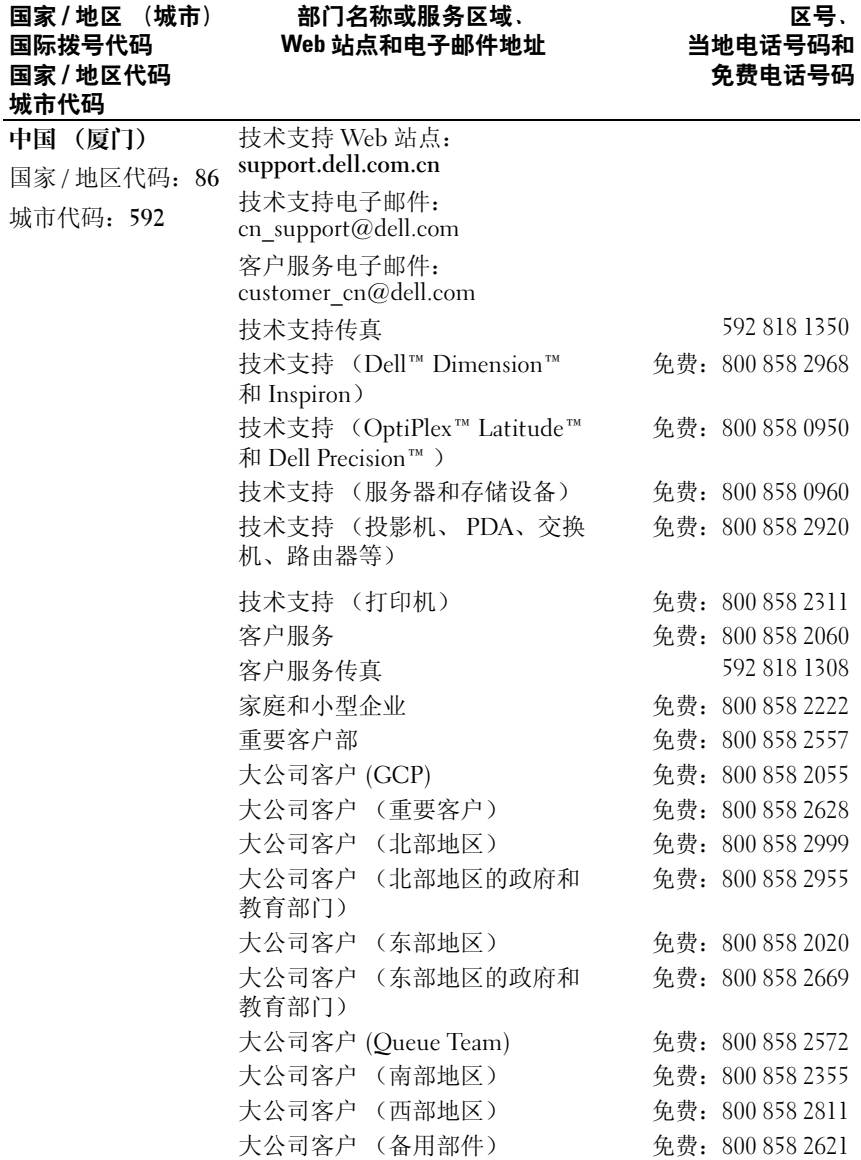

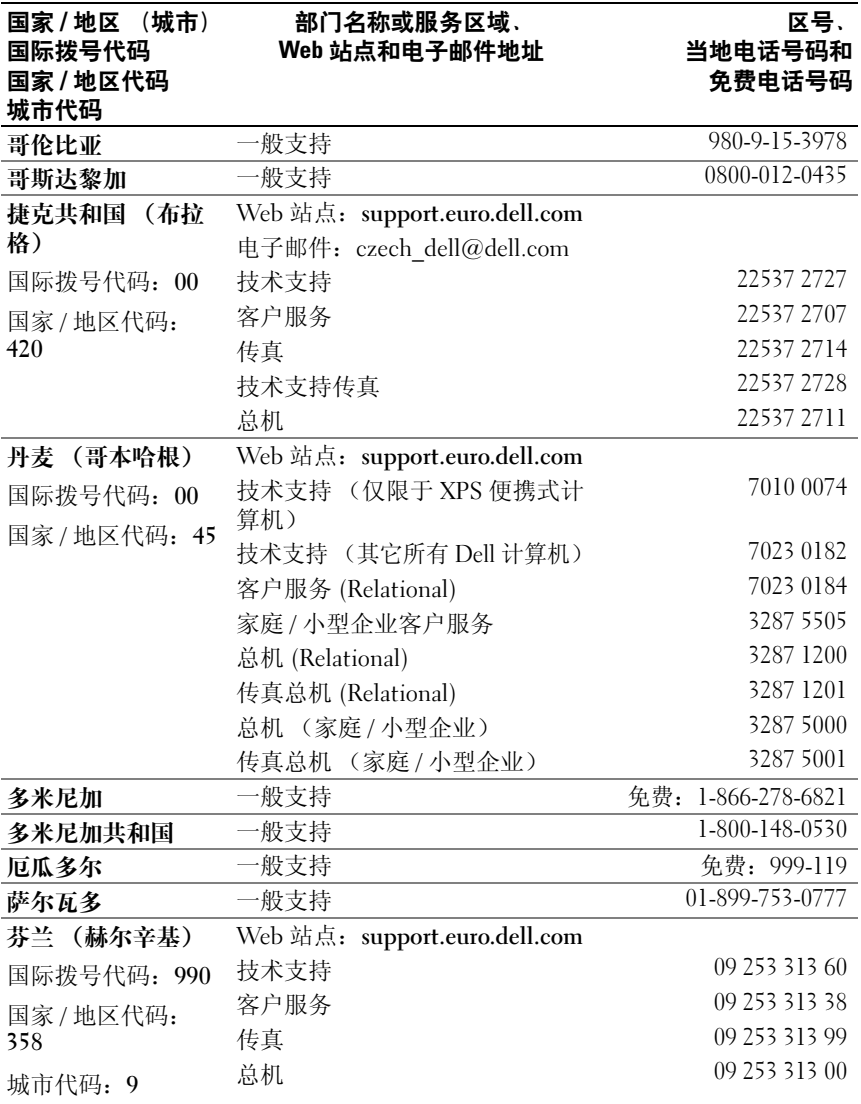

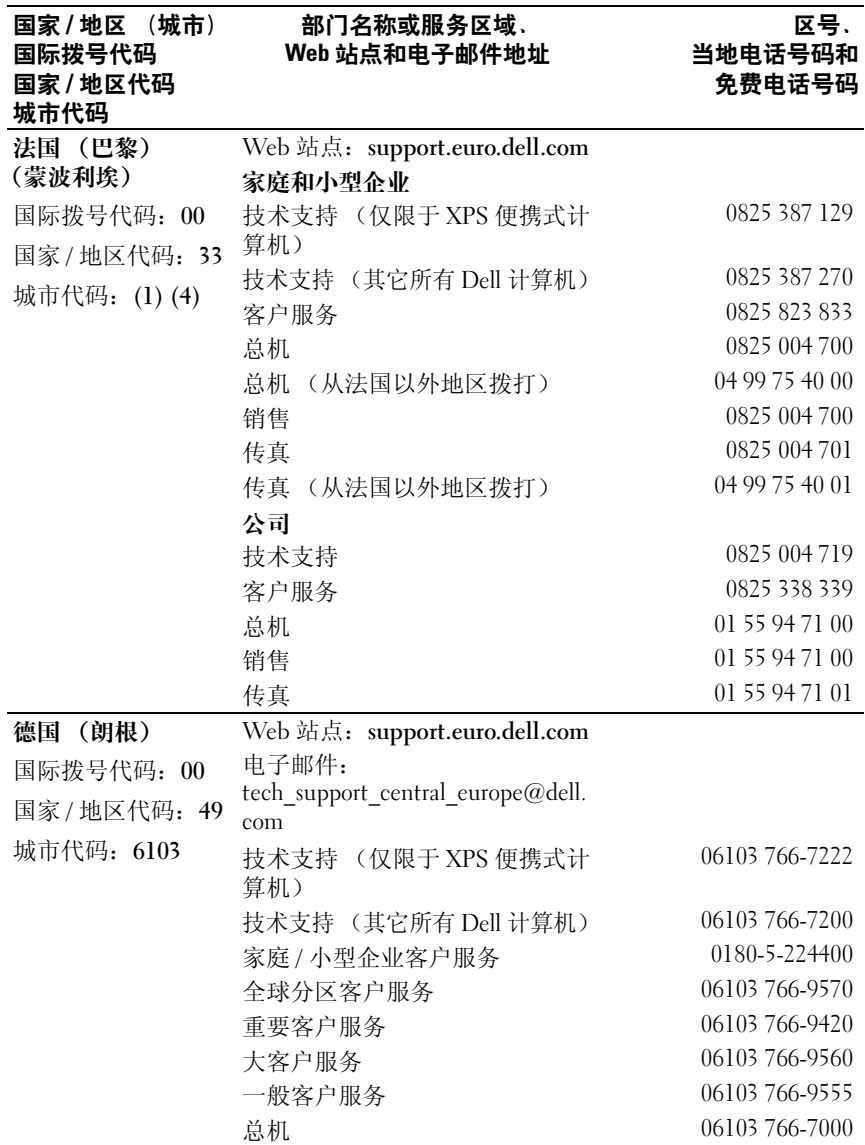

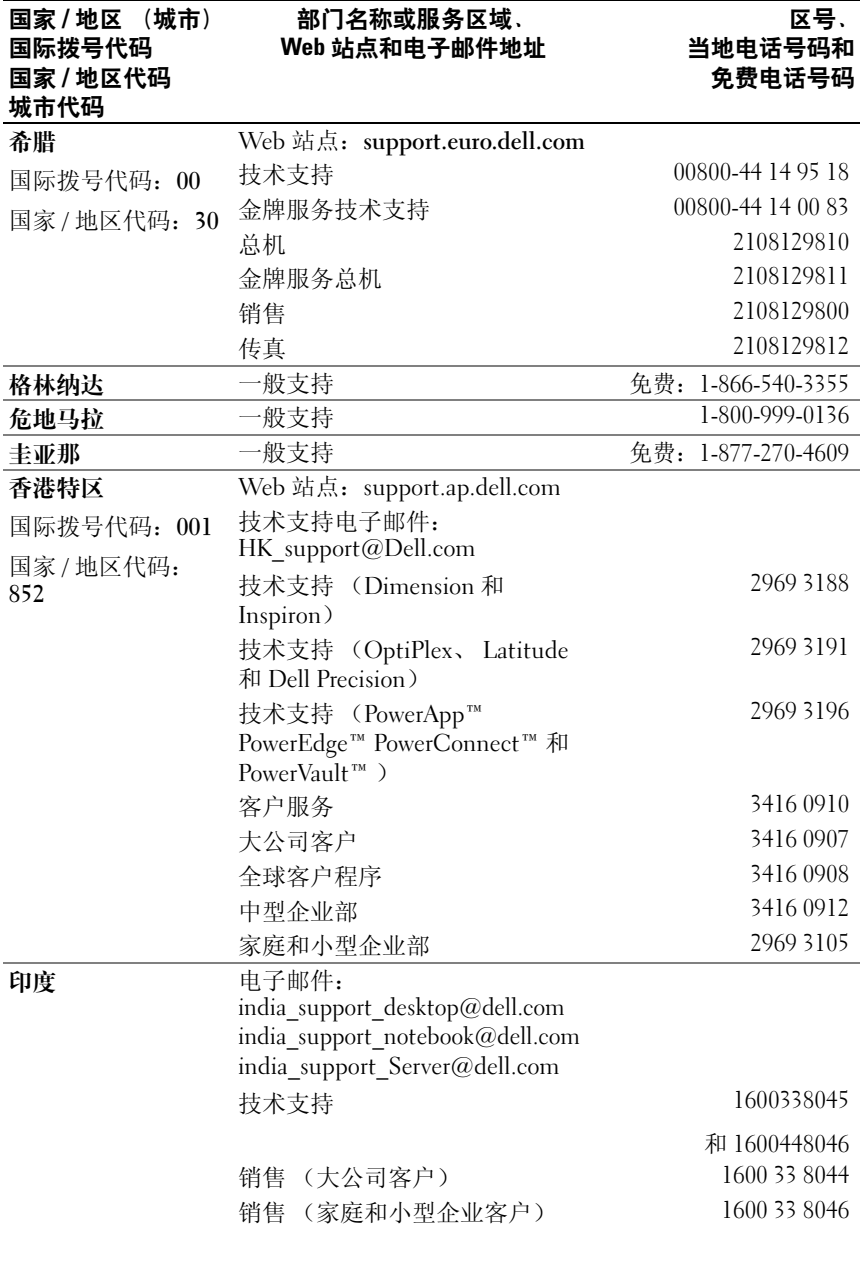

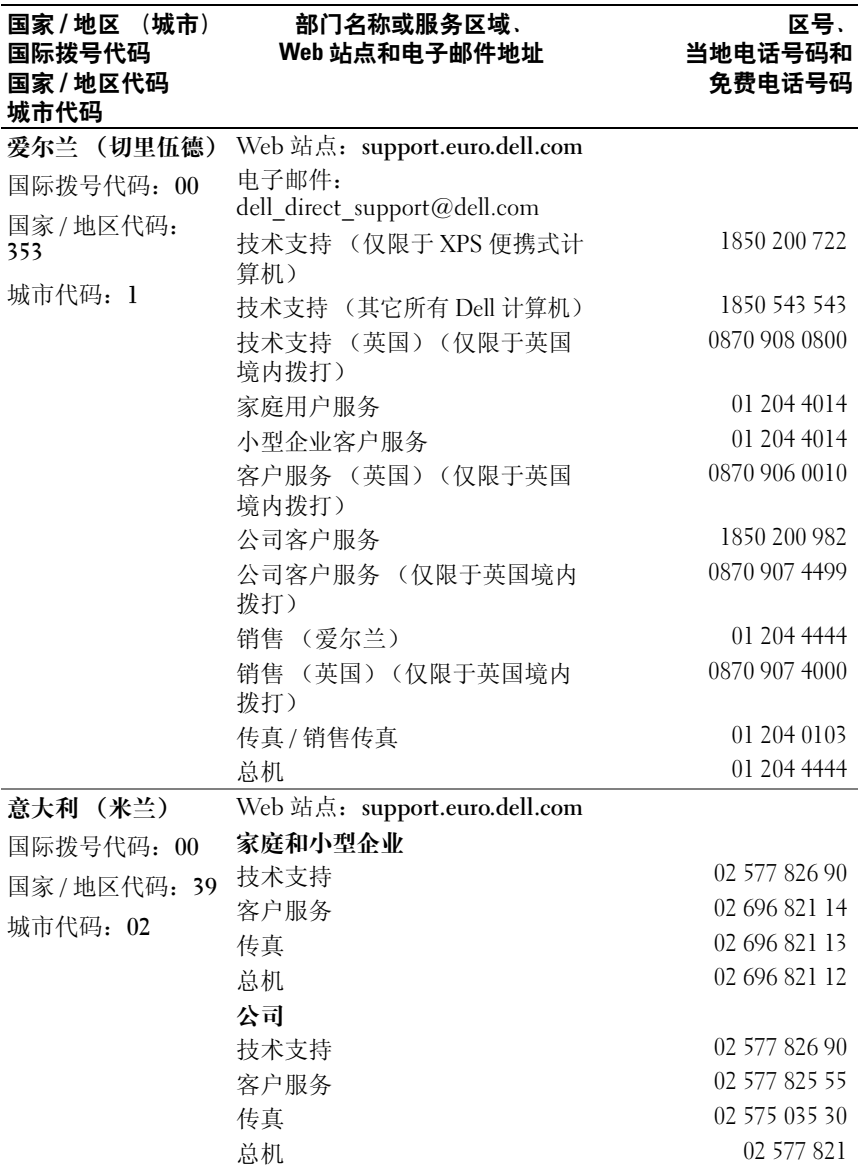

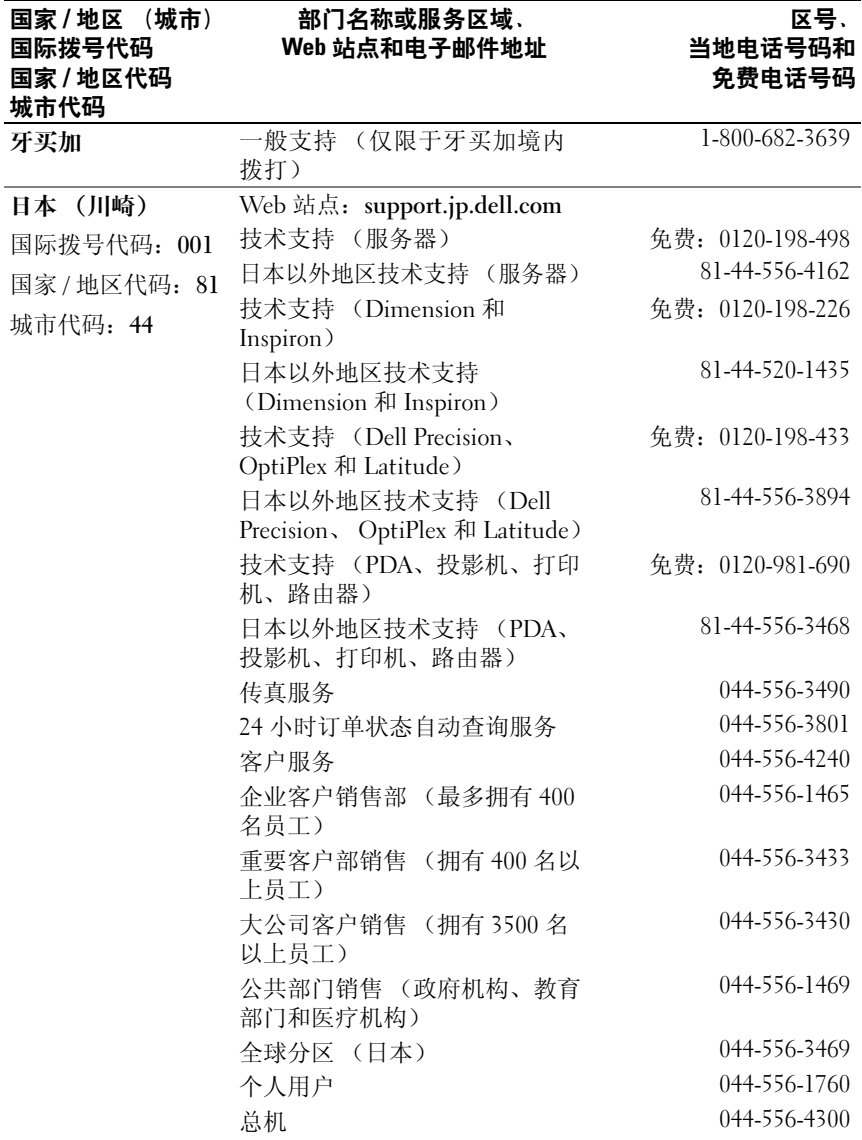

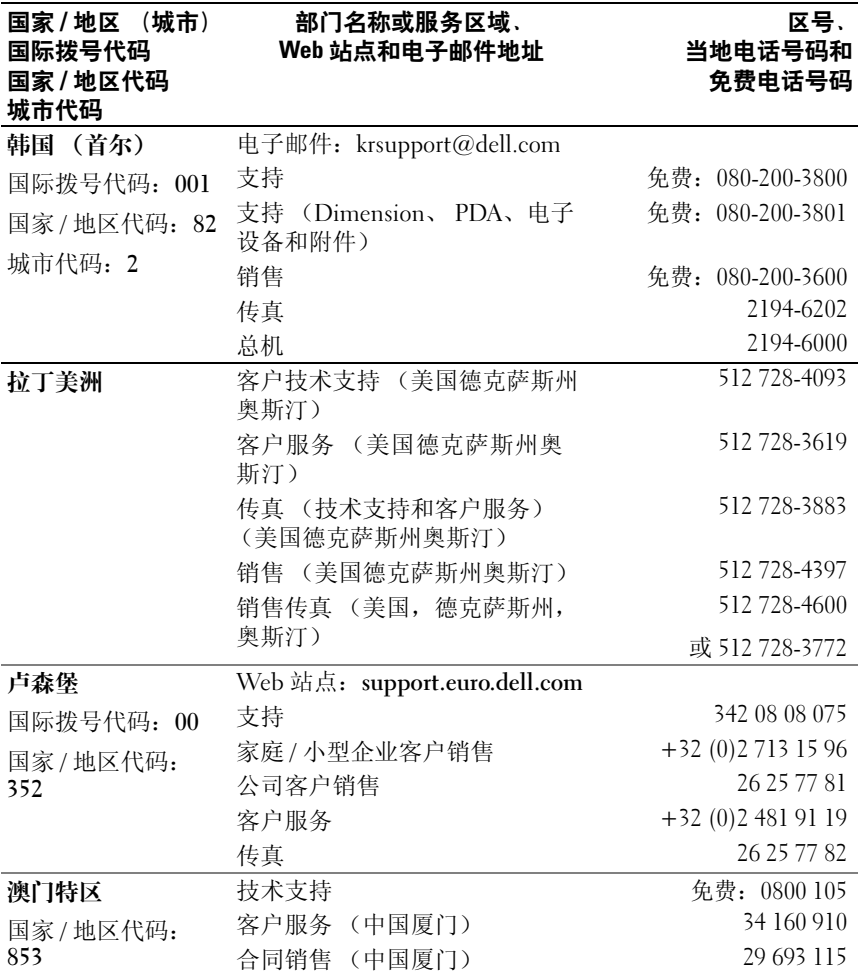
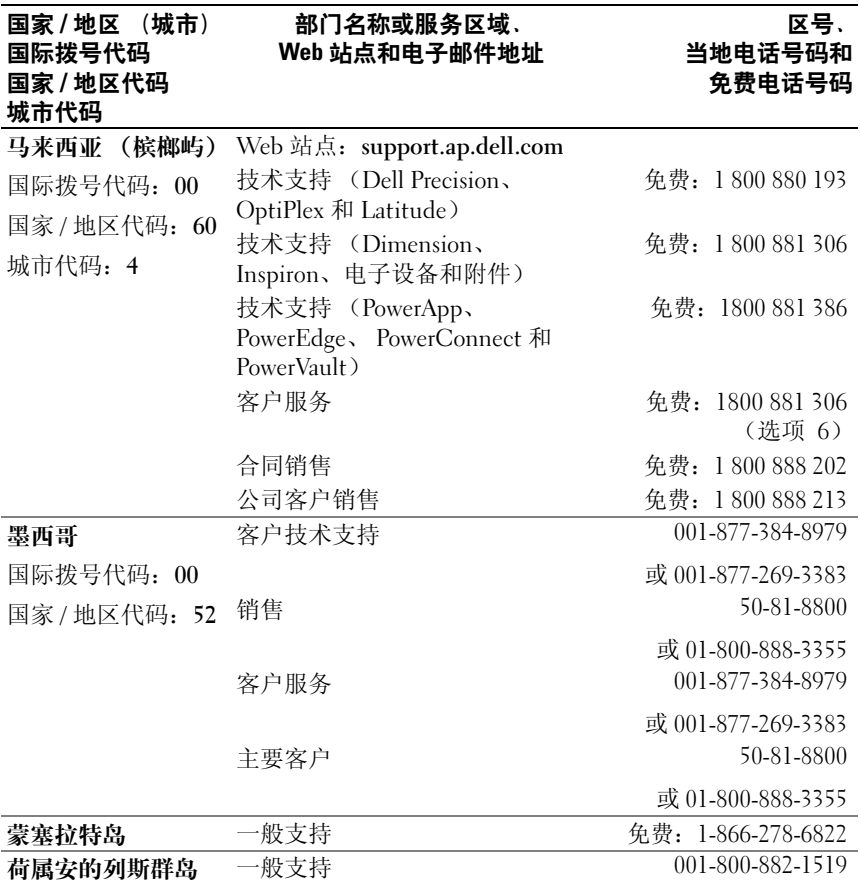

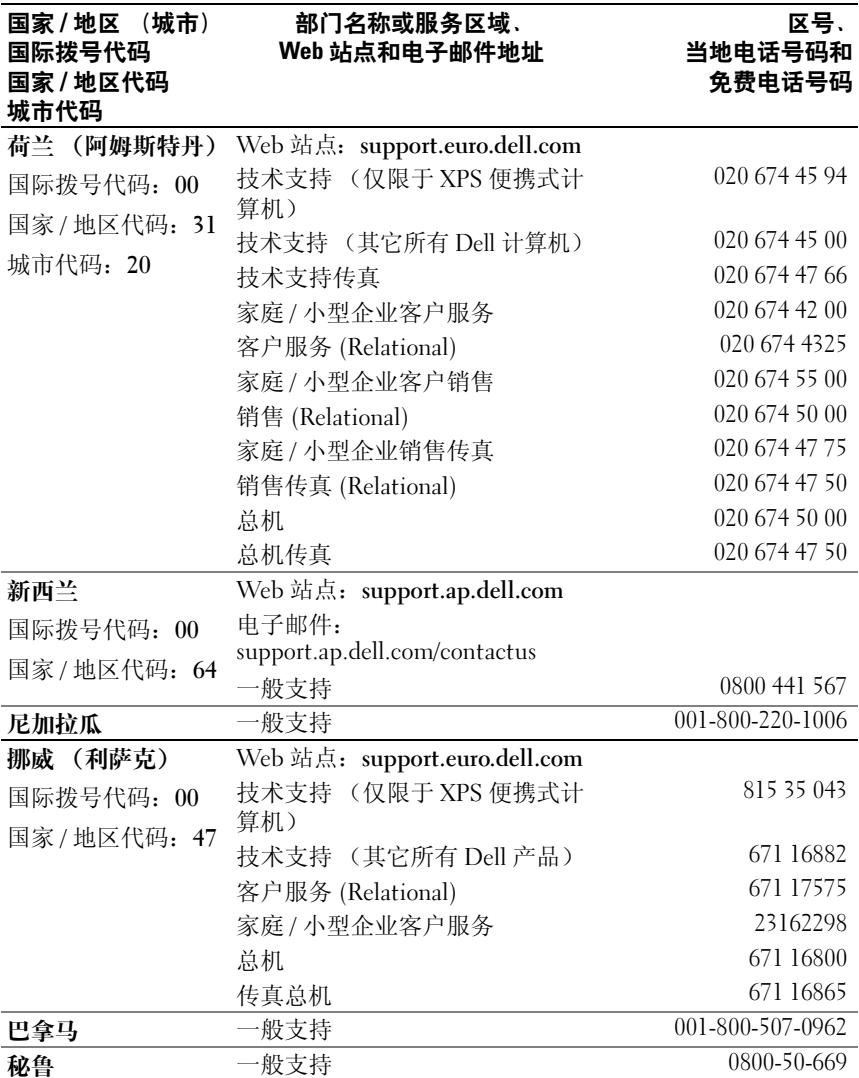

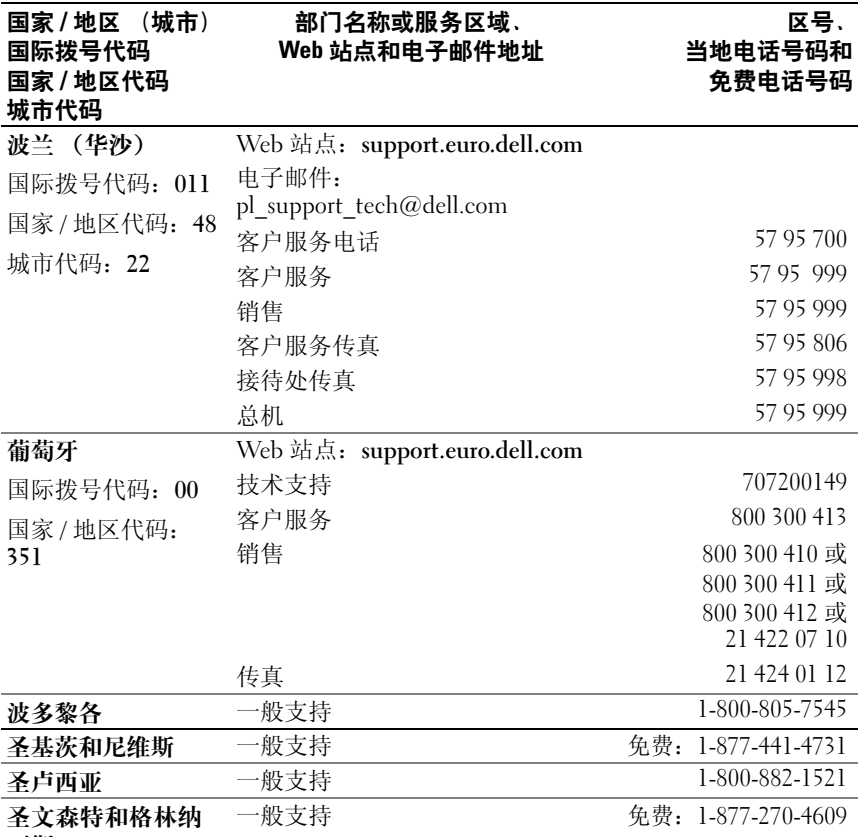

丁斯

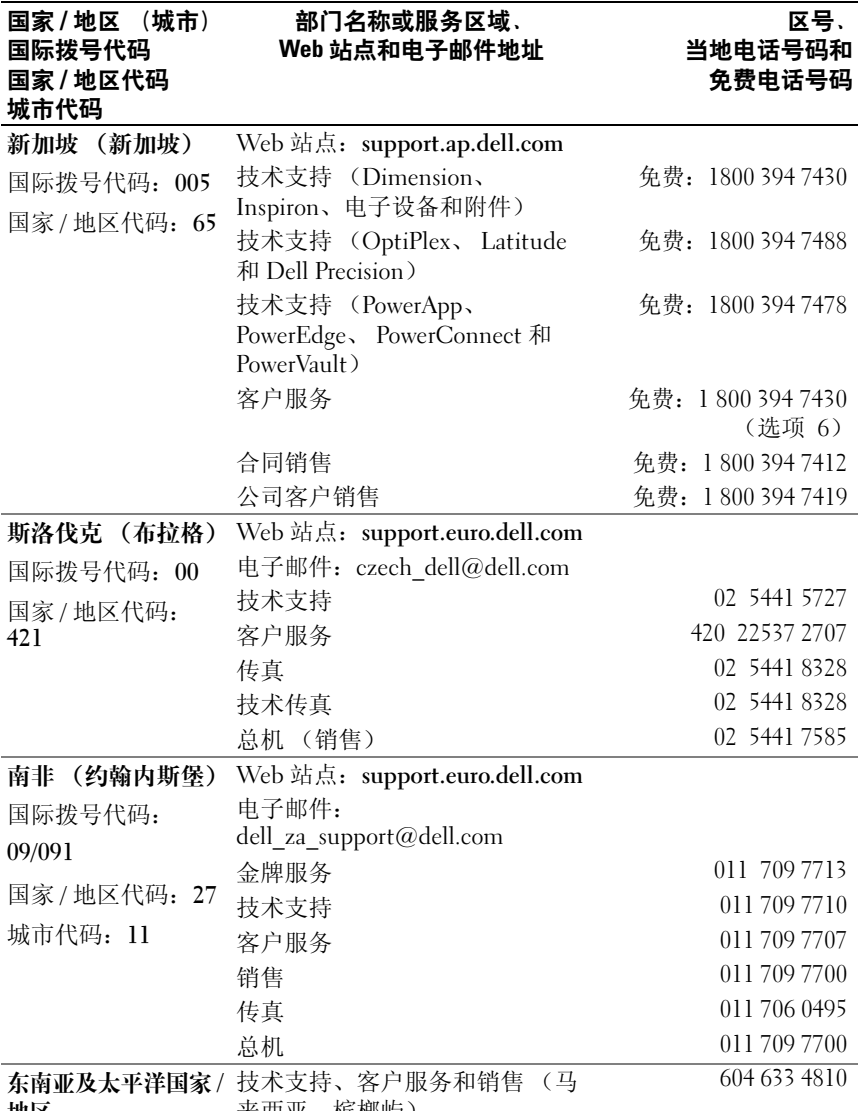

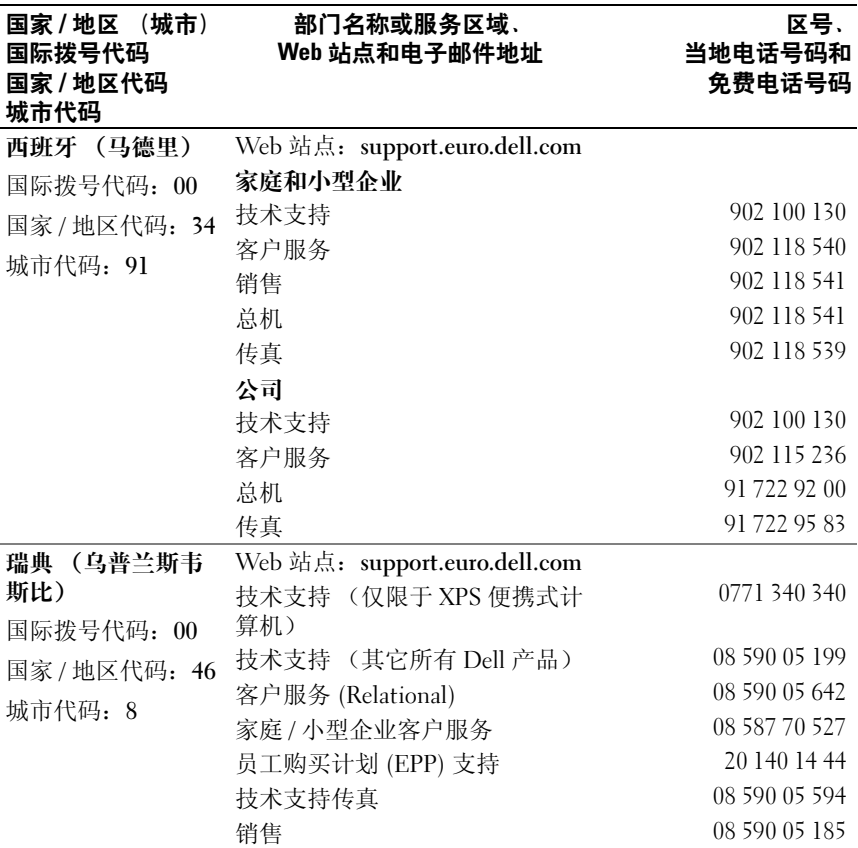

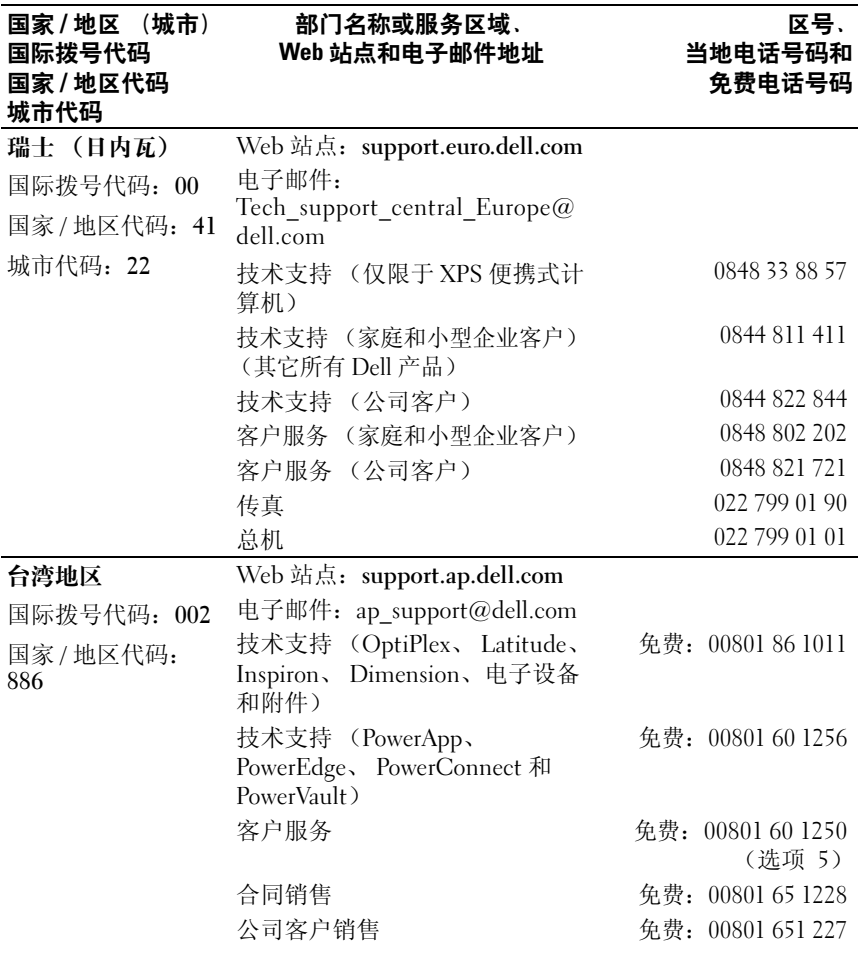

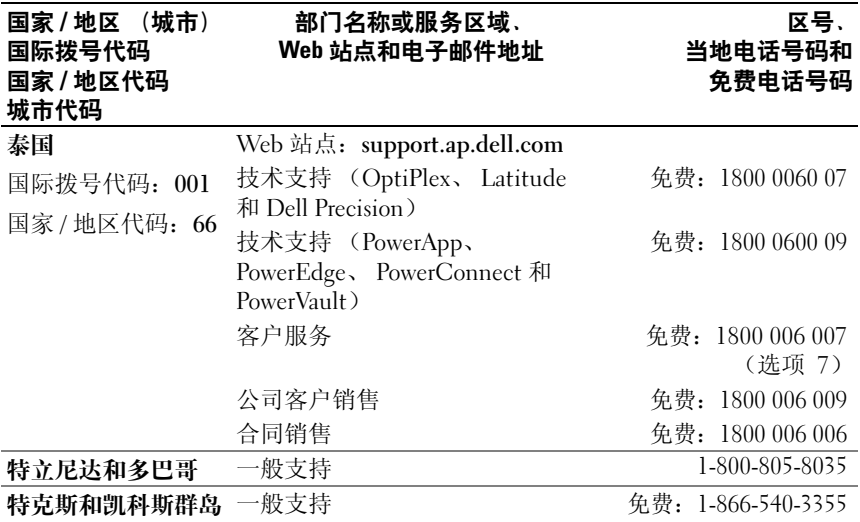

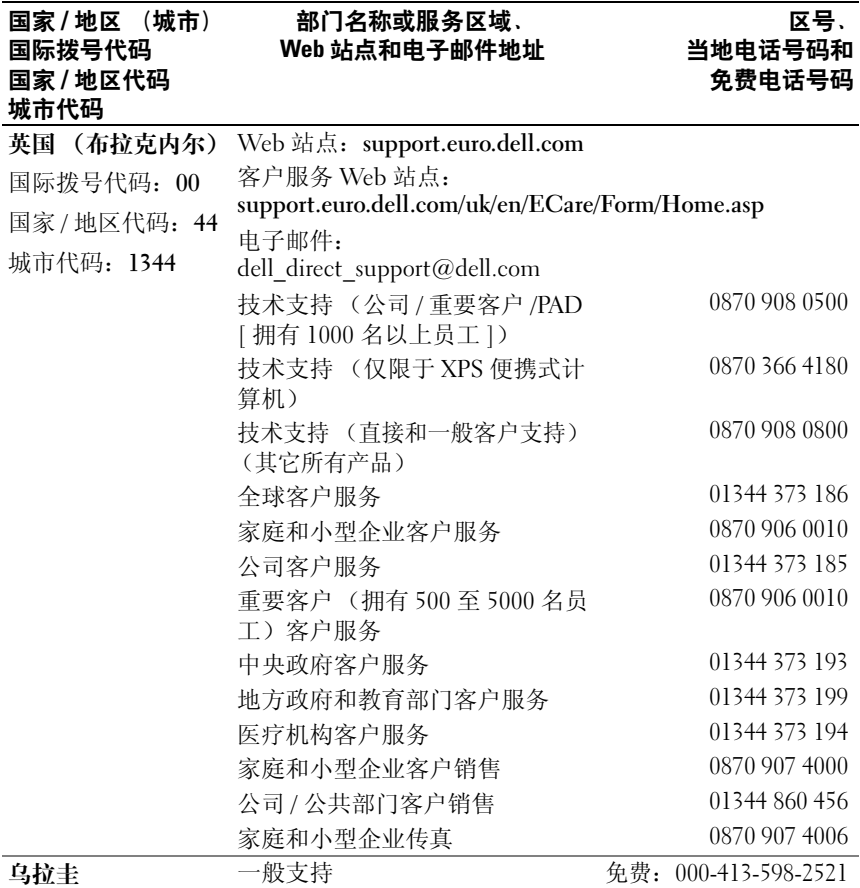

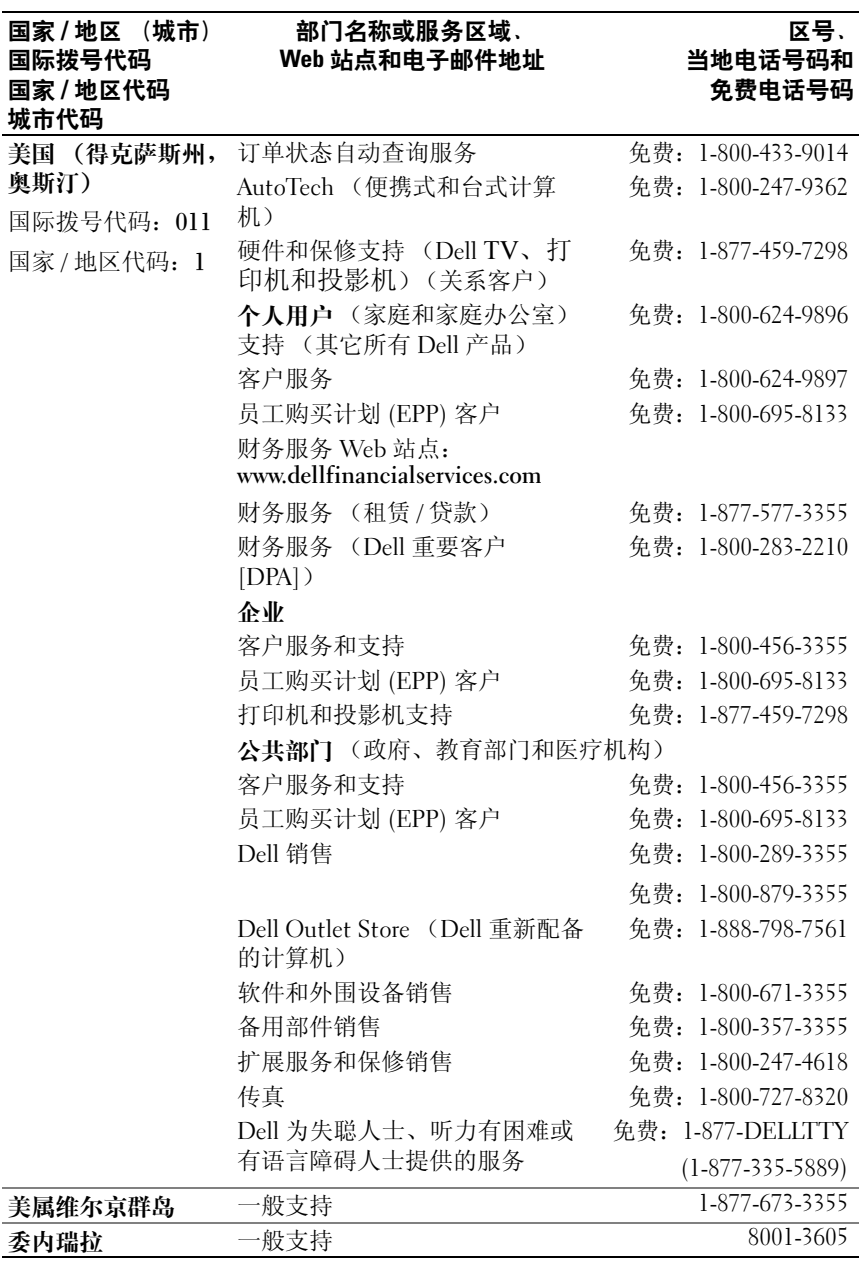

获得帮助

# 词汇表

本节定义或说明了系统说明文件中使用的技术术语、缩写和缩写词。

## 英文

**A** — 安培。

**AC** — 交流电。

**ACPI** — 高级配置和电源接口。一种用于启用操作系统以进行配置和电源管理的 标准接口。

**ANSI** — 美国国家标准协会。负责制订美国技术标准的主要组织。

**ASCII** — 美国信息交换标准代码。

**BIOS** — 基本输入/输出系统。系统的 BIOS 包含存储在快擦写内存芯片中的程序。 BIOS 可以控制:

- 处理器和外围设备之间的通信
- 其它功能,例如系统信息

**BMC** — 底板管理控制器。

**BTU** — 英制热量单位。

**C** — 摄氏。

**CD** — 光盘。 CD 驱动器利用光学技术从 CD 读取数据。

**cm** — 厘米。

- **cmos** 互补金属氧化物半导体。
- **COMn**系统中串行端口的设备名称。
- **CPU** 中央处理器。请参阅处理器。

**DC** — 直流电。

**DDR** — 双数据速率。内存模块中用于使输出增加一倍的技术。

**DHCP** — 动态主机配置协议。一种将 IP 地址自动分配给客户机系统的方法。

**DIMM** — 双列直插式内存模块。另请参阅内存模块。

#### **DIN** — 德国工业标准。

**DMA** — 直接内存访问。 DMA 通道使某些类型的数据可以绕过处理器而直接在 RAM 和设备之间进行传输。

**DMI** — 桌面管理接口。通过收集有关系统组件 (例如操作系统、内存、外围设 备、扩充卡和资产标签)的信息, DMI 可实现对系统软件和硬件的管理。

**DNS** — 域命名系统。一种将 Internet 域名 (例如 **www.dell.com**)转换成 IP 地址 (例加 143.166.83.200)的方法。

**DRAM** — 动态随机访问内存。系统的 RAM 通常全部由 DRAM 芯片组成。

**DVD** — 数字多用盘。

**ECC** — 差错校验。

**EEPROM** — 电可擦可编程只读存储器。

**EMC** — 电磁兼容性。

**EMI** — 电磁干扰。

**ERA** — 嵌入式远程访问。 ERA 使您可以使用远程访问控制器在网络服务器上执行 远程或 "带外"服务器管理。

**ESD** — 静电释放。

**ESM** — 嵌入式服务器管理。

**F** — 华氏。

**FAT** — 文件分配表。 MS-DOS 使用的文件系统结构,用于组织和记录文件的存 储。 Microsoft® Windows® 操作系统可以选择使用 FAT 文件系统结构。

**FSB** — 前端总线。FSB 是处理器和主存储器 (RAM) 之间的数据通道和物理接口。

**ft** — 英尺。

**FTP** — 文件传输协议。

**g** — 克。

**G** — 重力。

**Gb** — 吉位;1024 兆位或 1,073,741,824 位。

**GB** — 吉字节;1024 兆字节或 1,073,741,824 字节。但是,在指硬盘驱动器的容量 时,该术语通常舍入为 1,000,000,000 字节。

**h** — 十六进制。以 16 为基的记数系统,在编程中通常用于识别系统 RAM 的地址 和设备的 I/O 内存地址。在文本中,十六进制数字后面通常带有 **h**。

**Hz** — 赫兹。

**ID** — 标识。

**IDE** — 集成驱动电子设备。系统板和存储设备之间的标准接口。

**I/O** — 输入/输出。键盘是输入设备,显示器是输出设备。通常, I/O 活动和计算 活动是可以区分开的。

**IP** — 网际协议。

**IPX** — 互联网信息包交换。

**IRQ** — 中断请求。一种信号,表示数据将要发送到外围设备或者外围设备将要接 收数据, 它通过 IRO 线路传送到处理器。必须为每个外围设备连接分配一个 IRO 号码。虽然两个设备可以共享同一个 IRO 分配, 但是您不能同时运行这两个设备。

 $K = +1000$ .

- **Kb** 千位;1024 位。
- **KB** 千字节;1024 字节。
- **Kbps** 千位/秒。
- **KBps** 千位/秒。
- **kg** 千克;1000 克。

**kHz** — 千赫兹。

**KMM** — 键盘/显示器/鼠标。

**KVM** — 键盘/视频/鼠标。 KVM 指一种切换器,使您可以选择显示视频和使用键 盘及鼠标的系统。

**LAN** — 局域网。 LAN 通常局限于同一座建筑物或几座相邻建筑物之内,所有设 备通过专用线路连接至 LAN。

**lb** — 磅。

**LCD** — 液晶显示屏。

**LED** — 发光二极管。一种在电流通过时亮起的电子设备。

**Linux** — 一种类似于 UNIX® 系统的开放源代码操作系统,可以在多种硬件系统中 运行。Linux 是免费提供的: 但是, 由 Red Hat® Software 等供应商销售的完整 Linux 及其技术支持和培训是需要付费的。

**LVD** — 低电压差动。

**m** — 米。

**mA** — 毫安。

**MAC** 地址 — 介质访问控制地址。系统在网络上的唯一硬件编号。

**mAh** — 毫安小时。

**Mb** — 兆位;1,048,576 位。

**MB** — 兆字节;1048,576 字节。但是,在指硬盘驱动器的容量时,该术语通常舍 入为 1,000,000 字节。

- **Mbps** 兆位/秒。
- **MBps** 兆字节/秒。

**MBR** — 主引导记录。

**MHz** — 兆赫兹。

**mm** — 毫米。

**ms** — 毫秒。

**MS-DOS**® — Microsoft 磁盘操作系统。

**NAS** — 网络连接存储。 NAS 是用于在网络上实现共享存储的概念之一。 NAS 系 统具有自己的操作系统、集成硬件和软件,它们经过优化,可以满足特定的存储 需要。

**NIC** — 网络接口控制器。安装或集成在系统中的设备,用于连接至网络。

**NMI** — 不可屏蔽中断。设备向处理器发送 NMI,以通知有关硬件的错误。

**ns** — 纳秒。

**NTFS** — Windows 2000 操作系统中的 "NT File System"(NT 文件系统)选项。

**NVRAM** — 非易失性随机存取存储器。系统关闭后不会丢失其内容的存储器。 NVRAM 用于维护日期、时间和系统配置信息。

**PCI** — 外围组件互连。一种本地总线实施标准。

**PDU** — 配电装置。一种具有多个电源插座的电源,可以为机架中的服务器和存 储系统提供电源。

**PGA** — 插针栅极阵列。一种允许您卸下处理器芯片的处理器插槽。

**POST** — 开机自测。在您打开系统后、载入操作系统之前, POST 将检测各种系 统组件 (例如 RAM 和硬盘驱动器)。

**PS/2** — 个人系统/2。

**PXE** — 预引导执行环境。一种通过 LAN 引导系统的方法 (不使用硬盘驱动器或 可引导软盘)。

**RAC** — 远程访问控制器。

**RAID** — 独立磁盘冗余阵列。提供数据冗余的一种方法。一些常用的 RAID 实现 (包括 RAID 0、 RAID 1、 RAID 5、 RAID 10 和 RAID 50)。另请参阅数据保护、 镜像和分拆。

**RAM** — 随机存取存储器。系统的主要暂时存储区域,用于存储程序指令和数据。 关闭系统后, RAM 中存储的所有信息都将丢失。

**RAS** — 远程访问服务。此服务使运行 Windows 操作系统的用户可以使用调制解 调器从各自的系统远程访问网络。

**ROM** — 只读存储器。您的系统包含一些对系统运行至关重要的程序,以 ROM 代码的形式存在。即使在关闭系统后, ROM 芯片中的内容仍然存在。例如, ROM 代码中包括启动系统引导例行程序和 POST 的程序。

**ROMB** — 母板 RAID。

**rpm** — 转/分钟。

**RTC** — 实时时钟。

**SAS** — 串行连接的 SCSI。

**SATA** — 串行高级技术附件。系统板和存储设备之间的标准接口。

**SCSI** — 小型计算机系统接口。一种 I/O 总线接口,比标准端口的数据传输速率要 快。

**SDRAM** — 同步动态随机访问内存。

**sec** — 秒。

**SMART** — 自我监测分析和报告技术。使硬盘驱动器可以向系统 BIOS 报告错误 和故障, 然后将错误信息显示在屏幕上。

**SMP** — 对称多处理。用于描述一个系统,该系统具有两个或多个通过高带宽链路 连接、并由操作系统管理的处理器,其中每个处理器对 I/O 设备具有同等的访问 权限。

**SNMP** — 简单网络管理协议。一种行业标准接口,使网络管理员可以远程监测和 管理工作站。

**SVGA** — 超级视频图形阵列。 VGA 和 SVGA 是视频适配器的视频标准。与以前的 标准相比,它们的分辨率更高,颜色显示能力更强。

**system.ini** 文件 — Windows 操作系统的启动文件。启动 Windows 时, Windows 将查询 **system.ini** 文件以确定 Windows 运行环境的各个选项。此外,**system.ini** 文 件还记录了为 Windows 安装的视频、鼠标和键盘驱动程序。

**TCP/IP** — 传输控制协议/网际协议。

**TOE** — TCP/IP 分担引擎。

**UNIX** — 通用 Internet 交换。 UNIX 早于 Linux,是以 C 编程语言编写的操作系统。

**UPS** — 不间断电源设备。断电时自动为系统供电的电池电源装置。

**USB** — 通用串行总线。 USB 连接器可为多个 USB 兼容设备 (例如鼠标和键盘) 提供单一连接点。 USB 设备可以在系统运行时进行连接或断开连接。

**UTP** — 非屏蔽双绞线。一种用于将企业或家庭中的系统连接到电话线的电缆。

**V** — 伏特。

**VAC** — 交流电压。

**VDC** — 直流电压。

**VGA** — 视频图形阵列。 VGA 和 SVGA 是视频适配器的视频标准。与以前的标准 相比,它们的分辨率更高,颜色显示能力更强。

**W** — 瓦特。

**WH** — 瓦特小时。

**win.ini** 文件 — Windows 操作系统的启动文件。启动 Windows 时,Windows 将查 询 **win.ini** 文件以确定 Windows 运行环境的各个选项。**win.ini** 文件通常还包括硬 盘驱动器中安装的 Windows 应用程序的可选设置。

**Windows 2000** — 一种集成而完整 Microsoft Windows 操作系统,不需要 MS-DOS, 它增强了操作系统性能、易用性、工作组功能,并简化了文件的管理和浏览。

**Windows Powered** — 一种设计为在 NAS 系统上使用的 Windows 操作系统。对于 NAS 系统, Windows Powered 操作系统专门为网络客户端提供文件服务。

**Windows Server 2003** — 一套 Microsoft 软件技术,可以通过使用 XML Web 服务 来实现软件集成。XML Web 服务是用 XML 编写的可重复使用的小应用程序,使 数据可以在其它未连接的源之间传输。

**XML** — 可扩展标记语言。 XML 是创建公用信息格式并在 WWW、内部网及其 它位置共享格式和数据的一种方式。

**ZIF** — 零插入力。

### **B**

保护模式 — 一种运行模式,可以使操作系统实现:

- 16 MB 至 4 GB 的内存地址空间
- 多任务处理
- 虚拟内存,一种使用硬盘驱动器增加可寻址内存的方法

Windows 2000 和 UNIX 32 位操作系统以保护模式运行。 MS-DOS 不能以保护模 式运行。

备份 — 程序或数据文件的副本。作为预防措施, 请定期备份系统硬盘驱动器。在 对系统配置进行更改之前,请备份操作系统的重要启动文件。

备用电池 — 系统关闭时, 备用电池用于在特定的内存区域中维护系统配置、日期 和时间信息。

本地总线 — 在具备本地总线扩充功能的系统上,某些外围设备 (例如视频适配 器电路)的运行速度可以比使用传统扩充总线时快得多。另请参阅总线。

哔声代码 — 系统扬声器以哔声形式发出的一种诊断信息。例如,哔声代码 1-1-3 表示一声哔声,接着是第二声哔声,然后连续发出三声哔声。

### **C**

常规内存 — RAM 的第一个 640 KB。所有系统中均有常规内存。除非经过特殊设 计,否则 MS-DOS® 程序只能在常规内存中运行。

处理器 — 系统中的主要计算芯片,用于控制算术和逻辑函数的解释和执行。通 常,针对一种处理器编写的软件必须经过修改后才能在其它处理器上运行。**CPU** 是处理器的同义词。

串行端口 — 一种 I/O 端口,经常用于将调制解调器连接至系统。通常,您可以根 据其 9 针连接器来识别系统中的串行端口。

## **D**

刀片式服务器 — 包括处理器、存储器和硬盘驱动器的模块。这些模块安装在包括 电源设备和风扇的机箱内。

### **F**

分拆 — 磁盘分拆将数据写入一个阵列的三个或三个以上磁盘中,但仅使用每个磁 盘的部分空间。对于所使用的每个磁盘,"磁条"所使用的空间大小相同。虚拟 磁盘可以使用阵列中同一组磁盘的若干个磁条。另请参阅数据保护、镜像和 **RAID**。

分区 — 您可以使用 **fdisk** 命令将硬盘驱动器分成多个称为分区的物理部分。每个 分区均可包含多个逻辑驱动器。您必须使用 **format** 命令格式化每个逻辑驱动器。

服务标签 — 系统上的条形码标签,用于在致电 Dell 寻求技术支持时识别系统。

### **G**

高速缓存 — 一种高速存储区域,用于备份数据或指令以进行快速数据检索。如果 程序请求访问磁盘驱动器中的数据且该数据位于高速缓存中,磁盘高速缓存公用 程序可以从 RAM 中检索数据,这比从磁盘驱动器检索数据更快。

格式化 — 准备硬盘驱动器或软盘以用于存储文件的过程。无条件格式化将删除存 储在磁盘中的所有数据。

公用程序 — 用于管理系统资源 (例如内存、磁盘驱动器或打印机)的程序。

### **H**

环境温度 — 系统所在的区域或房间的温度。

### **J**

奇偶校验 — 与数据块相关的冗余信息。

集成镜像 — 提供两个驱动器的同步物理镜像。集成镜像功能由系统硬件提供。另 请参阅镜像。

简单磁盘卷 — 单个动态物理磁盘上的可用空间卷。

镜像 — 一种数据冗余,使用一组物理驱动器存储数据,并使用一组或多组附加驱 动器存储这些数据的副本。镜像功能由软件提供。另请参阅数据保护、集成镜 像、分拆和 **RAID**。

## **K**

可引导软盘 — 如果不能从硬盘驱动器引导系统,可以使用可引导软盘启动系统。 控制面板 — 系统的一部分,包含指示灯和控件 (例如电源按钮和电源指示灯)。 控制器 — 一种芯片,用于控制处理器与内存之间或处理器与外围设备之间的数据 传输。

快核写存储器 — 一种 EEPROM 芯片,即使仍然安装在系统中, 也可以通过软盘 中的公用程序重新进行编程;大多数 EEPROM 芯片只能通过特殊的编程设备进 行重写。

扩充卡 — 一种添加式插卡 (例如 NIC 或 SCSI 适配器),可插入系统板上的扩充 卡连接器中。通过提供扩充总线和外围设备之间的接口,扩充卡可以为系统添加 某些专门功能。

扩充卡连接器 — 一种位于系统板或提升板上的连接器,用于插接扩充卡。

扩充总线 — 系统包含一条扩充总线,使处理器能够与外围设备的控制器 (例如 NIC) 讲行通信。

### **M**

目录 — 目录以层次化、"倒置树状"结构维护磁盘上相关的文件。每个磁盘均有 一个 "根"目录。从根目录分支出的其它目录称为子目录。子目录可以包含由其 分支出的其它目录。

### **N**

内部处理器高速缓存 — 内置于处理器的指令和数据高速缓存。

内存 — 系统中用于存储基本系统数据的区域。系统可以包括若干种不同形式的内 存,例如集成内存 (ROM 和 RAM)和添加式内存模块 (DIMM)。

内存地址 — 系统 RAM 中的特定位置,通常以十六进制数字表示。

内存模块 — 包含 DRAM 芯片的小型电路板,与系统板相连接。

# **S**

上行链路端口 — 网络集线器或交换机上的一个端口,用于连接其它集线器或交换 机 (无需绞接电缆)。

设备驱动程序 — 一种程序,使操作系统或某些其它程序能够与外围设备正确接 合。某些设备驱动程序 (例如网络驱动程序)必须通过 **config.sys** 文件载入或者 作为内存驻留程序 (通常通过 **autoexec.bat** 文件)载入。其它驱动程序则必须在 启动使用该驱动程序的程序时载入。

生成 — 生成或连接,磁盘卷将多个磁盘上未分配的空间组合成一个逻辑卷,从而 可以更有效地使用多磁盘系统上的所有空间和所有驱动器号。

视频分辨率 — 视频分辨率 (例如 800 x 600)表示为横向像素数乘以纵向像素 数。要以特定的图形分辨率显示程序, 您必须安装相应的视频驱动程序, 并且显 示器必须支持此分辨率。

视频内存 — 除系统 RAM 之外,大多数 VGA 和 SVGA 视频适配器也包括内存芯 片。如果视频驱动程序和显示器性能配备得当,程序能够显示的颜色数主要受所 安装的视频内存数的影响。

视频驱动程序 — 一种程序,使图形模式的应用程序和操作系统可以按照选定分辨 率和所需颜色数显示。您可能需要视频驱动程序,以与系统中安装的视频适配器 相匹配。

视频适配器 — 与显示器配合以共同提供系统视频功能的逻辑电路。视频适配器可 以集成至系统板,也可以是插入扩充槽的扩充卡。

数据保护 — 一种数据冗余类型,使用一组物理驱动器存储数据,并使用附加驱动 器存储奇偶校验数据。另请参阅镜像、分拆和 **RAID**。

## **T**

跳线 — 电路板上带有两个或多个突起插针的小块。带电线的塑料插头可插在插针 上。电线与插针连接形成电路,提供了一种更改电路板中电路的方法,简单易行 而又便于恢复。

图形模式 — 一种视频模式,可以定义为 **x** 个水平像素乘 **y** 个垂直像素乘 **z** 种颜 色。

### **W**

外围设备 — 连接至系统的内部或外部设备, 例如软盘驱动器或键盘。

位 — 可由系统解释的最小信息单位。

无外设系统 — 无需连接键盘、鼠标或显示器即可运行的系统或设备。通常,可以 使用 Internet 浏览器通过网络管理无外设系统。

# **X**

系统板 - 作为主要的电路板,系统板通常包含系统的大多数整体组件, 例如处理 器、 RAM、外围设备控制器以及各种 ROM 芯片。

系统内存 — 请参阅 **RAM**。

系统配置信息 — 内存中存储的数据,告知系统安装了哪些硬件,以及应当如何配 置系统以运行这些硬件。

系统软盘 — 请参阅可引导软盘。

系统设置程序 — 一种基于 BIOS 的程序, 使您可以配置系统硬件并通过设置密码 保护等功能自定义系统的运行。由于系统设置程序存储在 NVRAM 中,所有设置 均保持有效直至您再次更改这些设置。

像素 — 视频显示屏上的一个点。像素按行和列排列以生成图像。视频分辨率表示 为横向像素数乘以纵向像素数,例如 640 x 480。

协处理器 — 一种芯片,可以帮助系统的处理器执行特定的处理任务。例如,数学 协处理器执行数字处理。

## **Y**

引导例行程序 — 当您启动系统时,引导例行程序将清空所有内存,初始化设备, 并载入操作系统。只要操作系统能够响应, 您就可以按 <Ctrl><Alt><Del> 组 合键重新引导 (也称为热引导)系统。否则,您必须按重启动按扭或者关闭系统 后再将其打开,以重新启动系统。

应用程序 — 旨在帮助您执行某一特定任务或一系列任务的软件。应用程序在操作 系统中运行。

# **Z**

诊断程序 — 一整套针对您的系统的测试程序。

只读文件 — 只读文件是一种禁止编辑或删除的文件。

终结处理 — 某些设备 (例如 SCSI 电缆两端的最后一个设备)必须进行终结处 理,以防止电缆中的反射和乱真信号。将此类设备连接至序列中时,您可能需要 启用或禁用设备上的终结处理。方法是更改设备上的跳线或开关设置,或者更改 设备配置软件中的设置。

主机适配器 — 主机适配器实现系统总线与外围设备的控制器之间的通信。 (硬 盘驱动器控制器子系统包括集成的主机适配器电路。)要将 SCSI 扩充总线添加至 系统, 您必须安装或连接相应的主机适配器。

资产标签 — 分配给系统的独特代码 (通常由管理员进行分配),用于安全保护或 跟踪。

自述文件 — 软件或硬件附带的文本文件,包含补充或更新产品说明文件的信息。 总线 — 系统组件之间的信息通道。系统包含一条扩充总线,使处理器可以与控制 器 (用于控制连接至系统的外围设备)进行通信。系统中还包含地址总线和数据 总线,用于处理器和 RAM 之间的通信。

组 - 当涉及 DMI 时, 组是用于定义可管理组件的公用信息 (或属性) 的数据结构。

组合键 — 要求您同时按多个键的命令 (例如 <Ctrl><Alt><Del> 组合键)。

组件 - 当涉及 DMI 时, 组件包括与 DMI 兼容的操作系统、计算机系统、扩充卡 和外围设备。每个组件均由定义为与该组件相关的群组和属性组成。

#### 202 | 词汇表

索引

#### 英文

[BMC.](#page-58-0) 参阅底板管理控制器 CD 驱动器 [故障排除,](#page-144-0) 145 CPU [设置选项,](#page-48-0) 49 Dell [联络,](#page-169-0) 170 DIMM [安装,](#page-101-0) 102 [插槽,](#page-97-0) 98 [卸下,](#page-103-0) 104 IRQ [避免冲突,](#page-131-0) 132 [配置,](#page-47-0) 48 [线路分配,](#page-131-1) 132 LCD 面板 [配置,](#page-47-1) 48 NIC [故障排除,](#page-136-0) 137 [指示灯,](#page-20-0) 21 NMI [按钮,](#page-14-0) 15 [PCIe/PCI-X](#page-81-0) 扩充槽, 82 POST [访问系统配置,](#page-12-0) 13 [RAC](#page-104-0)  $\pm$ , 105 [安装,](#page-104-1) 105 [卸下,](#page-104-2) 105

RAID [布线,](#page-117-0) 118 RAID [控制器。请](#page-114-0)参阅 SAS RAID 控制器子卡 SAS RAID 控制器子卡 [安装,](#page-117-1) 118 [电池更换,](#page-114-1) 115 [故障排除,](#page-147-0) 148 [卸下,](#page-115-0) 116 SAS 背板 (1x2) [安装,](#page-113-0) 114 [布线,](#page-117-0) 118 [卸下,](#page-112-0) 113 SAS 背板 (1x8) [安装,](#page-111-0) 112 [布线,](#page-117-0) 118 [连接器,](#page-160-0) 161 [卸下,](#page-111-1) 112 SAS [背板的布线,](#page-117-0) 118 SAS [控制器。请](#page-114-0)参阅 SAS 控制器 子卡 SAS 控制器子卡 [安装,](#page-117-1) 118 [故障排除,](#page-147-0) 148 [卸下,](#page-115-0) 116 USB 设备 [故障排除,](#page-135-0) 136

[中央风扇支架,](#page-96-1) 97

## **A**

[安全,](#page-130-0) 131 安装 [RAC](#page-104-1)  $\pm$ , 105 RAID [电池,](#page-114-1) 115 SAS 背板 [\(1x8\)](#page-111-0), 112 SAS [控制器子卡,](#page-117-1) 118 SATA [驱动器托盘中的](#page-72-0) SATA 硬 盘驱动器, 73 SATAu [驱动器托盘中的](#page-70-0) SAS 硬 盘驱动器, 71 SATAu [驱动器托盘中的](#page-73-0) SATA 硬 盘驱动器, 74 [处理器,](#page-107-0) 108 [磁带备份装置,](#page-85-0) 86 [挡板,](#page-64-0) 65 [电源设备,](#page-76-0) 77 [电源设备挡片,](#page-77-0) 78 [光盘驱动器,](#page-88-0) 89 [后部风扇支架,](#page-97-1) 98 [可更换托架驱动器支架,](#page-113-0) 114 [控制面板,](#page-122-0) 123 [扩充卡,](#page-82-0) 83 [扩展托架支架,](#page-126-0) 127 [冷却导流罩,](#page-96-0) 97 [内存,](#page-101-0) 102 [内存原则,](#page-100-0) 101 [配电板,](#page-128-0) 129 [软盘驱动器,](#page-91-0) 92 [外围设备托架面板 \(塔](#page-64-1) 式), 65 [系统板,](#page-125-0) 126 [系统电池,](#page-92-0) 93 [硬盘驱动器,](#page-68-0) 69 [硬盘驱动器挡片,](#page-67-0) 68

#### **B**

[保护系统,](#page-56-0) 57 [保修,](#page-11-0) 12 [备用内存体,](#page-100-1) 101 部件 [背面板,](#page-18-0) 19 [前面板,](#page-13-0) 14

#### **C**

处理器 [更换,](#page-107-0) 108 串行 I/O 设备 [故障排除,](#page-134-0) 135 磁带备份装置 [安装,](#page-85-0) 86 [卸下,](#page-84-0) 85 磁带驱动器 [故障排除,](#page-145-0) 146 [错误信息,](#page-44-0) 45 [LCD](#page-21-0), 22 [系统管理,](#page-29-0) 30

### **D**

[打开主机盖,](#page-64-2) 65 挡板 (机架式) [安装,](#page-64-0) 65 [卸下,](#page-61-0) 62

挡板 (塔式) [安装,](#page-64-0) 65 [外围设备托架面板,](#page-63-0) 64 [卸下,](#page-62-0) 63 挡片 [电源设备,](#page-77-1) 78 [硬盘驱动器,](#page-67-1) 68 [底板管理控制器](#page-58-0) [电池,](#page-92-0) 93 SAS RAID [控制器子卡,](#page-114-1) 115 排除 RAID [卡电池故障,](#page-147-0) 148 [排除系统电池故障,](#page-138-0) 139 [系统,](#page-92-0) 93 电源 [指示灯,](#page-19-0) 20 电源设备 [安装,](#page-76-0) 77 [故障排除,](#page-139-0) 140 [卸下,](#page-75-0) 76 [电源设备挡片,](#page-77-1) 78

### **F**

[风扇,](#page-77-2) 78 [安装和卸下,](#page-78-0) 79 [编号,](#page-78-1) 79 风扇支架 [后部,](#page-97-2) 98 [冷却导流罩,](#page-79-0) 80 [中央,](#page-96-2) 97

### **G**

故障排除 CD [驱动器,](#page-144-0) 145 [NIC](#page-136-0), 137 SAS RAID [控制器子卡,](#page-147-0) 148 USB [设备,](#page-135-0) 136 串行 I/O [设备,](#page-134-0) 135 [磁带驱动器,](#page-145-0) 146 [电源设备,](#page-139-0) 140 [键盘,](#page-133-0) 134 [扩充卡,](#page-149-0) 150 [冷却风扇,](#page-140-0) 141 [内存,](#page-141-0) 142 [启动例行程序,](#page-130-1) 131 [软盘驱动器,](#page-143-0) 144 [视频,](#page-132-0) 133 [受潮系统,](#page-136-1) 137 [受损系统,](#page-137-0) 138 [鼠标,](#page-133-1) 134 [外部连接,](#page-132-1) 133 [微处理器,](#page-150-0) 151 [系统电池,](#page-138-0) 139 [系统冷却,](#page-140-1) 141 [硬盘驱动器,](#page-146-0) 147 光盘驱动器 [安装,](#page-88-0) 89 [卸下,](#page-87-0) 88

#### **H**

[合上主机盖,](#page-64-3) 65

### **J**

[检查设备,](#page-131-2) 132 键盘 [故障排除,](#page-133-0) 134 [建议使用的工具,](#page-60-0) 61 [警报信息,](#page-42-0) 43 [警告信息,](#page-41-0) 42 [镜像内存,](#page-101-1) 102

### **K**

可更换托架驱动器支架 [安装,](#page-113-0) 114 [卸下,](#page-112-0) 113 控制面板 [安装,](#page-122-0) 123 [卸下,](#page-121-0) 122 [扩充槽,](#page-82-1) 83 扩充卡 [安装,](#page-82-0) 83 [故障排除,](#page-149-0) 150 [卸下,](#page-84-1) 85 扩展托架支架 [安装,](#page-126-0) 127 [卸下,](#page-124-0) 125

### **L**

冷却导流罩 [安装,](#page-96-0) 97 [卸下,](#page-94-0) 95 [冷却导流罩风扇,](#page-79-0) 80 冷却风扇 [故障排除,](#page-140-0) 141 [卸下和安装,](#page-78-0) 79 连接器 SAS 背板 [\(1x8\)](#page-160-0), 161 [系统板,](#page-158-0) 159 [连接外部设备,](#page-19-1) 20

#### **M**

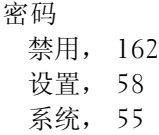

#### **N**

内存 [安装,](#page-101-0) 102 [安装原则,](#page-100-0) 101 [备用,](#page-100-1) 101 [插槽的布置,](#page-99-0) 100 [分支,](#page-97-0) 98 [故障排除,](#page-141-0) 142 [镜像,](#page-101-1) 102 [通道,](#page-97-0) 98 卸下 [DIMM](#page-103-0), 104 [内存安装原则,](#page-100-0) 101

#### **P**

配电板

**206** 索引

[安装,](#page-128-0) 129 [卸下,](#page-126-1) 127 配置 [内存,](#page-100-0) 101 [引导驱动器,](#page-121-1) 122

#### **Q**

启动 [访问系统配置,](#page-12-0) 13 驱动器挡片 [安装,](#page-67-0) 68 [卸下,](#page-67-1) 68 驱动器托盘 SAS [硬盘驱动器](#page-70-0) (SATAu), 71 SATA [硬盘驱动器](#page-72-0) (SATA), 73 SATA [硬盘驱动器](#page-73-0) (SATAu), 74 [软盘驱动器,](#page-91-1) 92

#### **R**

热插拔 [电源设备,](#page-75-0) 76 [风扇,](#page-78-0) 79 [硬盘驱动器,](#page-68-1) 69 软盘驱动器 [安装,](#page-91-0) 92 [故障排除,](#page-143-0) 144 [驱动器托盘,](#page-91-1) 92 [卸下,](#page-89-0) 90

#### **S**

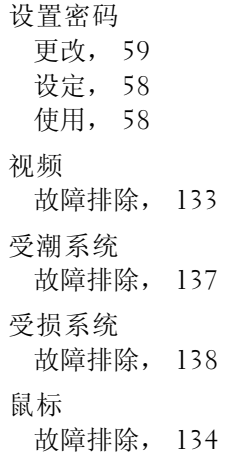

### **T**

跳线 [系统板,](#page-156-0) 157

#### **W**

外部设备 [连接,](#page-19-1) 20 外围设备托架 [磁带备份装置,](#page-85-0) 86 [光盘驱动器,](#page-87-0) 88 外围设备托架面板 [安装,](#page-64-1) 65 [卸下,](#page-63-0) 64 微处理器 [故障排除,](#page-150-0) 151 [装回,](#page-107-0) 108

### **X**

[系统安全保护,](#page-48-1) 49 系统板 [安装,](#page-125-0) 126 [连接器,](#page-158-0) 159 [跳线,](#page-156-0) 157 [卸下,](#page-123-0) 124 系统冷却 [故障排除,](#page-140-1) 141 系统密码 [更改,](#page-56-1) 57 [删除,](#page-56-1) 57 [设定,](#page-55-0) 56 [使用,](#page-54-0) 55 系统配置 [访问,](#page-12-0) 13 系统设置程序 [导航键,](#page-45-0) 46 [进入,](#page-44-1) 45, [60](#page-59-0) [选项,](#page-46-0) 47 系统设置程序屏幕 CPU [信息,](#page-48-0) 49 [集成设备,](#page-50-0) 51 [控制台重定向,](#page-52-0) 53 [系统安全保护,](#page-52-1) 53 [主,](#page-46-1) 47 [系统识别按钮,](#page-14-1) 15 [系统信息,](#page-29-0) 30 卸下 [RAC](#page-104-2)  $\pm$ , 105 SAS 背板 [\(1x8\)](#page-111-1), 112 SAS [控制器子卡,](#page-115-0) 116

[处理器,](#page-107-0) 108 [磁带备份装置,](#page-84-0) 85 [从驱动器托盘中卸下硬盘驱动](#page-70-1) 器, 71 [电源设备,](#page-75-0) 76 [电源设备挡片,](#page-77-1) 78 [风扇,](#page-78-0) 79 [光盘驱动器,](#page-87-0) 88 [后部风扇支架,](#page-97-2) 98 [机架式挡板,](#page-61-0) 62 [可更换托架驱动器支架,](#page-112-0) 113 [控制面板,](#page-121-0) 122 [扩充卡,](#page-84-1) 85 [扩展托架支架,](#page-124-0) 125 [冷却导流罩,](#page-94-0) 95 [内存,](#page-103-0) 104 [配电板,](#page-126-1) 127 [软盘驱动器,](#page-89-0) 90 [塔式挡板,](#page-62-0) 63 [外围设备托架面板 \(塔](#page-63-0) 式), 64 [系统板,](#page-123-0) 124 [硬盘驱动器,](#page-68-1) 69 [硬盘驱动器挡片,](#page-67-1) 68 [中央风扇支架,](#page-96-2) 97 信息 [错误,](#page-44-0) 45 [警报,](#page-42-0) 43 [警告,](#page-41-0) 42 [系统,](#page-29-0) 30 [硬盘驱动器指示灯代码,](#page-15-0) 16 状态 [LCD](#page-21-0), 22 选项 CPU [设置,](#page-48-0) 49 [集成设备,](#page-50-0) 51

[系统安全保护,](#page-52-1) 53 [系统设置程序,](#page-46-0) 47

#### **Y**

引导驱动器 [配置,](#page-121-1) 122 [引导顺序,](#page-47-2) 48 硬盘驱动器 [安装,](#page-68-0) 69 [从驱动器托盘中卸下,](#page-70-1) 71 [故障排除,](#page-146-0) 147 [卸下,](#page-68-1) 69 在 SATA [驱动器托盘中安装](#page-72-0) SATA, 73 在 SATAu [驱动器托盘中安装](#page-70-0) SAS, 71 在 SATAu [驱动器托盘中安装](#page-73-0) SATA, 74 [指示灯代码,](#page-15-0) 16 [硬盘驱动器托架,](#page-66-0) 67

[电源,](#page-19-0) 20 [前面板,](#page-13-0) 14 [硬盘驱动器,](#page-15-0) 16 主机盖 [打开,](#page-64-2) 65 [合上,](#page-64-3) 65 状态信息 [LCD](#page-21-0), 22 [系统管理,](#page-29-0) 30 [资产标签,](#page-48-2) 49

### **Z**

诊断程序 [何时使用,](#page-153-0) 154 [检测选项,](#page-153-1) 154 支持 与 Dell [联络,](#page-169-0) 170 指示灯 [LCD](#page-21-0), 22 [NIC](#page-20-0), 21 [背面板,](#page-18-0) 19

210 | 索引